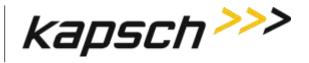

## JANUS® MULTI-PROTOCOL READER VER. 2

#### **OPERATOR AND MAINTENANCE MANUAL**

QMS EDITION - ISO9001:2008

DOCUMENT: UM 360450-210 REVISION:C

**DATE: August 17, 2015** 

**Editor: Michael Kleiza** 

| Reviewer Title               | Reviewer Name | Reviewer Signature |
|------------------------------|---------------|--------------------|
| Systems Engineering          | Stuart Lewis  | Stuart Lewis       |
| Project Manager              | Ed Rolo       | Ed Rolo            |
| Product Manager              | Jaymin Patel  | Jaymin Patel       |
| Software Engineering Manager | Dan Terrier   | Dan Terrier        |
| Hardware Engineering Manager | Ed Rolo       | Ed Rolo            |
| Technical Services           | Tim Oaks      | Tim Oaks           |
| Approval                     |               |                    |
| VP Research & Development    | Ed Rolo       | Ed Rolo            |
| VP Systems Engineering       | Chris Hopkins | Chris Hopkins      |

Confidential

UM 360450-210 Revision: C

Kapsch TrafficCom Canada Inc. 2015

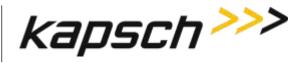

## JANUS® MULTI-PROTOCOL READER VER. 2

#### **OPERATOR AND MAINTENANCE MANUAL**

QMS EDITION - ISO9001:2008

DOCUMENT: UM 360450-210 REVISION:C

**DATE: August 17, 2015** 

#### Kapsch TrafficCom:

| 6020 Ambler Drive       | 8201 GREENSBORO DRIVE , SUITE 1002 |
|-------------------------|------------------------------------|
| MISSISSAUGA, ON L4W 2P1 | McLean, VA 22102                   |
| TEL: (905) 624-3025     | TEL: (703) 885-1976                |
| FAX: (905) 624-4572     | FAX: (703) 790-9100                |

Confidential

UM 360450-210 Revision: C

© Kapsch TrafficCom Canada Inc. 2015

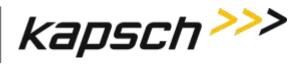

# This Page Intentionally Left Blank

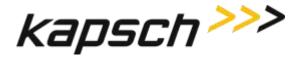

Table of Contents

### **FCC License Notice:**

This equipment emits RF signals. In order to operate this equipment the customer must obtain a separate FCC Part 90 Site license for each location. In addition, the FCC ID component identification *JQU802295* must appear on a label on the front of the RF Modules installed in these Readers.

The power output of a module at ambient (P<sub>out(amb)</sub>) shall be constrained using internal or external Tx attenuation so that the following is satisfied:

$$P_{out(amb)} \le 43.77 \text{ dBmd} - G_{fund}$$
;

Where  $G_{fund}$  is the net gain from antenna connector on the RF module to the antenna radiated signal. The antenna gain is expressed in **dBd**.

The Power output from the amplifier assembly of a module plus external amplifier at ambient (AmpOut(amb)) shall be constrained using module internal TX attenuation so that the following are both satisfied:

AmpOut(amb): <= 39 dBm; and

AmpOut(amb): <= 43.77 dBmd - Gfund;

where Gfund is the net gain at fundamental frequency from the antenna connection on the amplifier assembly to the antenna radiated signal where the antenna gain is expressed in dBd.

The net gain at the second harmonic from the antenna connection on the amplifier assembly to the antenna radiated signal shall be:

G2nd <= Gfund - 14dB.

**NOTE:** This device complies with Part 15 of the FCC Rules. Operation is subject to the condition that this device does not cause harmful interference.

Confidential

UM 360450-210 Revision: C

Page 3 of 288

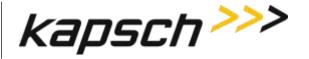

JANUS® Multi-Protocol Reader Ver. 2:

Table of Contents

**NOTE:** This equipment has been tested and found to comply with the limits for a Class A digital device, pursuant to Part 15 of the FCC Rules. These limits are designed to provide reasonable protection against harmful interference when the equipment is operated in a commercial environment. This equipment generates, uses, and can radiate radio frequency energy and, if not installed and used in accordance with the instruction manual, may cause harmful interference to radio communications. Operation of this equipment in a residential area is likely to cause harmful interference in which case the user will be required to correct the interference at their expense.

Changes or modifications not expressly approved by Kapsch TrafficCom could void FCC compliance and the authority to operate the equipment.

**NOTE:** IEC 60950-1 and/or EN60950-1, First Edition, Information Technology Equipment – Safety – Part 1: General Requirements require that this equipment must be located in a RESTRICTED ACCESS LOCATION (RAL). Only authorized personnel can have access to the equipment.

MODEL 802295AA PART 2 of 2 RF AMPLIFIER ASSEMBLY

The amplifier is only approved for use with the corresponding module (part 1 of this model)

115VAC, 2A, 60Hz

Table of Contents

## **SOFTWARE/FIRMWARE NOTE**

The current software set is identified in the Software Release document.

The active Reader firmware version is displayed in the Reader browser

#### **FACTORY SUPPORT SERVICE**

For Return Material Authorization (RMA) numbers please telephone: 905 624-3020.

#### **NOTICE**

The information presented in this document is current although it is subject to change. As such, **Kapsch TrafficCom** assumes no liability on behalf of the USER with respect to interpretation based on the use of this information

# Kapsch TrafficCom ©2014 COPYRIGHT STATEMENT

This technical manual contains confidential and proprietary information and is the property of

#### **Kapsch TrafficCom**

and is issued in strict confidence and will be kept confidential and used solely for the purpose intended and for no other purpose and shall not be transmitted, reproduced, copied, and/or used as the basis for manufacture or sale of apparatus

# IMPORTANT! NOTICE OF PATENTS:

#### **Kapsch TrafficCom**

has patented or has patents pending on critical design features of the item or items described herein. Contact Kapsch TrafficCom for all queries regarding patents.

Confidential UM 360450-210 Revision: C Page **5** of **288** 

© Kapsch TrafficCom Canada Inc. 2015

Table of Contents

## Note sur la license FCC:

Cet équipement émets des signaux de radiofréquence. Afin d'utiliser cet équipement, l'utilisateur est dans l'obligation d'obtenir une License de site FCC partie 90 distincte pour chaque lieu d'utilisation. De plus, l'identifiant des composants FCC ID *JQU802295* doit apparaître sur le label installé sur la face avant des modules RF installé dans le châssis-lecteur.

La puissance de sortie d'un module à ambient  $(P_{out(amb)})$  doit être limitée en utilisant une atténuation interne ou externe Tx de manière à ce que l'équation suivante soit satisfaite :

 $P_{out(amb)} \le 43.77 \text{ dBmd} - G_{fund}$ ;

où  $G_{\text{fund}}$  est le gain net du connecteur de l'antenne au niveau du module RF au signal rayonné par l'antenne. Le gain d'antenne est exprimé en **dBd**.

La puissance de sortie d'un ensemble amplificateur d'un module plus l'amplificateur externe à ambient (AmpOut(amb)) doit être limité en utilisant une atténuation interne TX de manière à ce que les équations suivantes soient toutes deux satisfaites :

AmpOut(amb): <= 39 dBm; et

AmpOut(amb): <= 43.77 dBmd - Gfund;

où Gfund est le gain net à la fréquence fondamentale de la connexion d'antenne au niveau de l'ensemble amplificateur au signal rayonnée par l'antenne , où le gain d'antenne est exprimé en dBd.

Le gain net au second harmonique de la connexion d'antenne au niveau de l'ensemble amplificateur au signal rayonnée par l'antenne doit être :

G2nd <= Gfund - 14dB.

**NOTE:** Cet appareil est conforme à la partie 15 des Règles de la FCC. Son utilisation est sujette à la condition qu'il ne puisse pas causer d'interférences nuisibles

Confidential

UM 360450-210 Revision: C

Page 6 of 288

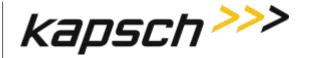

JANUS® Multi-Protocol Reader Ver. 2:

Table of Contents

**NOTE:** Cet appareil a été testé et reconnu conforme aux normes applicables aux appareils informatiques de Classe A, en vertu de l'article 15 des réglementations de la FCC. Cette réglementation vise à assurer une protection suffisante contre les interférences nuisibles lorsque l'équipement est utilisé dans un environnement commercial. Cet appareil génère, utilise et rayonne de l'énergie de fréquences radio et peut, en cas d'installation ou d'utilisation non conforme aux instructions, engendrer des interférences nuisibles au niveau des communications radio. L'utilisation de cet appareil dans une installation résidentielle entraînerait probablement des interférences nuisibles, lesquelles devront être corrigées aux frais de l'utilisateur.

Tout changement ou modification n'ayant pas été expressément approuvé(e) par Kapsch TrafficCom pourrait rendre nul la conformité aux règles de la FCC ainsi que le droit de l'utilisateur d'utiliser cet équipement.

**NOTE:** IEC 60950-1 and/or EN60950-1, First Edition, Information Technology Equipment – Safety – Part 1: Les exigences générales stipulent que cet équipement doit être situé dans une ZONE d'ACCES RESTREINT. Seul le personnel autorisé peut avoir accès à cet équipement.

MODEL 802295AA PART 2 of 2 Ensemble Amplificateur RF
L'amplificateur est uniquement pour un usage avec le module correspondant (part 1 of this model)

115VAC, 2A, 60Hz

Table of Contents

### **NOTE A PROPOS DU LOGICIEL/FIRMWARE**

Le logiciel actuellement installé est identifié dans le document « Software Release document ».

La version du firmware installé sur le lecteur est identifié sur la page web du lecteur.

#### **SUPPORT TECHNIQUE**

Pour obtenir des numéros d'autorisation de retours de marchandises, veuillez téléphoner au : 905 624-3020.

#### **NOTE**

L'information présentée dans ce document est actuelle bien qu'elle soit sujette à changement. Pour cette raison, **Kapsch TrafficCom** ne pourra pas être tenu responsable de la manière dont l'utilisateur interprète et utilise cette information.

# Kapsch TrafficCom ©2014 COPYRIGHT STATEMENT

Ce manuel technique contient des informations confidentielles et propriétaires et est la propriété de

#### **Kapsch TrafficCom**

et est édité dans la plus stricte confidentialité et sera gardé confidentiel et uniquement utilisé dans le but prévu et non pour d'autres buts, et ne doit pas être transmis, reproduit, copié et/ou utilisé comme modèle pour la fabrication ou la vente d'appareils sauf dans le cas d'une autorisation écrite de Kapsch TrafficCom IVHS Corp.

#### **IMPORTANT!**

### **AVIS sur les BREVETS**

#### Kapsch TrafficCom

A breveté ou possède des brevets en attente concernant des caractéristiques principales du ou des composants décrit dans ce document. Contactez Kapsch TrafficCom pour tout requête concernant des brevets.

Confidential

© Kapsch TrafficCom Canada Inc. 2015

UM 360450-210 Revision: C

Page 8 of 288

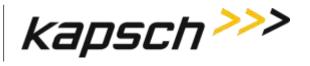

JANUS® Multi-Protocol Reader Ver. 2:

Table of Contents

## **Document Revision Control**

| Version<br>Date | Revision | Editor  | Changes                                                                                                    |
|-----------------|----------|---------|----------------------------------------------------------------------------------------------------|
| 2015-08-17      | С        | E. Rolo | ECN 15059 Updates to the provide the FCC License Note and the Software/Firmware Note in both French and English to satisfy the Industry Canada requirements. Effectively adding pages 6, 7, and 8. Change formula on Pages 3 and 6 as follows, G2nd <= Gfund - 14dB |
| 2015-07-15      | В        | E. Rolo | Initial Release                                                                                                    |
|                 |          |         |                                                                                                    |
|                 |          |         |                                                                                                    |

Page 10 of 288

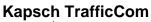

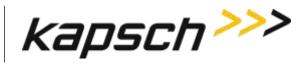

# **Table of Contents**

| 1.    | ABOUT THIS MANUAL                                                 | 20 |
|-------|-------------------------------------------------------------------|----|
| Tech  | hnical Background                                                 | 20 |
| Assu  | sumptions                                                         | 20 |
| War   | rnings and Cautions                                               | 20 |
| W     | Varnings                                                          | 20 |
|       | Cautions                                                          |    |
|       | Conventions used in this manual                                   |    |
| Н     | low to use this manual                                            | 24 |
| 2.    | OVERVIEW                                                          | 27 |
| Intro | roduction                                                         | 27 |
| How   | w the JANUS MPR2 Electronic Toll Collection (ETC) Subsystem works | 27 |
| Ac    | ctive OBU                                                         | 27 |
| Pa    | assive OBU                                                        | 27 |
|       | IUS MPR system components                                         |    |
|       | Intenna                                                           |    |
|       | IAG Antenna specifications                                        |    |
|       | Nodule Descriptions                                               |    |
|       | CTM MC                                                            |    |
|       | CTM CGC                                                           |    |
| Th    | he CTM web interface                                              | 42 |
| 3.    | OPERATING PROCEDURES                                              | 45 |
| Star  | rting up the Reader                                               | 45 |
| Shut  | utting down the Reader                                            | 45 |
| Man   | nually switching a Reader to the redundant side                   | 46 |
| Con   | nnecting a service laptop to the Reader                           | 47 |
|       | Changing the service laptop IP address                            |    |
|       | Testing the connection to the reader                              |    |
| Acce  | essing the CTM web interface                                      | 47 |

Confidential © Kapsch TrafficCom Canada Inc. 2015

These drawings and specifications contain confidential and proprietary information and are the property of Kapsch TrafficCom Canada Inc. and are issued in strict confidence and will be kept confidential and used solely for the purpose intended and for no other purpose and shall not be transmitted, reproduced, copied, and/or used as the basis for manufacture or sale of apparatus unless otherwise agreed to in writing by Kapsch TrafficCom Canada Inc.

UM 360450-210 Revision: C

JANUS® Multi-Protocol Reader Ver. 2:

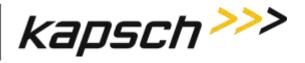

Table of Contents

| Logging out of the CTM web interface                                | 51  |
|---------------------------------------------------------------------|-----|
|                                                                     |     |
| Changing your password                                              | 51  |
| Posetting a forgetten necessard                                     | E1  |
| Resetting a forgotten password                                      |     |
| Configuring the Reader to recover automatically to the primary side | 52  |
| Monitoring the Reader                                               | 53  |
| Reader status                                                       |     |
| Communications                                                      | 54  |
| Power Supply Module                                                 | 55  |
| RF Modules                                                          | 56  |
| Miscellaneous Information                                           |     |
| RF Channel Statistics                                               |     |
| Reports by channel                                                  |     |
| Uptime / CPU Load                                                   |     |
| Faults                                                              |     |
| Transaction Buffering                                               |     |
| Handshakes                                                          | 65  |
| Monitoring OBU transactions as they occur via the Diagnostics page  | 65  |
|                                                                     |     |
| Continuously logging transactions to a USB flash drive              | 66  |
| Continuously logging transactions using the Ethernet                | 68  |
| OBU Programming                                                     | 70  |
| Configuring OBU programming for Traffic Management Applications     |     |
| Configuring OBU programming for Toll Collection applications        |     |
|                                                                     |     |
| Configuring Toll charges                                            |     |
| BAT 1 tolling (deducting charges based on lane and vehicle type)    |     |
| BAT 2 tolling (deducting charges based on entry and exit location)  |     |
| Configuring Protocols                                               | 76  |
| Configuration                                                       | 78  |
| 4. THEORY OF OPERATIONS                                             | 159 |
| THEORI OF OPERATIONS                                                | 133 |
| Active OBUs                                                         | 153 |
|                                                                     |     |

Confidential

UM 360450-210 Revision: C

Page **11** of **288** 

© Kapsch TrafficCom Canada Inc. 2015

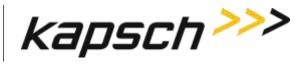

| JANUS <sup>®</sup> | Multi-Protocol | Reader | Ver. | 2: |
|--------------------|----------------|--------|------|----|
|--------------------|----------------|--------|------|----|

Table of Contents

| Capture zones                                            | 153 |
|----------------------------------------------------------|-----|
| Superframes                                              | 154 |
| Multi-protocol RF Module Smart                           | 154 |
| Power Supply Module (PSM)                                | 154 |
| Lane Controller Port Module (LPM)                        | 157 |
| Sync Port Module (SPM)                                   | 157 |
| Controller Module (CTM)                                  | 157 |
| Main Controller (MC)                                     | 157 |
| Channel Group Controller Module (CGC)                    | 158 |
| Configuration Module (CFM)                               | 158 |
| Distribution Module (DSM)                                | 158 |
| Synchronization                                          | 158 |
| How Reader synchronization operates at the toll location |     |
| The Sync Recovery Process                                | 159 |
| Log files                                                | 160 |
| Transaction logs                                         | 160 |
| Transaction Buffering                                    | 162 |
| Event Logs                                               | 162 |
| Trouble Logs                                             | 163 |
| 5. INSTALLATION                                          | 164 |
| Introduction                                             | 164 |
| The earth ground system                                  | 164 |
| Lightning protectors                                     | 165 |
| Installing the Reader hardware                           | 166 |
| Installing a Lane Kit                                    | 169 |
| Installing an Antenna                                    |     |
| Installing the MRFM-S Modules                            |     |
| Installing the RF cables                                 |     |

Confidential

UM 360450-210 Revision: C

Page **12** of **288** 

© Kapsch TrafficCom Canada Inc. 2015

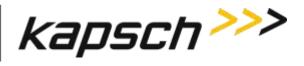

| JANUS® Multi-Protocol Reader Ver. 2 | <b>JANUS</b> ® | Multi-Protocol | Reader | Ver. | 2 |
|-------------------------------------|----------------|----------------|--------|------|---|
|-------------------------------------|----------------|----------------|--------|------|---|

Table of Contents

| Perf  | orming Lane Tuning                                                                    | 175 |
|-------|---------------------------------------------------------------------------------------|-----|
| The   | Synchronization circuit                                                               | 176 |
|       | Installing a synchronization circuit                                                  |     |
| Sync  | hronization between MPR2 Readers                                                      | 179 |
| •     | Configuring synchronization                                                           |     |
| Sync  | chronization between JANUS® Readers and BADGER Readers                                | 181 |
|       | Configuring Synchronization                                                           | 181 |
| The   | Ethernet Network                                                                      | 183 |
|       | Installing an Ethernet network                                                        |     |
| Read  | der connections to the LC via the LPM serial ports                                    | 185 |
|       | Configuring reader connections                                                        | 185 |
| IP ac | ldresses                                                                              | 186 |
|       | Setting the IP addresses                                                              |     |
|       | Configuring an LC Ethernet network                                                    |     |
|       | Configuring the Ethernet 1 IP address via the Diagnostic Port                         |     |
| Lane  | Assignment voting for ORT applications                                                | 189 |
| Se    | lecting the correct communication method                                              | 189 |
|       | Configuring Lane Voting over an Inter-Reader (IR) network                             | 189 |
|       | Configure how multiple transactions are reported to the LC:                           | 190 |
|       | Configuring Badger-style Cross Reader Algorithm (CRA) communication                   |     |
|       | Selecting the Voting Algorithm                                                        | 193 |
| Co    | onfiguring Voting Time                                                                |     |
|       | Manually set the voting time for a channel                                            |     |
|       | Allowing the Reader to calculate the optimum voting time using Dynamic Voting Control |     |
|       | Configuring Channel Weight for straddle antennas                                      |     |
| 6.    | TROUBLESHOOTING AND TESTING                                                           | 199 |
| Trou  | ıbleshooting Methodology                                                              | 199 |
|       |                                                                                       |     |
| LED   | Statuses                                                                              | 201 |
| Trou  | bleshooting tree: LC Ethernet 1 Port communications not working                       | 204 |
| Trou  | bleshooting tree: Ethernet 2 Port communications not working                          | 205 |
| Trou  | bleshooting tree: LPM Serial Port communications not working                          | 206 |

Confidential

UM 360450-210 Revision: C

Page 13 of 288

© Kapsch TrafficCom Canada Inc. 2015

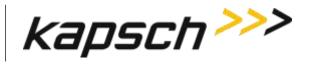

JANUS® Multi-Protocol Reader Ver. 2:

Table of Contents

| Troubleshooting tree: MRFM-S not working                                                             | 207 |
|----------------------------------------------------------------------------------------------------|-----|
| Troubleshooting tree: Synchronization not working                                                    | 208 |
| Constant busy state on sync bus                                                                      | 209 |
| Sync board Failure Indicator for incomplete cable connections                                        | 209 |
| Troubleshooting tree: Reader does not automatically switch back to Primary side after fault recovery | 210 |
| Troubleshooting tree: Simultaneous faults on Primary and Secondary CTMs                              | 211 |
| Identifying failures on the primary and/or secondary side                                            | 212 |
| Primary and/or Secondary side failure is indicated by any of the following conditions:               | 212 |
| Primary side failure is indicated by any of the following conditions                                 | 212 |
| Secondary side failure is indicated by any of the following conditions:                              |     |
| Events that cause an automatic switchover                                                            | 212 |
| Reader recovery actions                                                                              | 214 |
| Testing the CTM Ethernet 1 port                                                                      | 215 |
| Testing an LPM COM port                                                                              | 215 |
| Testing the Synchronization Circuit                                                                  | 217 |
| Testing the SPM and CTM                                                                              |     |
| Testing the Synchronization hub cabling                                                              |     |
| Testing the MRFM-S slots                                                                             | 218 |
| 7. MAINTENANCE PROCEDURES                                                                            | 220 |
| Corrective maintenance procedures                                                                    | 220 |
| Preventive maintenance procedures and scheduling                                                     | 221 |
| Once a year:                                                                                         | 221 |
| With power off:                                                                                      | 221 |
| Every 4.5 years:                                                                                     |     |
| MRFM-S replacement                                                                                   | 222 |
| Removing an MRFM-S                                                                                   | 222 |
| Installing an MRFM-S                                                                                 |     |
| Antenna replacement                                                                                  | 225 |
| Removing an antenna                                                                                  | 225 |
| Installing an antenna                                                                                | 226 |
|                                                                                                    |     |

Confidential

UM 360450-210 Revision: C

Page 14 of 288

© Kapsch TrafficCom Canada Inc. 2015

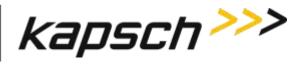

| <u></u>  |                  |           |      |    |
|----------|------------------|-----------|------|----|
| IVVIIIC® | Multi-Protoco    | al Daadar | \/or | ე. |
| JANUS    | IVIUILI-F I OLOG | ui neauei | vei. | ∠. |

Table of Contents

| RF cable or connector replacement                                            | 227 |
|------------------------------------------------------------------------------|-----|
| Removing RF cable/connector                                                  | 227 |
| Installing an RF cable/connector                                             | 228 |
| CTM replacement                                                              | 229 |
| Removing a CTM                                                               | 230 |
| Installing a CTM                                                             | 230 |
| SPM replacement                                                              | 231 |
| Removing an SPM                                                              | 231 |
| Installing an SPM                                                            | 231 |
| LPM replacement                                                              | 231 |
| Removing an LPM                                                              | 231 |
| Installing an LPM                                                            | 232 |
| PSM replacement                                                              | 232 |
| Removing a PSM                                                               | 232 |
| Installing a PSM                                                             | 233 |
| CFM replacement                                                              | 233 |
| Removing a CFM                                                               | 233 |
| Installing a CFM                                                             | 233 |
| Replacing a PSM fuse                                                         | 234 |
| Rebooting the CTM                                                            | 235 |
| Rebooting using CTM ON/OFF switch                                            | 235 |
| Rebooting from the browser interface                                         | 235 |
| Configuring events that cause a switchover                                   | 237 |
| Manually select the active side and disable switchover                       | 238 |
| Letting the Reader automatically choose the active side                      | 238 |
| Enabling the Reader to recover automatically to the primary side             | 238 |
| Configuring the Reader to switch over automatically when an LC link is down  | 238 |
| Configuring the Reader to switch over when the Ethernet IR link is down      | 241 |
| Configuring the Reader to switchover based on Test tag feedback (if present) | 241 |
| New firmware                                                                 | 241 |
| Uploading new firmware                                                       | 242 |
| Activating new firmware                                                      | 243 |
| On the Primary side:                                                         |     |
| On the Secondary side:                                                       |     |
| Deleting firmware                                                            |     |
| Saving the Reader configuration                                              |     |
| Uploading a saved configuration                                              | 246 |

Confidential

UM 360450-210 Revision: C

Page **15** of **288** 

© Kapsch TrafficCom Canada Inc. 2015

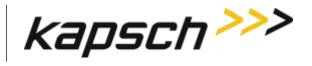

JANUS® Multi-Protocol Reader Ver. 2:

Table of Contents

| Resetting the Reader configuration to the factory default                 | 247 |
|---------------------------------------------------------------------------|-----|
| Administration                                                            | 248 |
| Creating a new user                                                       | 248 |
| Changing a user's access permissions                                      | 249 |
| Deleting a user                                                           |     |
| Verifying a computer is communicating with a specific CTM                 | 250 |
| Using an NTP Server to synchronize the clocks of Readers in an IR network | 250 |
| Manually setting the Reader time and date                                 | 251 |
| Logging transactions remotely via an Ethernet connection                  | 252 |
| Monitoring OBU transactions as they occur via the DIAGNOSTIC PORT         | 252 |
| Saving Reader log files to a computer                                     | 252 |
| Manually saving a Reader log file to a USB flash drive                    | 253 |
| APPENDIX A MISCELLANEOUS                                                  | 255 |
| Using PuTTY to connect to the DIAGNOSTIC PORT                             | 255 |
| Using HyperTerminal to connect to the DIAGNOSTIC PORT                     | 255 |
| Using RealTerm to connect to the MRFM-S                                   | 256 |
| Accessing Documentation                                                   | 257 |
| Technical Specifications and Pin outs                                     | 258 |
| Antenna Specifications                                                    |     |
| Antenna Environmental Specifications                                      | 265 |
| RF Cable Specifications                                                   |     |
| Synchronization cable specifications                                      | 266 |
| Maximum Sync Cable Length                                                 | 266 |
| Sync Cable Requirements                                                   | 266 |
| Terminal Block                                                            | 267 |
| Spares and Tools                                                          |     |
| Test Equipment                                                            |     |
| Test Vehicles                                                             | 268 |

Confidential

UM 360450-210 Revision: C

Page **16** of **288** 

© Kapsch TrafficCom Canada Inc. 2015

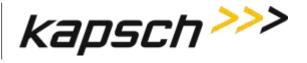

| Reference Documents                                                                                                    | JANUS <sup>®</sup> Multi-Protocol Reader Ver. 2:  | Table of Contents |
|----------------------------------------------------------------------------------------------------|---------------------------------------------------|-------------------|
| Acronyms and Synonyms                                                                                                    | Reference Documents                               | 269               |
| Glossary                                                                                                    | Other commercial Documents                        | 269               |
| Differences between the Badger and JANUS® Readers                                                                                                    | Acronyms and Synonyms                             | 270               |
| List of Figures  FIGURE 2-1: A REDUNDANT READER                                                                                                    | Glossary                                          | 278               |
| List of Figures  FIGURE 2-1: A REDUNDANT READER                                                                                                    | Differences between the Badger and JANUS® Readers | 281               |
| FIGURE 2-1: A REDUNDANT READER                                                                                                    | APPENDIX B NON-REDUNDANT READER                   | 287               |
| FIGURE 2-2: IAG 3 ANTENNA                                                                                                    | List of Figures                                   |                   |
| FIGURE 4-1: READER POWER DISTRIBUTION                                                                                                    | FIGURE 2-1: A REDUNDANT READER                    | 29                |
| FIGURE 5-1: EARTH GROUND SYSTEM (WITH RECOMMENDED LIGHTNING PROTECTORS SHOWN)  165 FIGURE 5-2: AC MAINS  167 FIGURE 5-3: LC DATA CABLE INSTALLATION.  168 FIGURE 5-4: INLINE ANTENNA INSTALLATION.  170 FIGURE 5-5: STAGGERED ANTENNA INSTALLATION.  171 FIGURE 5-6: RF CABLE INSTALLATION SCHEMATIC BI-STATIC OPERATION  174 FIGURE 5-7: RF CABLE INSTALLATION SCHEMATIC BI-STATIC OPERATION WITH RF AMPLIFIER  175 FIGURE 5-7: RF CABLE INSTALLATION SCHEMATIC BI-STATIC OPERATION WITH RF AMPLIFIER  175 FIGURE 5-9: SYNCHRONIZATION CIRCUIT SCHEMATIC BI-STATIC TOM/6C ONLY OPERATION  175 FIGURE 5-9: SYNCHRONIZATION CIRCUIT SCHEMATIC FOR THREE READERS  179 FIGURE 5-10: SCHEMATIC OF A THREE-READER IR NETWORK  184 FIGURE 5-11: SCHEMATIC OF A THREE-READER IC NETWORK  184 FIGURE 5-12: TWO READERS COMMUNICATING WITH ONE OBU  189 FIGURE 5-13: THREE READERS COVERING ONE DIRECTION OF WIDE LANE ORT TRAFFIC  191 FIGURE 5-14: THREE WIDE ORT LANES WITH TWO STRADDLE ANTENNAS  198 FIGURE 6-1: SIGNAL FLOW DIAGRAMS.  200 FIGURE 6-2: TYPICAL MRFM-S HEARTBEAT MESSAGE  515 FIGURE 7-1: PSM FUSE AND FUSE HOLDER  TABLE 3-1: COMMUNICATIONS FIELDS  30 TABLE 3-1: COMMUNICATIONS FIELDS  54 TABLE 3-2: POWER SUPPLY MODULE FIELDS  55 TABLE 3-3: RF MODULES FIELDS  57 TABLE 3-4: MISCELLANEOUS INFORMATION FIELDS               |                                                   |                   |
| FIGURE 5-2: AC MAINS       167         FIGURE 5-3: LC DATA CABLE INSTALLATION       168         FIGURE 5-4: INLINE ANTENNA INSTALLATION       170         FIGURE 5-5: STAGGERED ANTENNA INSTALLATION       171         FIGURE 5-6: RF CABLE INSTALLATION SCHEMATIC BI-STATIC OPERATION       174         FIGURE 5-7: RF CABLE INSTALLATION SCHEMATIC BI-STATIC OPERATION WITH RF AMPLIFIER       175         FIGURE 5-8: RF CABLE INSTALLATION SCHEMATIC BI-STATIC TDM/6C ONLY OPERATION       175         FIGURE 5-9: SYNCHRONIZATION CIRCUIT SCHEMATIC FOR THREE READERS       179         FIGURE 5-10: SCHEMATIC OF A THREE-READER IR NETWORK       184         FIGURE 5-11: SCHEMATIC OF A THREE-READER IC NETWORK       184         FIGURE 5-12: TWO READERS COMMUNICATING WITH ONE OBU       189         FIGURE 5-13: THREE READERS COVERING ONE DIRECTION OF WIDE LANE ORT TRAFFIC       191         FIGURE 5-14: THREE WIDE ORT LANES WITH TWO STRADDLE ANTENNAS       198         FIGURE 6-1: SIGNAL FLOW DIAGRAMS.       200         FIGURE 6-2: TYPICAL MRFM-S HEARTBEAT MESSAGE       215         FIGURE 7-1: PSM FUSE AND FUSE HOLDER       234         List of Tables         TABLE 2-1: IAG ANTENNA SPECIFICATIONS       30         TABLE 3-1: COMMUNICATIONS FIELDS       54         TABLE 3-1: COMMUNICATIONS FIELDS       54 |                                                   |                   |
| FIGURE 5-3: LC DATA CABLE INSTALLATION                                                                                                    | · ·                                               | ,                 |
| FIGURE 5-4: INLINE ANTENNA INSTALLATION                                                                                                    |                                                   |                   |
| FIGURE 5-5: STAGGERED ANTENNA INSTALLATION                                                                                                    |                                                   |                   |
| FIGURE 5-6: RF CABLE INSTALLATION SCHEMATIC BI-STATIC OPERATION                                                                                                    |                                                   |                   |
| FIGURE 5-7: RF CABLE INSTALLATION SCHEMATIC BI-STATIC OPERATION WITH RF AMPLIFIER                                                                                                    |                                                   |                   |
| FIGURE 5-8: RF CABLE INSTALLATION SCHEMATIC BI-STATIC TDM/6C ONLY OPERATION 175 FIGURE 5-9: SYNCHRONIZATION CIRCUIT SCHEMATIC FOR THREE READERS 179 FIGURE 5-10: SCHEMATIC OF A THREE-READER IR NETWORK 184 FIGURE 5-11: SCHEMATIC OF A THREE-READER LC NETWORK 184 FIGURE 5-12: TWO READERS COMMUNICATING WITH ONE OBU 189 FIGURE 5-13: THREE READERS COVERING ONE DIRECTION OF WIDE LANE ORT TRAFFIC 191 FIGURE 5-14: THREE WIDE ORT LANES WITH TWO STRADDLE ANTENNAS 198 FIGURE 6-1: SIGNAL FLOW DIAGRAMS 200 FIGURE 6-2: TYPICAL MRFM-S HEARTBEAT MESSAGE 215 FIGURE 7-1: PSM FUSE AND FUSE HOLDER 234  List of Tables  TABLE 2-1: IAG ANTENNA SPECIFICATIONS 30 TABLE 3-1: COMMUNICATIONS FIELDS 54 TABLE 3-2: POWER SUPPLY MODULE FIELDS 55 TABLE 3-3: RF MODULES FIELDS 57 TABLE 3-4: MISCELLANEOUS INFORMATION FIELDS 59                                                                                                    |                                                   |                   |
| FIGURE 5-9: SYNCHRONIZATION CIRCUIT SCHEMATIC FOR THREE READERS                                                                                                    |                                                   |                   |
| FIGURE 5-10: SCHEMATIC OF A THREE-READER IR NETWORK                                                                                                    | •                                                 |                   |
| FIGURE 5-11: SCHEMATIC OF A THREE-READER LC NETWORK 184 FIGURE 5-12: TWO READERS COMMUNICATING WITH ONE OBU 189 FIGURE 5-13: THREE READERS COVERING ONE DIRECTION OF WIDE LANE ORT TRAFFIC 191 FIGURE 5-14: THREE WIDE ORT LANES WITH TWO STRADDLE ANTENNAS 198 FIGURE 6-1: SIGNAL FLOW DIAGRAMS 200 FIGURE 6-2: TYPICAL MRFM-S HEARTBEAT MESSAGE 215 FIGURE 7-1: PSM FUSE AND FUSE HOLDER 234  List of Tables  TABLE 2-1: IAG ANTENNA SPECIFICATIONS 30 TABLE 3-1: COMMUNICATIONS FIELDS 54 TABLE 3-2: POWER SUPPLY MODULE FIELDS 55 TABLE 3-3: RF MODULES FIELDS 57 TABLE 3-4: MISCELLANEOUS INFORMATION FIELDS 59                                                                                                    |                                                   |                   |
| FIGURE 5-12: TWO READERS COMMUNICATING WITH ONE OBU                                                                                                    |                                                   |                   |
| FIGURE 5-13: THREE READERS COVERING ONE DIRECTION OF WIDE LANE ORT TRAFFIC                                                                                                    |                                                   |                   |
| FIGURE 5-14: THREE WIDE ORT LANES WITH TWO STRADDLE ANTENNAS                                                                                                    |                                                   |                   |
| FIGURE 6-1: SIGNAL FLOW DIAGRAMS                                                                                                    |                                                   |                   |
| FIGURE 6-2: TYPICAL MRFM-S HEARTBEAT MESSAGE 215 FIGURE 7-1: PSM FUSE AND FUSE HOLDER 234  List of Tables  TABLE 2-1: IAG ANTENNA SPECIFICATIONS 30 TABLE 3-1: COMMUNICATIONS FIELDS 54 TABLE 3-2: POWER SUPPLY MODULE FIELDS 56 TABLE 3-3: RF MODULES FIELDS 57 TABLE 3-4: MISCELLANEOUS INFORMATION FIELDS 59                                                                                                    |                                                   |                   |
| List of Tables  TABLE 2-1: IAG ANTENNA SPECIFICATIONS 30 TABLE 3-1: COMMUNICATIONS FIELDS 54 TABLE 3-2: POWER SUPPLY MODULE FIELDS 56 TABLE 3-3: RF MODULES FIELDS 57 TABLE 3-4: MISCELLANEOUS INFORMATION FIELDS 59                                                                                                    |                                                   |                   |
| List of Tables  TABLE 2-1: IAG ANTENNA SPECIFICATIONS                                                                                                    |                                                   |                   |
| TABLE 2-1: IAG ANTENNA SPECIFICATIONS                                                                                                    | FIGURE 7-1: PSM FUSE AND FUSE HOLDER              | 234               |
| TABLE 3-1: COMMUNICATIONS FIELDS                                                                                                    | List of Tables                                    |                   |
| TABLE 3-2: POWER SUPPLY MODULE FIELDS                                                                                                    |                                                   |                   |
| TABLE 3-3: RF MODULES FIELDS                                                                                                    |                                                   |                   |
| TABLE 3-4: MISCELLANEOUS INFORMATION FIELDS                                                                                                    |                                                   |                   |
|                                                                                                    |                                                   |                   |
| TABLE 3-5: REPORTS BY CHANNEL                                                                                                    |                                                   |                   |
|                                                                                                    | TABLE 3-5: REPORTS BY CHANNEL                     | 62                |

© Kapsch TrafficCom Canada Inc. 2015

Confidential

These drawings and specifications contain confidential and proprietary information and are the property of Kapsch TrafficCom Canada Inc. and are issued in strict confidence and will be kept confidential and used solely for the purpose intended and for no other purpose and shall not be transmitted, reproduced, copied, and/or used as the basis for manufacture or sale of apparatus unless otherwise agreed to in writing by Kapsch TrafficCom Canada Inc.

UM 360450-210 Revision: C

Page 17 of 288

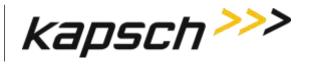

## JANUS® Multi-Protocol Reader Ver. 2:

Table of Contents

| TABLE 3-6: COMMANDS AND CONTROLS                                                | 70  |
|---------------------------------------------------------------------------------|-----|
|                                                                                 | _   |
| TABLE 4-1: MRFM-S SIGNALS TO AND FROM DSM                                       | 154 |
| TABLE 4-2: BOOLEAN LOGIC TRUTH TABLE FOR SYNCHRONIZATION OF TWO READERS         | 159 |
| TABLE 4-3: LIST OF AVAILABLE LOG FILES                                          | 160 |
| TABLE 4-4: LIST OF FIELDS IN A TRANSACTION LOG REPORT                           | 160 |
| TABLE 5-1: LOCATIONS FOR THE INSTALLATION OF LIGHTNING PROTECTORS               | 166 |
| TABLE 5-2: ANTENNA MOUNTING FOR THE IAG 3 ANTENNA AND LANE CONFIGURATION        | 169 |
| TABLE 5-3: SYNCHRONIZATION COMPATIBILITY MATRIX – JANUS <sup>®</sup> AND BADGER | 183 |
| TABLE 6-1: CTM LED STATES EXPLAINED                                             | 202 |
| TABLE 6-2: PSM LED STATES EXPLAINED                                             |     |
| TABLE 6-3: MRFM-S LED STATES EXPLAINED                                          | 203 |
| TABLE 6-4: SWITCHOVER TRIGGERS                                                  | 212 |
| TABLE 6-5: FAILURES AND THE READER RECOVERY ACTIONS THEY TRIGGER                | 214 |
| TABLE 6-6: MRFM-S FAULT CODES                                                   | 215 |
| TABLE 7-1: IMPORTANT DIFFERENCES BETWEEN THE BADGER READER AND THE IANUS READER |     |

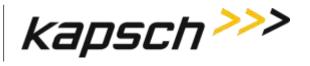

JANUS® Multi-Protocol Reader Ver. 2:

Table of Contents

# This Page Intentionally Left Blank

Confidential

Operating Instructions

# 1. ABOUT THIS MANUAL

The JANUS<sup>®</sup> Multi-Protocol Reader Ver. 2 Operations and Maintenance Manual consists of two main parts :

- Operations
- Maintenance

Sections and subsections within these main parts are used to present theoretical as well as practical and procedural information. See the table of contents for more details on each section.

This manual is the main reference document used during training. Training is provided by Kapsch TrafficCom for the following personnel.

- Operations
- Installations
- Maintenance
- Service

This manual is also used as a reference by Kapsch TrafficCom for its service-certified technical service personnel in the field once training has been completed.

## **Technical Background**

Personnel must have an electrical/electronic technical background and some prior experience using web browsers.

## **Assumptions**

A redundant JANUS<sup>®</sup> Multi-Protocol Reader Ver. 2 used for Electronic Toll Collection (ETC) is assumed throughout the manual.

## **Warnings and Cautions**

#### Warnings

Warnings indicate a risk of bodily harm and include a symbol indicating the type of injury risked.

Confidential

UM 360450-210 Revision: C

Page 20 of 288

Operating Instructions

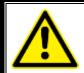

#### **WARNING:**

WARNING DESCRIPTION HERE.

The following warnings appear in the manual:

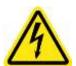

AN IMPROPERLY GROUNDED READER COULD RESULT IN ELECTRIC SHOCK. ENSURE A HIGH CURRENT EARTH GROUND CONNECTION IS ESTABLISHED BEFORE CONNECTING SUPPLY POWER TO THE READER.

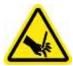

THE MODULES MAY HAVE SHARP EDGES. HANDLE THE MODULES CAREFULLY. WHENEVER POSSIBLE, USE A MODULE EXTRACTION TOOL TO REMOVE A MODULE.

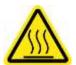

THE MRFM-S MAY BECOME HOT UNDER NORMAL OPERATING CONDITIONS. ENSURE THE MRFM-S HAS COOLED DOWN OR WEAR GLOVES WHEN HANDLING THE MRFM-S.

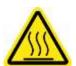

THE PSM MAY BECOME HOT UNDER NORMAL OPERATING CONDITIONS. ENSURE THE PSM HAS COOLED DOWN OR WEAR GLOVES WHEN HANDLING THE PSM.

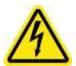

EXPOSED HIGH VOLTAGE IS PRESENT IN THE PSM. ENSURE THAT THE POWER SWITCH IS SET TO THE OFF POSITION AND THAT THE AC INPUT POWER CORD IS DISCONNECTED BEFORE REMOVING THE PSM.

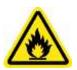

INSTALLING A FUSE OF THE WRONG TYPE OR RATING MAY CAUSE A FIRE. ENSURE A TIME-LAG FUSE RATED FOR 10A, 250VAC IS INSTALLED.

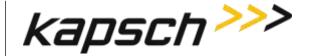

JANUS® Multi-Protocol Reader Ver. 2:

Operating Instructions

#### **Cautions**

Cautions indicate a risk of damage to equipment or loss of data.

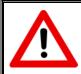

#### **CAUTION:**

Caution description here.

The following cautions appear in the manual:

Improper modification of configuration parameters may adversely affect system operation. The default values may not be appropriate for the specific application. It is the system integrator's responsibility to tailor the configuration parameters to the specific operating environment.

Both CTMs in a redundant Reader must be properly configured. Each CTM has its own browser interface and is configured independently. Ensure any configuration changes made to one CTM are applied to the other CTM.

Log file formats are not under ICD control and the format may change without prior notification. Log files are for diagnostic purposes only and are not guaranteed to be maintained in non-volatile storage.

Excessive bending or kinking can damage the RF feedline cables. Do not excessively bend or kink the RF feedline cables when installing them between the antennas to the Reader enclosure.

Removing a powered CTM from the Reader rack can damage the CTM. Before removing a CTM from the Reader, ensure that power on the affected side of the Reader is turned off, i.e. the power switch on the PSM is in the off position, or the PSM AC input power cord is disconnected.

To avoid damaging the modules, ensure that the connector on the module is properly aligned with the connector on the DSM back plane before the module is securely plugged into the DSM.

Activating inactive factory firmware on a running system is not recommended. The factory firmware may not be appropriate for the specific application.

Confidential

UM 360450-210 Revision: C

Page 22 of 288

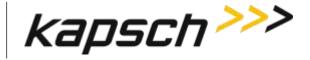

JANUS® Multi-Protocol Reader Ver. 2:

Operating Instructions

During firmware activation (typically less than 60 seconds), the Reader will switch over to the other side to process and report transactions, regardless of the position of the mode switch on the SPM module. Ensure that the other side is running normally and all lane controller links are functioning. The Reader will be unable to process or report transactions if it is unable to switch over to the other side.

During firmware activation (typically less than 60 seconds), a non-redundant Reader is unable to process or report transactions.

The factory default configuration should not be restored on a running Reader. The factory firmware may not be appropriate for the specific application. Save the current Reader configuration before resetting the Reader configuration to the factory default.

On one redundant reader of a synchronization network, the synchronization connection should be looped back and this reader will declare sync even if it is disconnected from the other readers

To avoid damaging the RF adaptor cables, ensure they do not protrude to where items on the back of the cabinet doors can damage or press on them. Use 90-degree SMA adaptors where required.

Keep at least 100 cm away from the radiating face of the antenna when the RF module is connected and operating.

#### Conventions used in this manual

The following information is provided to the user to aid in understanding and readability.

Highlighting and callouts are used in the guide to indicate importance, or to indicate a change to the user.

Bolding of words is used in the following cases:

- To indicate that an action is required (example: Click the Next button.)
- To indicate a main menu item and/or a menu option (example: From the Tag Programming screen, select the Enable TMP check box.

When required, tables listing screen fieldnames and/or column headings and their definitions or meanings are placed below selected screens to aid in understanding technical terms.

Decision tables are used when procedures have more than one option from which to choose.

Confidential

UM 360450-210 Revision: C

Page 23 of 288

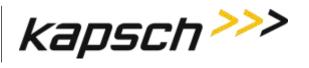

JANUS® Multi-Protocol Reader Ver. 2:

Operating Instructions

## Example:

| IF you logged into an account that           | THEN                                                                                                    |
|----------------------------------------------|----------------------------------------------------------------------------------------------------|
| has <b>User Admin</b> permissions,           | navigate to the <b>Change Password</b> tab on the <b>User Management</b> page. Go to step 3.                                                                 |
| does NOT have <b>User Admin</b> permissions, | from ANY page, click <b>Change Password</b> in the navigation sidebar. <b>Result:</b> The <b>User Management Change Password</b> page appears. Go to step 3. |

#### How to use this manual

The JANUS® Multi-Protocol Reader Ver. 2 Operations and Maintenance Manual requires no special instructions on how to use it.

Topics can be found in the Table of Contents at the beginning of the manual to help with navigation.

If an online version of the guide is used, both the Table of Contents topics, and page and subject cross-references within the body of the document are hyperlinked to their associated subject matter.

Operating Instructions

# **OPERATING INSTRUCTIONS**

Confidential UM 360450-210 Revision: C Page 25 of 288

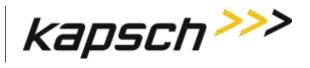

JANUS® Multi-Protocol Reader Ver. 2:

Operating Instructions

# This Page Intentionally Left Blank

Operating Instructions

## 2. OVERVIEW

### Introduction

The JANUS® Multi-Protocol Reader Ver. 2 (MPR2) is part of the Electronic Toll Collection (ETC) Subsystem. Toll collection is the primary use of the Reader.

## How the JANUS MPR2 Electronic Toll Collection (ETC) Subsystem works

The MPR2 reader can interact with both active and passive OBUs.

#### **Active OBU**

For an active OBU, overhead antennas send out RF signals. As a vehicle equipped with an active OBU approaches a toll zone, the OBU receives an RF signal from the antenna. The OBU then starts transmitting data, which is received by the antenna and passed on to the Reader via an MRFM-S module. The Reader processes and logs the OBU data, and then sends the information to the Lane Controllers (LCs). The Reader can also send data back to the OBU, such as an updated toll account balance.

#### **Passive OBU**

For a passive OBU, the antenna sends out a command or a continuous wave via an RF signal. As a vehicle equipped with a passive OBU approaches a toll zone, the OBU receives an RF signal from the antenna. If commanded, the OBU then starts transmitting data, which is received by the antenna and passed on to the Reader via an MRFM-S module. The Reader processes and logs the OBU data, and then sends the information to the Lane Controllers (LCs). The Reader can also send data back to the OBU.

JANUS MPR2 is factory configured to enable the specific protocols requested at the time of order. While mulitple protocols may be displayed on the Web interface, only those protocols factory configured at the time of order are active. To activate additional protocols after delivery, contact Kapsch Sales.

## **JANUS MPR system components**

Figure 2-1: A Redundant Reader shows a rack equipped with eight Smart MRF modules (MRFM-S).

A Lane Kit consists of:

- An antenna (see Figure 2-2)
- An MRFM-S(2 in Figure 2-1: A Redundant Reader)
- Two feedline adapter cables
- One Circulator

Confidential UM 360450-210 Revision: C Page 27 of 288

© Kapsch TrafficCom Canada Inc. 2015

Operating Instructions

• One Circulator adapter cable. (3'5" for 902-904MHz, 3'3" for all other frequencies)

The redundant Reader consists of:

**Note**: Numbers in the list below refer to those associated with Figure 2-1: A Redundant Reader. The DSM, and CFM are not shown in the figure.

- One rack and Distribution Module •
- Two Controller Modules (CTM) **3**, each equipped with an internal Main Controller (MC) and one Channel Group Controller (CGC)
- Two Configuration Modules (CFMs) attached directly to the DSM
- One Synchronization Port Module (SPM)
- Two Lane Port Modules (LPM) 5
- One secondary Power Supply Module (PSM)
- One primary Power Supply Module (PSM)
- AC Power cords for the PSM's 8

Note: Non-redundant Readers contain one CTM, one CFM, one LPM, and one PSM. For an illustration of a non-redundant reader, see Appendix B.

Additional installation components required are:

- Two RF cables from Reader to Circulator (type N male to type N female)
- · Sealing tapes for RF connectors exposed to weather
- Lightning arrestors
- Optional Ethernet switch modules (ESMs)
- Sync and inter-reader Ethernet cabling (if required)
- Ethernet cables if ESMs used
- 300 CFM fan tray for operation above 131°F (55°C)

#### Additional Site requirements are:

- · Cabinet with AC power, grounding, including reader ground bar,
- Mounting structure for antenna
- Ethernet or Serial cables to connect to the lane Controller(s)

Confidential

Operating Instructions

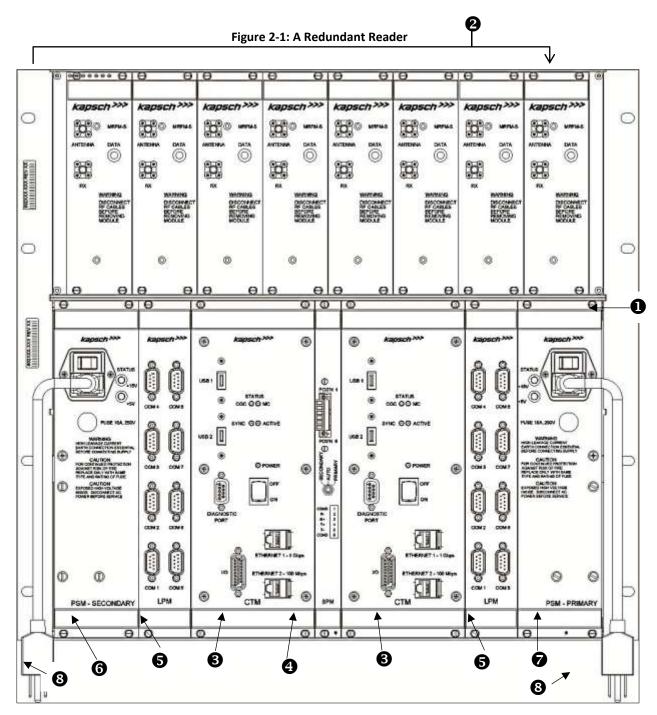

#### **Antenna**

Confidential UM 360450-210 Revision: C Page 29 of 288

<sup>©</sup> Kapsch TrafficCom Canada Inc. 2015

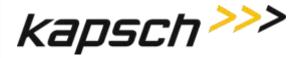

Operating Instructions

The antenna sends and receives RF signals to and from the vehicle On Board Units (OBUs). The IAG 3 antenna is recommended for the MPR2 reader. See Antenna Specifications, page 264 for more details. Figure 2-2 shows an illustration of the IAG 3 antenna, one of the recommended antennas for the Multi-protocol Reader.

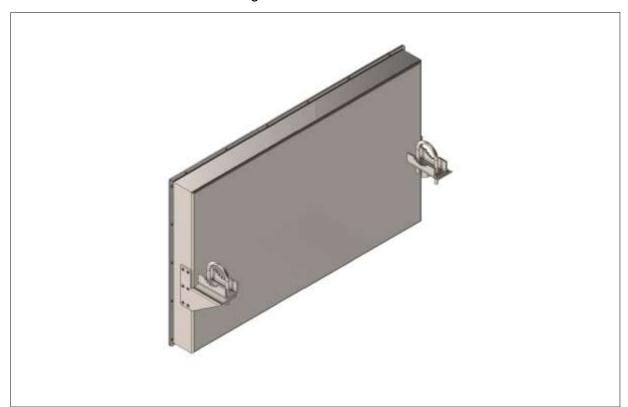

Figure 2-2: IAG 3 Antenna

#### IAG Antenna specifications

Table 2-1: IAG Antenna Specifications

| P/N        | Lane Kit # | Description      | Width (in inches) | Length (in inches) | Depth (in inches) | Weight <sup>1</sup> (in lbs) | Mounting   |
|------------|------------|------------------|-------------------|--------------------|-------------------|------------------------------|------------|
| 800260-015 | 802344-TAB | 3x4 dipole array | 34.5              | 21.25              | 3.13              | 19                           | horizontal |
| 800260-011 | 802344-TAB | 3x3 Patch        | 34.5              | 31.75              | 2.3               | 28                           | horizontal |

Note: Mounting information is provided as a guideline.

Confidential UM 360450-210 Revision: C Page 30 of 288

<sup>©</sup> Kapsch TrafficCom Canada Inc. 2015

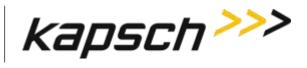

JANUS® Multi-Protocol Reader Ver. 2:

Operating Instructions

Weight specified is applicable to the antenna structure only, that is, it does not include mounting hardware.

Confidential UM 360450-210 Revision: C Page **31** of **288** 

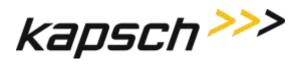

Operating Instructions

## **Module Descriptions**

| Smart Multi-protocol RF Module (MRFM-S) |                                                                                                    |                                                         |  |  |
|-----------------------------------------|----------------------------------------------------------------------------------------------------|---------------------------------------------------------|--|--|
| Function                                | Converts digital data from the Reader to an analog RF signal that is sent to the OBU via the antenna.                                                                     |                                                         |  |  |
|                                         | Converts the analog RF signal collected from the OBU via the antenna into a digital signal that is sent to the CGC module via the DSM.                                    | ΘΘ                                                      |  |  |
| Units per<br>Redundant<br>Reader        | One MRFM-S for each antenna. A maximum of 8 MRFM-S per Reader.                                                                                                    | kapsch>>>                                               |  |  |
| Redundant                               | No                                                                                                    | MRFM-S                                                  |  |  |
| Normal State                            | The DATA LED <b>1</b> illuminates solid green when RF data is being transmitted.                                                                                          | ANTENNA DATA  O  O  O  O  O  O  O  O  O  O  O  O  O     |  |  |
| Connections                             | The MRFM-S module can support bi-static output configurations.  In bi-static output configurations, both connections 2 and 3 are connected by an RF cable to the antenna. | RX  WARNING DISCONNECT RF CABLES BEFORE REMOVING MODULE |  |  |

Confidential

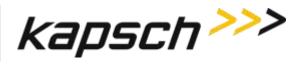

JANUS® Multi-Protocol Reader Ver. 2:

Operating Instructions

| Distributions Module (DSM) and Rack |                                                                                                    |  |  |
|-------------------------------------|----------------------------------------------------------------------------------------------------|--|--|
| Function                            | The DSM is the back plane of the Reader rack.                                                                                |  |  |
| Units per<br>Redundant<br>Reader    | One DSM and one<br>Rack                                                                                                    |  |  |
| Connections                         | The MRFM-S. PSM, LPM, CTM, and SPM modules slide into the Rack and connect to the DSM.  The CFMs attach directly to the DSM. |  |  |

Confidential UM 360450-210 Revision: C Page **33** of **288** 

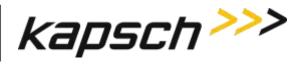

Operating Instructions

| Configuration Module (CFM)    |                                                                                                    |                                                                                   |  |  |
|-------------------------------|----------------------------------------------------------------------------------------------------|-----------------------------------------------------------------------------------|--|--|
| Function                      | Stores the<br>Reader<br>configuration file<br>so that the<br>Reader<br>configuration is<br>retained when<br>the CTMs fail or<br>are removed.                | PWA801638-<br>REV-                                                                |  |  |
| Units per Redundant<br>Reader | One CFM on the secondary side ①, One CFM on the primary side ②                                                                                              | Configuration Module                                                              |  |  |
| Connections                   | The CFMs attach directly to the DSM in the secondary location and the primary location 2.  CFMs should not be swapped between readers or within the reader. | PSM - SECONDARY  PSM - SECONDARY  PSM - SECONDARY  PSM - SECONDARY  PSM - PRIMARY |  |  |

Confidential

UM 360450-210 Revision: C

Page **34** of **288** 

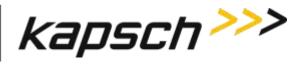

Operating Instructions

|                                                    | Control Module (CTM)                                                                                                    |                                                                                                    |  |
|----------------------------------------------------|----------------------------------------------------------------------------------------------------|----------------------------------------------------------------------------------------------------|--|
| Function  Units per Redundant Reader  Normal State | Contains the Reader processor (MC), the Channel Group Controller module (CGC).  Allows the CTM to be reset with the CTM ON/OFF switch .  Controls when the RF modules are interrogated.  One CTM on primary side, One CTM on secondary side  The POWER LED  illuminate green when the CTM is on and i receiving power from the PSM.  The STATUS LEDs  illuminate green to indicate SYNC is functional, CTM is active, CGC is functional and MC is functional. | S SYNC OO ACTIVE  S SYNC OO ACTIVE  S S S S S S S S S S S S S S S S S S S                                                                                               |  |
|                                                    | Port                                                                                                    | Function                                                                                                    |  |
|                                                    | ETHERNET 1 - 1 Gbps <b>1</b>                                                                                                    | One option for connecting a service laptop directly to the Reader,. or, for creating a network to connect the Readers and LCs together.                                 |  |
| Connections                                        | ETHERNET 2 – 100 Mbps 2                                                                                                    | For connecting several Readers together to create an Inter-Reader (IR) network, or for connecting a service laptop when Ethernet 1 is connected to the Lane Controller. |  |
|                                                    | DIAGNOSTIC PORT 6                                                                                                    | A second option for connecting a service laptop directly to the Reader. The browser interface cannot be accessed from this port.                                        |  |

Confidential UM 360450-210 Revision: C Page **35** of **288** 

<sup>©</sup> Kapsch TrafficCom Canada Inc. 2015

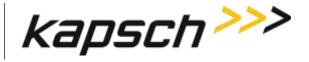

Operating Instructions

| Control Module (CTM) |                |                                                                                                    |
|----------------------|----------------|----------------------------------------------------------------------------------------------------|
|                      | I/O <b>4</b>   | Reserved for future use.                                                                                                    |
|                      |                |                                                                                                    |
|                      | David          | Formacian                                                                                                    |
|                      | Port           | Function                                                                                                    |
|                      | USB 1 <b>5</b> | A third option for connecting a service laptop, via an Ethernet adapter, directly to the Reader, or for                           |
|                      | USB 2 <b>6</b> | saving the Reader configuration to a flash drive, Or for automatically or manually copying the Reader log files to a flash drive. |

#### **CTM MC**

The MC is a single-board computer that runs the Reader firmware. The MC is mounted in the CTM.

#### **CTM CGC**

The CGC handles the communications between the MC and the RF modules. It also handles the serial communications between the reader and the Lane Controller via the serial connections on the LPM. The CGC is mounted in the CTM.

The CGC hardware supports the following functions.

- · Controls the protocol frame timing for each protocol
- Controls the RF channel scanning as per configuration
- Handles the data communication exchange with the transponder via the RF link
- · Handles inter-reader frame synchronization
- Provides hardware interface for redundancy operation
- · Provides hardware interface for supporting up to eight (8) MRFM-S
- Provides in-system program capability via the Master interface, for firmware and hardware configuration where applicable
- Provides connections for eight Lane Controller Ports
- · Provides pass-through provisional connections for the Host Port .

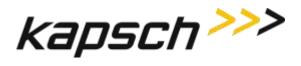

JANUS® Multi-Protocol Reader Ver. 2:

Operating Instructions

|                                  | Synchronization Port Module (SPM)                                                                                         |                                                 |
|----------------------------------|----------------------------------------------------------------------------------------------------|-------------------------------------------------|
| Function                         | Sends out the status of the Reader (ready or busy) to the other Readers in the synchronization network.                   | 0                                               |
|                                  | Signals to the CTM when all other Readers in the synchronization network are ready.                                       |                                                 |
|                                  | Allows the switchover mode to be set to SECONDARY—AUTO—PRIMARY by the                                                     |                                                 |
|                                  | Redundancy Mode switch 2 on the SPM.                                                                                      | Φ                                               |
| Units per<br>Redundant<br>Reader | One                                                                                                    | POS'N 1                                         |
| Normal State                     | N/A (no status indicators on module)                                                                                      | SECONDARY O O O O O O O O O O O O O O O O O O O |
| Connections                      | The SPM terminal block  is connected to the other Readers in the synchronization network via the sync terminal block hub. | CGND = 1 3 4 5 6 1 SPM                          |

Confidential UM 360450-210 Revision: C Page **37** of **288** 

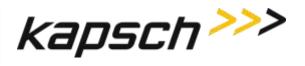

Operating Instructions

|                                  | Lane Port Module (LPM)                                                                                                    |                                                         |
|----------------------------------|----------------------------------------------------------------------------------------------------|---------------------------------------------------------|
| Function                         | Provides a serial interface between the LCs and CTM. All OBU Data processing is done by the CTM.                                                                  | •                                                       |
| Units per<br>Redundant<br>Reader | One LPM on primary side, One LPM on secondary side                                                                                                    |                                                         |
| Normal State                     | N/A (no status indicators on module)                                                                                                    |                                                         |
| Connections                      | The Reader can send real-time OBU transactions to the LCs via the eight serial ports on the LPM. The LC can also update the Reader configuration via these ports. | COM 4 COM 8  COM 3 COM 7  COM 2 COM 6  COM 1 COM 5  LPM |

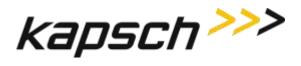

Operating Instructions

|                               | Power Supply Module (PSM)                                                                                                    |                                                                                                    |  |  |
|-------------------------------|----------------------------------------------------------------------------------------------------|----------------------------------------------------------------------------------------------------|--|--|
| Function                      | Provides DC power to the modules in the Reader rack.  Allows each side (primary or secondary) to be powered <b>on</b> and <b>off</b> via a power switch <b>2</b> .                                                                                                    | Acasposación >>>>  Acasposación >>>>  Acasposación >>>>>  Acasposación >>>>>  Acasposación >>>>>  Acasposación >>>>>  Acasposación >>>>>  Acasposación >>>>>  Acasposación >>>>>  Acasposación >>>>>>>>>>  Acasposación >>>>>>>>>  Acasposación >>>>>>>>>  Acasposación >>>>>>  Acasposación >>>>>>>>>>>>>>  Acasposación >>>>>>>>>>>>>>>>>>>>>>>>>>>>>>>>>>>> |  |  |
| Units per Redundant<br>Reader | One secondary PSM on the secondary side One primary PSM on the primary side The secondary and primary PSMs are not interchangeable since they are mirror images of each other. The secondary PSM is keyed to insert in the leftmost rack slot and the primary PSM is keyed to insert in the rightmost rack slot. | FUSE 10A, 250V  WARNING HIGH LEARNER CURRENT EARTH-ROWNER CONNECTION ESSENTIAL BEFORE CONNECTION SUPPLY  CAUTION POR CONTINUED PROTECTION REPLACE ONLY WITH SAME TYPE AND RATING OF FUSE TYPE AND RATING OF FUSE TYPE AND RATING OF FUSE CAUTION  EXPOSED HIGH VOLTAGE RISDE, DISCONNECTIAC POWER BEFORE SERVICE  THE AND RATING OF FUSE CAUTION EXPOSED HIGH VOLTAGE RISDE, DISCONNECTIAC POWER BEFORE SERVICE                                                                                                    |  |  |
| Normal State                  | A +15V STATUS LED  dilluminates green to indicate that 15V DC is being supplied to the Reader.  A +5V STATUS LED dilluminates green to indicate that 5V DC is being supplied to the Reader.                                                                                                    | PSM - SECONDARY PSM - PRIMARY  H H H H H H H H H H H H H H H H H H                                                                                                    |  |  |

Confidential UM 360450-210 Revision: C Page **39** of **288** 

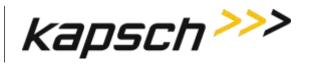

JANUS® Multi-Protocol Reader Ver. 2:

Operating Instructions

| Connections | A power cable plugs into a socket to to supply 120VAC to the PSMs. Each PSM is equipped with a replaceable 10A fuse . |  |
|-------------|----------------------------------------------------------------------------------------------------|--|
|-------------|----------------------------------------------------------------------------------------------------|--|

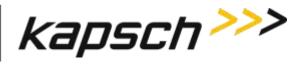

JANUS® Multi-Protocol Reader Ver. 2:

Operating Instructions

|                               | Ethernet Switch Module (ESM)                                                                                                    |                                                        |
|-------------------------------|----------------------------------------------------------------------------------------------------|--------------------------------------------------------|
| Function                      | Can connect an IR network with up to three Readers for Open Road Tolling (ORT) applications via the Ethernet 2 port on the CTMs. The IR network is used to improve the accuracy of the voting that determines the lane assignment between Readers covering adjacent lanes.  Can connect an LC network with all Readers to a Lane Controller and host computer via the Ethernet 1 port on the CTMs. The host computer can be used to access the browser interface for each Reader CTM in the network.  The Ethernet switch Module, if used, shall be mounted in a reader cabinet. | Act PORT2 Lk  Act PORT3 Lk  Act PORT3 Lk  Act PORT4 Lk |
| Units per Redundant<br>Reader | Two per Ethernet network                                                                                                    | Ø RMC40 Ø                                              |
| Normal State                  | See the manufacturer's documentation for details.                                                                                                    |                                                        |
| Connections                   | See the manufacturer's documentation for details.                                                                                                    |                                                        |

Confidential UM 360450-210 Revision: C Page **41** of **288** 

<sup>©</sup> Kapsch TrafficCom Canada Inc. 2015

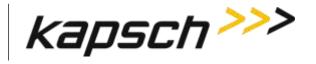

JANUS® Multi-Protocol Reader Ver. 2:

Operating Instructions

#### The CTM web interface

You can use a service laptop equipped with a web browser to access the CTM web interface, shown below. After entering your user name and password, you can monitor and configure the Reader depending on the permissions assigned to your user account.

Note: Depending on the permissions given a user by the administrator, the menu can have different options. For instance, the menu in brackets below is what an administrator would see.

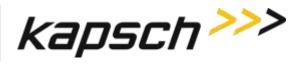

JANUS® Multi-Protocol Reader Ver. 2:

Operating Instructions

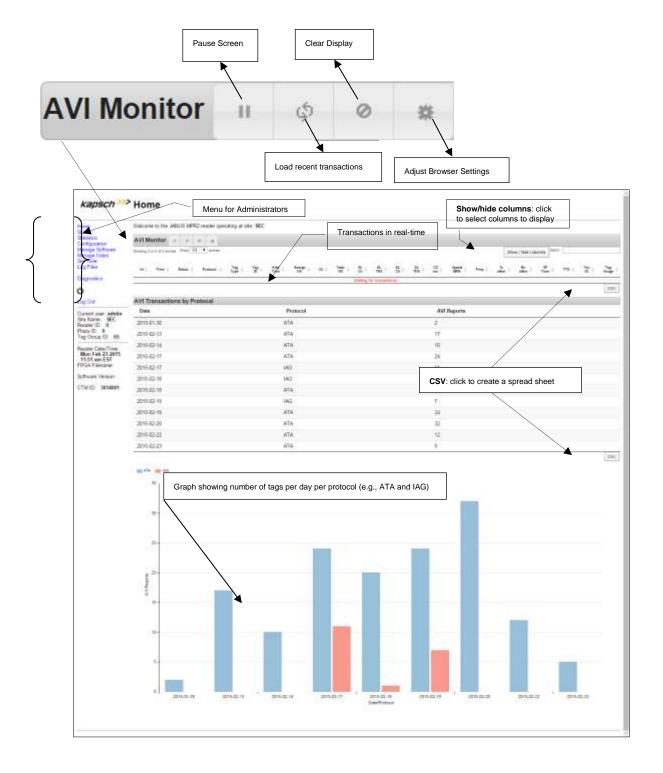

Confidential UM 360450-210 Revision: C Page **43** of **288** 

© Kapsch TrafficCom Canada Inc. 2015

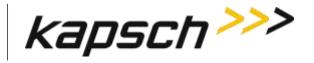

JANUS® Multi-Protocol Reader Ver. 2:

Operating Instructions

Each CTM has its own browser interface. Changing configuration settings while connected to the primary CTM, for example, does not change the configuration settings for the secondary CTM.

Note: Any changes applied to one CTM in a redundant Reader must then be applied to the other CTM.

Operating Instructions

# **3. OPERATING PROCEDURES**

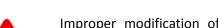

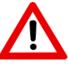

Improper modification of configuration parameters may adversely affect system operation. The default values may not be appropriate for the specific application. It is the system integrator's responsibility to tailor the configuration parameters to the specific operating environment, with the aid of the Kapsch Operations Group.

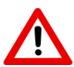

#### **CAUTION: Redundant Reader**

**CAUTION:** 

Both CTMs in a redundant Reader must be properly configured. Each CTM has its own browser interface and is configured independently. Ensure any configuration changes made to one CTM are applied to the other CTM, as required.

### Starting up the Reader

This procedure outlines the correct way to power on and boot up a Reader.

Prerequisites: PSM power switches set to the off (0) position.

- 1. CTM ON/OFF switches set to OFF.
- 2. Set the Redundancy Mode switch on the SPM to AUTO.
- 3. Set the secondary and primary PSM power switches to the on (I) position.
  - Result: The +15V STATUS LED and the +5 STATUS LED on the PSMs illuminate solid green.
- Set the CTM ON/OFF switch to the ON position, and wait for the CTM to complete its power up cycle (approximately 120 Seconds).

Result: The POWER LED illuminates green. The STATUS LEDs illuminate green to indicate SYNC is functional, CTM is active, CGC is functional and MC is functional.

Note: If any CTM STATUS LEDs indicate an abnormal state, (see Table 6-1: CTM LED states explained on page 202) perform the necessary troubleshooting procedure. See Troubleshooting Methodology on page 199 for more information.

# **Shutting down the Reader**

This procedure outlines the correct way to power down a Reader.

Confidential UM 360450-210 Revision: C Page **45** of **288** 

© Kapsch TrafficCom Canada Inc. 2015

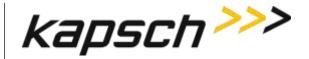

Operating Instructions

Prerequisites: None.

1. Click the icon on the manage software page on the left side panel.

Result: The following dialog screen appears.

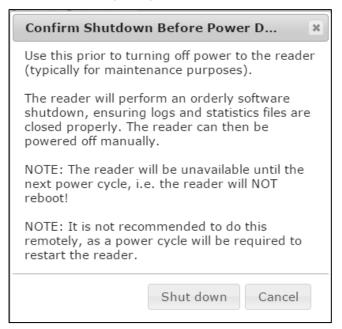

- Click the Shut down button.
- 3. When the reader has completed an orderly software shut down set both CTM ON/OFF switches to OFF.
- 4. Set both PSM power switches to the **off** (0) position.

### Manually switching a Reader to the redundant side

The Reader is manually switched between the primary and secondary sides. This is necessary, for example, when recovering a Reader back to the Primary side when automatic recovery is not enabled.

Prerequisites: Ensure no faults exist on the side being activated.

1. Set the SPM redundancy mode switch to either SECONDARY or PRIMARY, as applicable.

Result: The ACTIVE LED on the CTM of the selected side illuminates green, indicating the selected side is active.

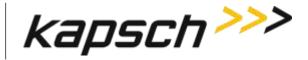

JANUS® Multi-Protocol Reader Ver. 2:

Operating Instructions

**Note:** If the redundancy mode switch is set to PRIMARY, the Reader stays in Primary mode and does not switch operation to the secondary side unless the primary side fails.

**Note**: If the switch is set to SECONDARY, the Reader stays in Secondary mode and does not switch operation to the primary side unless the secondary side fails or the primary side recovers.

### Connecting a service laptop to the Reader

You can use a service laptop to access the CTM web interface interface by connecting directly to one of the CTM USB ports or the ETHERNET 1 port.

#### Changing the service laptop IP address

- In Windows, go to Start → Settings→ Control Panel → Network Connections → Local Area Connection → Properties → Internet Protocol (TCP/IP) → Properties.
- 2. Select **Use the following IP address**, then enter the IP address using the Reader network number in the first three fields (ex. 192.168.1.\_ ) followed by a unique host number in the fourth field.
- 3. Enter 225.225.225.0 in the subnet mask and leave the default gateway blank.

#### Testing the connection to the reader

- 1. In Windows, go to **Start** → **Run**.
- Type 'ping', followed by the ETHERNET 1 port IP address or the USB adapter address, depending on what the laptop is connected.
- 3. Click OK.

Result: Several replies from the Reader IP address display momentarily in a DOS window. You are ready to access the CTM web interface (see Accessing the CTM web interface page 47).

Note: If a reply is not received during the test, check the cable, connections, and IP addresses, then repeat step 1.

# Accessing the CTM web interface

The CTM web interface interface monitors and configures the CTM.

Prerequisites: A service laptop connected to one of the CTM USB ports or the ETHERNET 1 port of the Reader.

1. Launch the web browser on the computer.

Confidential

UM 360450-210 Revision: C

Page **47** of **288** 

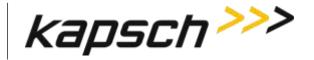

JANUS® Multi-Protocol Reader Ver. 2:

Operating Instructions

Note: You can use a recent versions any popular browser.

**ATTENTION**: When using certain versions of Internet Explorer, you may experience missing strings of text when a CTM screen displays. Press control and F5 (Ctrl F5) simultaneously. This action clears the buffer and refreshes the screen.

Note: The default IP address of the primary and secondary CTM ETHERNET 1 port is 192.168.1.50. The IP address may change during installation.

 Consult the record of system IP addresses maintained by the system integrator to determine the correct IP address by using the hypertrm command. See Using HyperTerminal to connect to the DIAGNOSTIC PORT on page 255.

Note: The default IP addresses of the primary and secondary CTM ETHERNET 2 port are 192.168.0.50 and 192.168.0.51 respectively. The IP addresses may change during installation.

- 3. Consult the record of system IP addresses to determine the correct IP address by using the **hypertrm** command. See Using HyperTerminal to connect to the DIAGNOSTIC PORT on page 255.
- 4. In the address bar of the web browser, type: https:// followed by the IP address of the ETHERNET 1 Port or USB Adapter.
- 5. Use the following decision table to continue the procedure.

| IF                                                                                             | THEN                                                                                                    |
|------------------------------------------------------------------------------------------------|----------------------------------------------------------------------------------------------------|
| you click the <b>Login</b> button and a dialog box requesting a username and password appears, | go to step 6.                                                                                               |
| a 403 Forbidden error message appears,                                                         | ensure the IP address entered in the address bar is correct and that the IP address is preceded by https:// |
| a web browser message indicating there is a connection problem appears,                        | confirm that the IP address entered in step 2 is the correct record of system IP addresses.                 |
| a security warning appears                                                                     | follow the instructions the web browser provides.                                                           |

Note: Usernames and passwords are case-sensitive.

6. Enter your username and password.

Result: The following Home page appears.

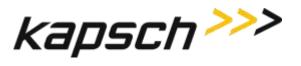

Operating Instructions

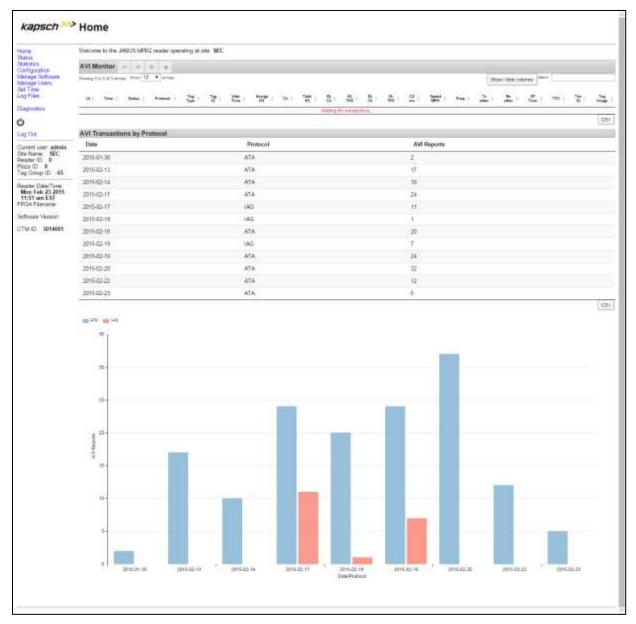

7. Click the **Status** link located on the left panel.

Result: The following Status page appears.

Confidential

UM 360450-210 Revision: C

Page **49** of **288** 

© Kapsch TrafficCom Canada Inc. 2015

Operating Instructions

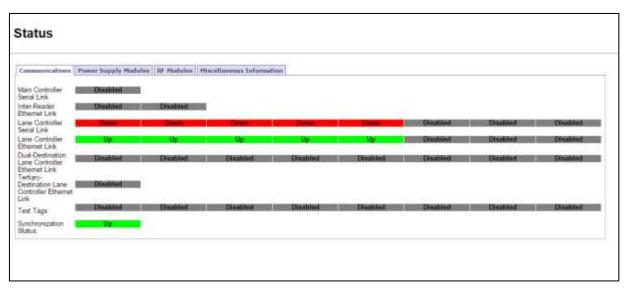

8. Select the Miscellaneous Information tab.

Result: The following screen appears.

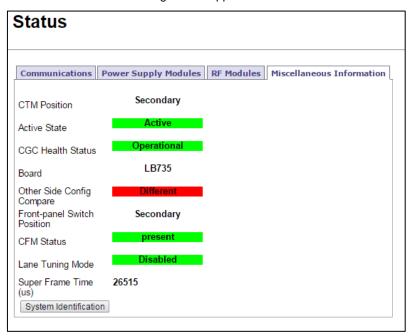

Click the System Identification button to confirm which Reader CTM web interface you are viewing, and that the computer is communicating successfully.

Result: The MC LED of the CTM flashes: green – red – amber – green three times to indicate communication.

Confidential

UM 360450-210 Revision: C

Page **50** of **288** 

© Kapsch TrafficCom Canada Inc. 2015

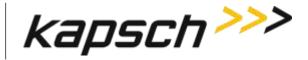

JANUS® Multi-Protocol Reader Ver. 2:

Operating Instructions

### Logging out of the CTM web interface

Logging out of the CTM web interface terminates the connection between the service laptop and the CTM web interface.

Prerequisites: Connect the service laptop to the Reader configuration port to access the CTM web interface. Refer to Connecting a service laptop to the Reader, page 47.

1. Click Log Out from the navigation side bar.

Result: You are immediately logged out from the CTM web interface.

### **Changing your password**

Any user can change their own password, although the procedure is different for users with User Admin permissions. This procedure outlines how to change a password for users with User Admin permissions and for those without.

Prerequisites: Connect the service laptop to the Reader configuration port to access the CTM web interface. Refer to Connecting a service laptop to the Reader, page 47.

- 1. Login to the user account that requires a password change.
- 2. Use the following decision table to continue the procedure.

| IF you logged into an account that           | THEN                                                                                                    |
|----------------------------------------------|----------------------------------------------------------------------------------------------------|
| has <b>User Admin</b> permissions,           | navigate to the <b>Change Password</b> tab on the <b>User Management</b> page. Go to step 3.                                                                 |
| does NOT have <b>User Admin</b> permissions, | from ANY page, click <b>Change Password</b> in the navigation sidebar. <b>Result:</b> The <b>User Management Change Password</b> page appears. Go to step 3. |

- 3. Enter your new password in the New Password and Confirm New Password fields.
- 4. Click the Submit button.

Result: Your password is now changed

5. If, after you have changed your password, an authentication window appears, enter your user name and new password to return to the browser interface.

# Resetting a forgotten password

If a user forgets their password, the password can be cleared by another user with User Admin permissions. The Reader accepts any password from the user until the password is changed. This procedure requires two users; a user with User Admin permissions and the user requiring a reset password.

Confidential UM 360450-210 Revision: C Page **51** of **288** 

© Kapsch TrafficCom Canada Inc. 2015

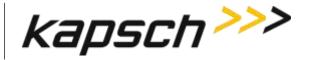

JANUS® Multi-Protocol Reader Ver. 2:

Operating Instructions

Prerequisites: The user clearing the password must have User Admin permissions.

**Note**: The User Administrator should ensure that the user sets a new password after the password is cleared. Otherwise, the Reader will continue to accept any password for that user account.

- 1. Navigate to the **User Management** tab on the User Management page.
- 2. Use the following decision table to continue the procedure.

| IF you logged into an account that           | THEN                                 |
|----------------------------------------------|--------------------------------------|
| has <b>User Admin</b> permissions,           | go to step 3 and continue to step 5. |
| does NOT have <b>User Admin</b> permissions, | go to step 6 and continue to step 8. |

- 3. Click the corresponding Clear Password button of the user whose password needs resetting.
- 4. Click Yes to confirm.
- 5. Log out (see Logging out of the CTM web interface, page 51).
- Select Change Password from the navigation sidebar.
- 7. Enter your user name and compose a password.
  - Note: This password does not become your new password.
- 8. Change your password (see Changing your password on page 51).

Result: Your password resets.

# Configuring the Reader to recover automatically to the primary side

The Reader can be configured to automatically activate the primary side once a failure causing a switchover to the secondary side has cleared.

Prerequisites: Connect the service laptop to the Reader configuration port to access the CTM web interface. Refer to Connecting a service laptop to the Reader, page 47.

Note: You must have Advanced User permissions.

- 1. Set the SPM redundancy mode switch to the AUTO position.
- 2. From the CTM web Home page, select the Configuration link on the left panel of the screen.
- Select the Auto Recovery To Prime check box if it is not already selected.

Example: The following Configuration page is shown.

Confidential

UM 360450-210 Revision: C

Page **52** of **288** 

© Kapsch TrafficCom Canada Inc. 2015

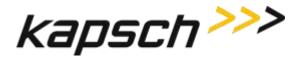

Operating Instructions

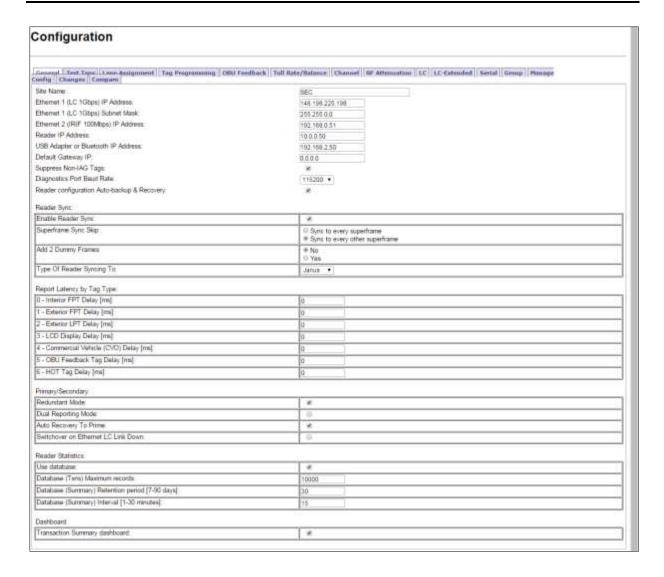

### **Monitoring the Reader**

You can monitor and gather information about the Reader from the CTM web interface using the Status option in the left panel of the screen.

**Note**: For all of the following procedures, a laptop or desktop computer with a monitor needs to be connected to the CTM Ethernet 1 port or USB port.

#### Reader status

The Status page in the CTM web interface displays the state of the communication links, the power supply modules, and the CTM/CGC, and is useful for troubleshooting the Reader.

Confidential UM 360450-210 Revision: C Page 53 of 288

© Kapsch TrafficCom Canada Inc. 2015

Operating Instructions

#### **Communications**

Table 3-1 lists and describes the fields in the Communications tab on the Status page.

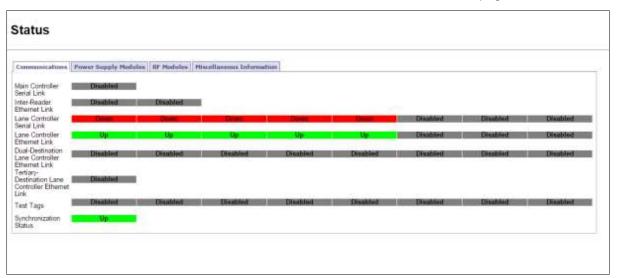

Table 3-1: Communications fields

| Communications tab             |          |                                                                       |
|--------------------------------|----------|-----------------------------------------------------------------------|
| Field Status                   |          | Description                                                           |
|                                | Up       | successful link connection between redundant CTMs                     |
| Main Controller<br>Serial link | Down     | link failure or disabled<br>(always Down on non-redundant<br>Readers) |
|                                | Up       | successful link connection                                            |
| Inter-Reader<br>Ethernet link  | Down     | link failure                                                          |
|                                | Disabled | link not enabled                                                      |
| Lane Controller                | Up       | successful link connection<br>between CTM (via LPM) and LC            |
| Serial link                    | Down     | link failure                                                          |
|                                | Disabled | link not enabled                                                      |
| Lane Controller                | Up       | successful link connection                                            |
| Ethernet link                  | Down     | link failure                                                          |

Confidential

UM 360450-210 Revision: C

Page **54** of **288** 

© Kapsch TrafficCom Canada Inc. 2015

Operating Instructions

| Communications tab                   |              |                                                        |  |
|--------------------------------------|--------------|--------------------------------------------------------|--|
| Field                                | Status       | Description                                            |  |
|                                      | Disabled     | link not enabled                                       |  |
| Dual-Destination                     |              |                                                        |  |
| Lane Controller                      |              |                                                        |  |
| Ethernet Link                        |              |                                                        |  |
| Tertiary-                            |              |                                                        |  |
| Destination Lane Controller Ethernet |              |                                                        |  |
| Link                                 |              |                                                        |  |
|                                      | Responding   | test tag enable, tag seen.                             |  |
| Test Tags                            | Not Detected | test tag enabled, tag not being read.                  |  |
|                                      | Disabled     | test tags are not used to confirm<br>RF Channel health |  |
|                                      | Up           | successful link connection                             |  |
| Synchronization                      | Down         | link failure                                           |  |
|                                      | Disabled     | synchronization not enabled                            |  |

### **Power Supply Module**

Table 3-2 lists and describes the fields in the Power Supply Module tab on the Status page.

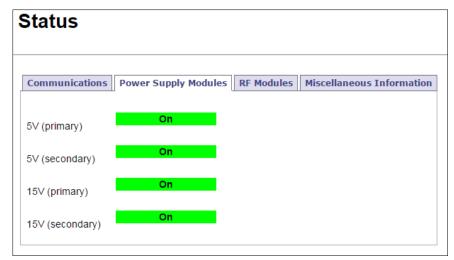

Confidential UM 360450-210 Revision: C

© Kapsch TrafficCom Canada Inc. 2015

Page **55** of **288** 

Operating Instructions

**Table 3-2: Power Supply Module fields** 

| Power Supply Modules tab |        |                      |  |  |
|--------------------------|--------|----------------------|--|--|
| Field                    | Status | Description          |  |  |
| 5V (primary)             | On     | DC input operational |  |  |
|                          | Off    | DC input failure     |  |  |
| 5V (secondary)           | On     | DC input operational |  |  |
|                          | Off    | DC input failure     |  |  |
| 15V (primary)            | On     | DC input operational |  |  |
|                          | Off    | DC input failure     |  |  |
| 15V (secondary)          | On     | DC input operational |  |  |
|                          | Off    | DC input failure     |  |  |

#### **RF Modules**

Table 3-3 lists and describes the fields in the RF Modules tab on the Status page.

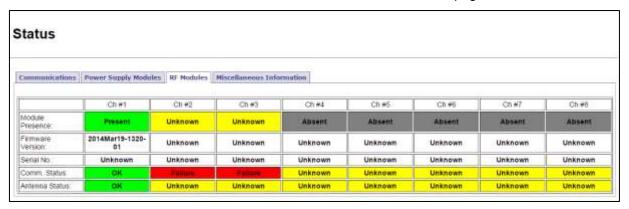

Operating Instructions

#### Table 3-3: RF Modules fields

| RF Modules tab   |                             |                                        |  |
|------------------|-----------------------------|----------------------------------------|--|
| Field            | Status                      | Description                            |  |
|                  | Absent                      | Not installed                          |  |
| Module Presence  | Present                     | Installed                              |  |
|                  | Unknown                     | Status not known                       |  |
| Serial No        | Unknown                     | Status not known                       |  |
|                  | serial number<br>shown      | xxxxx                                  |  |
| Comm Status      | Unknown                     | Status not known                       |  |
|                  | ОК                          | Comm States working                    |  |
|                  | Failure                     | Fault in one of more Comm States       |  |
| Firmware Version | Date with part number shown | yyyymmmdd–xxxx-xx                      |  |
|                  | Unknown                     | Status not known                       |  |
| Antenna Status   | ОК                          | Receiving and/or transmitting          |  |
|                  | Failure                     | Fault in receiving and/or transmitting |  |
|                  | Unknown                     | Status not known                       |  |

Confidential UM 360450-210 Revision: C Page **57** of **288** 

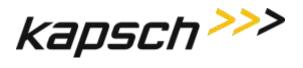

Operating Instructions

#### **Miscellaneous Information**

Table 3-4 lists and describes the fields in the Miscellaneous Information tab on the Status page.

### **Status**

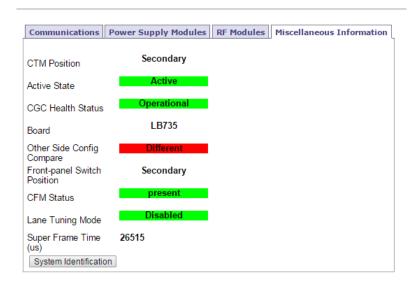

Operating Instructions

#### Table 3-4: Miscellaneous information fields

| Miscellaneous Information tab |                                        |                                                                                                    |  |  |
|-------------------------------|----------------------------------------|----------------------------------------------------------------------------------------------------|--|--|
| Field                         | Status                                 | Description                                                                                                  |  |  |
| CTM Position                  | Primary                                | The CTM is installed on the primary side                                                                     |  |  |
|                               | Secondary                              | The CTM is installed on the secondary side                                                                   |  |  |
| Active State                  | Active                                 | CTM is active                                                                                                |  |  |
|                               | Inactive                               | CTM is not active                                                                                            |  |  |
|                               | Operational                            | CGC is operational                                                                                           |  |  |
| CGC Health Status             | Failed                                 | CGC Failure                                                                                                  |  |  |
|                               | Unknown                                | CGC Health status unknown                                                                                    |  |  |
| Board                         | Example: LB800, LB735                  | Provides information on the model of the single board computer (SBC) board installed Type of Board installed |  |  |
| Other Side Config<br>Compare  | Communication Down;<br>Same; Different | (BETA) Provides an indication as to configuration state of peer CTM                                          |  |  |
|                               |                                        | Communication Down (peer CTM is not running so configuration state is unknown)                               |  |  |
|                               |                                        | Same (peer CTM configuration is identical to this CTM's configuration)                                       |  |  |
|                               |                                        | Different (peer CTM configuration is different that this CTM's configuration)                                |  |  |

Confidential UM 360450-210 Revision: C Page **59** of **288** 

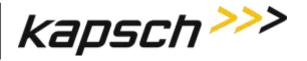

Operating Instructions

| Miscellaneous Information tab |                             |                                                                                       |  |
|-------------------------------|-----------------------------|---------------------------------------------------------------------------------------|--|
| Field                         | Status                      | Description                                                                           |  |
| Front-panel switch position   | Auto; Primary;<br>Secondary | Auto, Primary (switch set to Primary side), Secondary (switch set to Secondary side). |  |
|                               |                             | For a redundant system, the switch would normally be set to Auto                      |  |
| CFM Status                    | Present                     | Indicates normal status                                                               |  |
|                               | Not Detected                | Indicates a problem; call Kapsch Service                                              |  |
| Lane Tuning Mode              | Disabled                    | 'Disabled' is normal status                                                           |  |
|                               | Enabled                     | "Enabled" is not normal status                                                        |  |
| Super Frame Time (μs)         | Numerical read              | Reader timing information In microseconds                                             |  |

#### **RF Channel Statistics**

The Statistics page displays performance information for each MRFM-S channel. The statistics displayed do not update automatically as transactions occur. Update the statistics with the latest data by navigating away from, and then returning to the Statistics page, or by refreshing/reloading your browser window.

Updates to the statistics pages commence when the Reader begins processing OBU transactions after startup.

Statistics continue being appended until the system is either stopped and re-started, rebooted, or the Reset Transaction Statistics button is clicked, which sets the statistics values to zero and updates commence again.

#### Reports by channel

This screen lists and graphs reports on channel activity. You can chose to display daily or weekly reports by clicking the available buttons.

Operating Instructions

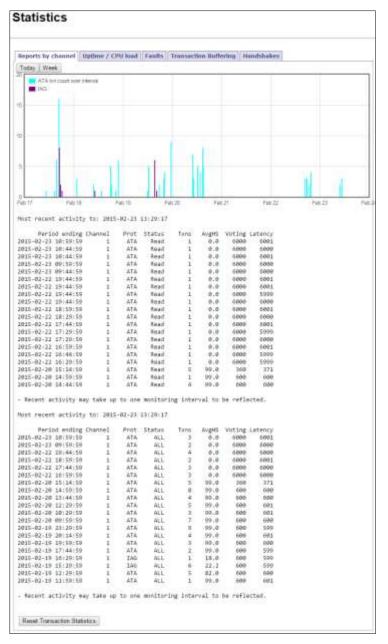

You can reset the values of the report by clicking the Reset Transaction Statistics button.

Confidential

UM 360450-210 Revision: C

Page **61** of **288** 

Operating Instructions

Table 3-5: Reports by Channel

| Reports by Channel tab |                                                                                                    |  |
|------------------------|----------------------------------------------------------------------------------------------------|--|
| Field                  | Description                                                                                                    |  |
| Period ending          | The date and time that the statistics in the browser window were updated. Navigate away from and then return to the Statistics page, or refresh/reload your browser screen to update the statistics. |  |
| Channel                | The RF Channel that the statistics in that row represent.                                                                                                    |  |
| Prot                   | Protocol being used by the Reader                                                                                                    |  |
| Status                 | AVI Report Status (e.g., PGM, PU, PF, Read)                                                                                                    |  |
| Txns                   | The number of transactions performed in a period                                                                                                    |  |
| AvgHS                  | The average number of handshakes over the total transactions with the primary or secondary side active                                                                                               |  |
| Voting                 | Average voting: time over period                                                                                                    |  |
| Latency                | The average latency time to report transactions                                                                                                    |  |

### **Uptime / CPU Load**

This report lists and graphs the date and time of the reader activity measured in HoursUp and the number of CPU Loads involved.

Operating Instructions

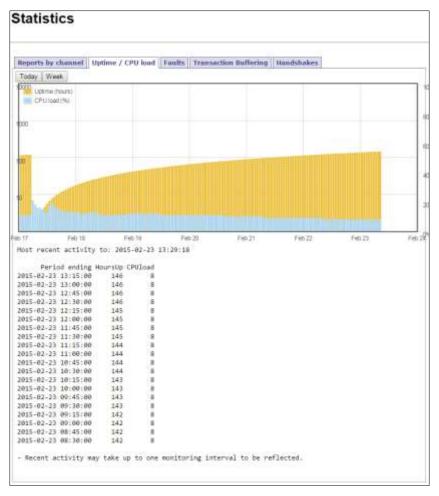

#### **Faults**

This screen lists and graphs faults and reports them by type according to a color code.

Confidential

UM 360450-210 Revision: C

Page **63** of **288** 

Operating Instructions

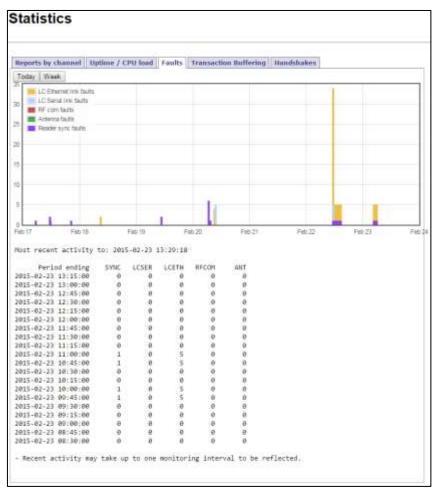

#### Transaction Buffering

Transaction buffering shows the user how much each channel is using for buffering. The following screen shows an example.

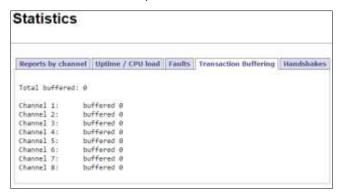

Confidential
© Kapsch TrafficCom Canada Inc. 2015

UM 360450-210 Revision: C

Page **64** of **288** 

Operating Instructions

Note: Each side reports transactions that occurred while being active.

#### **Handshakes**

Handshakes shows the average number of handshakes that occur daily. The following screen shows an example.

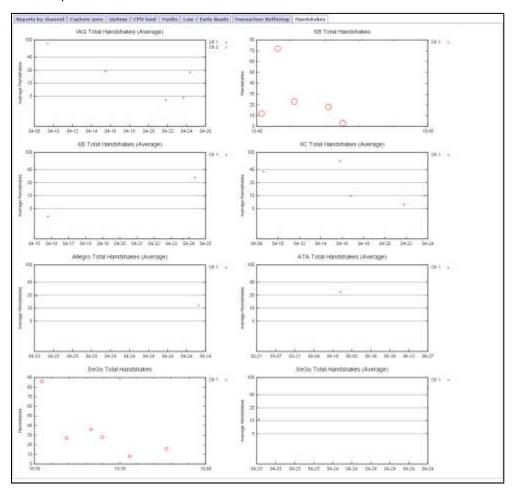

# Monitoring OBU transactions as they occur via the Diagnostics page

Monitoring OBU transactions from the Diagnostics page is a better alternative to viewing transactions from a transaction log on the Log Files page because the transactions on the Diagnostics page are updated automatically. However, transactions that occurred before the Diagnostics page was accessed can only be viewed from the transaction log.

The Display Transactions option displays both active and passive transactions.

Confidential UM 360450-210 Revision: C Page 65 of 288

© Kapsch TrafficCom Canada Inc. 2015

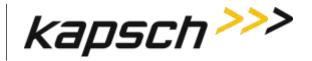

JANUS® Multi-Protocol Reader Ver. 2:

Operating Instructions

Prerequisites: Connect the service laptop to the Reader configuration port to access the CTM web Refer to Connecting a service laptop to the Reader, page 47. You must have Advanced User permissions.

**Note**: The computer must have Java version 6.0 installed (see www.java.com).

1. Select the **Diagnostics** link from the left side panel.

Result: The following Diagnostics Page appears.

# Diagnostics

### The following diagnostics are available

- · Display transactions as they occur
- Serial port loop-back test
- 2. An authentication window may appear on the **Diagnostics Page** when accessed the first time. If it appears, enter a valid user name and password.

Note: To avoid having to re-enter authentication information on the Diagnostics Page, click the Save this password in your password list button.

Result: After the Java program starts, the Tag Transaction window appears. All OBU transactions for the Reader display automatically. The display update stops if someone updates the Reader software or reboots the Reader.

Note: If a second computer or second browser window is used to access the Diagnostics Page, new transactions will no longer be displayed in the first browser window.

### Continuously logging transactions to a USB flash drive

This procedure outlines how to have transaction log files automatically saved and continuously updated on a USB flash drive.

Prerequisites: A USB flash drive is inserted into one of the CTM USB ports.

Connect the service laptop to the Reader configuration port to access the CTM web interface. Refer to Connecting a service laptop to the Reader, page 47. You must have View Log Files and Manage Log Files permissions.

1. Select the **Log Files** link on the left side panel of the screen.

Result: The following Log Files page appears.

Confidential

UM 360450-210 Revision: C

Page 66 of 288

© Kapsch TrafficCom Canada Inc. 2015

Operating Instructions

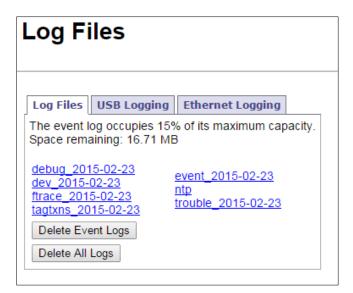

2. Click the USB Logging tab.

Result: The following screen appears.

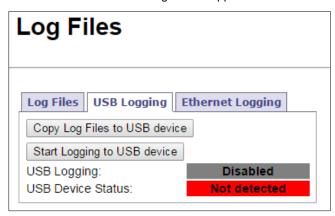

3. Click the Start Logging to USB Device button.

Result: The following screen message appears.

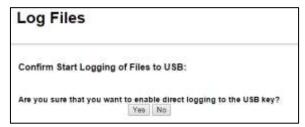

4. Click the Yes button.

Result: The following screen message appears.

Confidential UM 360450-210 Revision: C Page **67** of **288** 

© Kapsch TrafficCom Canada Inc. 2015

Operating Instructions

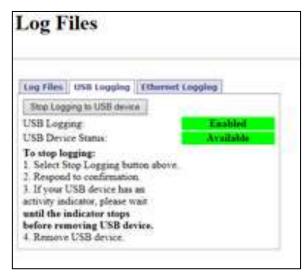

Note: The USB Logging changes its display from Disabled to Enabled, and USB Device Status remains at Available to indicate that a connection between the Reader and the USB flash drive and log files can get copied and updated to the USB device in realtime when required.

Note: You can click the Copy Log Files to USB device button if you just want to copy the present list of log files to the USB device.

### **Continuously logging transactions using the Ethernet**

This procedure outlines how to have transaction log files automatically saved and continuously updated through an ethernet connection..

Prerequisites: A ethernet connection is plugged into the laptop.

Connect the service laptop to the Reader configuration port to access the CTM web interface. Refer to Connecting a service laptop to the Reader, page 47. You must have View Log Files and Manage Log Files permissions.

- 1. Select the **Log Files** link on the left side panel of the screen.
- 2. Click the Ethernet Logging tab.

Result: The following screen appears.

Operating Instructions

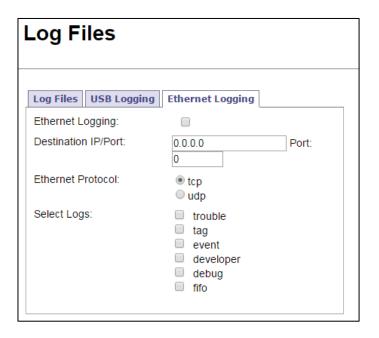

- 3. Enable the Ethernet Logging checkbox.
- 4. Enter a Destination IP address and Port.
- 5. Select the appropriate Ethernet Protocol.
- 6. Select the required logs.

Example: The following example screen is shown.

Operating Instructions

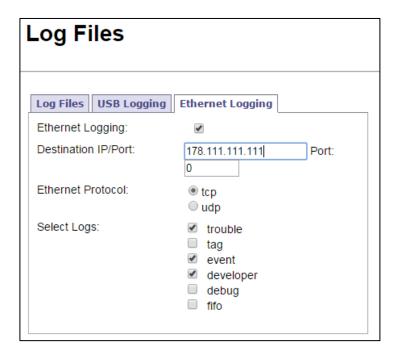

### **OBU Programming**

The Reader can write data to an OBU as it passes through a toll plaza. The following procedures outline how to enable OBU programming and how to configure the data that is written to the OBUs.

Prerequisites: Connect the service laptop to the Reader configuration port to access the CTM web interface. Refer to Connecting a service laptop to the Reader, page 47.

1. Select the **Configuration** link on the left side panel of the screen.

Result: The following screen appears.

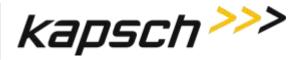

JANUS® Multi-Protocol Reader Ver. 2:

Operating Instructions

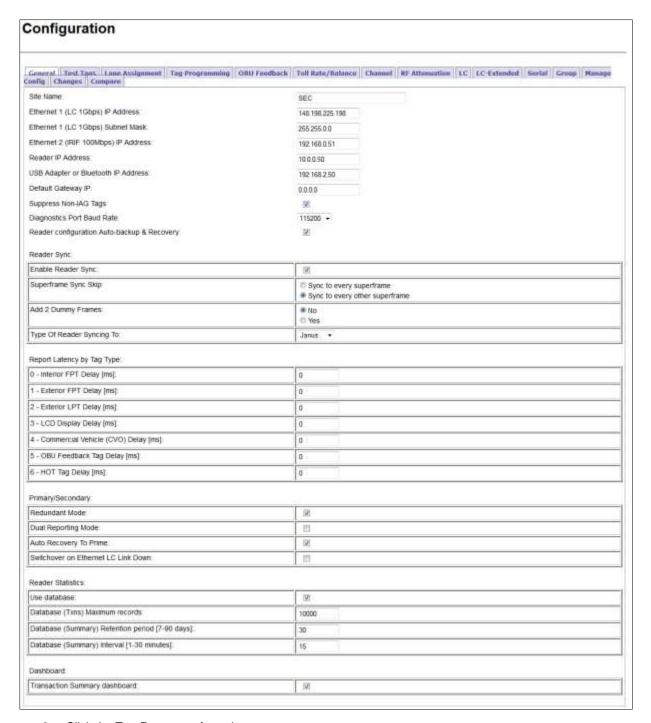

#### 2. Click the **Tag Programming** tab.

Result: The following screen appears.

Confidential UM 360450-210 Revision: C Page **71** of **288** 

© Kapsch TrafficCom Canada Inc. 2015

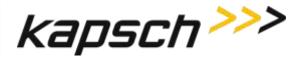

JANUS® Multi-Protocol Reader Ver. 2:

Operating Instructions

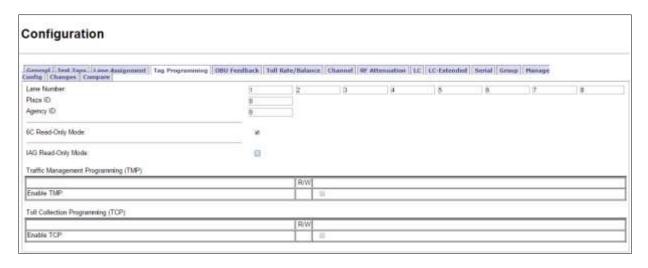

#### Configuring OBU programming for Traffic Management Applications

1. From the **Tag Programming** screen, select the **Enable TMP** check box.

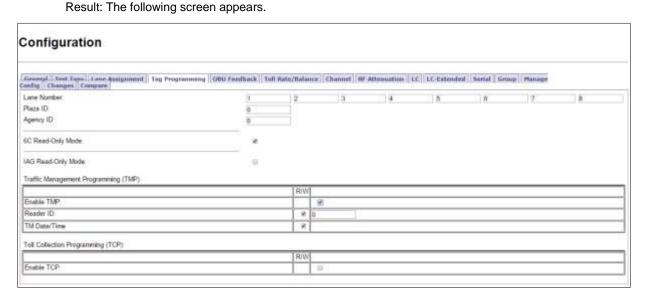

- 2. Select the **Reader ID** check box to enable writing the Reader ID to OBUs.
- 3. Enter a unique Reader ID.
- 4. Select the **TM Date/Time** check box to write the Reader TM time to OBUs.

#### Configuring OBU programming for Toll Collection applications

From the above Tag Programming screen, select the Enable TCP check box.
 Result: The following screen appears.

Confidential

UM 360450-210 Revision: C

Page **72** of **288** 

© Kapsch TrafficCom Canada Inc. 2015

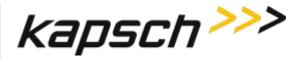

JANUS® Multi-Protocol Reader Ver. 2:

Operating Instructions

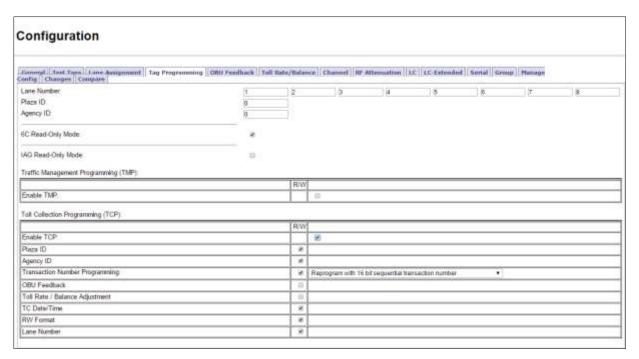

**Note**: If not already enabled, check and configure the Plaza ID before enabling OBU feedback. The Plaza ID field is not accessible once OBU feedback is enabled.

- 2. Enter the Plaza ID and Agency ID in the fields.
- Select the Transaction Number Programming check box to choose how the Reader determines the toll transaction number.
- 4. Click the **Transaction Number Programming** drop-down box

Result: The following screen appears.

Confidential

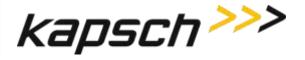

JANUS® Multi-Protocol Reader Ver. 2:

Operating Instructions

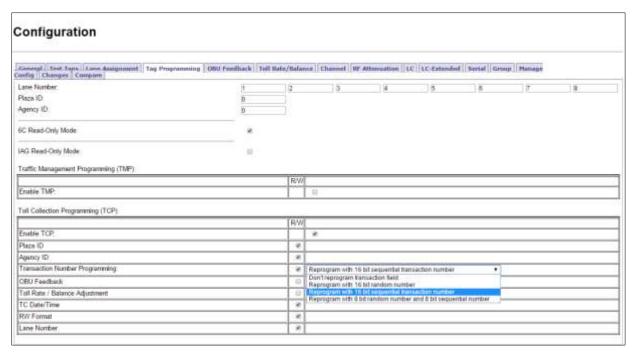

- 5. Select the desired transaction numbering calculation from the drop-down box.
- 6. Select the **TC Date/Time** check box to write the transaction time to the OBU.
- Select the RW Format check box to determine how the scratchpad data is encoded when written to OBUs.

Note: Before proceeding to the next step, ensure that you first enable and configure the Plaza ID.

- 8. Select the **OBU Feedback** check box to enable OBU feedback.
- 9. Assign a Lane Number to each RF channel.

Note: When a transaction occurs between an OBU and a channel, the Lane Number specified here will be used when recording the transaction in OBU memory.

10. Select the OBU Feedback tab.

Result: The following screen appears.

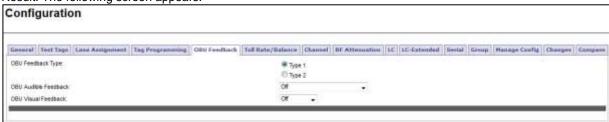

- 11. Select either Type 1 or Type 2 feedback.
- 12. Select the desired audible feedback to control OBU beeping when a transaction occurs.

Confidential

UM 360450-210 Revision: C

Page **74** of **288** 

© Kapsch TrafficCom Canada Inc. 2015

13. Select the desired visual feedback to control OBU LED flashing when a transaction occurs.

### **Configuring Toll charges**

The Reader can deduct toll charges from a toll/balance OBU based on a number of parameters. BAT 1 tolling deducts charges based on the vehicle type and the lane the vehicle is in when it passes through the toll plaza. BAT 2 tolling deducts charges based on distance by determining the toll plazas the vehicle entered and exited on the highway.

Prerequisites: You must have Advanced User permissions.

#### BAT 1 tolling (deducting charges based on lane and vehicle type)

- 1. Select the **Configuration** link on the left side panel of the screen.
- Select the Toll/Rate Balance tab

Result: The following screen appears.

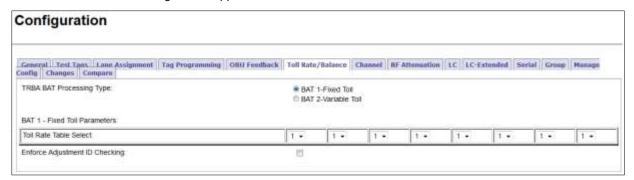

- 3. Select **BAT 1 Fixed Toll** as the TRBA BAT Processing Type.
- 4. Select one of four Toll Rate Tables for each channel, which determines the charge for the lane associated with each channel.
- Select the Enforce Adjustment ID Checking check box to limit how frequently the balance can be updated.

#### BAT 2 tolling (deducting charges based on entry and exit location)

- 1. Select the **Configuration** link on the left side panel of the screen.
- 2. Select the Toll Rate/Balance tab
- 3. Select BAT 2 Variable Toll as the TRBA BAT Processing Type.

Result: The following screen appears.

Confidential UM 360450-210 Revision: C Page **75** of **288** 

© Kapsch TrafficCom Canada Inc. 2015

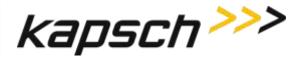

JANUS® Multi-Protocol Reader Ver. 2:

Operating Instructions

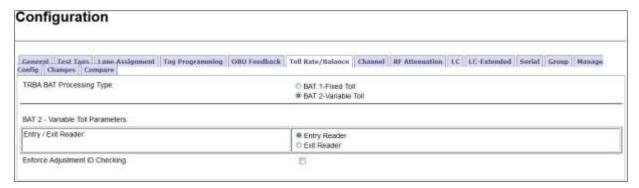

Note: For Readers at entry locations, select Entry Reader; for Readers at exit locations, select Exit Reader.

 Select the Enforce Adjustment ID Checking check box to limit how frequently the balance can be updated.

### **Configuring Protocols**

Configure the Reader to interact with various protocol tags.

Prerequisites: You must have Advanced User permissions.

1. After selecting the **Configuration** link on the left side, select the **Channel** tab,

Result: The following screen appears.

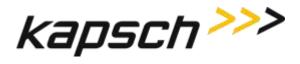

JANUS® Multi-Protocol Reader Ver. 2:

Operating Instructions

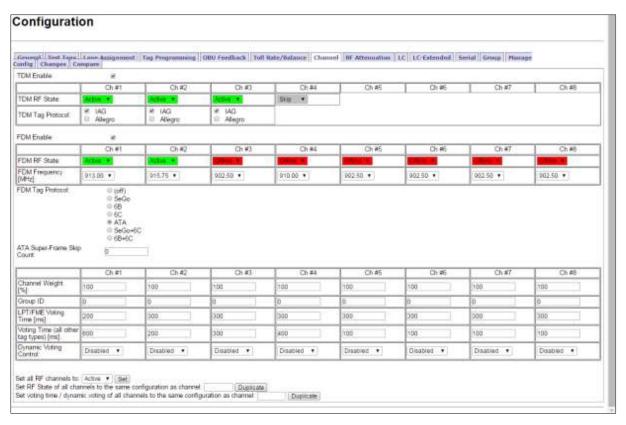

Note: When the reader leaves the factory, protocols will be unavailable.

- 2. Select each channel and use the TDM RF State and FDM RF State to enable or disable a channel.
- 3. Select the frequency for each channel by using the FDM Frequency (MHZ) selection.

Note: This should only be performed with Kapsch Technical Support.

4. Select the specific combination of protocols desired.

Note: This should only be performed with Kapsch Technical Support.

Confidential

JANUS<sup>®</sup> Multi-Protocol Reader Ver. 2: Operating Instructions

### Configuration

The following table lists and describes the commands and controls that can be deployed in the various Configuration screens that are available to a user.

**Table 3-6: Commands and Controls** 

| Command | How is this command executed?                       | Who can execute this command? | Parameter<br>Name | Default<br>Parameter<br>Value | Parameter<br>Range/Options | What does this command do?                                | What is the purpose of this command?                                                                                                 |
|---------|-----------------------------------------------------|-------------------------------|-------------------|-------------------------------|----------------------------|-----------------------------------------------------------|----------------------------------------------------------------------------------------------------|
| Home    | In the navigation side bar:<br>Click <b>Home</b> .  | anyone                        | N/A               | N/A                           | N/A                        | displays the <b>Main Page</b> in the CTM  web interface.  | Used to return to the main page.                                                                                                    |
| Status  | In the navigation side bar:<br>Click <b>Status.</b> | anyone                        | N/A               | N/A                           | N/A                        | displays the <b>Status</b> page in the CTM web interface. | Used to monitor communication, power supply, CTM status and CGC health See System Identification for more explanation of the button. |

Confidential UM 360450-210 Revision C Page **78** of 288

<sup>©</sup> Kapsch TrafficCom Canada Inc. 2014

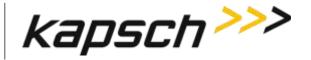

JANUS<sup>®</sup> Multi-Protocol Reader Ver. 2: Operating Instructions

| Command         | How is this command executed?                            | Who can execute this command?         | Parameter<br>Name | Default<br>Parameter<br>Value | Parameter<br>Range/Options | What does this command do?                                             | What is the purpose of this command?                                                                                                    |
|-----------------|----------------------------------------------------------|---------------------------------------|-------------------|-------------------------------|----------------------------|------------------------------------------------------------------------|----------------------------------------------------------------------------------------------------|
| Statistics      | In the navigation side bar: Click <b>Statistics.</b>     | anyone                                | N/A               | N/A                           | N/A                        | displays the <b>Statistics</b> page in the CTM web interface.          | Used to view Reports by channel, Low/Early Reads, Transaction Buffering statistics. Note: The Reset Transaction Statistics button is used to start a new statistical record. |
| Configuration   | In the navigation side bar: Click <b>Configuration.</b>  | anyone                                | N/A               | N/A                           | N/A                        | displays the <b>Configuration</b> page in the CTM web interface.       | Used to access a variety of Reader configuration parameters.                                                                                                    |
| Manage Software | In the navigation side bar: Click <b>Manage Software</b> | user with Manage Software permissions | N/A               | N/A                           | N/A                        | displays the <b>Software Management</b> page in the CTM web interface. | Used to access upload and verify, activate, and delete software commands and the Reboot button to reboot the Reader.                                                         |

Confidential UM 360450-210 Revision C Page **79** of 288

<sup>©</sup> Kapsch TrafficCom Canada Inc. 2014

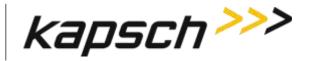

JANUS<sup>®</sup> Multi-Protocol Reader Ver. 2: Operating Instructions

| Command         | How is this command executed?                             | Who can execute this command?                       | Parameter<br>Name | Default<br>Parameter<br>Value | Parameter<br>Range/Options | What does this command do?                                                        | What is the purpose of this command?                                                                       |
|-----------------|-----------------------------------------------------------|-----------------------------------------------------|-------------------|-------------------------------|----------------------------|-----------------------------------------------------------------------------------|----------------------------------------------------------------------------------------------------|
| Manage Users    | In the navigation side bar: Click <b>Manage Users.</b>    | user with User Admin permissions                    | N/A               | N/A                           | N/A                        | displays the <b>User Management</b> page in the CTM web interface                 | Used to access user profiles, create new users, delete users, change permissions, change passwords.        |
| Change Password | In the navigation side bar: Click <b>Change Password.</b> | user<br>WITHOUT<br><b>User Admin</b><br>permissions | N/A               | N/A                           | N/A                        | displays a <b>User Management</b> page limited to commands for changing passwords | to change the password of the user currently logged into the CTM web interface                             |
| Set Time        | In the navigation side bar: Click <b>Set Time.</b>        | anyone                                              | N/A               | N/A                           | N/A                        | displays the <b>Time Management</b> page in the CTM web interface                 | to Disable/Enable Network Time Protocol (NTP) access NTP servers IPv4 addresses and select a new time zone |

Confidential UM 360450-210 Revision C Page **80** of 288

© Kapsch TrafficCom Canada Inc. 2014

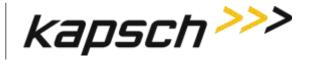

JANUS<sup>®</sup> Multi-Protocol Reader Ver. 2: Operating Instructions

| Command     | How is this command executed?                         | Who can execute this command?       | Parameter<br>Name | Default<br>Parameter<br>Value | Parameter<br>Range/Options | What does this command do?                                                                                                   | What is the purpose of this command?                                                                                                    |
|-------------|-------------------------------------------------------|-------------------------------------|-------------------|-------------------------------|----------------------------|----------------------------------------------------------------------------------------------------|----------------------------------------------------------------------------------------------------|
| Log Files   | In the navigation side bar: Click <b>Log Files</b> .  | user with View Log Files permission | N/A               | N/A                           | N/A                        | displays the <b>Log Files</b> page in the CTM web interface. Also displays the USB Logging tab and the Ethernet Logging tab. | to view ,<br>manage or copy<br>log files,<br>depending on<br>user permissions                                                                                                    |
| Diagnostics | In the navigation side bar: Click <b>Diagnostics.</b> | user with Advanced User permissions | N/A               | N/A                           | N/A                        | displays the <b>Diagnostic Page</b> in the CTM web interface                                                                 | Used for the following Diagnostics:  Static and Dynamic Margin Maps (Note: Only accessible to Kapsch web user)  Displaying transactions as they occur  Serial port loop-back test |

Confidential UM 360450-210 Revision C Page **81** of 288

© Kapsch TrafficCom Canada Inc. 2014

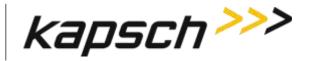

JANUS<sup>®</sup> Multi-Protocol Reader Ver. 2: Operating Instructions

| Command                  | How is this command executed?                                                                      | Who can execute this command? | Parameter<br>Name | Default<br>Parameter<br>Value | Parameter<br>Range/Options | What does this command do?                                              | What is the purpose of this command?                                                                                       |
|--------------------------|----------------------------------------------------------------------------------------------------|-------------------------------|-------------------|-------------------------------|----------------------------|-------------------------------------------------------------------------|----------------------------------------------------------------------------------------------------|
| ტ                        | In the navigation side bar: Click to activate.                                                     | anyone                        | N/A               | N/A                           | N/A                        | Controlled Reader<br>shutdown                                           | Used to shut<br>down the Reader<br>in a controlled<br>manner so that a<br>clean, manual<br>power down can<br>then proceed. |
| Log Out                  | In the navigation side bar: Click <b>Log Out.</b>                                                  | anyone                        | N/A               | N/A                           | N/A                        | immediately logs the<br>current user out of the<br>CTM web interface    | Used to log out of the CTM web interface                                                                                   |
| System<br>Identification | From the Miscellaneous Information tab on the Status page: Click the System Identification button. | anyone                        | N/A               | N/A                           | N/A                        | causes the CTM MC LED<br>to flash green-red-amber-<br>green three times | Used to confirm which CTM web interface is being viewed and that the computer is successfully communicating with the CTM   |

Confidential UM 360450-210 Revision C Page **82** of 288

© Kapsch TrafficCom Canada Inc. 2014

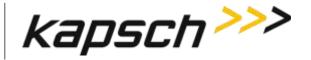

JANUS<sup>®</sup> Multi-Protocol Reader Ver. 2: Operating Instructions

| Command                         | How is this command executed?                                                                              | Who can execute this command?       | Parameter<br>Name | Default<br>Parameter<br>Value | Parameter<br>Range/Options | What does this command do?                                                                                  | What is the purpose of this command?                                                                                                    |
|---------------------------------|----------------------------------------------------------------------------------------------------|-------------------------------------|-------------------|-------------------------------|----------------------------|----------------------------------------------------------------------------------------------------|----------------------------------------------------------------------------------------------------|
| Reset Transaction<br>Statistics | From the Reports by channel tab on the Statistics page: Click Reset Transaction Statistics button          | user with Advanced User permissions | N/A               | N/A                           | N/A                        | sets all statistical values at 0                                                                            | Used to allow<br>statistics to be<br>tracked from a<br>known starting<br>point                                                                                               |
| General Tab                     |                                                                                                    |                                     |                   |                               |                            |                                                                                                    |                                                                                                    |
| Site Name                       | From the <b>General</b> tab on the <b>Configuration</b> page: Type a Reader name in <b>Site Name</b> text. | anyone                              | SITENM            | no default value              | String length: 32          | sets the site name used in<br>the log file strings and is<br>used in the name of the<br>configuration files | Highly recommend to enter a descriptive name, as this name is used in various log files. Used to identify which Reader the log files and configuration files originated from |

Confidential UM 360450-210 Revision C Page **83** of 288

<sup>©</sup> Kapsch TrafficCom Canada Inc. 2014

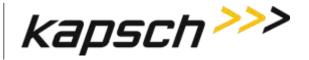

JANUS<sup>®</sup> Multi-Protocol Reader Ver. 2: Operating Instructions

| Command                                     | How is this command executed?                                                                                                    | Who can execute this command? | Parameter<br>Name | Default<br>Parameter<br>Value                        | Parameter<br>Range/Options | What does this command do?                                                                                  | What is the purpose of this command?                                                                                                    |
|---------------------------------------------|----------------------------------------------------------------------------------------------------|-------------------------------|-------------------|------------------------------------------------------|----------------------------|----------------------------------------------------------------------------------------------------|----------------------------------------------------------------------------------------------------|
| Ethernet 1 (LC<br>1Gbps) IP Address         | From the General tab on the Configuration page: Type an ETHERNET 1 port IP address in Ethernet 1 (LC 1Gbps) IP Address field         | anyone                        | LETHIF            | 192.168.1.50                                         | N/A                        | Sets the IP address of the<br>Lane Controller ethernet<br>interface                                         | Used to specify<br>an appropriate<br>ETHERNET 1 IP<br>address when<br>configuring an LC<br>network                                                    |
| Ethernet 1 (LC<br>1Gbps) Subnet<br>mask     | From the General tab on the Configuration page: Type the subnet mask address in the Ethernet 1 (LC 1Gbps) Subnet Mask field          | anyone                        | LETHNM            | 255.255.255.0:0                                      | N/A                        | Initializes this field to a subnet mask for sites that utilize subnet addressing.                           | Required by sites that utilize subnet addressing.                                                                                                    |
| Ethernet 2 (IRIF<br>100Mbps) IP<br>Address: | From the General tab on the Configuration page: Type an ETHERNET 2 port IP address in the Ethernet 2 (IRIF 100Mbps) IP Address field | anyone                        | PRIMIP            | 192.168.0.50<br>Primary<br>192.168.0.51<br>Secondary | N/A                        | Used to assign a unique IPv4 address (e.g. 192.168.0.50) to the right hand side (prime) side of the reader. | Used to specify an appropriate ETHERNET 2 IP address when configuring an IR network. Note: This address should be provided by the SI network planner. |

Confidential UM 360450-210 Revision C Page **84** of 288

<sup>©</sup> Kapsch TrafficCom Canada Inc. 2014

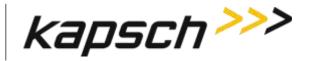

JANUS<sup>®</sup> Multi-Protocol Reader Ver. 2: Operating Instructions

| Command           | How is this command executed?                                                                              | Who can execute this command?       | Parameter<br>Name | Default<br>Parameter<br>Value | Parameter<br>Range/Options | What does this command do?                                    | What is the purpose of this command?                                                                                                    |
|-------------------|----------------------------------------------------------------------------------------------------|-------------------------------------|-------------------|-------------------------------|----------------------------|---------------------------------------------------------------|----------------------------------------------------------------------------------------------------|
| IP Address        | From the <b>General</b> tab on the <b>Configuration</b> page: Type an IP address in <b>IP Address</b> .    | user with Advanced User permissions | SCNDIP            | 192.168.0.51                  | N/A                        | sets a unique IP address to the secondary side of the reader. | Assigns a unique IPv4 address (e.g. 192.168.0.51) to the secondary side of the reader. Note: This address should be provided by the SI network planner. |
| Reader IP address | From the <b>General</b> tab on the <b>Configuration</b> page: Type a Reader IP address in <b>Reader IP</b> | user with Advanced User permissions | READIP            | 10.0.0.50.0                   | N/A                        | sets the IP address for the<br>Reader                         | Used to specify a unique IP address for the Reader when configuring an IR network                                                                       |

Confidential UM 360450-210 Revision C Page **85** of 288

© Kapsch TrafficCom Canada Inc. 2014

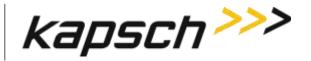

JANUS<sup>®</sup> Multi-Protocol Reader Ver. 2: Operating Instructions

| Command                                      | How is this command executed?                                                                                                   | Who can execute this command?                                                                         | Parameter<br>Name | Default<br>Parameter<br>Value | Parameter<br>Range/Options | What does this command do?                                                                | What is the purpose of this command?                                                                                                    |
|----------------------------------------------|----------------------------------------------------------------------------------------------------|----------------------------------------------------------------------------------------------------|-------------------|-------------------------------|----------------------------|-------------------------------------------------------------------------------------------|----------------------------------------------------------------------------------------------------|
| USB Adapter IP or<br>Bluetooth IP<br>Address | From the General tab on the Configuration page: Type an IP address in the USB Adapter IP Address field                          | user with Advanced User permissions                                                                   | USB_IP            | 192.168.2.50                  | N/A                        | sets the IP address for the USB-to-Ethernet adapter connected to one of the CTM USB ports | only needed if a USB to Ethernet or Bluetooth dongle is anticipated to be plugged in to one of the USB ports. Assign an IPv4 address to this interface.  Note: Please do not use a USB-to-Ethernet and Bluetooth dongle at the same time |
| Default Gateway IP                           | From the <b>General</b> tab on the <b>Configuration</b> page: Type an IP address in the <b>Default Gateway IP Address</b> field | Anyone  Note: Initialize this field to a IPv4 address if IP traffic needs to be routed via a gateway. | DFGWIP            | 0.0.0.0                       | N/A                        | tells the Reader the<br>default gateway IP<br>address of the gateway<br>device            | Used to allow the Reader on a network to connect to a larger network (such as the Internet) via a gateway device (such as a router)                                                                                                    |

Confidential UM 360450-210 Revision C Page **86** of 288

<sup>©</sup> Kapsch TrafficCom Canada Inc. 2014

These drawings and specifications contain confidential and proprietary information and are the property of Kapsch TrafficCom Canada Inc. and are issued in strict confidence and will be kept confidential and used solely for the purpose intended and for no other purpose and shall not be transmitted, reproduced, copied, and/or used as the basis for manufacture or sale of apparatus unless otherwise agreed to in writing by Kapsch TrafficCom Canada Inc.

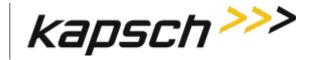

JANUS<sup>®</sup> Multi-Protocol Reader Ver. 2: Operating Instructions

| Command                                            | How is this command executed?                                                                                                    | Who can execute this command? | Parameter<br>Name | Default<br>Parameter<br>Value | Parameter<br>Range/Options                | What does this command do?                                                                                                    | What is the purpose of this command?                                                                                            |
|----------------------------------------------------|----------------------------------------------------------------------------------------------------|-------------------------------|-------------------|-------------------------------|-------------------------------------------|----------------------------------------------------------------------------------------------------|----------------------------------------------------------------------------------------------------|
| Suppress Non-IAG<br>Tags                           | From the <b>General</b> tab on the <b>Configuration</b> page: Select <b>Suppress Non-IAG Tags</b> check box                               | anyone                        | NONIAG            | (Enabled)                     | Disabled)<br>(Enabled)                    | Disabled: All transactions are reported Enabled: Suppresses reporting of OBUs not matching the Group ID with which the Reader is provisioned | Used to prevent incompatible report formats from being sent to the LC                                                           |
| Diagnostics Port<br>Baud Rate                      | From the <b>General</b> tab on the <b>Configuration</b> page: Select a baud rate from the <b>Diagnostics Port Baud Rate</b> drop-down box | anyone                        | DIAGBD            | (9600)                        | 9600<br>19200<br>38400<br>57600<br>115200 | sets baud rate of<br>DIAGNOSTICS PORT on<br>the CTM                                                                                          | Used to establish a baud rate for connecting a service laptop computer to the Reader via the CTM DIAGNOSTICS PORT               |
| Reader<br>configuration Auto-<br>backup & Recovery | From the General tab on the Configuration page: Select the Reader configuration Autobackup & Recovery checkbox to enable (if necessary).  | anyone                        | CNF_BU            | (Enabled)                     | (Disabled)<br>(Enabled)                   | Enables or disables backup of configuration parameters on compact flash.                                                                     | If enabled the reader can autorecover from NV configuration checksum failures on startup and avoid a reset to factory defaults. |

Confidential UM 360450-210 Revision C Page **87** of 288

<sup>©</sup> Kapsch TrafficCom Canada Inc. 2014

These drawings and specifications contain confidential and proprietary information and are the property of Kapsch TrafficCom Canada Inc. and are issued in strict confidence and will be kept confidential and used solely for the purpose intended and for no other purpose and shall not be transmitted, reproduced, copied, and/or used as the basis for manufacture or sale of apparatus unless otherwise agreed to in writing by Kapsch TrafficCom Canada Inc.

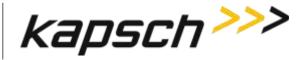

JANUS<sup>®</sup> Multi-Protocol Reader Ver. 2: Operating Instructions

| Command                 | How is this command executed?                                                                                       | Who can execute this command?       | Parameter<br>Name | Default<br>Parameter<br>Value            | Parameter<br>Range/Options                                              | What does this command do?                                                                                                    | What is the purpose of this command?                                                                                    |
|-------------------------|----------------------------------------------------------------------------------------------------|-------------------------------------|-------------------|------------------------------------------|-------------------------------------------------------------------------|----------------------------------------------------------------------------------------------------|----------------------------------------------------------------------------------------------------|
| Reader Sync             |                                                                                                    |                                     |                   |                                          |                                                                         |                                                                                                    |                                                                                                    |
| Enable Reader Sync      | From the <b>General</b> tab on the <b>Configuration</b> page: Select the <b>Enable Reader Sync</b> check box        | anyone                              | RFSYNC            | Disabled)                                | Disabled)<br>(Enabled)                                                  | Disabled: Reader RF interrogation is not synchronized with other Readers Enabled: Reader RF interrogation is synchronized with other Readers in the sync network | Used to<br>synchronize<br>superframes<br>between<br>Readers<br>connected<br>together in a<br>synchronization<br>network |
| Superframe Sync<br>Skip | From the General tab on the Configuration page: Select either Sync to superframe or Sync to every other superframe. | user with Advanced User permissions | RFSKSK            | (Sync to every<br>superframe<br>enabled) | (Sync to every<br>superframe)<br>(Sync to every<br>other<br>superframe) | specifies whether the<br>Reader tries to sync every<br>superframe or every other<br>superframe                                                                   | Used to allow<br>Readers with<br>different<br>superframe sizes<br>to sync after the<br>same number of<br>frames         |
| Add 2 Dummy<br>Frames   | From the <b>General</b> tab<br>on the <b>Configuration</b><br>page:<br>Select either <b>No</b> or <b>Yes</b>        | user with Advanced User permissions | RFADD2            | (No)                                     | (No)<br>(Yes)                                                           | No: dummy frames are not added to superframe Yes: dummy frames are added to superframe.                                                                          | Used to allow<br>Readers with<br>different<br>superframe sizes<br>to sync after the<br>same number of<br>frames         |

Confidential UM 360450-210 Revision C Page **88** of 288

<sup>©</sup> Kapsch TrafficCom Canada Inc. 2014

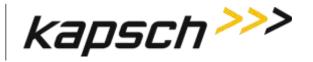

JANUS<sup>®</sup> Multi-Protocol Reader Ver. 2: Operating Instructions

| Command                        | How is this command executed?                                                                                                    | Who can execute this command?       | Parameter<br>Name | Default<br>Parameter<br>Value | Parameter<br>Range/Options | What does this command do?                                                                                            | What is the purpose of this command?                                                                                                    |
|--------------------------------|----------------------------------------------------------------------------------------------------|-------------------------------------|-------------------|-------------------------------|----------------------------|----------------------------------------------------------------------------------------------------|----------------------------------------------------------------------------------------------------|
| Type Of Reader<br>Syncing To   | From the <b>General</b> tab on the <b>Configuration</b> page: Select either <b>JANUS</b> or <b>Badger</b> from the dropdown box                | anyone                              | SYNCTO            | (JANUS)                       | (JANUS)<br>(Badger)        | JANUS: normal frame rate is used for synchronization  Badger: Reader synchronization is adjusted to Badger frame rate | Used to cause JANUS Readers to adjust to the same frame rate as BADGER Readers Note: Badger to Janus sync supported: 8-channel Badger with 8- channel Janus |
| Report Latency by T            | ag Type                                                                                                    |                                     |                   |                               |                            |                                                                                                    |                                                                                                    |
| 0 - Interior FPT<br>Delay [ms] | From the <b>General</b> tab on the <b>Configuration</b> page: Enter a time (in milliseconds) in the <b>0</b> - <b>Interior FPT Delay</b> field | user with Advanced User permissions | LYCTLO            | 0                             | 0-5000                     | sets report delay time in<br>milliseconds for Interior<br>FTP OBUs (Type 0)                                           | Used to slow down the transaction report of Type 0 OBUs to the LC for those legacy sites where the LC is expecting BADGER Reader timing                     |

Confidential UM 360450-210 Revision C Page **89** of 288

<sup>©</sup> Kapsch TrafficCom Canada Inc. 2014

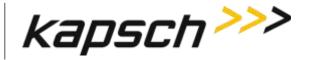

JANUS<sup>®</sup> Multi-Protocol Reader Ver. 2: Operating Instructions

| Command                        | How is this command executed?                                                                                                    | Who can execute this command?       | Parameter<br>Name | Default<br>Parameter<br>Value | Parameter<br>Range/Options | What does this command do?                                                   | What is the purpose of this command?                                                                                                    |
|--------------------------------|----------------------------------------------------------------------------------------------------|-------------------------------------|-------------------|-------------------------------|----------------------------|------------------------------------------------------------------------------|----------------------------------------------------------------------------------------------------|
| 1 - Exterior FPT<br>Delay [ms] | From the <b>General</b> tab on the <b>Configuration</b> page: Enter a time (in milliseconds) in the <b>Exterior FPT Delay</b> field | user with Advanced User permissions | LYCTL1            | 0                             | 0-5000                     | sets report delay time in<br>milliseconds for Exterior<br>FTP OBUs (Type 1). | Used to slow down the transaction report of Type 1 OBUs to the LC for those legacy sites where the LC is expecting BADGER Reader timing |
| 2 - Exterior LPT<br>Delay [ms] | From the <b>General</b> tab on the <b>Configuration</b> page: Enter a time (in milliseconds) in the <b>Exterior LPT Delay</b> field | user with Advanced User permissions | LYCTL2            | 0                             | 0-5000                     | sets report delay time in<br>milliseconds for Exterior<br>LPT OBUs (Type 2). | Used to slow down the transaction report of Type 2 OBUs to the LC for those legacy sites where the LC is expecting BADGER Reader timing |

Confidential UM 360450-210 Revision C Page **90** of 288

<sup>©</sup> Kapsch TrafficCom Canada Inc. 2014

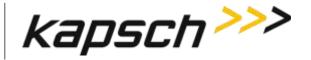

JANUS<sup>®</sup> Multi-Protocol Reader Ver. 2: Operating Instructions

| Command                                       | How is this command executed?                                                                                                    | Who can execute this command?       | Parameter<br>Name | Default<br>Parameter<br>Value | Parameter<br>Range/Options | What does this command do?                                                  | What is the purpose of this command?                                                                                                    |
|-----------------------------------------------|----------------------------------------------------------------------------------------------------|-------------------------------------|-------------------|-------------------------------|----------------------------|-----------------------------------------------------------------------------|----------------------------------------------------------------------------------------------------|
| 3 - LCD Display<br>Delay [ms]                 | From the <b>General</b> tab on the <b>Configuration</b> page: Enter a time (in milliseconds) in the <b>LCD Display Delay</b> field | user with Advanced User permissions | LYCTL3            | 0                             | 0-5000                     | sets report delay time in<br>milliseconds for LCD<br>Display OBUs (Type 3). | Used to slow down the transaction report of Type 3 OBUs to the LC for those legacy sites where the LC is expecting BADGER Reader timing |
| 4 - Commercial<br>Vehicle (CVO) Delay<br>[ms] | From the General tab on the Configuration page: Enter a time (in milliseconds) in the Commercial Vehicle (CVO) Delay field         | user with Advanced User permissions | LYCTL4            | 0                             | 0-5000                     | sets report delay time in<br>milliseconds for CVO<br>OBUs (Type 4).         | Used to slow down the transaction report of Type 4 OBUs to the LC for those legacy sites where the LC is expecting BADGER Reader timing |

Confidential UM 360450-210 Revision C Page **91** of 288

<sup>©</sup> Kapsch TrafficCom Canada Inc. 2014

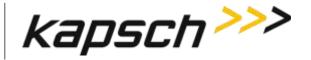

JANUS<sup>®</sup> Multi-Protocol Reader Ver. 2: Operating Instructions

| Command                            | How is this command executed?                                                                                      | Who can execute this command?       | Parameter<br>Name | Default<br>Parameter<br>Value | Parameter<br>Range/Options | What does this command do?                                          | What is the purpose of this command?                                                                                                    |
|------------------------------------|----------------------------------------------------------------------------------------------------|-------------------------------------|-------------------|-------------------------------|----------------------------|---------------------------------------------------------------------|----------------------------------------------------------------------------------------------------|
| 5 - OBU Feedback<br>Tag Delay [ms] | From the General tab on the Configuration page: Enter a time (in milliseconds) in the OBU Feedback Tag Delay field | user with Advanced User permissions | LYCTL5            | 0                             | 0-5000                     | sets report delay time in<br>milliseconds for CVO<br>OBUs (Type 5). | Used to slow down the transaction report of Type 5 OBUs to the LC for those legacy sites where the LC is expecting BADGER Reader timing                            |
| 6 - HOT Tag Delay<br>[ms]          | From the General tab on the Configuration page: Enter a time (in milliseconds) in the HOT Tag Delay field          | user with Advanced User permissions | LYCTL6            | 0                             | 0-5000                     | sets report delay time in milliseconds for CVO OBUs (Type 6).       | Used to slow<br>down the<br>transaction<br>report of Type 6<br>OBUs to the LC<br>for those legacy<br>sites where the<br>LC is expecting<br>BADGER Reader<br>timing |

Confidential UM 360450-210 Revision C Page **92** of 288

© Kapsch TrafficCom Canada Inc. 2014

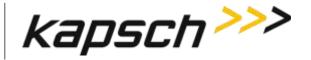

JANUS<sup>®</sup> Multi-Protocol Reader Ver. 2: Operating Instructions

| Command                   | How is this command executed?                                                                                     | Who can execute this command?       | Parameter<br>Name | Default<br>Parameter<br>Value         | Parameter<br>Range/Options                                 | What does this command do?                                                                                                    | What is the purpose of this command?                                                                                               |
|---------------------------|----------------------------------------------------------------------------------------------------|-------------------------------------|-------------------|---------------------------------------|------------------------------------------------------------|----------------------------------------------------------------------------------------------------|----------------------------------------------------------------------------------------------------|
| Primary/Secondary         |                                                                                                    |                                     |                   |                                       |                                                            |                                                                                                    |                                                                                                    |
| Redundant Mode            | From the <b>General</b> tab on the <b>Configuration</b> page: Select the <b>Redundant Mode</b> check box          | user with Advanced User permissions | RDNDNT            | 1 (Redundant<br>Mode enabled)         | 0 (Disabled)<br>Enabled)                                   | Disabled: Reader does not attempt to switch to redundant side when a failure occurs.  Enabled: Reader attempts to switch to redundant side when a failure occurs (depending on configuration) | Used to enable<br>the Reader to<br>automatically<br>switch over to<br>the redundant<br>side when a<br>failure occurs               |
| Dual Reporting<br>Mode    | From the <b>General</b> tab on the <b>Configuration</b> page: Select the <b>Dual Reporting Mode</b> check box     | user with Advanced User permissions | DUALRP            | Dual Reporting<br>Mode disabled)      | Dual Reporting Mode disabled) Dual Reporting Mode enabled) | sets Reader to Dual<br>Reporting mode                                                                                                    | Used to gather<br>reports from<br>both the primary<br>and secondary<br>sides of the<br>Reader                                      |
| Auto Recovery To<br>Prime | From the <b>General</b> tab on the <b>Configuration</b> page: Select the <b>Auto Recovery To Prime</b> check box. | user with Advanced User permissions | A_RCVR            | Auto Recovery<br>to Prime<br>Enabled) | Disabled)<br>Enabled)                                      | Disabled: Reader does not attempt to recover to Primary side when failure clears.  Enabled: Reader automatically attempts to recover to Primary side when a Primary failure clears.           | to enable the<br>Reader to<br>automatically<br>switch back to<br>the primary side<br>once a primary<br>side failure has<br>cleared |

Confidential UM 360450-210 Revision C Page **93** of 288

<sup>©</sup> Kapsch TrafficCom Canada Inc. 2014

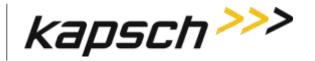

JANUS<sup>®</sup> Multi-Protocol Reader Ver. 2: Operating Instructions

| Command                                   | How is this command executed?                                                                                                    | Who can execute this command?       | Parameter<br>Name | Default<br>Parameter<br>Value | Parameter<br>Range/Options | What does this command do?                                                                                                    | What is the purpose of this command?                                                                                          |
|-------------------------------------------|----------------------------------------------------------------------------------------------------|-------------------------------------|-------------------|-------------------------------|----------------------------|----------------------------------------------------------------------------------------------------|----------------------------------------------------------------------------------------------------|
| Switchover on Serial<br>Link Down         | From the <b>General</b> tab on the <b>Configuration</b> page: With Serial communications enabled, select the <b>Switchover on Serial Link Down</b> check box. | user with Advanced User permission  | SOSERL            | 0                             | 0-1                        | Disabled: switchover does not occur when the Serial link is down.  Enabled: Enable means switch-over to secondary side if the reader determines a serial link to the lane controller is down. Has no meaning on secondary side. | NOTE: If enabled, you MUST also disable all unused COM ports (see SERIAL tab) as well as unused LC destinations (see LC tab). |
| Switchover on<br>Ethernet LC Link<br>Down | From the General tab on the Configuration page: With Ethernet LC communications enabled, select the Switchover on Ethernet LC Link Down check box.            | user with Advanced User permissions | SO_ETH            | Disabled                      | Disabled<br>Enabled        | Disabled: switchover does not occur when the Ethernet LC link is down.  Enabled: to enable the Reader to switchover from the primary side to the secondary side when an Ethernet link to the LC is down                         | N/A                                                                                                    |

Confidential UM 360450-210 Revision C Page **94** of 288

© Kapsch TrafficCom Canada Inc. 2014

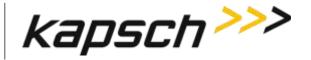

JANUS<sup>®</sup> Multi-Protocol Reader Ver. 2: Operating Instructions

| Command                                     | How is this command executed?                                                                                                    | Who can execute this command?       | Parameter<br>Name | Default<br>Parameter<br>Value | Parameter<br>Range/Options | What does this command do?                                                                                                    | What is the purpose of this command?                                                                                                    |
|---------------------------------------------|----------------------------------------------------------------------------------------------------|-------------------------------------|-------------------|-------------------------------|----------------------------|----------------------------------------------------------------------------------------------------|----------------------------------------------------------------------------------------------------|
| Switchover on<br>Ethernet IRIF Link<br>Down | From the General tab on the Configuration page: With Ethernet LC communications enabled, select the Switchover on Ethernet IRIF Link Down check box. | user with Advanced User permissions | SOIRIF            | 0                             | 0-1                        | Disabled: switchover does not occur when the Ethernet IRIF link is down.  Enabled: Enable means switch-over if a connection to an adjacent reader over the Ethernet interface is down. | N/A                                                                                                    |
| Reader Statistics                           | •                                                                                                    |                                     |                   |                               |                            |                                                                                                    |                                                                                                    |
| Use database                                | From the <b>General</b> tab on the <b>Configuration</b> page: Select the Use Database checkbox or leave it unselected                                | user with Advanced User permissions | STATDB            | Enabled                       | Disabled<br>Enabled        | If checked (enabled) the reader uses non-volatile database for statistics for all protocols. If unchecked (disabled), use legacy volatile counters.                                    | N/A                                                                                                    |
| Database (Txns)<br>Maximum records          | From the General tab on the Configuration page: Enter the appropriate quantity in the Database (Txns) Maximum records field                          | user with Advanced User permissions | SDBMAX            | 10000                         | min: 100<br>max: 50000     | Use to indicate the quantity of transaction records.                                                                                                    | Maximum<br>statistics<br>database record<br>count. Suggest<br>10,000 records<br>for typical use.<br>Note: Higher<br>values increase<br>CPU load. |

Confidential UM 360450-210 Revision C Page **95** of 288

<sup>©</sup> Kapsch TrafficCom Canada Inc. 2014

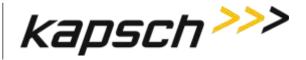

JANUS<sup>®</sup> Multi-Protocol Reader Ver. 2: Operating Instructions

| Command                                                  | How is this command executed?                                                                                                    | Who can execute this command?       | Parameter<br>Name | Default<br>Parameter<br>Value | Parameter<br>Range/Options | What does this command do?                                                                                                    | What is the purpose of this command?                                                          |
|----------------------------------------------------------|----------------------------------------------------------------------------------------------------|-------------------------------------|-------------------|-------------------------------|----------------------------|----------------------------------------------------------------------------------------------------|-----------------------------------------------------------------------------------------------|
| Database<br>(Summary)<br>Retention period<br>[7–90 days] | From the General tab on the Configuration page: Enter the appropriate quantity in the Database (Summary) Retention period [7–90 days] field | user with Advanced User permissions | SDSRET            | 30                            | min: 7<br>max: 90          | Use to specify how many days transaction summary data is retained.                                                                                                    | N/A                                                                                           |
| Database<br>(Summary) Interval<br>[1–30 minutes]         | From the General tab on the Configuration page: Enter the appropriate quantity in the Database (Summary) Interval [1–30 minutes] field      | user with Advanced User permissions | SDSINT            | 15                            | min: 1<br>max: 30          | Generates transaction summary records into database at specified time interval. Values below 5 minutes for testing only. May be automatically adjusted by reader based on load and retention period | Generates<br>transaction<br>summary records<br>into database at<br>specified time<br>interval |

Confidential UM 360450-210 Revision C Page **96** of 288

© Kapsch TrafficCom Canada Inc. 2014

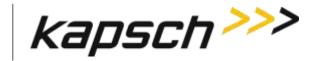

JANUS<sup>®</sup> Multi-Protocol Reader Ver. 2: Operating Instructions

| Command                             | How is this command executed?                                                                                                    | Who can execute this command?       | Parameter<br>Name | Default<br>Parameter<br>Value | Parameter<br>Range/Options | What does this command do?                                                                                      | What is the purpose of this command? |
|-------------------------------------|----------------------------------------------------------------------------------------------------|-------------------------------------|-------------------|-------------------------------|----------------------------|----------------------------------------------------------------------------------------------------|--------------------------------------|
| Dashboard                           |                                                                                                    |                                     |                   |                               |                            |                                                                                                    |                                      |
| Transaction<br>Summary<br>dashboard | From the <b>General</b> tab on the <b>Configuration</b> page: Select the <b>Transaction Summary dashboard</b> checkbox or leave it unselected | user with Advanced User permissions | DSHTXN            | Enabled                       | Disabled<br>Enabled        | Show a transaction summary dashboard on the home page, including a daily tag transaction count by tag protocol. |                                      |

Confidential UM 360450-210 Revision C Page **97** of 288

© Kapsch TrafficCom Canada Inc. 2014

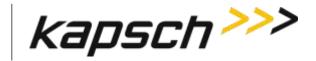

JANUS<sup>®</sup> Multi-Protocol Reader Ver. 2: Operating Instructions

| Command                              | How is this command executed?                                                                                                    | Who can execute this command?       | Parameter<br>Name | Default<br>Parameter<br>Value | Parameter<br>Range/Options | What does this command do?                                                                 | What is the purpose of this command?                                                                           |
|--------------------------------------|----------------------------------------------------------------------------------------------------|-------------------------------------|-------------------|-------------------------------|----------------------------|--------------------------------------------------------------------------------------------|----------------------------------------------------------------------------------------------------|
| Test Tags tab                        |                                                                                                    |                                     |                   |                               |                            |                                                                                            |                                                                                                    |
| Test Tag Single Fault<br>Threshold   | From the Test Tags tab on the Configuration page: Enter a number in the Test Tag Single Fault Threshold field.                                                | user with Advanced User permissions | SFT               | 6                             | 1-99                       | sets the number of<br>consecutive test tag faults<br>before a channel is<br>considered bad | to continuously<br>monitor channel<br>quality and set a<br>failure threshold                                   |
| Test Tag Multiple<br>Fault Threshold | From the Test Tags tab on the Configuration page: Enter a number in the Test Tag Multiple Fault Threshold field, then, press Enter or select a different tab. | user with Advanced User permissions | MFT               | 8                             | 1-8                        | sets the number of bad<br>channels that trigger a<br>switchover                            | to continuously<br>monitor channel<br>quality and set a<br>failure threshold<br>for triggering a<br>switchover |
| Test Tag Period                      | From the Test Tags tab<br>on the Configuration<br>page:<br>Enter a time, in<br>seconds, in the Test Tag<br>Period field, then.                                | user with Advanced User permissions | TTP               | 30                            | 10-99                      | sets the test tag period                                                                   | to set the<br>frequency of test<br>tag checks                                                                  |

Confidential UM 360450-210 Revision C Page 98 of 288

<sup>©</sup> Kapsch TrafficCom Canada Inc. 2014

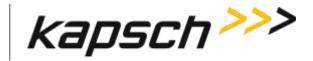

JANUS<sup>®</sup> Multi-Protocol Reader Ver. 2: Operating Instructions

| Command                                   | How is this command executed?                                                                                                    | Who can execute this command?       | Parameter<br>Name                                        | Default<br>Parameter<br>Value | Parameter<br>Range/Options                             | What does this command do?                                                                                  | What is the purpose of this command?                                                                          |
|-------------------------------------------|----------------------------------------------------------------------------------------------------|-------------------------------------|----------------------------------------------------------|-------------------------------|--------------------------------------------------------|----------------------------------------------------------------------------------------------------|----------------------------------------------------------------------------------------------------|
| Test Tag State                            | From the <b>Test Tags</b> tab on the <b>Configuration</b> page: Enter a time, in seconds, in the <b>Test Tag Period</b> field, then.                    | user with Advanced User permissions | RFTTST                                                   | Disable                       | Disable<br>Enable                                      | Enable means start checking for test tags and switch-over if the Multiple Fault Threshold has been reached. | N/A                                                                                                    |
| Lane Assignment tab                       |                                                                                                    |                                     |                                                          |                               |                                                        |                                                                                                    |                                                                                                    |
| IAG<br>6B<br>6C<br>Allegro<br>ATA<br>SeGo | From the Lane Assignment tab on the Configuration page: Select First to Read/Program, Majority, or Interpolated from the Lane Assignment Algorithm box. | user with Advanced User permissions | VTALGO<br>VTAG6B<br>VTAG6C<br>VTAGAG<br>VTAGAA<br>VTAGSG | Majority                      | First to read<br>program<br>Majority<br>2-Interpolated | runs the selected tag<br>assignment algorithm                                                               | to set which<br>algorithm is used<br>for determining<br>OBU lane<br>assignment<br>between<br>multiple Readers |

Confidential UM 360450-210 Revision C Page 99 of 288

<sup>©</sup> Kapsch TrafficCom Canada Inc. 2014

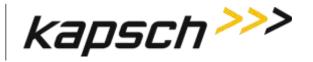

JANUS<sup>®</sup> Multi-Protocol Reader Ver. 2: Operating Instructions

| Command                                                | How is this command executed?                                                                                                    | Who can execute this command?       | Parameter<br>Name | Default<br>Parameter<br>Value | Parameter<br>Range/Options         | What does this command do?                                                                                                    | What is the purpose of this command?                                                                         |
|--------------------------------------------------------|----------------------------------------------------------------------------------------------------|-------------------------------------|-------------------|-------------------------------|------------------------------------|----------------------------------------------------------------------------------------------------|----------------------------------------------------------------------------------------------------|
| Interpolated<br>Handshake<br>Equalization Ratio<br>(%) | From the Lane Assignment tab on the Configuration page: Select Interpolated from the Lane Assignment Algorithm box. When Interpolated Handshake Equalization Ratio (%) field appears, enter a value in the field. | user with Advanced User permissions | HSEQUR            | 25                            | 1-100                              | Assigns a numerical value<br>to the Handshake<br>equalization ratio field<br>used in interpolated<br>voting                                                                             | used in interpolated voting                                                                                  |
| Communication<br>Method                                | From the Lane Assignment tab on the Configuration page: Select Disabled, Badger-style CRA, or Ethernet from Communication Method drop-down box.                                                                   | user with Advanced User permissions | MULTRD            | Disabled                      | Disabled Badger-Style CRA Ethernet | Disabled: Reader is not set to communicate with other Readers.  Badger-Style CRA: Voting between Readers relies on vote counts.  Ethernet: Voting between Readers relies on algorithms. | sets how<br>Readers<br>communicate<br>when<br>determining lane<br>assignments<br>between<br>multiple Readers |

Confidential UM 360450-210 Revision C Page **100** of 288

<sup>©</sup> Kapsch TrafficCom Canada Inc. 2014

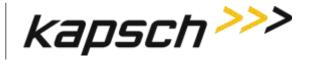

JANUS<sup>®</sup> Multi-Protocol Reader Ver. 2: Operating Instructions

| Command                                                                       | How is this command executed?                                                                                                    | Who can execute this command?       | Parameter<br>Name | Default<br>Parameter<br>Value | Parameter<br>Range/Options                    | What does this command do?                                                                                                    | What is the purpose of this command?                                                                             |
|-------------------------------------------------------------------------------|----------------------------------------------------------------------------------------------------|-------------------------------------|-------------------|-------------------------------|-----------------------------------------------|----------------------------------------------------------------------------------------------------|----------------------------------------------------------------------------------------------------|
| Cross-Reader<br>Reporting                                                     | From the Lane Assignment tab on the Configuration page, with Badger-style CRA or Ethernet communication method enabled: Select Disabled, Report All, or Report Non-Zero from the Cross-Reader Reporting drop-down box. | user with Advanced User permissions | CRARPT            | Disabled                      | Disabled<br>Report All<br>Report Non-<br>Zero | Disabled: Reader is not set to communicate with other Readers.  Report All results in all transactions being sent to the LC  Report Non-Zero informs the LC of suppressed transactions | to set which<br>transactions are<br>sent to LC in<br>multi-reader<br>configurations                              |
| IRIF Timeout [ms] (make sure the TTO values of all IRIF readers are the same) | From the Lane Assignment tab on the Configuration page, with Ethernet communication method enabled: Enter a time, in milliseconds, in the IRIF Timeout field.                                                          | user with Advanced User permissions | IRIFTO            | 50                            | 30-5000                                       | sets IRIF timeout time                                                                                                    | sets the<br>threshold for<br>determining an<br>IR network<br>problem and<br>enable a<br>switchover if<br>enabled |

Confidential UM 360450-210 Revision C Page **101** of 288

© Kapsch TrafficCom Canada Inc. 2014

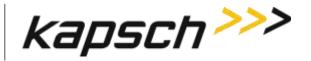

JANUS<sup>®</sup> Multi-Protocol Reader Ver. 2: Operating Instructions

| Command            | How is this command executed?                                                                                                    | Who can execute this command?       | Parameter<br>Name | Default<br>Parameter<br>Value | Parameter<br>Range/Options | What does this command do?                                                                                                    | What is the purpose of this command?                                                                                                    |
|--------------------|----------------------------------------------------------------------------------------------------|-------------------------------------|-------------------|-------------------------------|----------------------------|----------------------------------------------------------------------------------------------------|----------------------------------------------------------------------------------------------------|
| Enable Left Reader | From the Lane Assignment tab on the Configuration page, with Ethernet communication method enabled: Select the Enable Left Reader check box.               | user with Advanced User permissions | LEFTRD            | Disabled                      | Disabled<br>Enabled        | Disabled: Reader does not coordinate voting with Reader covering lanes to the left.  Enabled: Reader coordinated lane assignment voting with Reader covering lanes to the left. | tells this Reader if there is another Reader in the IR network that is covering ORT lanes that are to the left of the lanes this Reader is covering (see Figure 5-13, page 191) |
| Left Reader IP     | From the Lane Assignment tab on the Configuration page, with the Left Reader enabled, Enter the IP address of the left Reader in the Left Reader IP field. | user with Advanced User permissions | LEFTIP            | 0,0,0,0,50                    | N/A                        | informs the Reader what<br>the IP address is of the<br>Reader covering lanes to<br>the left of this Reader.                                                                     | to provide the<br>Reader with the<br>IP address of the<br>left Reader in<br>the IR network<br>(see Figure 5-13,<br>page 191)                                                    |

Confidential UM 360450-210 Revision C Page **102** of 288

<sup>©</sup> Kapsch TrafficCom Canada Inc. 2014

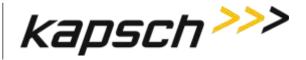

JANUS<sup>®</sup> Multi-Protocol Reader Ver. 2: Operating Instructions

| Command             | How is this command executed?                                                                                                    | Who can execute this command?       | Parameter<br>Name | Default<br>Parameter<br>Value | Parameter<br>Range/Options | What does this command do?                                                                                                    | What is the purpose of this command?                                                                                                    |
|---------------------|----------------------------------------------------------------------------------------------------|-------------------------------------|-------------------|-------------------------------|----------------------------|----------------------------------------------------------------------------------------------------|----------------------------------------------------------------------------------------------------|
| Enable Right Reader | From the Lane Assignment tab on the Configuration page, with Ethernet communication method enabled: Select the Enable Right Reader check box.                 | user with Advanced User permissions | RGHTRD            | Disabled)                     | Disabled)<br>Enabled)      | Disabled: Reader does not coordinate voting with Reader covering lanes to the right.  Enabled: Reader coordinated lane assignment voting with Reader covering lanes to the right. | tells this Reader if there is another Reader in the IR network that is covering ORT lanes that are to the right of the lanes this Reader is covering (see Figure 5-13, page 191) |
| Right Reader IP     | From the Lane Assignment tab on the Configuration page, with the Right Reader enabled, Enter the IP address of the right Reader in the Right Reader IP field. | user with Advanced User permissions | RGHTIP            | 0,0,0,0,50                    | N/A                        | informs the Reader what<br>the IP address is of the<br>Reader covering lanes to<br>the right of this Reader.                                                                      | to provide the<br>Reader with the<br>IP address of the<br>right Reader in<br>the IR network<br>(see Figure 5-13,<br>page 191)                                                    |

Confidential UM 360450-210 Revision C Page **103** of 288

<sup>©</sup> Kapsch TrafficCom Canada Inc. 2014

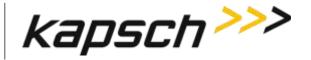

JANUS<sup>®</sup> Multi-Protocol Reader Ver. 2: Operating Instructions

| Command                                | How is this command executed?                                                                                                    | Who can execute this command? | Parameter<br>Name | Default<br>Parameter<br>Value                                                      | Parameter<br>Range/Options | What does this command do?                                                                                                    | What is the purpose of this command?                                                        |
|----------------------------------------|----------------------------------------------------------------------------------------------------|-------------------------------|-------------------|------------------------------------------------------------------------------------|----------------------------|----------------------------------------------------------------------------------------------------|---------------------------------------------------------------------------------------------|
| Tag Programming t                      | ab                                                                                                    |                               |                   |                                                                                    |                            |                                                                                                    |                                                                                             |
| Lane Number<br>(channel<br>assignment) | From the Tag Programming tab on the Configuration page: With Lane Number R/W enabled, enter a value from 0 to 31 in each channel number field. | anyone                        | RFLNUM            | Per-instance defaults.  Instance:0 value:1 instance:1 value:2 instance:30 value:31 | 0-31                       | assigns a lane number to each channel.  ATTENTION: this field should be used with care as the value may not reflect the channel on which the tag was reported. | to indicate in<br>OBU data which<br>lane an OBU was<br>in when a<br>transaction<br>occurred |
| Plaza ID                               | Prom the Tag Programming tab on the Configuration page: With Plaza ID enabled, enter a numeric Plaza ID.                                       | anyone                        | PID               | 0                                                                                  | 0-127                      | sets Plaza ID                                                                                                    | to keep a record<br>in OBUs of the<br>Plaza ID                                              |

Confidential UM 360450-210 Revision C Page **104** of 288

<sup>©</sup> Kapsch TrafficCom Canada Inc. 2014

These drawings and specifications contain confidential and proprietary information and are the property of Kapsch TrafficCom Canada Inc. and are issued in strict confidence and will be kept confidential and used solely for the purpose intended and for no other purpose and shall not be transmitted, reproduced, copied, and/or used as the basis for manufacture or sale of apparatus unless otherwise agreed to in writing by Kapsch TrafficCom Canada Inc.

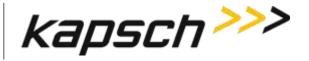

JANUS<sup>®</sup> Multi-Protocol Reader Ver. 2: Operating Instructions

| Command                            | How is this command executed?                                                                                                    | Who can execute this command? | Parameter<br>Name | Default<br>Parameter<br>Value | Parameter<br>Range/Options   | What does this command do?                                                                                            | What is the purpose of this command?            |
|------------------------------------|----------------------------------------------------------------------------------------------------|-------------------------------|-------------------|-------------------------------|------------------------------|----------------------------------------------------------------------------------------------------|-------------------------------------------------|
| Agency ID                          | From the Tag Programming tab on the Configuration page: With Agency ID enabled, enter a numeric Agency ID.                                                                           | anyone                        | AID               | 0                             | 0 - 127                      | sets the agency ID                                                                                                    | to keep a record<br>in OBUs of the<br>agency ID |
| 6C Read-Only Mode                  | From the <b>Tag Programming</b> tab on the <b>Configuration</b> page:                                                                                                    | anyone                        | 6CROLY            | Enable                        | Disable<br>Enable            | Controls whether the reader writes or does not write to 6C tags.                                                      | N/A                                             |
| 6C Try-To-Program<br>Timeout [sec] | From the Tag Programming tab on the Configuration page: Ensure 6C Read-Only Mode checkbox is unchecked. Enter time quantity in seconds in the 6C Try- To-Program Timeout [sec] field | anyone                        | 6C_TTP            | 500                           | min: 0<br>max:<br>4294967295 | Specifies, in seconds, the duration after which additional programming attempts will be made with an existing 6C tag. | N/A                                             |
| IAG Read-Only<br>Mode              | From the Tag Programming tab on the Configuration page:                                                                                                    | anyone                        | RDONLY            | Disable                       | Disable<br>Enable            | Controls whether the reader writes or does not write to IAG tags.                                                     |                                                 |

 Confidential
 UM 360450-210 Revision C
 Page **105** of 288

<sup>©</sup> Kapsch TrafficCom Canada Inc. 2014

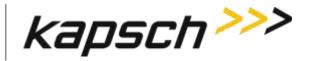

JANUS<sup>®</sup> Multi-Protocol Reader Ver. 2: Operating Instructions

| Command           | How is this command executed?                                                                                                    | Who can execute this command? | Parameter<br>Name | Default<br>Parameter<br>Value | Parameter<br>Range/Options | What does this command do?                                                                                                    | What is the purpose of this command? |
|-------------------|----------------------------------------------------------------------------------------------------|-------------------------------|-------------------|-------------------------------|----------------------------|----------------------------------------------------------------------------------------------------|--------------------------------------|
| Traffic Managemen | t Programming (TMP)                                                                                                    |                               |                   |                               |                            |                                                                                                    |                                      |
| Enable TMP        | From the Tag Programming tab on the Configuration page: Enable the Enable TMP checkbox                                                                                               | anyone                        | TMP               | Enable                        | Enable<br>Disable          | Enable means write a timestamp and Reader ID in transponder memory. Disabled means the reader does not update those fields.             | N/A                                  |
| Reader ID         | From the Tag Programming tab on the Configuration page: Enable or disable the Reader ID checkbox                                                                                     | anyone                        | rw_RID            | Enable                        | Enable<br>Disable          | Determines whether or<br>not to program the TM-<br>DATA reader ID field of<br>the tag's R/W area                                        | N/A                                  |
| Reader ID         | From the Tag Programming tab on the Configuration page: Enter a value in the Reader ID field. Note: Make sure a unique Reader ID is used when there are multiple readers at a plaza. | anyone                        | RID               | 0                             | min: 0<br>max: 4095        | Use to enter a value which is written into the transponder if either Traffic Management or Cross Reader Algorithm (Classic) is enabled. | N/A                                  |

Confidential UM 360450-210 Revision C Page **106** of 288

© Kapsch TrafficCom Canada Inc. 2014

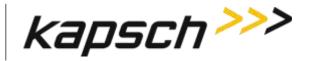

JANUS<sup>®</sup> Multi-Protocol Reader Ver. 2: Operating Instructions

| Command              | How is this command executed?                                                                                                    | Who can execute this command? | Parameter<br>Name | Default<br>Parameter<br>Value | Parameter<br>Range/Options  | What does this command do?                                                                                                    | What is the purpose of this command?                                                                              |
|----------------------|----------------------------------------------------------------------------------------------------|-------------------------------|-------------------|-------------------------------|-----------------------------|----------------------------------------------------------------------------------------------------|----------------------------------------------------------------------------------------------------|
| TM Date/Time         | From the Tag Programming tab on the Configuration page: Either enable or disable the TMP checkbox.                                  | anyone                        | rwTMDT            | Enabled                       | Disabled<br>Enabled         | Determines whether or<br>not to program the TM-<br>DATA date/time fields of<br>the tag's R/W area                                                | N/A                                                                                                    |
| TM Date/Time         | From the Tag Programming tab on the Configuration page: With TMP enabled, select TM Date/Time.                                      | anyone                        | TMDTTM            | Disabled                      | DisabledEnabled             | Disabled: the Reader date and time is not written to OBUs  Enabled: the Reader date and time is written to OBUs                                  | to keep a record<br>in OBUs of the<br>TM transaction<br>time                                                      |
| Toll Collection Prog | ramming (TCP)                                                                                                    |                               |                   |                               |                             |                                                                                                    |                                                                                                    |
| Enable TCP           | From the Tag Programming tab on the Configuration page: With the Read-Only Mode check box cleared, select the Enable TCP check box. | anyone                        | TCP               | 1 (Enabled)                   | 0 (Disabled)<br>1 (Enabled) | Disabled: Reader is not permitted to update toll collection fields in OBUs Enabled: Reader is permitted to update toll collection fields in OBUs | to control if toll collection fields can be written to OBUs and to access TCP settings in the Tag Programming tab |

Confidential UM 360450-210 Revision C Page **107** of 288

<sup>©</sup> Kapsch TrafficCom Canada Inc. 2014

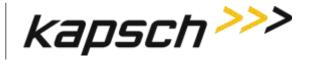

JANUS<sup>®</sup> Multi-Protocol Reader Ver. 2: Operating Instructions

| Command                                 | How is this command executed?                                                                                                  | Who can execute this command? | Parameter<br>Name | Default<br>Parameter<br>Value | Parameter<br>Range/Options | What does this command do?                                  | What is the purpose of this command?                                                           |
|-----------------------------------------|----------------------------------------------------------------------------------------------------|-------------------------------|-------------------|-------------------------------|----------------------------|-------------------------------------------------------------|------------------------------------------------------------------------------------------------|
| R/W Enable Plaza ID                     | Prom the Tag Programming tab on the Configuration page: With TCP enabled, select the Plaza ID check box.                       | anyone                        | rw_PZID           | N/A                           | N/A                        | enables Plaza ID to be<br>written to OBUs                   | to write Plaza ID<br>to OBUs and<br>access the Plaza<br>ID field                               |
| Agency ID (enable)                      | From the Tag Programming tab on the Configuration page: With TCP enabled, select the Agency ID check box.                      | anyone                        | rw_AID            | Enabled                       | Enabled<br>Disabled        | enables Agency ID to be<br>written to OBUs                  | to write the<br>agency ID to<br>OBUs and access<br>the Agency ID<br>field                      |
| Transaction number programming (enable) | From the Tag Programming tab on the Configuration page: With TCP enabled, select the Transaction number programming check box. | anyone                        | rw_TXN            | Enabled                       | Enabled<br>Disabled        | enables a transaction<br>number to be written to<br>the OBU | to write a transaction number to OBUs and to access the transaction number programming options |

Confidential UM 360450-210 Revision C Page **108** of 288

© Kapsch TrafficCom Canada Inc. 2014

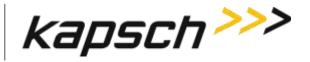

JANUS<sup>®</sup> Multi-Protocol Reader Ver. 2: Operating Instructions

| Command                        | How is this command executed?                                                                                                    | Who can execute this command? | Parameter<br>Name | Default<br>Parameter<br>Value                       | Parameter<br>Range/Options                                                                                                    | What does this command do?                                | What is the purpose of this command?                                    |
|--------------------------------|----------------------------------------------------------------------------------------------------|-------------------------------|-------------------|-----------------------------------------------------|----------------------------------------------------------------------------------------------------|-----------------------------------------------------------|-------------------------------------------------------------------------|
| Transaction number programming | Programming tab on the Configuration page: With Transaction number programming enabled, select the appropriate calculation type from the Transaction number programming dropdown box. | anyone                        | TFRM              | Reprogram with 16 bit sequential transaction number | Don't reprogram transaction field Reprogram with 16 bit random number Reprogram with 16 bit sequential transaction number Reprogram with 8 bit random number and 8 bit sequential number | sets the way the Reader creates an OBU transaction number | to choose how<br>the Reader<br>determines OBU<br>transaction<br>numbers |

Confidential UM 360450-210 Revision C Page **109** of 288

© Kapsch TrafficCom Canada Inc. 2014

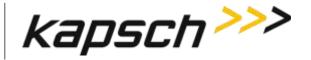

JANUS<sup>®</sup> Multi-Protocol Reader Ver. 2: Operating Instructions

| Command                           | How is this command executed?                                                                                                    | Who can execute this command? | Parameter<br>Name | Default<br>Parameter<br>Value | Parameter<br>Range/Options | What does this command do?                                                                                                    | What is the purpose of this command?                                                                  |
|-----------------------------------|----------------------------------------------------------------------------------------------------|-------------------------------|-------------------|-------------------------------|----------------------------|----------------------------------------------------------------------------------------------------|----------------------------------------------------------------------------------------------------|
| OBU Feedback                      | From the Tag Programming tab on the Configuration page:  Select the OBU feedback check box.  Note: If the checkbox is grayed out, it is because the Toll Rate/Balance Adjustment checkbox is checked. Uncheck to activate the OBU feedback checkbox                 | anyone                        | rw_OBU            | Disabled                      | Disabled<br>Enabled        | Disabled: programs feedback-type OBUs to not provide feedback Enabled: programs feedback-type OBUs to provide feedback                  | to configure<br>feedback-type<br>OBUs to notify<br>when an ETC<br>transaction has<br>occurred.        |
| Toll Rate / Balance<br>Adjustment | From the Tag Programming tab on the Configuration page: Select the Toll Rate / Balance Adjustment check box. Note: If the checkbox is grayedout, it is because the OBU feedback checkbox is checked. Uncheck to activate the Toll Rate/Balance Adjustment checkbox. | anyone                        | rw_TRB            | Disabled                      | Disabled<br>Enabled        | Disabled: blanks out the Toll Rate / Balance Adjustment tab. Enabled: Reader is responsible for adjusting Toll Rate and Balance in OBU. | to allow the Toll/Rate Balance adjustment to be made by the Reader and access configuration settings. |

Confidential UM 360450-210 Revision C Page **110** of 288

<sup>©</sup> Kapsch TrafficCom Canada Inc. 2014

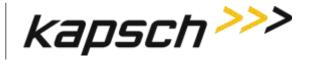

JANUS<sup>®</sup> Multi-Protocol Reader Ver. 2: Operating Instructions

| Command                 | How is this command executed?                                                                                                    | Who can execute this command? | Parameter<br>Name | Default<br>Parameter<br>Value | Parameter<br>Range/Options | What does this command do?                                                                                             | What is the purpose of this command?                                              |
|-------------------------|----------------------------------------------------------------------------------------------------|-------------------------------|-------------------|-------------------------------|----------------------------|----------------------------------------------------------------------------------------------------|-----------------------------------------------------------------------------------|
| TC Date/Time            | From the Tag Programming tab on the Configuration page: With TCP enabled, select TC Date/Time.                                                               | anyone                        | TCDTTM            | Disabled                      | Disabled<br>Enabled        | Disabled: Reader Date/Time not written to OBU TC data fields. Enabled: Reader Date/Time written to OBU TC data fields. | to keep a record<br>in OBUs of the<br>TC transaction<br>time                      |
| RW Format               | From the Tag Programming tab on the Configuration page: With TCP enabled, select the RW Format check box.                                                    | anyone                        | rwRW              | Disabled                      | Disabled<br>Enabled        | Disabled: RW Format not affected Enabled: Reader controls how OBU scratchpad memory is encoded                         | determines how<br>the data stored<br>in OBU<br>scratchpad<br>memory is<br>encoded |
| Lane Number<br>(enable) | From the Tag Programming tab on the Configuration page: With TCP enabled, select the Lane Number R/W check box, then, press Enter or select a different tab. | anyone                        | rwLANE            | Enabled                       | Disabled<br>Enabled        | enables lane number programming                                                                                        | to enable ability<br>to set a specific<br>lane number for<br>each RF channel      |

Confidential UM 360450-210 Revision C Page **111** of 288

© Kapsch TrafficCom Canada Inc. 2014

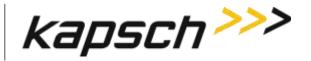

JANUS<sup>®</sup> Multi-Protocol Reader Ver. 2: Operating Instructions

| Command                 | How is this command executed?                                                                                                    | Who can execute this command? | Parameter<br>Name | Default<br>Parameter<br>Value | Parameter<br>Range/Options                                                                    | What does this command do?                                                                                                    | What is the purpose of this command?                                                       |
|-------------------------|----------------------------------------------------------------------------------------------------|-------------------------------|-------------------|-------------------------------|-----------------------------------------------------------------------------------------------|----------------------------------------------------------------------------------------------------|--------------------------------------------------------------------------------------------|
| OBU Feedback tab        |                                                                                                    |                               |                   |                               |                                                                                               |                                                                                                    |                                                                                            |
| OBU Feedback type       | From the OBU Feedback tab on the Configuration page: With OBU feedback enabled, select Type 1 or Type 2.                                                                  | anyone                        | ОВИТУР            | Type 1                        | Type 1<br>Type 2                                                                              | Specifies which type of OBU feedback to employ:  TYPE1: all tags provide the same feedback  TYPE2: determine what feedback to use based on a table lookup choose one of:  0 - Type 1  1 - Type 2 | to turn on and<br>specify which<br>type of feedback<br>an OBU provides                     |
| OBU Feedback Type 1     |                                                                                                    | 1                             | I                 | 0.00                          | T                                                                                             |                                                                                                    | I                                                                                          |
| OBU Audible<br>Feedback | From the OBU Feedback tab on the Configuration page: With OBU feedback enabled and Type 1 selected, select a feedback option from the OBU Audible Feedback drop-down box. | anyone                        | OBUAUD            | Off                           | Off<br>4 cycles: 0.25s<br>ON, 0.25s OFF<br>1 cycle: 1.5s ON<br>3 cycles: 0.5s<br>ON, 0.2s OFF | turns on and specifies the<br>type of audible feedback<br>an OBU provides                                                                                                    | to configure how long and how many times an OBU beeps to indicate a successful transaction |

Confidential UM 360450-210 Revision C Page **112** of 288

<sup>©</sup> Kapsch TrafficCom Canada Inc. 2014

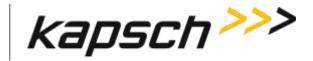

JANUS<sup>®</sup> Multi-Protocol Reader Ver. 2: Operating Instructions

| Command                | How is this command executed?                                                                                                    | Who can execute this command? | Parameter<br>Name | Default<br>Parameter<br>Value | Parameter<br>Range/Options                                                                    | What does this command do?                                               | What is the purpose of this command?                                                                           |
|------------------------|----------------------------------------------------------------------------------------------------|-------------------------------|-------------------|-------------------------------|-----------------------------------------------------------------------------------------------|--------------------------------------------------------------------------|----------------------------------------------------------------------------------------------------|
| OBU Visual<br>Feedback | From the OBU Feedback tab on the Configuration page: With OBU feedback enabled and Type 1 selected, select a feedback option from the OBU Visual Feedback drop-down box.   | anyone                        | OBUVIS            | Off                           | Off<br>Green: 2s<br>Red: 2s<br>Yellow: 2s                                                     | turns on and specifies the<br>type of visual feedback an<br>OBU provides | to configure how<br>long and what<br>color an OBU LED<br>flashes to<br>indicate a<br>successful<br>transaction |
| OBU Feedback Type 2    | 2                                                                                                    |                               |                   |                               |                                                                                               |                                                                          |                                                                                                    |
| Valid Tag: Audible     | From the OBU Feedback tab on the Configuration page: With OBU feedback enabled, and Type 2 selected, select a feedback option from the OBU Audible Feedback drop-down box. | anyone                        | O2VLDA            | Off                           | Off<br>4 cycles: 0.25s<br>ON, 0.25s OFF<br>1 cycle: 1.5s ON<br>3 cycles: 0.5s<br>ON, 0.2s OFF | Specifies the audible feedback to provide for a valid tag                | to configure how<br>long and how<br>many times an<br>OBU beeps to<br>indicate a<br>successful<br>transaction   |

Confidential UM 360450-210 Revision C Page 113 of 288

<sup>©</sup> Kapsch TrafficCom Canada Inc. 2014

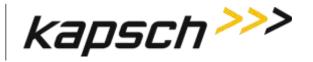

JANUS<sup>®</sup> Multi-Protocol Reader Ver. 2: Operating Instructions

| Command              | How is this command executed?                                                                                                    | Who can execute this command? | Parameter<br>Name | Default<br>Parameter<br>Value | Parameter<br>Range/Options                                                                    | What does this command do?                                        | What is the purpose of this command?                                                                           |
|----------------------|----------------------------------------------------------------------------------------------------|-------------------------------|-------------------|-------------------------------|-----------------------------------------------------------------------------------------------|-------------------------------------------------------------------|----------------------------------------------------------------------------------------------------|
| Valid Tag: Visual    | From the OBU Feedback tab on the Configuration page: With OBU feedback enabled, and Type 2 selected, select a feedback option from the OBU Visual Feedback drop-down box.  | anyone                        | O2VLDV            | Off                           | Off<br>Green: 2s<br>Red: 2s<br>Yellow: 2s                                                     | Specify the visual feedback to provide in the case of a valid tag | to configure how<br>long and what<br>color an OBU<br>LED flashes to<br>indicate a<br>successful<br>transaction |
| Invalid Tag: Audible | From the OBU Feedback tab on the Configuration page: With OBU feedback enabled, and Type 2 selected, select a feedback option from the OBU Audible Feedback drop-down box. | anyone                        | O2IVDA            | Off                           | Off<br>4 cycles: 0.25s<br>ON, 0.25s OFF<br>1 cycle: 1.5s ON<br>3 cycles: 0.5s<br>ON, 0.2s OFF | Specify the audible feedback to provide for an invalid tag        | to configure how<br>long and how<br>many times an<br>OBU beeps to<br>indicate a<br>successful<br>transaction   |

Confidential UM 360450-210 Revision C Page 114 of 288

© Kapsch TrafficCom Canada Inc. 2014

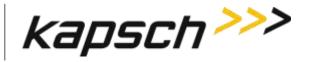

JANUS<sup>®</sup> Multi-Protocol Reader Ver. 2: Operating Instructions

| Command                     | How is this command executed?                                                                                                    | Who can execute this command? | Parameter<br>Name | Default<br>Parameter<br>Value | Parameter<br>Range/Options                                                                    | What does this command do?                                           | What is the purpose of this command?                                                                           |
|-----------------------------|----------------------------------------------------------------------------------------------------|-------------------------------|-------------------|-------------------------------|-----------------------------------------------------------------------------------------------|----------------------------------------------------------------------|----------------------------------------------------------------------------------------------------|
| Invalid Tag: Visual         | From the OBU Feedback tab on the Configuration page: With OBU feedback enabled, and Type 2 selected, select a feedback option from the OBU Visual Feedback drop-down box.  | anyone                        | O2IVDV            | Off                           | Off<br>Green: 2s<br>Red: 2s<br>Yellow: 2s                                                     | Specify the visual feedback to provide in the case of an invalid tag | to configure how<br>long and what<br>color an OBU LED<br>flashes to<br>indicate a<br>successful<br>transaction |
| Lost/Stolen Tag:<br>Audible | From the OBU Feedback tab on the Configuration page: With OBU feedback enabled, and Type 2 selected, select a feedback option from the OBU Audible Feedback drop-down box. | anyone                        | O2LSTA            | Off                           | Off<br>4 cycles: 0.25s<br>ON, 0.25s OFF<br>1 cycle: 1.5s ON<br>3 cycles: 0.5s<br>ON, 0.2s OFF | Specify the audible feedback to provide for a lost/stolen tag        | to configure how<br>long and how<br>many times an<br>OBU beeps to<br>indicate a<br>successful<br>transaction   |

Confidential UM 360450-210 Revision C Page 115 of 288

© Kapsch TrafficCom Canada Inc. 2014

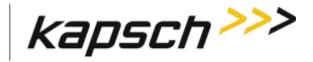

JANUS<sup>®</sup> Multi-Protocol Reader Ver. 2: Operating Instructions

| Command                     | How is this command executed?                                                                                                    | Who can execute this command? | Parameter<br>Name | Default<br>Parameter<br>Value | Parameter<br>Range/Options                                                                  | What does this command do?                                              | What is the purpose of this command?                                                                           |
|-----------------------------|----------------------------------------------------------------------------------------------------|-------------------------------|-------------------|-------------------------------|---------------------------------------------------------------------------------------------|-------------------------------------------------------------------------|----------------------------------------------------------------------------------------------------|
| Lost/Stolen Tag:<br>Visual  | From the OBU Feedback tab on the Configuration page: With OBU feedback enabled, and Type 2 selected, select a feedback option from the OBU Visual Feedback drop-down box.  | anyone                        | O2LSTV            | Off)                          | Off) 1 (Green: 2s) 2 (Red: 2s) 3 (Yellow: 2s)                                               | Specify the visual feedback to provide in the case of a lost/stolen tag | to configure how<br>long and what<br>color an OBU LED<br>flashes to<br>indicate a<br>successful<br>transaction |
| Low Balance Tag:<br>Audible | From the OBU Feedback tab on the Configuration page: With OBU feedback enabled, and Type 2 selected, select a feedback option from the OBU Audible Feedback drop-down box. | anyone                        | O2LBLA            | Off)                          | Off) 1 (4 cycles: 0.25s ON, 0.25s OFF) 2 (1 cycle: 1.5s ON) 3 (3 cycles: 0.5s ON, 0.2s OFF) | Specify the audible<br>feedback to provide for<br>a low balance<br>tag  | to configure how<br>long and how<br>many times an<br>OBU beeps to<br>indicate a<br>successful<br>transaction   |

Confidential UM 360450-210 Revision C Page **116** of 288

<sup>©</sup> Kapsch TrafficCom Canada Inc. 2014

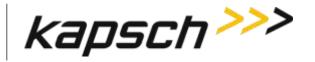

JANUS<sup>®</sup> Multi-Protocol Reader Ver. 2: Operating Instructions

| Command                                       | How is this command executed?                                                                                                    | Who can execute this command? | Parameter<br>Name | Default<br>Parameter<br>Value | Parameter<br>Range/Options                                                                  | What does this command do?                                                   | What is the purpose of this command?                                                                           |
|-----------------------------------------------|----------------------------------------------------------------------------------------------------|-------------------------------|-------------------|-------------------------------|---------------------------------------------------------------------------------------------|------------------------------------------------------------------------------|----------------------------------------------------------------------------------------------------|
| Low Balance Tag:<br>Visual                    | From the OBU Feedback tab on the Configuration page: With OBU feedback enabled, and Type 2 selected, select a feedback option from the OBU Visual Feedback drop-down box.  | anyone                        | O2LBLV            | Off)                          | Off) 1 (Green: 2s) 2 (Red: 2s) 3 (Yellow: 2s)                                               | Specify the visual feedback to provide in the case of a low balance tag      | to configure how<br>long and what<br>color an OBU LED<br>flashes to<br>indicate a<br>successful<br>transaction |
| Not Available /<br>Internal Error:<br>Audible | From the OBU Feedback tab on the Configuration page: With OBU feedback enabled, and Type 2 selected, select a feedback option from the OBU Audible Feedback drop-down box. | anyone                        | O2NA_A            | Off)                          | Off) 1 (4 cycles: 0.25s ON, 0.25s OFF) 2 (1 cycle: 1.5s ON) 3 (3 cycles: 0.5s ON, 0.2s OFF) | Specify the audible feedback to provide for a not available / internal error | to configure how<br>long and how<br>many times an<br>OBU beeps to<br>indicate a<br>successful<br>transaction   |

Confidential UM 360450-210 Revision C Page **117** of 288

© Kapsch TrafficCom Canada Inc. 2014

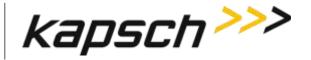

JANUS<sup>®</sup> Multi-Protocol Reader Ver. 2: Operating Instructions

| Command                                | How is this command executed?                                                                                                    | Who can execute this command? | Parameter<br>Name | Default<br>Parameter<br>Value | Parameter<br>Range/Options                    | What does this command do?                                                             | What is the purpose of this command?                                                         |
|----------------------------------------|----------------------------------------------------------------------------------------------------|-------------------------------|-------------------|-------------------------------|-----------------------------------------------|----------------------------------------------------------------------------------------|----------------------------------------------------------------------------------------------|
| Not Available / Internal Error: Visual | From the OBU Feedback tab on the Configuration page: With OBU feedback enabled, and Type 2 selected, select a feedback option from the OBU Visual Feedback drop-down box. | anyone                        | O2NA_V            | Off)                          | Off) 1 (Green: 2s) 2 (Red: 2s) 3 (Yellow: 2s) | Specify the visual feedback to provide in the case of a not available / internal error | to configure how long and what color an OBU LED flashes to indicate a successful transaction |

Confidential UM 360450-210 Revision C Page 118 of 288

© Kapsch TrafficCom Canada Inc. 2014

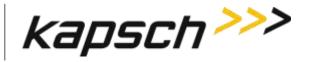

JANUS<sup>®</sup> Multi-Protocol Reader Ver. 2: Operating Instructions

| Command                         | How is this command executed?                                                                                                    | Who can execute this command? | Parameter<br>Name | Default<br>Parameter<br>Value | Parameter<br>Range/Options                             | What does this command do?                                                                                                    | What is the purpose of this command?                                                                              |
|---------------------------------|----------------------------------------------------------------------------------------------------|-------------------------------|-------------------|-------------------------------|--------------------------------------------------------|----------------------------------------------------------------------------------------------------|----------------------------------------------------------------------------------------------------|
| Toll Rate / Balance a           | djustment tab                                                                                                    |                               |                   |                               |                                                        |                                                                                                    |                                                                                                    |
| Toll Rate/Balance<br>adjustment | From the Tag Programming tab on the Configuration page: with OBU Feedback disabled, select the Toll Rate/Balance adjustment check box.                                                                | anyone                        | rw_TRB            | Disabled)                     | Disabled) 1 (Enabled)                                  | Disabled: Reader does not adjust Toll Rate or Balance Enabled: Reader is responsible for adjusting Toll Rate and Balance in OBU.                                                                      | to allow the Toll/Rate Balance adjustment to be made by the Reader and access configuration settings              |
| TRBA BAT<br>Processing Type     | From the Toll Rate/Balance tab on the Configuration page: with Toll Rate/Balance adjustment enabled, select BAT 1-Fixed Toll or BAT 2-Variable Toll, then, click the Update TRBA Configuration button | anyone                        | ТКВТУР            | BAT 1-Fixed<br>Toll)          | 0 (BAT 1-Fixed<br>Toll)<br>1 (BAT 2-<br>Variable Toll) | BAT 1-Fixed Toll: the Reader charges a toll based on the RF Channel(i.e. lane) and type of vehicle BAT 2 -Variablt Toll: the Reader charges a toll based on whether the Reader is at an entry or exit | to enable either<br>fixed toll or<br>variable toll<br>charges and<br>provide access to<br>related toll<br>options |

Confidential UM 360450-210 Revision C Page **119** of 288

<sup>©</sup> Kapsch TrafficCom Canada Inc. 2014

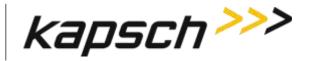

JANUS<sup>®</sup> Multi-Protocol Reader Ver. 2: Operating Instructions

| Command                   | How is this command executed?                                                                                                    | Who can execute this command? | Parameter<br>Name | Default<br>Parameter<br>Value | Parameter<br>Range/Options               | What does this command do?                                                                                                    | What is the purpose of this command?                                                                |
|---------------------------|----------------------------------------------------------------------------------------------------|-------------------------------|-------------------|-------------------------------|------------------------------------------|----------------------------------------------------------------------------------------------------|----------------------------------------------------------------------------------------------------|
| Toll Rate Table<br>Select | From the Toll Rate/Balance tab on the Configuration page: with BAT 1 enabled, select one of four toll rates from the Toll Rate Table Select drop-down box for each RF channel ck the Update TRBA Configuration button | anyone                        | TRBATS            | Table 1)                      | Table 1) (Table 2) (Table 3) 3 (Table 4) | sets the toll rate for each<br>RF Channel based on the<br>table selected                                                                                                    | to allow a<br>Reader to charge<br>different rates,<br>depending on<br>which lane a<br>vehicle is in |
| Entry/Exit Reader         | From the Toll Rate/Balance tab on the Configuration page: with BAT 2 enabled, select Entry Reader or Exit Reader click the Update TRBA Configuration button                                                           | anyone                        | TRBAER            | Entry Reader)                 | Entry Reader) 1 (Exit Reader)            | Entry Reader: This Reader location is used as the highway entry point when calculating the toll  Exit Reader: This Reader location is used as the highway exit point when calculating the toll | to allow a<br>Reader to charge<br>a different rate<br>on entry and exit                             |

Confidential UM 360450-210 Revision C Page **120** of 288

© Kapsch TrafficCom Canada Inc. 2014

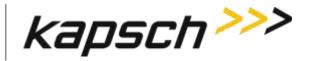

JANUS<sup>®</sup> Multi-Protocol Reader Ver. 2: Operating Instructions

| Command                           | How is this command executed?                                                                                                    | Who can execute this command? | Parameter<br>Name | Default<br>Parameter<br>Value | Parameter<br>Range/Options | What does this command do?                                                                                                    | What is the purpose of this command?                                                                       |
|-----------------------------------|----------------------------------------------------------------------------------------------------|-------------------------------|-------------------|-------------------------------|----------------------------|----------------------------------------------------------------------------------------------------|----------------------------------------------------------------------------------------------------|
| Enforce Adjustment<br>ID Checking | From the Toll Rate/Balance tab on the Configuration page: select the Enforce Adjustment ID Checking check box click the Update TRBA Configuration button | anyone                        | TRBEAI            | Disabled)                     | Disabled) 1 (Enabled)      | Disabled: no limits on<br>how often Reader can<br>update OBU balance<br>Enabled: limits how often<br>Reader can update OBU<br>balance | to set limits on<br>how frequently<br>the balance<br>stored in a<br>toll/balance OBU<br>can be updated.    |
| Channel tab                       |                                                                                                    |                               |                   |                               |                            |                                                                                                    |                                                                                                    |
| TDM Enable                        | From the <b>Channel</b> tab on the <b>Configuration</b> page: Select the TDM Enable checkbox.                                                            | anyone                        | TDMEBL            | Disabled)                     | Disabled) 1 (Enabled)      | Disabled: TDM selections not available to configure.  Enabled: TDM selections available for configuration.                            | Enables TDM RF scanning.  Note: At least one of 'TDM Enable' or 'FDM Enable' must be enabled at all times. |

Confidential UM 360450-210 Revision C Page **121** of 288

© Kapsch TrafficCom Canada Inc. 2014

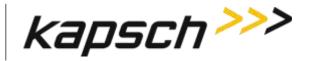

JANUS<sup>®</sup> Multi-Protocol Reader Ver. 2: Operating Instructions

| Command          | How is this command executed?                                                                                                    | Who can execute this command? | Parameter<br>Name | Default<br>Parameter<br>Value | Parameter<br>Range/Options          | What does this command do?                                                                                                    | What is the purpose of this command?   |
|------------------|----------------------------------------------------------------------------------------------------|-------------------------------|-------------------|-------------------------------|-------------------------------------|----------------------------------------------------------------------------------------------------|----------------------------------------|
| TDM RF State     | From the <b>Channel</b> tab on the <b>Configuration</b> page: Select one of the choices offered from the drop down menu for every appropriate channel. | anyone                        | RF_STS            | 0 (Offline)                   | 0 (Offline) 1 Active 2 Guard 3 Skip | Offline means the MRFM-S module is off.  Active means the MRFM-S module is on and reports transactions on this channel Guard means MRFM-S module is on, but transactions assigned to this channel are not reported.  Skip controls the scanning rate and should be used only for channels 5 or higher. | Used for IAG,<br>Allegro<br>protocols, |
| TDM Tag Protocol | From the <b>Channel</b> tab on the <b>Configuration</b> page: Select one or both of the checkboxes for every appropriate channel.                      | anyone                        | TDMPRT            | 0                             | 0-3                                 | Specifies which TDM protocols are to be interrogated per channel. Select any or none of the following by adding selected values together:  0x00000001 - IAG 0x00000002 - Allegro                                                                                                    | Used for IAG,<br>Allegro<br>protocols, |

Confidential UM 360450-210 Revision C Page **122** of 288

© Kapsch TrafficCom Canada Inc. 2014

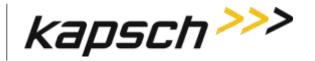

JANUS<sup>®</sup> Multi-Protocol Reader Ver. 2: Operating Instructions

| Command      | How is this command executed?                                                                                                    | Who can execute this command? | Parameter<br>Name | Default<br>Parameter<br>Value | Parameter<br>Range/Options   | What does this command do?                                                                                                    | What is the purpose of this command?       |
|--------------|----------------------------------------------------------------------------------------------------|-------------------------------|-------------------|-------------------------------|------------------------------|----------------------------------------------------------------------------------------------------|--------------------------------------------|
| FDM Enable   | From the <b>Channel</b> tab on the <b>Configuration</b> page: Select the FDM Enable checkbox.                                            | anyone                        | FDMEBL            | Disabled)                     | Disabled) 1 (Enabled)        | Disabled: FDM selections not available to configure. Enabled: FDM selections available for configuration.                                                                                                    | Used for ATA,<br>6B, 6C, Sego<br>protocols |
| FDM RF State | From the Channel tab on the Configuration page: Select one of the choices offered from the drop down menu for every appropriate channel. | anyone                        | RFFSTS            | 0 (Offline)                   | 0 (Offline) 1 Active 2 Guard | Offline means the frame timing for this channel is preserved, but the MRFM-S module is off.  Active means the MRFM-S module is on and reports transactions on this channel.  Guard means the MRFM-S module is on, but transactions assigned to this channel are not reported. | Used for ATA,<br>6B, 6C, Sego<br>protocols |

Confidential UM 360450-210 Revision C Page **123** of 288

© Kapsch TrafficCom Canada Inc. 2014

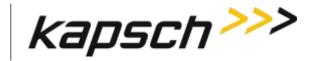

JANUS<sup>®</sup> Multi-Protocol Reader Ver. 2: Operating Instructions

| Command                | How is this command executed?                                                                                                    | Who can execute this command? | Parameter<br>Name | Default<br>Parameter<br>Value | Parameter<br>Range/Options | What does this command do?                                                                                                    | What is the purpose of this command?       |
|------------------------|----------------------------------------------------------------------------------------------------|-------------------------------|-------------------|-------------------------------|----------------------------|----------------------------------------------------------------------------------------------------|--------------------------------------------|
| FDM Frequency<br>(MHz) | From the Channel tab on the Configuration page: Select one of the choices offered from the drop down menu for every appropriate channel. | anyone                        | FDMFRQ            | 0                             | 0-27                       | FDM tag protocol frequency.  Note: Some bands are restricted based on protocol.  902.50 915.75 903.00 916.00 903.50 916.50 910.00 917.00 910.50 917.50 911.00 918.00 911.50 918.50 912.00 919.00 912.50 919.50 913.00 920.00 913.50 920.50 914.00 921.00 915.50 915.00 | Used for ATA,<br>6B, 6C, Sego<br>protocols |

Confidential UM 360450-210 Revision C Page **124** of 288

<sup>©</sup> Kapsch TrafficCom Canada Inc. 2014

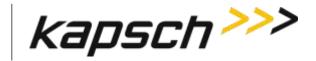

JANUS<sup>®</sup> Multi-Protocol Reader Ver. 2: Operating Instructions

| Command          | How is this command executed?                                                                                              | Who can execute this command? | Parameter<br>Name | Default<br>Parameter<br>Value | Parameter<br>Range/Options | What does this command do?                                                                                                    | What is the purpose of this command?                               |
|------------------|----------------------------------------------------------------------------------------------------|-------------------------------|-------------------|-------------------------------|----------------------------|----------------------------------------------------------------------------------------------------|--------------------------------------------------------------------|
| FDM Tag Protocol | From the <b>Channel</b> tab on the <b>Configuration</b> page: Select one of the choices of protocol offered from the list. | anyone                        | FDMPRT            | 0                             | 0-5                        | Specify which FDM protocol to use. choose one of:  Off SeGo (UID) 6B (UID) 6C (EPC) ATA SeGo (UID)+6C(EPC) 6B(UID,eATA)+6C(TID,EPC) | N/A                                                                |
| 6C Skip Count    | From the <b>Channel</b> tab on the <b>Configuration</b> page: When 6B+6C FDM Tag Protocol is selected.                     | Anyone                        | 6CSKIP            | 3                             | 1-10                       | Defines how many times<br>the reader will attempt to<br>read 6B tags before<br>attempting to read a 6C<br>tag.                      | This allows the reader to weight 6B tag reads versus 6C tag reads. |

Confidential UM 360450-210 Revision C Page **125** of 288

© Kapsch TrafficCom Canada Inc. 2014

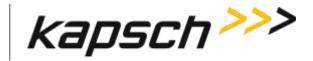

JANUS<sup>®</sup> Multi-Protocol Reader Ver. 2: Operating Instructions

| Command                       | How is this command executed?                                                                                                 | Who can execute this command?       | Parameter<br>Name | Default<br>Parameter<br>Value | Parameter<br>Range/Options | What does this command do?                                                                                                    | What is the purpose of this command? |
|-------------------------------|----------------------------------------------------------------------------------------------------|-------------------------------------|-------------------|-------------------------------|----------------------------|----------------------------------------------------------------------------------------------------|--------------------------------------|
| ATA Super-Frame<br>Skip Count | From the <b>Channel</b> tab on the <b>Configuration</b> page:                                                                 | anyone                              | ATASKP            | 0                             | 0-15                       | This value defines the ON and OFF times for the ATA protocol FDM frames. I.E. how many super-frames should be generated without doing ATA before a super-frame with ATA should be created. O means 'do ATA on every super-frame' 1 means 'do ATA every other super-frame', etc                                                                            | Used by 6B, 6C,<br>SeGo protocols    |
| Channel Weight [%]            | From the <b>Channel</b> tab on the <b>Configuration</b> page: Type the Channel Weight as a percent in the appropriate fields. | user with Advanced User permissions | RFWGHT            | 100                           | 0-100                      | Enter a value from 0 to 100. At lane assignment time, the reader applies the weighting factor to all channels seeing the same transponder in a group. A channel weight of 50 means only half of the handshakes are used in comparing with adjacent channels. Typically a value other than 100 is used only for channels that straddle two physical lanes. | Used by all protocols                |

Confidential UM 360450-210 Revision C Page **126** of 288

© Kapsch TrafficCom Canada Inc. 2014

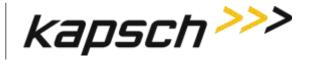

JANUS<sup>®</sup> Multi-Protocol Reader Ver. 2: Operating Instructions

| Command                  | How is this command executed?                                                                   | Who can execute this command?                    | Parameter<br>Name | Default<br>Parameter<br>Value | Parameter<br>Range/Options | What does this command do?                                                                                                    | What is the purpose of this command? |
|--------------------------|-------------------------------------------------------------------------------------------------|--------------------------------------------------|-------------------|-------------------------------|----------------------------|----------------------------------------------------------------------------------------------------|--------------------------------------|
| Group ID                 | From the Channel tab on the Configuration page: Type the Group ID in the appropriate fields.    | user with<br>Advanced<br>User<br>permission<br>s | RFGPID            | 0                             | 0-7                        | By default all channels are in one group, such that any cross lane reads within the group generate only one transaction. By specifying different group IDs, multiple independent coverage zones can be created. This is useful for certain applications.                                                 | Used by all protocols                |
| LPT/FME Voting time [ms] | From the Channel tab on the Configuration page: Type the voting time in the appropriate fields. | user with Advanced User permission s             | LPTVTO            | 300                           | 0-9999                     | Specify the time after the initial entry of the transponder into the capture zone after which a report is generated. This is a trade-off between lane assignments versus latency. A value of 0 means no voting, subject to the Programming Timeout parameter. Specific to [L]icense [P]late [T]ags only. | Used by all protocols                |

Confidential UM 360450-210 Revision C Page **127** of 288

© Kapsch TrafficCom Canada Inc. 2014

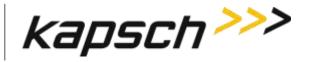

JANUS<sup>®</sup> Multi-Protocol Reader Ver. 2: Operating Instructions

| Command                                | How is this command executed?                                                                                                    | Who can execute this command?                | Parameter<br>Name | Default<br>Parameter<br>Value | Parameter<br>Range/Options               | What does this command do?                                                                                                    | What is the purpose of this command? |
|----------------------------------------|----------------------------------------------------------------------------------------------------|----------------------------------------------|-------------------|-------------------------------|------------------------------------------|----------------------------------------------------------------------------------------------------|--------------------------------------|
| Voting Time (all other tag types) [ms] | From the Channel tab on the Configuration page:  Type the Voting Time for all other tag types in the appropriate fields.                                          | user with<br>Advanced<br>User<br>permissions | VOTETO            | 100                           | 0-9999                                   | Specify the time after the initial entry of the transponder into the capture zone, subject to the Programming Timeout parameter.                                                                                                    | Used by all protocols                |
| Dynamic Voting<br>Control              | From the Channel tab on the Configuration page: Select Disabled or Reader from the Dynamic voting control drop-down box (LC Speed and LC Ends are not supported). | user with<br>Advanced<br>User<br>permissions | DVCTRL            | Disabled                      | Disabled<br>Reader<br>LC Speed<br>LC End | Disabled: no voting control  Reader: the Reader monitors the average time an OBU is in the capture zone and uses this time to determine an appropriate voting time  LC Speed: not currently supported  LC End: not currently supported | to set type of voting control        |

Confidential UM 360450-210 Revision C Page **128** of 288

© Kapsch TrafficCom Canada Inc. 2014

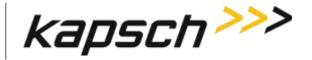

JANUS<sup>®</sup> Multi-Protocol Reader Ver. 2: Operating Instructions

| Command                         | How is this command executed?                                                                                                    | Who can execute this command?       | Parameter<br>Name | Default<br>Parameter<br>Value | Parameter<br>Range/Options | What does this command do?                                  | What is the purpose of this command?                                                                                                    |
|---------------------------------|----------------------------------------------------------------------------------------------------|-------------------------------------|-------------------|-------------------------------|----------------------------|-------------------------------------------------------------|----------------------------------------------------------------------------------------------------|
| Dynamic Voting<br>Sample Size   | From the <b>Channel</b> tab on the <b>Configuration</b> page: With Dynamic Voting Control set to Reader, enter the desired number of samples.                           | user with Advanced User permissions | DVSPSZ            | 20                            | 1-50                       | Sets the sample size used in the Dynamic Voting Calculation | to configure the Dynamic Voting Control calculation. The number entered here is the number of previous transactions used when calculating the average voting time                   |
| Dynamic Voting<br>Threshold [%] | From the Channel tab on the Configuration page: With Dynamic Voting Control set to Reader, enter the voting threshold percentage in the Dynamic Voting Threshold field. | user with Advanced User permissions | DVTHSD            | 20                            | 5-100                      | sets the voting threshold percentage                        | to configure when the average Voting time is adjusted. The Voting time will only be updated when the Reader determines the percent change is larger than the threshold entered here |

Confidential UM 360450-210 Revision C Page **129** of 288

© Kapsch TrafficCom Canada Inc. 2014

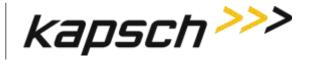

JANUS<sup>®</sup> Multi-Protocol Reader Ver. 2: Operating Instructions

| Command                                           | How is this command executed?                                                                                                    | Who can execute this command?       | Parameter<br>Name | Default<br>Parameter<br>Value | Parameter<br>Range/Options | What does this command do?                                                                                | What is the purpose of this command?                                                                                                    |
|---------------------------------------------------|----------------------------------------------------------------------------------------------------|-------------------------------------|-------------------|-------------------------------|----------------------------|----------------------------------------------------------------------------------------------------|----------------------------------------------------------------------------------------------------|
| Dynamic Voting<br>Capture Zone Span<br>Multiplier | From the Channel tab on the Configuration page: With Dynamic Voting Control set to Reader, enter a voting time multiplier in the Dynamic Voting Capture Zone Span Multiplier field. | user with Advanced User permissions | DVCZTM            | 2                             | 1-5                        | sets the Capture Zone<br>Span Time multiplier                                                             | to determine how long an OBU has to be out of a capture zone before re- entry is considered a new transaction. This number is a multiple of the Average Voting time |
| LC tab                                            |                                                                                                    | •                                   |                   | •                             |                            |                                                                                                    |                                                                                                    |
| Allow Remote LC<br>Configuration                  | From the LC tab on the Configuration page: Select the Allow Remote LC Configuration check box.                                                                                      | user with Advanced User permissions | RMOTLC            | 1 (Enabled)                   | Disabled)<br>1 (Enabled)   | Disabled: LC is not permitted to Configure Reader Enabled: allows the LC to configure the Reader remotely | allows changes<br>to the Reader<br>configuration<br>from the LC                                                                                                    |

Confidential UM 360450-210 Revision C Page **130** of 288

<sup>©</sup> Kapsch TrafficCom Canada Inc. 2014

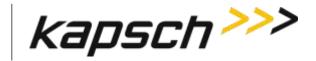

JANUS<sup>®</sup> Multi-Protocol Reader Ver. 2: Operating Instructions

| Command                               | How is this command executed?                                                                                                    | Who can execute this command?       | Parameter<br>Name | Default<br>Parameter<br>Value | Parameter<br>Range/Options | What does this command do?                                                                                                    | What is the purpose of this command?                                                     |
|---------------------------------------|----------------------------------------------------------------------------------------------------|-------------------------------------|-------------------|-------------------------------|----------------------------|----------------------------------------------------------------------------------------------------|------------------------------------------------------------------------------------------|
| Status message<br>buffering           | From the LC tab on the Configuration page: Enable or disable the Status message buffering checkbox.                                                                                                    | user with Advanced User permissions | LcStBf            | Disable                       | Disable<br>Enable          | If enabled, instructs the<br>Reader to buffer status<br>messages in the event of a<br>communications link loss<br>with the Lane Controller. | N/A                                                                                      |
| LC Ethernet TCP-<br>Socket Local Port | From the LC tab on the Configuration page                                                                                                    | user with Advanced User permissions | LcEtPn            | default: 6666                 | min: 1024<br>max: 65535    | Use to select the local TCP Protocol Port Number that the Reader will listen on to accept incoming TCP connections from theLane Controller. |                                                                                          |
| LC Ethernet TCP-<br>Socket Timeout    | From the LC tab on the Configuration page: With at least one RF Channel configured to send data to the LC via Ethernet, type a time, in milliseconds, in the LC Ethernet TCP-Socket Timeout check box. | user with Advanced User permissions | LcEtTo            | 500                           | 100-5000                   | sets the timeout for a<br>response from the LC via<br>the LC Ethernet network                                                               | to determine if there is an Ethernet communication problem between the Reader and the LC |

Confidential UM 360450-210 Revision C Page **131** of 288

© Kapsch TrafficCom Canada Inc. 2014

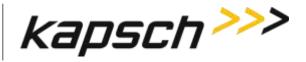

JANUS<sup>®</sup> Multi-Protocol Reader Ver. 2: Operating Instructions

| Command                             | How is this command executed?                                                                                                    | Who can execute this command?       | Parameter<br>Name | Default<br>Parameter<br>Value | Parameter<br>Range/Options | What does this command do?                                                                                                    | What is the purpose of this command?                                                                           |
|-------------------------------------|----------------------------------------------------------------------------------------------------|-------------------------------------|-------------------|-------------------------------|----------------------------|----------------------------------------------------------------------------------------------------|----------------------------------------------------------------------------------------------------|
| Send Heartbeat<br>Messages          | From the LC tab on the Configuration page: Select the Send Heartbeat Messages check box.                                                   | anyone                              | LCHTBT            | 1 (Enabled)                   | Disabled) 1 (Enabled)      | Disabled: No heartbeat messages are sent to LC. Enabled: causes the Reader to send heartbeat messages to the LC via serial link | to detect<br>communication<br>problems<br>between the<br>Reader and the<br>LC in the<br>absence of OBU<br>data |
| Heartbeat Interval                  | From the LC tab on the Configuration page: With heartbeat messages enabled, enter a time, in seconds, in the Heartbeat Interval check box. | anyone                              | LCHBTM            | 2                             | 1-30                       | sets the heartbeat<br>message interval                                                                                          | to configure how<br>often heartbeat<br>messages are<br>sent from the<br>Reader to the LC                       |
| Use RFP-Compliant<br>Message Format | From the LC tab on the Configuration page: Select the Use RFP-Compliant Message Format check box.                                          | user with Advanced User permissions | RfpMsg            | Disabled                      | Disabled<br>Enabled        | enables the RFP-<br>compliant message<br>format                                                                                 | allows the<br>Reader to report<br>transactions to<br>the LC in the<br>new E-ZPass-<br>specified format         |

Confidential UM 360450-210 Revision C Page **132** of 288

© Kapsch TrafficCom Canada Inc. 2014

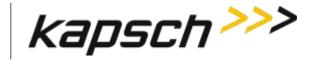

JANUS<sup>®</sup> Multi-Protocol Reader Ver. 2: Operating Instructions

| Command                                                 | How is this command executed?                            | Who can execute this command?       | Parameter<br>Name | Default<br>Parameter<br>Value                  | Parameter<br>Range/Options                                | What does this command do?                                                                                        | What is the purpose of this command?                                                                                                    |
|---------------------------------------------------------|----------------------------------------------------------|-------------------------------------|-------------------|------------------------------------------------|-----------------------------------------------------------|----------------------------------------------------------------------------------------------------|----------------------------------------------------------------------------------------------------|
| Toll Rate / Balance<br>Adjustment Tag<br>Report Format: | From the <b>LC</b> tab on the <b>Configuration</b> page: | user with Advanced User permissions | TrLcFm            | Toll Rate /<br>Balance<br>Adjustment<br>Format | Toll Rate / Balance Adjustment Format IAG Standard Format | Specifies what format to use when issuing reports for Toll Rate / Balance Adjustment tags to the Lane Controller. | Set to 'TRBA Format' to issue reports to the Lane Controller using the Toll Rate / Balance Adjustment Format. Set to 'IAG Standard Format' to issue reports to the Lane Controller using the IAG Standard format. |
| ATA Transponder<br>Data Format                          | From the <b>LC</b> tab on the <b>Configuration</b> page  | user with Advanced User permissions | AtaFmt            | 8-bit ASCII HEX                                | 8-bit ASCII HEX<br>8-bit ASCII<br>Alphanumeric            | Specify the type of ATA report formatting to employ                                                               | N/A                                                                                                    |

Confidential UM 360450-210 Revision C Page **133** of 288

© Kapsch TrafficCom Canada Inc. 2014

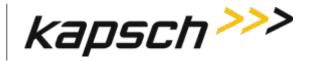

JANUS<sup>®</sup> Multi-Protocol Reader Ver. 2: Operating Instructions

| Command                                | How is this command executed?                                                                     | Who can execute this command?       | Parameter<br>Name | Default<br>Parameter<br>Value | Parameter<br>Range/Options                         | What does this command do?                                                                                                    | What is the purpose of this command?                                                          |
|----------------------------------------|---------------------------------------------------------------------------------------------------|-------------------------------------|-------------------|-------------------------------|----------------------------------------------------|----------------------------------------------------------------------------------------------------|-----------------------------------------------------------------------------------------------|
| Report Filtering                       |                                                                                                   |                                     |                   |                               |                                                    |                                                                                                    |                                                                                               |
| ATA Tag Report<br>Filtering/Threshold: | From the LC tab on the Configuration page, select the ATA Tag Report Filtering/Threshold checkbox | user with Advanced User permissions | ATAFLT            | Disabled                      | Disabled Enabled:1Read Enabled:2Read Enabled:3Read | Use this option to perform filtering of ATA tag reports (Voting, Post Capture) based on a set handshake count threshold.  Sets the minimum number of ATA tag reads that must occur on any given channel before a given tag is processed and/or reported to the Lane Controller. | Set appropriately, this feature can help reduce the incidence of ATA 'Phantom' reads/reports. |
| Verify ATA Data<br>CRC:                | From the <b>LC</b> tab on the <b>Configuration</b> page                                           | user with Advanced User permissions | ATAVDC            | Enabled                       | Disabled<br>Enabled                                | If enabled, instructs the Reader to perform a CRC validation check on the received ATA data. If the incoming data does not pass the CRC check, handshake messages,  Note: if enabled, may be flagged as invalid, or suppressed entirely.                                        | N/A                                                                                           |

Confidential UM 360450-210 Revision C Page **134** of 288

<sup>©</sup> Kapsch TrafficCom Canada Inc. 2014

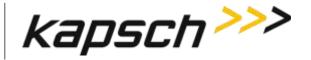

JANUS<sup>®</sup> Multi-Protocol Reader Ver. 2: Operating Instructions

| Command                                        | How is this command executed?                           | Who can execute this command?       | Parameter<br>Name | Default<br>Parameter<br>Value                                        | Parameter<br>Range/Options | What does this command do?                                                                        | What is the purpose of this command? |
|------------------------------------------------|---------------------------------------------------------|-------------------------------------|-------------------|----------------------------------------------------------------------|----------------------------|---------------------------------------------------------------------------------------------------|--------------------------------------|
| Reporting                                      |                                                         |                                     |                   |                                                                      |                            |                                                                                                   |                                      |
| Voting Report                                  | From the <b>LC</b> tab on the <b>Configuration</b> page | user with Advanced User permissions | VOTRPT            | per-instance<br>defaults:<br>IAG: enabled<br>all others:<br>disabled | Disabled<br>Enabled        | Used to choose to send a voting report                                                            | N/A                                  |
| Generate Initial<br>Report                     | From the <b>LC</b> tab on the <b>Configuration</b> page | user with Advanced User permissions | INIRPT            | Disabled                                                             | Disabled<br>Enabled        | Used to choose to send or<br>not to send an initial<br>report the first time a new<br>tag is seen | N/A                                  |
| Raw Handshake<br>Report                        | From the LC tab on the Configuration page               | user with Advanced User permissions | RAWRPT            | per-instance<br>defaults:<br>IAG: disabled<br>all others:<br>enabled | Disabled<br>Enabled        | Used to send a handshake<br>to the LC for every tag<br>read                                       | N/A                                  |
| Generate Post-<br>Capture-Zone<br>Report       | From the <b>LC</b> tab on the <b>Configuration</b> page | user with Advanced User permissions | PCZRPT            | Disabled                                                             | Disabled<br>Enabled        | Used to choose to generate and potentially send a post-capture-zone report                        | N/A                                  |
| Generate<br>Estimated-Vehicle-<br>Speed Report | From the <b>LC</b> tab on the <b>Configuration</b> page | user with Advanced User permissions | EVSRPT            | Disabled                                                             | Disabled<br>Enabled        | Used to choose to generate and send an Estimated Vehicle Speed report                             | N/A                                  |

Confidential UM 360450-210 Revision C Page **135** of 288

<sup>©</sup> Kapsch TrafficCom Canada Inc. 2014

These drawings and specifications contain confidential and proprietary information and are the property of Kapsch TrafficCom Canada Inc. and are issued in strict confidence and will be kept confidential and used solely for the purpose intended and for no other purpose and shall not be transmitted, reproduced, copied, and/or used as the basis for manufacture or sale of apparatus unless otherwise agreed to in writing by Kapsch TrafficCom Canada Inc.

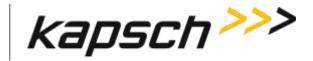

JANUS<sup>®</sup> Multi-Protocol Reader Ver. 2: Operating Instructions

| Command                                 | How is this command executed?                                                                              | Who can execute this command?       | Parameter<br>Name | Default<br>Parameter<br>Value | Parameter<br>Range/Options | What does this command do?                                                                                                    | What is the purpose of this command?                    |
|-----------------------------------------|----------------------------------------------------------------------------------------------------|-------------------------------------|-------------------|-------------------------------|----------------------------|----------------------------------------------------------------------------------------------------|---------------------------------------------------------|
| Minimum Speed<br>Report sample<br>count | From the LC tab on the Configuration page                                                                  | user with Advanced User permissions | EVSMSS            | 1                             | min: 1<br>max: 10          | The reader sets the ZC field in EVS Report to 9999 when the sample count                                                                            | N/A                                                     |
| Destination                             | From the LC tab on the Configuration page: Select the Serial and/or Ethernet check box for each RF channel | anyone                              | LCDEST            | 1                             | min: 0<br>max: 15          | Serial: sets channel to communicate with the LC by a serial connection  Ethernet: sets channel to communicate with the LC by an Ethernet connection | sets how individual RF channels communicate with the LC |

Confidential UM 360450-210 Revision C Page **136** of 288

© Kapsch TrafficCom Canada Inc. 2014

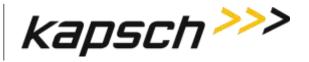

JANUS<sup>®</sup> Multi-Protocol Reader Ver. 2: Operating Instructions

| Command                        | How is this command executed?                                                                                                    | Who can execute this command? | Parameter<br>Name | Default<br>Parameter<br>Value                                                                                                    | Parameter<br>Range/Options | What does this command do?                                                                                                    | What is the purpose of this command?                                     |
|--------------------------------|----------------------------------------------------------------------------------------------------|-------------------------------|-------------------|----------------------------------------------------------------------------------------------------|----------------------------|----------------------------------------------------------------------------------------------------|--------------------------------------------------------------------------|
| Serial Port                    | From the LC tab on the Configuration page: With serial communications enabled, select the appropriate LPM COM Port from the Serial Port drop-down | anyone                        | LCSERL            | per-instance defaults: instance:0 value:0 instance:1 value:1 instance:2 value:2 instance:3 value:3 instance:4 value:4 instance:5 value:5 instance:6 value:6 | min: 0<br>max: 7           | Specify the physical serial port on which to send transaction reports.  Note: Channels can report on separate serial ports, or can be multiplexed onto a single serial port. | to configure which LPM COM Port sends data for a specific MRFM-S channel |
| Destination IP<br>Address      | From the <b>LC</b> tab on the <b>Configuration</b> page:                                                                                          | anyone                        | LCIPPT            | N/A                                                                                                    | N/A                        | this specifies the destination IP address and port.                                                                                                    | N/A                                                                      |
| Dual Destination IP<br>Address | From the LC tab on the Configuration page:                                                                                                    | anyone                        | LC2IPP            | N/A                                                                                                    | N/A                        | this specifies the Dual<br>Destination IP address and<br>port.                                                                                                    | N/A                                                                      |

Confidential UM 360450-210 Revision C Page 137 of 288

<sup>©</sup> Kapsch TrafficCom Canada Inc. 2014

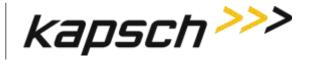

JANUS<sup>®</sup> Multi-Protocol Reader Ver. 2: Operating Instructions

| Command                                                                              | How is this command executed?                                     | Who can execute this command? | Parameter<br>Name | Default<br>Parameter<br>Value | Parameter<br>Range/Options | What does this command do?                                                                                                    | What is the purpose of this command? |
|--------------------------------------------------------------------------------------|-------------------------------------------------------------------|-------------------------------|-------------------|-------------------------------|----------------------------|----------------------------------------------------------------------------------------------------|--------------------------------------|
| Tertiary Ethernet<br>Destination IP<br>Address (IREADs<br>only)                      | From the <b>LC</b> tab on the <b>Configuration</b> page:          | anyone                        | LC3IPP            | N/A                           | N/A                        | this specifies the Tertiary Destination IP address and port. Note: Only IREADs are sent over this link                                                                                         | N/A                                  |
| Status Reports                                                                       | From the <b>LC-extended</b> tab on the <b>Configuration</b> page: | anyone                        | EIR_SR            | Disabled                      | Disabled<br>Enabled        | Specifies which Extended Information values are to be included in Status Reports sent to the Lane Controller.                                                                                  | N/A                                  |
| Transaction Reports<br>(Initial-Read,<br>Voting, Post-<br>Capture,<br>Est.Veh.Speed) | From the <b>LC-extended</b> tab on the <b>Configuration</b> page: | anyone                        | EIR_TN            | Disabled                      | Disabled<br>Enabled        | Specifies which Extended Information values are to be included in Transaction Reports (Initial Read, Voting, Post-Capture, and/or Estimate Vehicle Speed) reports sent to the Lane Controller. | N/A                                  |
| Raw Handshake<br>Reports                                                             | From the <b>LC-extended</b> tab on the <b>Configuration</b> page  | anyone                        | EIR_RH            | 0                             | min: 0<br>max: 31          | Specifies which Extended Information values are to be included in Raw Handshake reports sent to the Lane Controller.                                                                           | N/A                                  |

Confidential UM 360450-210 Revision C Page **138** of 288

<sup>©</sup> Kapsch TrafficCom Canada Inc. 2014

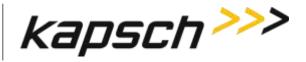

JANUS<sup>®</sup> Multi-Protocol Reader Ver. 2: Operating Instructions

| Command           | How is this command executed?                                                                                                    | Who can execute this command?       | Parameter<br>Name | Default<br>Parameter<br>Value | Parameter<br>Range/Options                | What does this command do?                                                           | What is the purpose of this command?                                            |
|-------------------|----------------------------------------------------------------------------------------------------|-------------------------------------|-------------------|-------------------------------|-------------------------------------------|--------------------------------------------------------------------------------------|---------------------------------------------------------------------------------|
| LC Retry Timeout  | From the <b>Serial</b> tab on the <b>Configuration</b> page: Enter a time, in milliseconds, in the <b>LC Retry Timeout</b> field.                            | user with Advanced User permissions | PROTTO            | 1000                          | 50-1000                                   | sets the LC retry timeout                                                            | to set the time that the Reader waits for LC confirmation before resending data |
| Serial Port State | From the <b>Serial</b> tab on the <b>Configuration</b> page: Select the <b>Serial Port State</b> check box for the required LPM COM port.                    | anyone                              | COM_ST            | Enabled                       | Disabled<br>Enabled                       | Disabled: LCM COM port disabled Enabled: LCM COM port enabled to communicate with LC | to enable or<br>disable<br>communications<br>on each LPM<br>COM port            |
| Baud Rate         | From the <b>Serial</b> tab on the <b>Configuration</b> page: With the Serial Port State enabled, select the desired <b>Baud Rate</b> from the drop-down box. | anyone                              | COM_BR            | 19200                         | 9600<br>19200<br>38400<br>57600<br>115200 | sets the LPM baud rate for individual COM ports                                      | to configure the<br>LPM baud rate<br>on a port by port<br>basis                 |

Confidential UM 360450-210 Revision C Page **139** of 288

<sup>©</sup> Kapsch TrafficCom Canada Inc. 2014

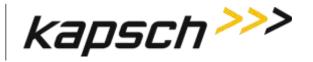

JANUS<sup>®</sup> Multi-Protocol Reader Ver. 2: Operating Instructions

| Command   | How is this command executed?                                                                                                    | Who can execute this command? | Parameter<br>Name | Default<br>Parameter<br>Value | Parameter<br>Range/Options | What does this command do?                      | What is the purpose of this command?                            |
|-----------|----------------------------------------------------------------------------------------------------|-------------------------------|-------------------|-------------------------------|----------------------------|-------------------------------------------------|-----------------------------------------------------------------|
| Data Bits | From the <b>Serial</b> tab on the <b>Configuration</b> page: With the Serial Port State enabled, select the desired <b>Data Bits</b> from the drop-down box. | anyone                        | СОМВТZ            | 8                             | 5<br>6<br>7<br>8           | sets the LPM data bits for individual COM ports | to configure the<br>LPM data bits on<br>a port by port<br>basis |
| Parity    | From the <b>Serial</b> tab on the <b>Configuration</b> page: With the Serial Port State enabled, select the desired <b>Parity</b> from the drop-down box.    | anyone                        | СОМРТУ            | None                          | None<br>Even<br>Odd        | sets the LPM parity for individual COM ports    | to configure the<br>LPM parity on a<br>port by port<br>basis    |
| Stop Bits | From the <b>Serial</b> tab on the <b>Configuration</b> page: With the Serial Port State enabled, select the desired <b>Stop Bits</b> from the drop-down box. | anyone                        | COMSTP            | 1                             | 1-2                        | sets the LPM stop bits for individual COM ports | to configure the<br>LPM stop bits on<br>a port by port<br>basis |

Confidential UM 360450-210 Revision C Page **140** of 288

© Kapsch TrafficCom Canada Inc. 2014

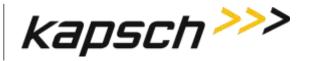

JANUS<sup>®</sup> Multi-Protocol Reader Ver. 2: Operating Instructions

| Command                                            | How is this command executed?                                                                                                  | Who can execute this command? | Parameter<br>Name | Default<br>Parameter<br>Value | Parameter<br>Range/Options | What does this command do?                                                                                     | What is the purpose of this command?                                                                                              |
|----------------------------------------------------|----------------------------------------------------------------------------------------------------|-------------------------------|-------------------|-------------------------------|----------------------------|----------------------------------------------------------------------------------------------------|----------------------------------------------------------------------------------------------------|
| Transponder<br>Timeout                             | From the <b>Group</b> tab on the <b>Configuration</b> page: Enter a time, in seconds, in the <b>Transponder Timeout</b> field. | anyone                        | GRPTTO            | 300                           | 1-300                      | set the transponder timeout time                                                                               | to set the amount of time an OBU must be out of a capture zone before communication with the OBU is reported as a new transaction |
| Save Config                                        | From the Manage Config tab on the Configuration page: Click the Save Config button.                                            | anyone                        | N/A               | N/A                           | N/A                        | Saves a configuration file.  Note: Different ways of saving the file appear, depending on the browser you use, | to allow Reader configuration file to be saved. The file can then be reloaded later or used to configure other Readers            |
| Browse<br>(select configuration<br>file to upload) | From the Manage Config tab on the Configuration page: Click the Browse button.                                                 | anyone                        | N/A               | N/A                           | N/A                        | opens the File Upload<br>window                                                                                | to select a saved<br>configuration file<br>to upload                                                                              |

Confidential UM 360450-210 Revision C Page **141** of 288

<sup>©</sup> Kapsch TrafficCom Canada Inc. 2014

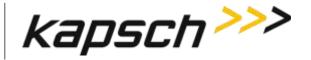

JANUS<sup>®</sup> Multi-Protocol Reader Ver. 2: Operating Instructions

| Command                                             | How is this command executed?                                                                                                    | Who can execute this command? | Parameter<br>Name | Default<br>Parameter<br>Value | Parameter<br>Range/Options | What does this command do?                                                                                  | What is the purpose of this command?                                                                       |
|-----------------------------------------------------|----------------------------------------------------------------------------------------------------|-------------------------------|-------------------|-------------------------------|----------------------------|----------------------------------------------------------------------------------------------------|----------------------------------------------------------------------------------------------------|
| Upload Config<br>(without changing IP<br>addresses) | From the Manage Config tab on the Configuration page: With the correct configuration file displayed in the Filename field above, click the upper Upload Config button.  | anyone                        | N/A               | N/A                           | N/A                        | uploads the selected<br>configuration file to the<br>Reader without<br>overwriting the IP<br>addresses      | to upload a<br>saved Reader<br>configuration<br>without<br>changing the IP<br>address settings             |
| Upload Config<br>(including the IP<br>addresses)    | From the Manage Config tab on the Configuration page: With the correct configuration file displayed in the Filename field above, click the bottom Upload Config button. | anyone                        | N/A               | N/A                           | N/A                        | uploads the selected<br>configuration file to the<br>Reader including any IP<br>addresses                   | to upload a<br>saved Reader<br>configuration                                                               |
| Reset Parameters to<br>Default Values               | From the Manage Config tab on the Configuration page: Click the bottom Reset Parameters to Default Values button.                                                       | anyone                        | N/A               | N/A                           | N/A                        | restores all Reader<br>configuration settings to<br>the factory default values<br>except for the IP address | to reset the<br>Reader<br>configuration,<br>usually while<br>performing<br>specific field<br>service tests |

Confidential UM 360450-210 Revision C Page **142** of 288

<sup>©</sup> Kapsch TrafficCom Canada Inc. 2014

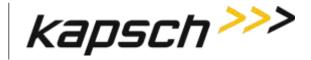

JANUS<sup>®</sup> Multi-Protocol Reader Ver. 2: Operating Instructions

| Command                                         | How is this command executed?                                                  | Who can execute this command?             | Parameter<br>Name | Default<br>Parameter<br>Value | Parameter<br>Range/Options | What does this command do?              | What is the purpose of this command?                                                                                                    |
|-------------------------------------------------|--------------------------------------------------------------------------------|-------------------------------------------|-------------------|-------------------------------|----------------------------|-----------------------------------------|----------------------------------------------------------------------------------------------------|
| Browse<br>(select Reader<br>Firmware to upload) | From the Manage Config tab on the Configuration page: Click the Browse button. | anyone                                    | N/A               | N/A                           | N/A                        | opens the File Upload<br>window         | to select a saved<br>configuration file<br>to upload                                                                                          |
| Upload File                                     | From the <b>Software Update</b> page: Click the <b>Upload File</b> button.     | user with Software Management permissions | N/A               | N/A                           | N/A                        | uploads a firmware version              | to upload a<br>firmware version<br>to the Reader so<br>it can be<br>activated                                                                 |
| Reboot                                          | From the <b>Software Update</b> page: Click the <b>Reboot</b> button.          | user with Software Management permissions | N/A               | N/A                           | N/A                        | reboots the Reader                      | to remotely<br>reboot a Reader                                                                                                    |
| Activate                                        | From the Software Update page: Click the Activate button.                      | user with Software Management permissions | N/A               | N/A                           | N/A                        | activates the selected firmware version | to deactivate the firmware version currently running and activate a new version once the new firmware version has been uploaded to the Reader |

Confidential UM 360450-210 Revision C Page **143** of 288

© Kapsch TrafficCom Canada Inc. 2014

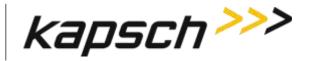

JANUS<sup>®</sup> Multi-Protocol Reader Ver. 2: Operating Instructions

| Command              | How is this command executed?                                                                  | Who can execute this command?             | Parameter<br>Name | Default<br>Parameter<br>Value | Parameter<br>Range/Options | What does this command do?            | What is the purpose of this command?                                                                                        |
|----------------------|------------------------------------------------------------------------------------------------|-------------------------------------------|-------------------|-------------------------------|----------------------------|---------------------------------------|----------------------------------------------------------------------------------------------------|
| Delete<br>(firmware) | From the <b>Software Update</b> page: Click the <b>Delete</b> button.                          | user with Software Management permissions | N/A               | N/A                           | N/A                        | deletes the selected firmware version | to delete an inactive, non-factory firmware version that is no longer required to free up space for newer firmware versions |
| Change Permissions   | From the User Management tab on the User Management page: Click the Change Permissions button. | user with User Admin permissions          | N/A               | N/A                           | N/A                        | enables any permission changes        | to add or<br>remove<br>permissions for a<br>given user                                                                      |
| Clear Password       | From the User Management tab on the User Management page: Click the Clear Password button.     | user with User Admin permissions          | N/A               | N/A                           | N/A                        | clears a user's password              | to allow a user<br>to create a new<br>password if they<br>have forgotten<br>their existing<br>password                      |

Confidential UM 360450-210 Revision C Page **144** of 288

© Kapsch TrafficCom Canada Inc. 2014

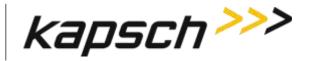

JANUS<sup>®</sup> Multi-Protocol Reader Ver. 2: Operating Instructions

| Command                  | How is this command executed?                                                                        | Who can execute this command?       | Parameter<br>Name | Default<br>Parameter<br>Value | Parameter<br>Range/Options | What does this command do?                                          | What is the purpose of this command?                                           |
|--------------------------|----------------------------------------------------------------------------------------------------|-------------------------------------|-------------------|-------------------------------|----------------------------|---------------------------------------------------------------------|--------------------------------------------------------------------------------|
| <b>Delete</b> (user)     | From the User  Management tab on the User Management page: Click the Delete button.                  | user with User Admin permissions    | N/A               | N/A                           | N/A                        | deletes a user                                                      | to remove users who no longer require access to the CTM web interface          |
| Create New User          | From the User  Management tab on the User Management page: Click the Create New User button.         | user with User Admin permissions    | N/A               | N/A                           | N/A                        | creates a new user                                                  | to create a user account                                                       |
| Submit<br>(new password) | From the Change Password tab on the User Management page: Click the Submit button.                   | user with User Admin permissions    | N/A               | N/A                           | N/A                        | submits a new password                                              | to change the password of the user currently logged into the CTM web interface |
| Network Time<br>Protocol | From the Time Management page: select Disable or Enable, then, Click the Update NTP Settings button. | user with Advanced User permissions | NTP               | Disabled                      | Disabled<br>Enabled        | enables or disables setting<br>the Reader time via an<br>NTP server | to ensure<br>readers are time<br>synced to a time<br>server                    |

Confidential UM 360450-210 Revision C Page **145** of 288

© Kapsch TrafficCom Canada Inc. 2014

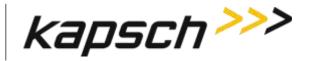

JANUS<sup>®</sup> Multi-Protocol Reader Ver. 2: Operating Instructions

| Command               | How is this command executed?                                                                                                    | Who can execute this command?                             | Parameter<br>Name       | Default<br>Parameter<br>Value | Parameter<br>Range/Options | What does this command do?       | What is the purpose of this command?                                                                                       |
|-----------------------|----------------------------------------------------------------------------------------------------|-----------------------------------------------------------|-------------------------|-------------------------------|----------------------------|----------------------------------|----------------------------------------------------------------------------------------------------|
| NTP Server 1, 2 and 3 | From the Time Management page: enter three different valid NTP server IP address in the NTP Server fields, then, Click the Update NTP Settings button. | user with Advanced User permissions                       | NTP_1<br>NTP_2<br>NTP_3 | N/A                           | N/A                        | sets the NTP server IP addresses | to provide the Reader with three NTP servers it can access to accurately maintain time with other Readers in an IR network |
| Set Time              | From the Time Management page: enter the date and time in the format MMDDYY <sp>HHMMSS, then, Click the Set Time button.</sp>                          | anyone                                                    | N/A                     | N/A                           | N/A                        | manually sets the Reader time    | to manually set<br>the time                                                                                                |
| Delete Event Logs     | From the <b>Log Files</b> tab on the <b>Log Files</b> page: Click the <b>Delete Event Logs</b> button.                                                 | user with View Log Files and Manage Log Files permissions | N/A                     | N/A                           | N/A                        | deletes all event logs           | to free up<br>memory for<br>more logs                                                                                      |

Confidential UM 360450-210 Revision C Page **146** of 288

<sup>©</sup> Kapsch TrafficCom Canada Inc. 2014

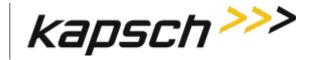

JANUS<sup>®</sup> Multi-Protocol Reader Ver. 2: Operating Instructions

| Command                       | How is this command executed?                                                                                                    | Who can execute this command?                             | Parameter<br>Name | Default<br>Parameter<br>Value | Parameter<br>Range/Options | What does this command do?                                                                                                    | What is the purpose of this command?                                                           |
|-------------------------------|----------------------------------------------------------------------------------------------------|-----------------------------------------------------------|-------------------|-------------------------------|----------------------------|----------------------------------------------------------------------------------------------------|------------------------------------------------------------------------------------------------|
| Delete All Logs               | From the <b>Log Files</b> tab on the <b>Log Files</b> page: Click the <b>Delete All Logs</b> button.                                              | user with View Log Files and Manage Log Files permissions | N/A               | N/A                           | N/A                        | deletes all logs                                                                                                    | to free up<br>memory for<br>more logs                                                          |
| Copy Log Files to<br>USB disk | From the USB Logging tab on the Log Files page: Click the Copy Log Files to USB disk button.                                                      | user with View Log Files and Manage Log Files permissions | N/A               | N/A                           | N/A                        | copies all log files to a USB<br>flash drive inserted in an<br>CTM USB port                                                   | to save a copy of<br>the Reader log<br>files for analysis<br>or for backup                     |
| Start Logging to USB disk     | From the USB Logging tab on the Log Files page: Click the Start Logging to USB disk button.                                                       | user with View Log Files and Manage Log Files permissions | N/A               | N/A                           | N/A                        | continuously copies log<br>files as they are created<br>and updated to a USB<br>flash drive inserted in an<br>CTM USB port    | to automatically<br>create a backup<br>copy of all logs                                        |
| Ethernet Logging<br>(enable)  | From the Ethernet Logging tab on the Log Files page: Select the Ethernet check box, then, click the Update Ethernet Logging Configuration button. | user with View Log Files and Manage Log Files permissions | ETHLOG            | Disabled)                     | Disabled<br>(Enabled       | Disabled: No Ethernet logging Enabled: the Reader sends a copy of log files to a destination computer via the ETHERNET 1 port | can remotely access log files Use this option only under the recommendation of Kapsch Service. |

Confidential UM 360450-210 Revision C Page **147** of 288

<sup>©</sup> Kapsch TrafficCom Canada Inc. 2014

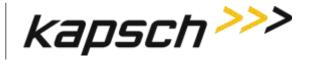

JANUS<sup>®</sup> Multi-Protocol Reader Ver. 2: Operating Instructions

| Command             | How is this command executed?                                                                                                    | Who can execute this command?                             | Parameter<br>Name | Default<br>Parameter<br>Value | Parameter<br>Range/Options | What does this command do?                                                                                        | What is the purpose of this command?                                                                    |
|---------------------|----------------------------------------------------------------------------------------------------|-----------------------------------------------------------|-------------------|-------------------------------|----------------------------|----------------------------------------------------------------------------------------------------|----------------------------------------------------------------------------------------------------|
| Destination IP/Port | From the Ethernet Logging tab on the Log Files page: Enter the IP address and port number of the computer to receive log files, then, click the Update Ethernet Logging Configuration button. | user with View Log Files and Manage Log Files permissions | ELDTIP            | 0.0.0.0                       | N/A                        | provides the IP address<br>and port of the computer<br>to receive log files                                       | to allow the<br>Reader to know<br>the IP address of<br>a remote<br>computer so log<br>files can be sent |
| Ethernet Protocol   | From the Ethernet Logging tab on the Log Files page: Select either TCP or UDP, then, click the Update Ethernet Logging Configuration button.                                                  | user with View Log Files and Manage Log Files permissions | ELPROT            | TCP                           | TCP<br>UDP                 | TCP: use TCP protocol for sending log files via Ethernet UDP: use UDP protocol for sending log files via Ethernet | to choose an Ethernet protocol that focuses on speed (UDP) or quality of data (TCP)                     |

Confidential UM 360450-210 Revision C Page **148** of 288

© Kapsch TrafficCom Canada Inc. 2014

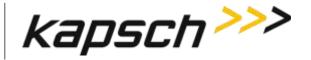

JANUS<sup>®</sup> Multi-Protocol Reader Ver. 2: Operating Instructions

| Command                         | How is this command executed?                                                                                                    | Who can execute this command?                             | Parameter<br>Name | Default<br>Parameter<br>Value | Parameter<br>Range/Options             | What does this command do?                                                             | What is the purpose of this command?                                                                                |
|---------------------------------|----------------------------------------------------------------------------------------------------|-----------------------------------------------------------|-------------------|-------------------------------|----------------------------------------|----------------------------------------------------------------------------------------|----------------------------------------------------------------------------------------------------|
| Select Logs                     | From the Ethernet Logging tab on the Log Files page: Select the check boxes of the log files to be sent, then, click the Update Ethernet Logging Configuration button. | user with View Log Files and Manage Log Files permissions | ELLOGS            | trouble                       | trouble tag event developer debug fifo | sets which log files are<br>sent via Ethernet                                          | to select only the log files you want to receive                                                                    |
| Perform Tests<br>(serial comms) | From the Diagnostics Page: Select the LPM COM port to be tested from the Test Enable/Disable drop-down box, then, click the Perform Test(s) button.                    | user with Advanced User permissions                       | N/A               | N/A                           | N/A                                    | tests the specified LPM serial port                                                    | to ensure that a specified LPM port is functioning properly when troubleshooting communication problems with the LC |
| Custom sync timing              | N/A                                                                                                    | N/A                                                       | CHCSTE            | 0                             | min: 0<br>max: 1                       | Enables/disables custom sync timing                                                    | N/A                                                                                                    |
| Sync Frame Timeout<br>[us]      | N/A                                                                                                    | N/A                                                       | CHSFTO            | 338                           | min: 0<br>max: 65535                   | Specifies how long the Reader waits for the sync pulse during the normal sync process. | N/A                                                                                                    |

Confidential UM 360450-210 Revision C Page **149** of 288

<sup>©</sup> Kapsch TrafficCom Canada Inc. 2014

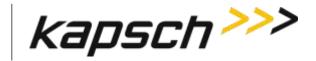

JANUS<sup>®</sup> Multi-Protocol Reader Ver. 2: Operating Instructions

| Command                        | How is this command executed? | Who can execute this command? | Parameter<br>Name | Default<br>Parameter<br>Value | Parameter<br>Range/Options | What does this command do?                                                                                                 | What is the purpose of this command? |
|--------------------------------|-------------------------------|-------------------------------|-------------------|-------------------------------|----------------------------|----------------------------------------------------------------------------------------------------|--------------------------------------|
| Sync Recovery<br>Timeout [ms]  | N/A                           | N/A                           | CHSRTO            | 120                           | min: 0<br>max: 65535       | Specifies how long the<br>Reader waits for the sync<br>pulse during the sync<br>recovery process.                          | Specifies how long the Reader waits. |
| Sync Frame Start<br>Delay [us] | N/A                           | N/A                           | CHSFSD            |                               |                            | Specifies the time delay from the rising edge of the sync pulse to the falling edge of the IAG trigger pulse in the frame. | Specifies the time delay             |

Confidential UM 360450-210 Revision C Page **150** of 288

© Kapsch TrafficCom Canada Inc. 2014

Maintenance Instructions

# **MAINTENANCE INSTRUCTIONS**

Confidential UM 360450-210 Revision C Page **151** of 288

© Kapsch TrafficCom Canada Inc. 2014

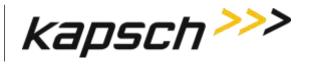

Maintenance Instructions

## This Page Intentionally Left Blank

Confidential

UM 360450-210 Revision C

Page **152** of 288

Maintenance Instructions

## **4.**THEORY OF OPERATIONS

This section offers a more detailed overview of the Reader components than the introductory overview provided in Overview Section 2 page 27.

Multi-protocol Readers can communicate with both active and passive OBUs. The Reader uses a combination of Time Division Multiplexed (TDM) and Frequency Division Multiplexed (FDM) periods to read active and passive OBUs respectively.

Each MRFM-S and antenna pair create a RF coverage zone on the roadway. The antennas are situated to create overlapping coverage zones between channels. For high speed lanes, one reader can support 5 channels. When required, multiple readers can be synced together to support additional channels.

The reader processes the OBU information and provides transaction reports to the Lane Controller interfaces. When required, the reader can write data to the OBU.

#### **Active OBUs**

Active OBUs are battery powered and transmit a signal to the Reader antennas. As a vehicle equipped with an active OBU approaches a toll plaza, the OBU receives a trigger signal from the Tx antenna. The OBU then starts transmitting data, which is received by the Rx antenna.

The MRFM-S decode the active OBU signal and passes the data to the CTM, which processes and logs the OBU data and then sends the information to the Lane Controllers (LCs). The Reader may also send data back to the active OBUs, such as an updated toll account balance.

#### **Passive OBUs**

Passive tags are not battery powered and cannot transmit a signal. As a vehicle equipped with a passive OBU approaches the antenna, the OBU receives a transmit signal from the antenna. This signal is then reflected from the passive OBU back to the antenna. The reflected signal is uniquely modulated by each passive OBU, allowing the OBU to be identified.

The MRFM-S decodes the passive OBU signal and passes the date to the CTM which processes and logs the OBU data and then sends the information to the Lane Controllers (LCs). The Reader may also send data back to the active OBUs, such as an updated toll account balance..

## **Capture zones**

The capture zone is the area of antenna RF coverage. An antenna can communicate with an OBU once the OBU enters the antenna's capture zone. These capture zones and the number of antennas required per lane varies depending on the lane configuration.

Note: Installation on these type of lanes is assessed by Kapsch Personnel prior to deployment in order to validate customer expectations and performance.

Confidential UM 360450-210 Revision C Page 153 of 288

© Kapsch TrafficCom Canada Inc. 2014

Maintenance Instructions

## **Superframes**

The available RF Air time is divided into frames. A series of frames is assembled into a superframe which can be used to sync multiple readers together. In some configurations, a series of superframes is assembled into a megaframe which is used to sync multiple readers together. A frame can be either a TDM or FDM period. A superframe can be a collection of TDM and/or FDM frames.

## **Multi-protocol RF Module Smart**

The Multi-protocol RF Module Smart (MRFM-S) can handle multiple passive tag protocols; 6B (ISO 18000-6 Type B), 6C (ISO 18000-6 Type C), ATA (10374/ATA/AAR S-918) SeGo and Allegro, as well as the active protocol IAG.

The MRFM-S design includes a software command for adjusting the transmitter peak output power.

When installing or replacing an MRFM-S, the lane must be retuned.

The MRFM-S transmits a message to the CGC. After the message is processed by the CTM, a message is sent to the LC.

The signals between the MRFM-S and the DSM are shown in Table 4-1.

Table 4-1: MRFM-S signals to and from DSM

| Signal               | Description                                                                      |
|----------------------|----------------------------------------------------------------------------------|
| data input from DSM  | Tx DA $\pm$ signals, RS422 bi-polar AM envelope modulation signals               |
| data output to DSM   | $Rx\;DA \pm signals,RS422\;bi\text{-polar}\;AM\;envelope\;demodulation\;signals$ |
| RF control           | Rx EN $\pm$ and Tx EN $\pm$ , RS422 bi-polar transceiver enable signals          |
| RF control           | A0 $\pm$ and A1 $\pm$ , RS422 bi-polar data address enable signals               |
| power input from DSM | +5VDC (Vcc), +15VDC                                                              |

The serial communication settings for the LC COM port are configurable through the web interface.

## **Power Supply Module (PSM)**

The PSM AC mains power requirement is 95-135VAC (60Hz+/-2 Hz) at 10A max input current.

The PSM is field replaceable and provides:

A power switch and a 10A fuse

UM 360450-210 Revision C Page **154** of 288

© Kapsch TrafficCom Canada Inc. 2014

Confidential

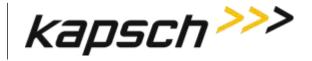

JANUS® Multi-Protocol Reader Ver. 2:

Maintenance Instructions

- +5V and +15V DC power outputs
- +5V and +15V LEDs to indicate power supply output status

In the redundant configuration, both the primary and secondary PSMs are normally powered on. The primary PSM provides power to the primary CTM and the secondary PSM provides power to the secondary CTM. Both PSMs share the RF module load.

In the event of failure of one PSM, an automatic switchover will occur and the redundant PSM provides all the power for the RF module load.

The PSMs are not interchangeable. The Primary and Secondary power supplies have different part numbers; a result of being physical mirror images of each other.

Each PSM has a mains power fuse on the front panel: Time lag, 10 A @ 250 V, UL rated.

The power supply distribution is shown in Figure 4-1, page 156.

Confidential UM 360450-210 Revision C Page 155 of 288

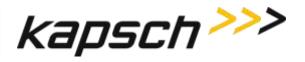

Figure 4-1: Reader Power distribution

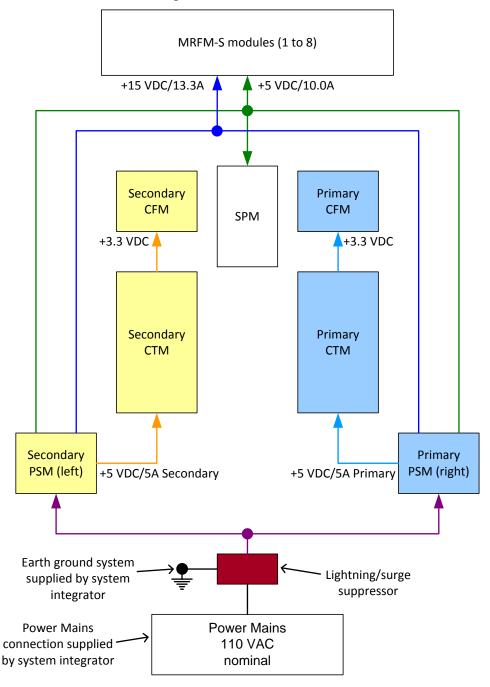

Note: Surge suppressor supplied by system integrator.

Confidential UM 360450-210 Revision C Page **156** of 288

<sup>©</sup> Kapsch TrafficCom Canada Inc. 2014

Maintenance Instructions

## Lane Controller Port Module (LPM)

The LPM provides the serial communications connections between the CTM and the LC. The LC serial communication signals travel to/from the CTM CGC board via the Distribution Module (DSM) to the LPM serial port connectors. The LPM provides the 8 serial port connectors and integrated lighting protection. The LPM is field replaceable.

The JANUS® Multi-Protocol Reader Ver. 2 is factory configured to support either an RS-232 or RS-422 interface. The data rate is configurable to standard rates up to 115.2 kbps.

Normally, each MRFM-S channel is assigned a unique LPM COM port; however, the MRFM-S channels can be multiplexed by assigning multiple RF channels to one LC serial port, as necessary.

For a description of the serial interface protocol and file formats exchanged between a Lane Controller and a Reader, refer to ICD 360450-111.

## Sync Port Module (SPM)

The SPM provides a pathway for synchronization signals to and from both primary and secondary CTM MC boards via the DSM to the SPM 6-terminal block connector where the synchronization STAR network cables connect. The SPM is field replaceable.

A 4-Wire RS422 electrical connection at the front panel terminal block connects the SPM to the synchronization network.

There are no active components installed on the SPM.

A three-position toggle switch mounted on the SPM provides Auto, Primary and Secondary redundancy mode control signals via the DSM to the CTM.

## **Controller Module (CTM)**

The CTM performs the Reader's digital signal processing for OBUs. The CTMs may be swapped without having to save the configuration file since the configuration data is stored in the CFMs mounted on the DSM.

The CTM as a whole unit is field replaceable.

#### **Main Controller (MC)**

The MC is an off-the-shelf EBX form-factor industrial single-board computer. This unit contains the CPU, memory and I/Os and is used to run the Reader software.

The MC receives OBU information from its associated CGC and performs a lane assignment for each tag passing through the system via voting logic. It communicates with the LCs to report tag transactions, accepts configuration messages, and provides status messages via a legacy LC serial interface and/or an LC Ethernet interface. It detects and reports faults and can perform a switchover. It offers Reader configuration via a browser interface, storage for transaction buffering, event logging, and tag transaction and performance monitoring. It also supports remote software downloads. It provides Inter-Reader communications with up to two other Readers, saves Reader configuration

Confidential UM 360450-210 Revision C Page **157** of 288

© Kapsch TrafficCom Canada Inc. 2014

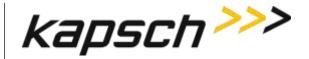

Maintenance Instructions

parameters to the primary and secondary CFM, manages the OBU Account Status file, and keeps log files for OBU transactions, system events, and trouble reports.

For a description of the ethernet interface protocol and file formats exchanged between a Lane Controller and a Reader, refer to ICD 360450-112.

#### **Channel Group Controller Module (CGC)**

The CGC is used as a scheduler and a controller. It schedules when the MRFM-S operates and routes the data from the MRFM-S to the MC.

## **Configuration Module (CFM)**

The CFM is a field replaceable PWA board. These non-volatile memory cards store the Reader configuration file. They are field-replaceable without using any tools.

## **Distribution Module (DSM)**

The DSM back plane provides interconnections between the plug-in modules in the Reader rack. It is not field-replaceable.

The DSM is responsible for the following.

- Provides locations for all plug-in Reader modules and the Lane Kit RF modules
- Distributes DC power from the PSMs to the necessary modules in the Reader rack
- Carries RF data and control signals between primary and secondary CTMs and all MRFM-Ss
- Carries synchronization and redundancy mode signals between primary and secondary CTMs and the SPM
- Carries data between primary and secondary CTMs and primary and secondary CFMs
- Carries data between primary and secondary CTMs and primary and secondary LPMs

## Synchronization

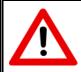

#### **CAUTION:**

On one redundant reader of a synchronization network, the synchronization connection should be looped back and this reader will declare sync even if it is disconnected from the other readers.

Readers must be synchronized if they have overlapping capture zones, are connected in an IR network, or if Reader-to-Reader RF interference is present.

Confidential UM 360450-210 Revision C Page **158** of 288

© Kapsch TrafficCom Canada Inc. 2014

Maintenance Instructions

If unsynchronized Readers are located within a 200 meter (660 feet) radius, tests for in-band RF interference should be carried out to ensure that no Reader-to-Reader interference occurs. This test should be carried out under live traffic conditions to ensure that RF signal reflections off moving vehicles do not exceed the in-band limits. If Reader-to-Reader RF interference exceeds the in-band limits then the Readers must be synchronized.

#### How Reader synchronization operates at the toll location

After interrogating all of the assigned MRFM-S slots in the rack, each Reader will provide a 'sync ready' signal on its SPM terminal block. Only when the configuration parameter Enable Reader Sync is set ON for all Readers in the sync network does synchronization occur.

As busy Readers become ready they will not send any more RF trigger signals until the sync bus indicates that all Readers are ready. Once the last Reader in the network generates its ready signal, all Readers on the sync bus simultaneously generate OBU trigger pulses starting with the RF module in slot 1. This can be seen in the truth table shown below for synchronization circuit consisting of two Readers.

 Reader 1 sync port Tx
 Reader 2 sync port Tx
 Reader 1 or 2 sync port Rx

 0 (ready)
 0 (ready)
 0 (ready)

 1 (busy)
 1 (busy)
 1 (busy)

 1 (busy)
 1 (busy)
 1 (busy)

 1 (busy)
 1 (busy)
 1 (busy)

Table 4-2: Boolean Logic Truth Table for Synchronization of two Readers

The truth table above demonstrates the following rule of synchronization operation:

The sync bus will only be in the ready state when all Readers in the group are in the ready state.

The last Reader to acquire a ready state controls the system synchronization. Most of the time (greater than 95%), the sync bus will be in the busy state. If operating correctly, the sync bus will normally be in the ready state for about 100  $\mu$ Sec.

#### The Sync Recovery Process

When a Reader detects it is out of synchronization, it attempts to re-establish synchronization at the beginning of every superframe. During this time, the CTM SYNC LED flashes green/orange (the orange is a mix of green and red due to the short amount of time in red).

**Note**: Connection of other equipment or external synchronization devices is not supported and may cause Reader errors.

Confidential UM 360450-210 Revision C Page **159** of 288

© Kapsch TrafficCom Canada Inc. 2014

Maintenance Instructions

## Log files

The log files for OBU transactions are saved on the CFM. Once space is filled on the respective memory partition, the oldest file from the same file type is deleted to create memory space for the new data.

A listing of the main log file types appears below. Other log files that may be present are for Kapsch TrafficCom use only.

Table 4-3: List of Available Log Files

| Log File Type       | Description                                                                                               |
|---------------------|----------------------------------------------------------------------------------------------------|
| tagtxns_yyyy-mm-dd  | Daily tag Transaction log.                                                                                |
| eventlog_yyyy-mm-dd | Daily event log files. Event log contain a periodic report of system health and transaction count totals. |
| trouble_yyyy-mm-dd  | Trouble Log. Content lists any unusual system anomaly (e.g. switchover).                                  |

#### **Transaction logs**

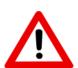

#### **CAUTION:**

Log file formats are not under ICD control and the format may change without prior notification. Log files are for diagnostic purposes only and are not guaranteed to be maintained in nonvolatile storage.

Each transaction generates a two-line report containing the fields described in the table below.

Table 4-4: List of Fields in a Transaction Log Report

| Field | Description                                                                                                  |
|-------|----------------------------------------------------------------------------------------------------|
| IREAD | Optional initial read report when transponder first enters capture zone. Informational report                |
| VOTE  | Transaction report at voting time                                                                            |
| POST  | Optional post-capture zone report if lane assignment or programming status has changed. Informational report |

Confidential UM 360450-210 Revision C Page **160** of 288

<sup>©</sup> Kapsch TrafficCom Canada Inc. 2014

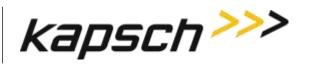

JANUS® Multi-Protocol Reader Ver. 2:

Maintenance Instructions

| Field         | Description                                                                                                    |  |  |  |  |  |  |
|---------------|----------------------------------------------------------------------------------------------------|--|--|--|--|--|--|
| An            | Antenna number (present only if in interpolated lane assignment mode)                                                                                                    |  |  |  |  |  |  |
| Master<br>Set | The set of three (3) inter-Reader channels that have the most tag reads (C = center Reader, L = left Reader, R = right Reader). Present only if in interpolated lane assignment mode or when IR network is enabled.                                                                                                    |  |  |  |  |  |  |
| Zone          | Sub-zone information (a – f). (Present only if in interpolated lane assignment mode)                                                                                                    |  |  |  |  |  |  |
| Ch            | Channel number. Indicates the assigned channel (1-8). Channel 1 corresponds to the leftmost RF module in the RF rack.                                                                                                    |  |  |  |  |  |  |
| St            | Transaction status.  Pgm indicates successful transponder programming.  PU indicates transponder programming status is Unknown (tag left zone before verify could complete).  PF indicates transponder was not programmed successfully.  Read indicates the Reader is in read only mode.  CrossR indicates an informational report (not a transaction). |  |  |  |  |  |  |
| Txn           | Transaction number. Note that transaction numbers may appear to skip when using 2 or more Readers with Ethernet connection between them.                                                                                                    |  |  |  |  |  |  |
| Ag            | Agency ID of transponder in capture zone.                                                                                                    |  |  |  |  |  |  |
| Sn            | Serial number of transponder in capture zone.                                                                                                    |  |  |  |  |  |  |
| Ahs           | Number of handshakes up to voting time.                                                                                                    |  |  |  |  |  |  |
| THs           | Total Handshakes for previous transaction assigned to this channel.                                                                                                    |  |  |  |  |  |  |
| GUARD         | Shown for a transaction assigned to a RF channel set to Guard. These transactions will show <b>!LC</b> to indicate that no report for the LC is generated. Tag programming is disabled for Guard channels.                                                                                                    |  |  |  |  |  |  |
| ?LA           | In a POST report, indicates that a lane assignment change was detected between the voting time report and the post time report. May be an indication that voting time is not optimal.                                                                                                    |  |  |  |  |  |  |
| ?PS           | In a POST report, indicates that a programming status change was detected between the voting time report and the post time report.                                                                                                    |  |  |  |  |  |  |
| >LC           | >LC indicates transaction is to be reported to lane controller (connection present or not). Only appears on the Active CTM                                                                                                    |  |  |  |  |  |  |
| !LC           | !LC indicates transaction is suppressed (e.g. GUARD lane or CrossR transactions or CTM is Inactive).                                                                                                    |  |  |  |  |  |  |
| Cx-HS         | HS tag handshakes seen up to voting/post time on the MasterSet center Reader.                                                                                                    |  |  |  |  |  |  |
| Lx-HS         | HS tag handshakes seen up to voting/post time on the MasterSet left Reader.                                                                                                    |  |  |  |  |  |  |
| Rx-HS         | HS tag handshakes seen up to voting/post time on the MasterSet right Reader.                                                                                                    |  |  |  |  |  |  |

Confidential UM 360450-210 Revision C Page **161** of 288

<sup>©</sup> Kapsch TrafficCom Canada Inc. 2014

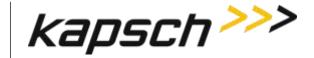

Maintenance Instructions

#### **Transaction Buffering**

Transactions from OBUs, are processed by the CTM. When a Reader CTM loses communications with an Lane Controller (LC), the Reader buffers OBU transactions and error messages (up to a combined total of 400,000) in non-volatile memory (i.e. buffered messages will not be lost during power interruptions or Reader resets). When the memory is full, new transactions overwrite the oldest buffered transactions. The memory available for buffering is shared by all RF channels.

When the communication link between an LC and the Reader is re-established, the Reader begins to upload the buffered transactions to the LC. The Reader will pause uploading buffered transactions to the LC to report any new transactions as they occur. Buffered transaction reporting resumes after the new transactions have been reported. Messages from the LC will continue to be acknowledged and acted upon during the upload process.

#### **Event Logs**

The event log is generated to record any reader events or changes (for example, if the power supply status changes). During service, the technician should first examine the event log files to see if there are any reported events with the reader.

The following list depicts the possible sources of event messages found in the event log.

- Changes to the reader configuration
- Changes to the reader configuration at power up
- Reader status changes, such as PSM status, etc.
- Reader faults detected

© Kapsch TrafficCom Canada Inc. 2014

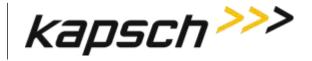

JANUS® Multi-Protocol Reader Ver. 2:

Maintenance Instructions

#### **Trouble Logs**

Unusual Reader issues generate trouble logs (for example, if a switchover has occurred). During service, the technician should first examine these trouble log files to see if there are any reported issues with the Reader.

Examine the Log Files page for instances of one or more trouble <date> file in the list of log files.

A typical report in a trouble log is:

2010-05-31T10:52:35.723+00:00 [lab3 5] SYNCR: Reader SYNC lost

**Note**: As an alternative, Kapsch Service can remotely connect to the Reader and examine the trouble log to quickly identify and resolve any issues. It is up to the system administrator or integrator to determine when to grant Kapsch Service remote access to the LC network IP addresses.

The following list depicts the possible sources of trouble messages found in the trouble <date> file.

- No detection of a CFM backplane memory module.
- The Status file integrity check fails. <u>Possible cause</u>: there may be data for up to 40 million OBUs in a Status file.
- The Reader software forced a switchover on detection of:
  - Failed CGC health
  - o Failed serial LC link (when enabled). Possible cause: a fault external to the Reader
  - Failed Ethernet LC link (when enabled). Possible cause: a fault external to the Reader
  - o Failed Ethernet inter-Reader link (when enabled). Possible cause: a fault external to the Reader

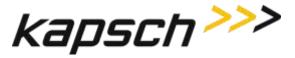

## 5. Installation

#### Introduction

The Reader is shipped with the required power, communications, and logic modules. The Lane Kits, separate from the Reader, each consist of an antenna, an MRFM-S, a feedline cable adapter and a circulator. After the equipment is installed, the Reader must be configured via the browser interface. After configuration is complete, the Reader configuration should be saved (see Saving the Reader configuration, page 246) for future reference.

The toll agency and/or system integrator must select the configuration and setup that is suitable for the application and the desired system performance.

#### **CAUTION:**

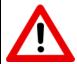

Improper modification of configuration parameters may adversely affect system operation. The default values may not be appropriate for the specific application. It is the system integrator's responsibility to tailor the configuration parameters to the specific operating environment.

### **CAUTION: Redundant Reader**

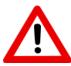

Configure both CTMs in a redundant Reader. Each CTM has its own browser interface and is configured independently. Ensure any configuration changes made to one CTM are applied to the other CTM, as required.

### The earth ground system

#### **WARNING:**

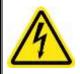

AN IMPROPERLY GROUNDED READER COULD RESULT IN ELECTRIC SHOCK. ENSURE A HIGH CURRENT EARTH GROUND CONNECTION IS ESTABLISHED BEFORE CONNECTING SUPPLY POWER.

Confidential UM 360450-210 Revision C Page **164** of 288

© Kapsch TrafficCom Canada Inc. 2014

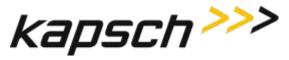

Maintenance Instructions

The system integrator supplies the earth ground system for the Reader mains power as per the IEEE 142-2007 standard, particularly; chapter 5: Sensitive Electronic Equipment Grounding; and chapter 3 pertaining to lightning protection; and all other chapter sections describing bonding applications.

The system integrator is responsible for ensuring the grounding and power conforms to local regulatory and safety requirements. The recommendations herein are those to ensure bad grounding does not degrade the reader performance.

In accordance with IEEE 142-2007 all of the following building/site elements (if available) must be bonded together:

- metal frame of the building (if effectively grounded)
- metal underground water pipe
- ground ring, concrete encased electrode

The Reader ground bar (supplied by the system integrator) is bonded to the above-mentioned elements. If none of these elements are available on site, only then a grounding electrode is installed as per NEC to which the Reader ground bar is bonded. The Reader components ground wires are then connected to the ground bar clamps as shown in Figure 5-1.

Lightning arrestors should be installed on the interfaces where lightning induced surges can occur.

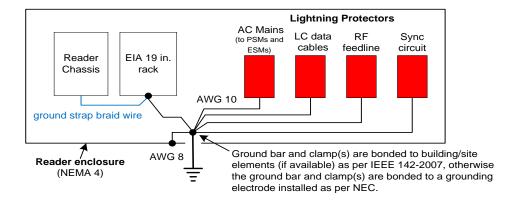

Figure 5-1: Earth Ground System (with recommended lightning protectors shown)

Note: The toll plaza installation may not have a NEMA 4 enclosure. The earth ground system and all other ground connections to Reader components at the toll plaza are identical to those shown in the figure below.

## **Lightning protectors**

Note: It is the system integrator's responsibility to determine the necessity of installing lightning/surge protection equipment between the data inputs and the earth ground system at the Lane Controller (LC).

Confidential UM 360450-210 Revision C Page **165** of 288

© Kapsch TrafficCom Canada Inc. 2014

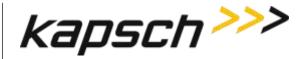

Table 5-1: Locations for the Installation of Lightning Protectors

| Location required            | Schematic Figure number                                                                 |  |  |
|------------------------------|-----------------------------------------------------------------------------------------|--|--|
| In-line with antenna RF feed | Figure 5-1: Earth Ground System (with recommended lightning protectors shown), page 165 |  |  |
| PSM power                    | Figure 5-2: AC Mains, page 167                                                          |  |  |
| LC Data inputs               | Figure 5-3: LC Data Cable Installation, page 168                                        |  |  |
| ESM power                    | Figure 5-10: Schematic of a three-Reader IR network, page 184                           |  |  |
| Synchronization circuit      | Figure 5-9: Synchronization circuit schematic for three Readers, page 179               |  |  |

### Installing the Reader hardware

Prerequisites: The Reader cabinet is commissioned and the earth ground system has been installed as per IEEE 142-2007 (see The earth ground system on page 164).

Install the AC receptacle for the Reader mains power connections within three (3) feet of the front of the Reader.

**Note**: When handling Reader modules and hardware, always follow accepted Electrostatic Discharge (ESD) practices and standards.

- 1. Using clip nuts, mount the Reader in the EIA 19-inch rack in a NEMA 4 cabinet.
- 2. Connect the EIA 19-inch rack ground lug to earth ground:
- 3. Connect one end of a braided ground strap to the ground lug on the EIA 19-inch rack.
- 4. Neatly position the ground strap along the Reader and apply a light film of tuner lube to the ground lug on the rear of the Reader rack to ensure good grounding contact.
- Secure the other end of the braided ground strap to the Reader ground lug.

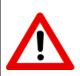

#### **CAUTION:**

To avoid damaging the modules, ensure that alignment of both the connector on the module and the connector on the DSM (back plane) is correct before securely plugging the module into the DSM.

- 6. Install the Reader modules in the Reader, ensuring the modules seat properly in their sockets. The installation of the MRFM-S is outlined in Installing a Lane Kit on page 169.
- 7. Install the power cords for the primary and secondary PSMs. Appropriate lightning/surge protection equipment should be installed between the power mains input and the earth ground system at the Reader (see Figure 5-2 on page 167).

Confidential UM 360450-210 Revision C Page **166** of 288

© Kapsch TrafficCom Canada Inc. 2014

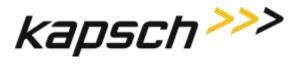

Figure 5-2: AC Mains

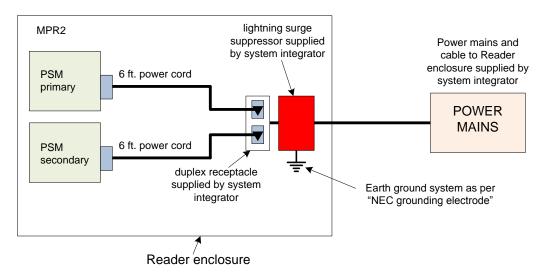

Connect the appropriate cables from the Reader to the LC as shown in Figure 5-3 on page 168.

Confidential UM 360450-210 Revision C Page **167** of 288

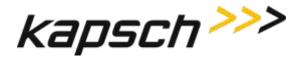

Maintenance Instructions

#### LC data cable installation - ETHERNET 1 port, patch cable to solid conductor

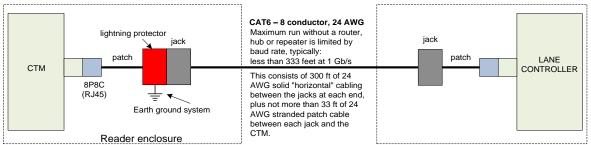

#### LC data cable installation - ETHERNET 1 port, patch cable to fiber optic

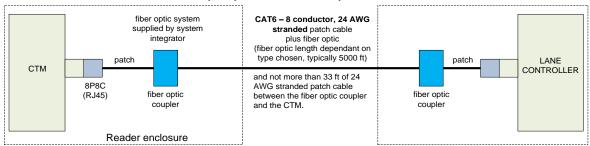

#### LC data cable installation from LPM - RS422

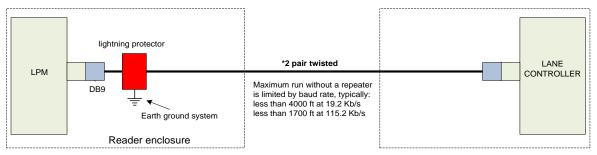

#### LC data cable installation from LPM - RS232

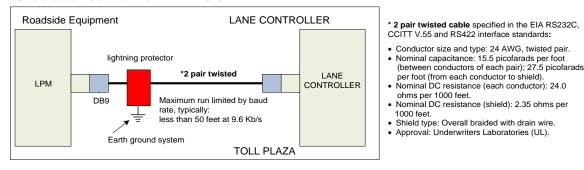

Figure 5-3: LC Data Cable Installation

UM 360450-210 Revision C

© Kapsch TrafficCom Canada Inc. 2014

Confidential

These drawings and specifications contain confidential and proprietary information and are the property of Kapsch TrafficCom Canada Inc. and are issued in strict confidence and will be kept confidential and used solely for the purpose intended and for no other purpose and shall not be transmitted, reproduced, copied, and/or used as the basis for manufacture or sale of apparatus unless otherwise agreed to in writing by Kapsch TrafficCom Canada Inc.

Page 168 of 288

Maintenance Instructions

## **Installing a Lane Kit**

#### **Installing an Antenna**

- 1. The antenna mounts on a frame using 2-inch diameter galvanized pipe clamps. Position the center antenna at lane center of the defined lane. For wide ORT applications, the straddle antenna must be at the midpoint between the left and right antennas. Note straddle min/max measurements in Table 5-2.
- 2. Orient the weep holes down, such that the radome is facing oncoming traffic.
- Using a tilt meter, measure the road pitch and cross lane slope directly under each IAG antenna. Record the results.
- 4. Using a tilt meter, align each antenna plate to the tilt angle specified in Table 5-2, in relation to the road pitch measured in step 3 (e.g., If the road pitch is 2 degrees, and the antenna tilt must be 15 degrees, mount the antenna at 17 degrees.)
- Ensure that the height of the antenna's lower edge as tilted falls within the height range given Table 5-2.
   Please contact Kapsch Technical Service when considering mounting the antennas outside the specified heights.
- 6. Adjust the roll angle of the antenna equal to 0 degrees with respect to the cross lane slope obtained in step 3.
- 7. For TDM only protocol, the antenna installation may be all antennas (IAG 1 or IAG 2 or IAG 3) inline across the roadway as shown in Figure 5-3
- 8. For TDM protocol, and/or ISO18000-6C protocol (read only) only, the antenna installation may be all antennas IAG 3 only) inline across the roadway as shown in Figure 5-3.
- 9. For all passive protocols (other than ISO18000-6C read only) the antenna installation must be all antennas (IAG 3 only) staggered across the roadway as shown in Figure 5-3.

Table 5-2: Antenna mounting for the IAG 3 antenna and lane configuration

| Antenna | Application  | Lane Width | Height        | Tilt (off<br>horizontal) | Straddle<br>(min/max<br>c to c) |
|---------|--------------|------------|---------------|--------------------------|---------------------------------|
| IAG-3   | ORT or Plaza | 12 ft.     | 17 ft. ±1 ft. | 10 deg.                  | 5.5 ft./6.5ft.                  |
| IAG-1   | ORT or Plaza | 12 ft.     | 16 ft. ±1 ft. | 10 deg.                  | 5.5 ft./6.5ft.                  |

Confidential UM 360450-210 Revision C Page 169 of 288

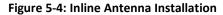

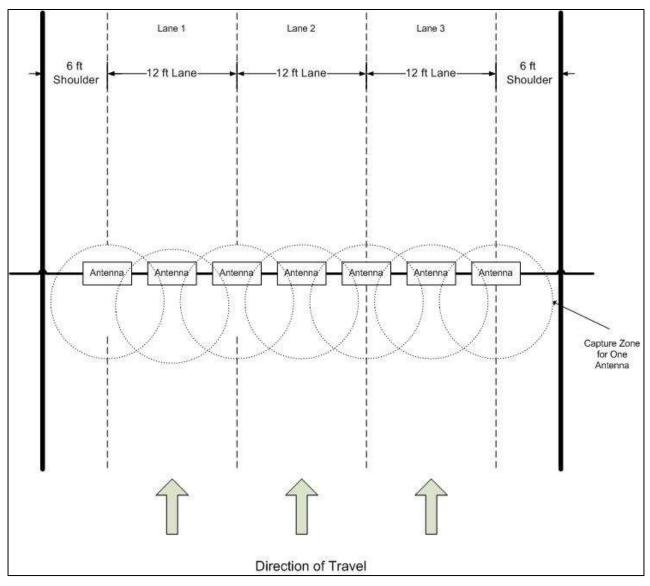

Confidential UM 360450-210 Revision C Page **170** of 288

© Kapsch TrafficCom Canada Inc. 2014

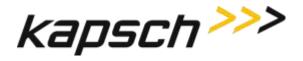

Lane 1 Lane 2 Lane 3 6 ft 6ft 12 ft Lane 2 ft Lane 12 ft Lane Shoulder Shoulder Direction of Travel Antenna Antenna Antenna 12 ft Seperation Antenna Antenna Antenna Antenna Capture Zone for One Antenna 12 ft Separation 12 ft Separation

Figure 5-5: Staggered Antenna Installation

The JANUS reader system and antennas in the lane kits are optimized for applications using 12 foot lane widths. The antenna placement requirements and support for this and other lane widths are as follows.

- The lane centerline is the mid-point between the lane markings.
- The antenna boresite should be on the lane centerline and lane markings.
- Physical lane widths below 12 ft are not an issue provided the separation between lane centers is 12 ft or greater.
  - If separations are below this there is a higher risk of reports from multiple lanes for the same tag. Note the use of the voting algorithms will correctly assign the tag to the

Confidential
© Kapsch TrafficCom Canada Inc. 2014

UM 360450-210 Revision C

Page **171** of 288

Maintenance Instructions

correct lane). There may also be some reduction in the read performance for passive protocols.

• If the physical lane width exceeds 15 ft, the lane should be treated as a multi-lane free flow configuration and multiple lane kits used per lane.

Where multiple readers are on a site, the following additional guidelines apply:

- The readers must be synchronized and running the same configuration.
- The same FDM channel frequency should not be used on adjacent lanes (including straddle and shoulder).
- The same active channel from two (2) synchronized readers should not be used on adjacent lanes (including straddle and shoulder).

#### **Installing the MRFM-S Modules**

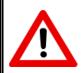

#### **CAUTION:**

To avoid damaging the modules, ensure that alignment of both the connector on the module and the connector on the DSM (back plane) is correct before securely plugging the module into the DSM.

- 1. Insert the required number of MRFM-S Modules into the Reader and secure in place.
- 2. Label the front panel of each MRFM-S Module with the corresponding lane number and antenna type.

#### Installing the RF cables

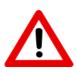

#### **CAUTION:**

Excessive bending or kinking can damage the RF feedline cables. Do not excessively bend or kink the RF feedline cables while fishing them through the rigid conduit from the antenna to the Reader enclosure.

- Place the RF feedline cable(s) in position. Use an appropriate cable type (coaxial or Heliax) to ensure the RF feedline cable does not produce a signal loss greater than permitted, see section 8 RF Cable Specification. Use flexible cable (LMR400 preferred) for the short feedline cable between the circulator and the antenna
- 2. Using tie wraps, create a service loop of 6 feet at both ends of the RF feedline cable(s). Trim the excess cable length.
- 3. Install spiral wraps on the RF feedline cable(s) where necessary to protect it from abrasion.
- 4. Using marker tie wraps and label sets, label the Reader end of each RF feedline (ex. TX Lane 1 or RX Lane 1), each antenna RF feedline (ex. Tx lane 1 or Rx lane 1).
- Attach the N-Type male connector to the antenna end of the RF feedline cable(s). Firmly crimp the male connector.

Confidential UM 360450-210 Revision C

Page 172 of 288

© Kapsch TrafficCom Canada Inc. 2014

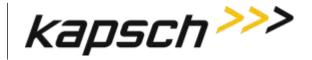

JANUS® Multi-Protocol Reader Ver. 2:

Maintenance Instructions

#### For Bi-Static Operation

See Figure 5-6: RF Cable Installation Schematic Bi-Static Operation

- Using a 10in-lb torque wrench, connect the first RF feedline cable to the Circulator (Port 1). Using selfamalgamating tape, wrap the connection to ensure water cannot enter.
- Using a 10in-lb torque wrench, connect the second RF feedline cable to the Circulator (Port 3). Using self- amalgamating tape, wrap the connection to ensure water cannot enter.
- Using a 10in-lb torque wrench, connect a third (3.0 foot long) RF feedline cable to the Circulator (Port 2).
   Using self-amalgamating tape, wrap the connection to ensure water cannot enter.
- 4. Attach the N-Type male connector to the antenna end of the third (3.0 foot long) RF feedline cable. Firmly crimp the male connector.
- 5. Using a 10in-lb torque wrench, connect the other end of the third (3.0 foot long) RF feedline cable that is connected to Port 2 of the Circulator, to the antenna. Using self-amalgamating tape, wrap the connection to ensure water cannot enter.
- Attach the N-Type female connector to the reader end of the first RF feedline cable. Firmly crimp the female connector.
- Using a 10in-lb torque wrench, connect the other end of the first RF Feedline cable that is connected to Port 1 of the Circulator, to the RF Adaptor Cable (800125-001), that will be connected to the "Antenna" Port of the MRFMS.
- 8. Attach the N-Type female connector ) to the reader end of the second RF feedline cable. Firmly crimp the female connector.
- Using a 10in-lb torque wrench, connect the other end of the second RF Feedline cable that is connected to Port 3 of the Circulator, to the RF Adaptor Cable (800125-001), that will be connected to the "RX" Port of the MRFMS.
- Using an SMA wrench, connect each RF Adapter Cable(s) (800125-001) SMA connector to the assigned MRFM-S module port(s).
- 11. Tie all RF Adapter cables neatly and label both ends of each adapter cable, using marker tie wraps.
- 12. Secure the service loop portion of the feedline to the antenna-mounting bracket using the tie wraps. Do not severely bend or kink the RF feedline cable.

Note: For a TDM and/or 6C only protocol configuration (i.e., no other passive protocols), the Circulator can be located in the cabinet with the reader and one RF feedline cable is connected between port 2 of the Circulator and the antenna. Ports 1 and 3 of the circulator are then connected to the RF modules using the RF Adaptor Cables (800125-001); see Figure 5-8: RF Cable Installation Schematic Bi-Static TDM/6C Only Operation

Confidential UM 360450-210 Revision C Page 173 of 288

Maintenance Instructions

6ft Coaxial cable service N-Type Lightning Protector 802484-001 (909-921.5 MHz) N-Type 317910-012 loop male 802484-002 (902-904 MHz) female LMR-400-DB 800125-TAB cable assembly no splices RG58A/U coaxial cable MRFMS Circulator 300260-015 802295-002 Earth Ground 323231-015 322389-013 N-Type Reader Cabinet male Lane Overhead Gantry

Figure 5-6: RF Cable Installation Schematic Bi-Static Operation

#### Use of the RF amplifier

The maximum cable loss and associated maximum cable length, as defined in the RF Cable Specifications on page 265, is based on the output power of the MRFM-S module and the sensitivity of the transponders. When the site specific application exceeds the limits defined on page 265, an amplifier assembly can be used to effectively increase the output power of the MRFM-S module an additional 6dB. This 6dB is then used to increase the maximum cable loss permitted as defined on Page 265.

Use of this amplifier should be reviewed with Kapsch personnel before implementation. Figure 5-7 shows a typical installation that includes the use of the power amplifiers.

Confidential

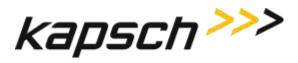

30dB RF Amplifier 6 ft service Coaxial cable N-Type N-Type 802484-001 (909-921.5 MHz) 802484-002 (902-904 MHz) LMR-400-DB Antenna MRFMS 802295-002 Earth Ground coaxial cable 323231-015 RG58A/U 22389-013 N-Type Reader Cabinet Lightning Protector 317910-012 Lane Overhead Gantry

Figure 5-7: RF Cable Installation Schematic Bi-Static Operation with RF Amplifier

Figure 5-8: RF Cable Installation Schematic Bi-Static TDM/6C Only Operation

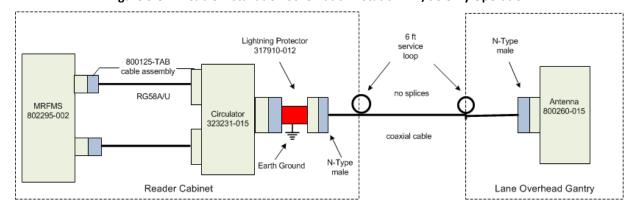

## **Performing Lane Tuning**

Lane Tuning consists of selecting the frequencies to be used on the channels and setting the attenuation for the channels to control the ERP of the reader. These are configured using the web interface. It is recommended that Kapsch Operations Group perform lane tuning to properly configure a site. If the integrator/operator wishes to perform the lane tuning, the following guidelines apply:

- The same FDM channel frequency should not be used on adjacent lanes (including straddle and shoulder).
- The same TDM channel from 2 synchronized readers should not be used on adjacent lanes (including straddle and shoulder).

Confidential UM 360450-210 Revision C Page 175 of 288

© Kapsch TrafficCom Canada Inc. 2014

Maintenance Instructions

 The TX attenuation should be adjusted to obtain capture zones nominally 8-12 ft along direction of vehicle traffic.

**Attention**: When installing or replacing a MRFM-S, RF cables, circulator, or antenna, the lane must be re-tuned.

## The Synchronization circuit

Reader synchronization ensures antennas from different Readers do not attempt to communicate simultaneously with the same on-board unit (OBU). The synchronization circuit connects SPMs together in a star network. The CTM does the synchronization of the RF module interrogation.

Prerequisites: Sync hub terminal block mounted in a location central to the Readers. The exact location of this terminal block should be marked on a site map to aid system maintenance.

- Readers arranged so that no Reader is farther than 1500 feet from the sync hub terminal block
- Readers arranged so that the total synchronization network cable length is no greater than 2000 feet
- No more than six (6) Readers in the synchronization circuit

**Note**: It is recommended that each synchronization cable have two or more spare conductors to support future service repair calls.

#### Installing a synchronization circuit

1. Connect the Readers to the Sync hub terminal block as in Figure 5-9 on page 179.

Attention: Ensure that cables do not connect from the GND terminal on the SPM to the Sync hub terminal block, as this can create a ground loop and affect synchronization performance.

**Note**: Before you continue, you will need to gain access to the CTM web Interface through a computer or service laptop connected to the Ethernet 1 port or the USB port of the Reader. See the following procedures for more information.

- Connecting a service laptop to the Reader on page 47
- Changing the service laptop IP address on page 47
- Testing the connection to the reader on page 47
- Accessing the CTM web interface on page 47
- Select the Configuration link on the left side panel.

Result: The following screen appears.

Confidential UM 360450-210 Revision C Page 176 of 288

© Kapsch TrafficCom Canada Inc. 2014

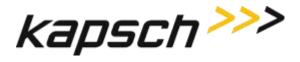

Maintenance Instructions

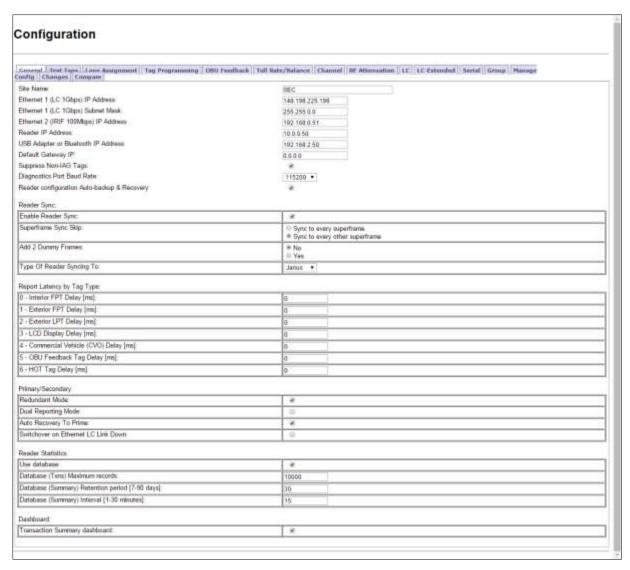

3. Select the Enable Reader Sync check box, if necessary.

Result: The following screen appears.

Confidential

UM 360450-210 Revision C

Page 177 of 288

© Kapsch TrafficCom Canada Inc. 2014

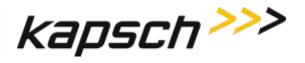

JANUS® Multi-Protocol Reader Ver. 2:

Maintenance Instructions

Note: Expanded Enable Reader Sync outlined in overlaid box below.

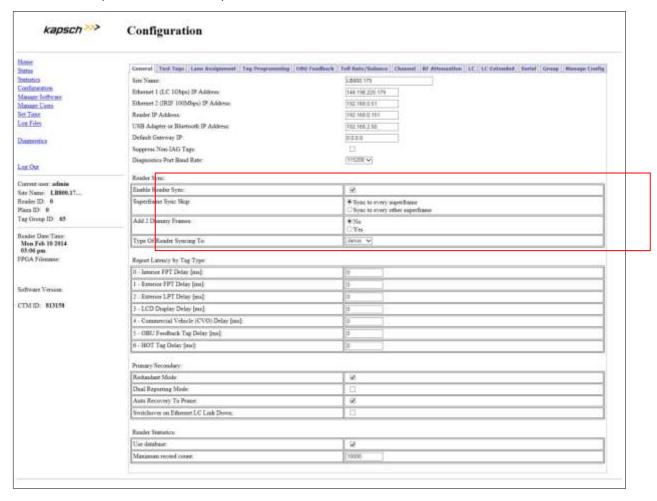

Confidential

UM 360450-210 Revision C

Page **178** of 288

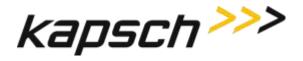

lightning protector Shield GND SPM Reader 1 GND Earth Ground GND 0  $\oslash$ **SPM** Reader 2 0  $\oslash$ GND Earth Ground GND SPM Reader 3 GND Earth Ground

Figure 5-9: Synchronization circuit schematic for three Readers

Sync hub terminal block

# Synchronization between MPR2 Readers

All Readers in a synchronization circuit must be configured correctly for Synchronization to work. Also, the number of frames per superframe must be equal between MPR2 Readers in the synchronization circuit.

Confidential

UM 360450-210 Revision C

Page **179** of 288

© Kapsch TrafficCom Canada Inc. 2014

Maintenance Instructions

### Configuring synchronization

Prerequisites: Connect the service laptop to the Reader configuration port to access the CTM web interface. Refer to Connecting a service laptop to the Reader, page 47.

Note: Reader synchronization also enabled remotely by the LC if the Remote LC Configuration is enabled.

- 1. Select the **Configuration** link on the left side panel.
- Select the Enable Reader Sync check box, if necessary.

Result: The synchronization settings appear.

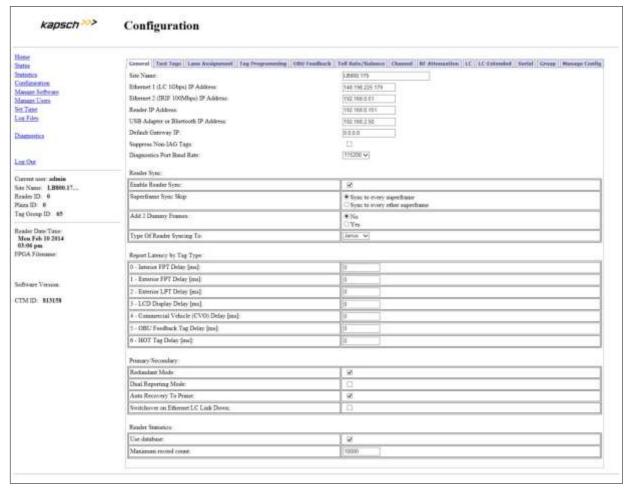

- 3. Select Sync to Every Superframe in the Superframe Sync Skip row.
- 4. Select No in the Add 2 Dummy Frames row.
- Select JANUS from the drop-down box in the Type of Reader Synching To row.
- 6. Repeat these steps for all Readers in the Synchronization circuit.

Confidential

UM 360450-210 Revision C

Page 180 of 288

© Kapsch TrafficCom Canada Inc. 2014

# Synchronization between JANUS® Readers and BADGER Readers

JANUS and BADGER Readers in the same synchronization network can be configured as in step 1 in the procedure Synchronization between MPR2 Readers. However, JANUS® and BADGER Readers can also have the superframe configurations shown in Table 5-3 on page 183.

### **Configuring Synchronization**

Prerequisites: Connect the service laptop to the Reader configuration port to access the CTM web interface.

Refer to Connecting a service laptop to the Reader, page 47.

Note: Reader synchronization can also be enabled remotely by the LC if Remote LC Configuration is enabled.

- Select the **Configuration** link on the left side panel.
- Select the Enable Reader Sync check box, if necessary.

Result: The synchronization settings appear.

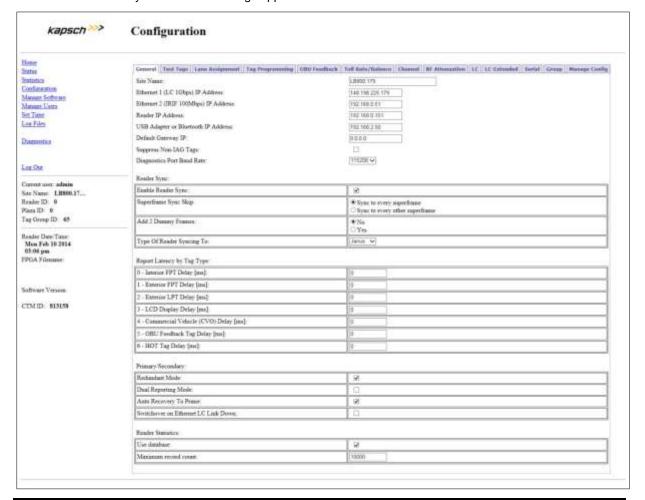

Confidential

UM 360450-210 Revision C

Page **181** of 288

© Kapsch TrafficCom Canada Inc. 2014

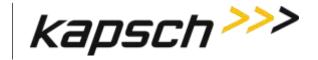

JANUS® Multi-Protocol Reader Ver. 2:

Maintenance Instructions

- If the configuration is not already set, then set Superframe Sync Skip to Select Sync to Every Superframe, set Add 2 Dummy Frames to No, set Type of Reader Syncing to to JANUS or BADGER, as applicable.
- 4. If the superframes for all Readers will be equal (4, 5, 8 or 10 frames) go to Synchronization between MPR2 Readers and perform step 1.
- 5. If the superframes will be configured as shown in Table 5-3, configure the **Superframe Sync Skip** and **Add 2 Dummy Frames** parameters in the **General** tab on the **Configuration** page as outlined in Table 5-3 on page 183.

Maintenance Instructions

Table 5-3: Synchronization Compatibility Matrix – JANUS and BADGER

| JANUS <sup>®</sup> Reader superframe size | Superframe Sync<br>Skip Setting | Add two<br>dummy<br>frames Setting         | BADGER<br>Reader<br>superframe size | Badger Sync<br>(fixed)               | Badger<br>dummy<br>frames<br>(fixed) |
|-------------------------------------------|---------------------------------|--------------------------------------------|-------------------------------------|--------------------------------------|--------------------------------------|
| 8 frames                                  | sync to every superframe        | No                                         | 4 frames                            | sync to every<br>other<br>superframe | No                                   |
| 10 frames                                 | sync to every superframe        | Yes (with 8 active or offline RF channels) | 5 frames                            | sync to every<br>other<br>superframe | No                                   |

### The Ethernet Network

These are general instructions for using Ethernet Switch Modules (ESMs) to create an Inter-Reader (IR) Ethernet network or a Lane Controller (LC) Ethernet network.

### Installing an Ethernet network

Prerequisites: ESMs mounted according to the manufacturer's instructions.

1. Use CAT 6 Ethernet cables to connect the components in the Ethernet network together as shown in the examples in Figure 5-10. Consult the ESM manufacturer's instructions for more details.

Confidential UM 360450-210 Revision C

Page **183** of 288

© Kapsch TrafficCom Canada Inc. 2014

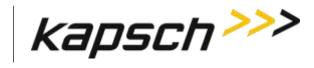

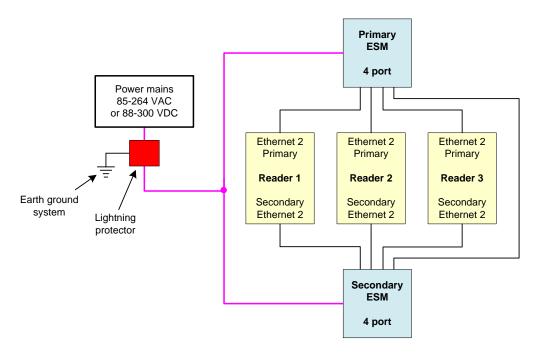

Figure 5-10: Schematic of a three-Reader IR network

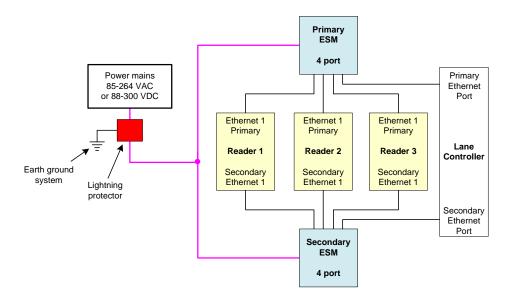

Figure 5-11: Schematic of a three-Reader LC network

Confidential UM 360450-210 Revision C Page **184** of 288

© Kapsch TrafficCom Canada Inc. 2014

Maintenance Instructions

# Reader connections to the LC via the LPM serial ports

Each of the RF channels has an associated serial port on the LPM that connects to an LC.

### Configuring reader connections

The following steps provide information on configuring the reader connections to the LC via the LPM serial ports.

Prerequisites:

Connect the service laptop to the Reader configuration port to access the CTM web interface. Refer to Connecting a service laptop to the Reader, page 47. You must have Advanced User permissions.

- 1. Determine your Reader's communications protocol. It will be either RS-232 or RS-422.
- Select the Configuration link on the left side panel.
- Click the LC tab.

Result: The following screen appears.

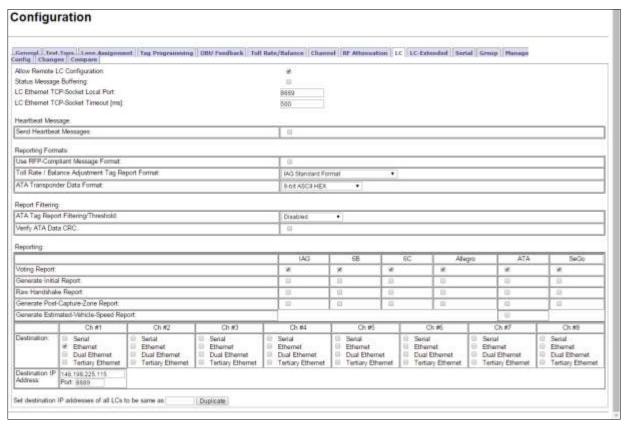

In the **Destination** row, select the **Serial** check box for each RF channel that will communicate with the LC via an LPM COM Port.

Example: The following screen shows an example of the assignments.

Confidential UM 360450-210 Revision C

Page **185** of 288

© Kapsch TrafficCom Canada Inc. 2014

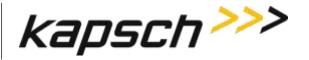

JANUS® Multi-Protocol Reader Ver. 2:

Maintenance Instructions

|                           | Ch#1                                           | Chi #2                                                      | Ch #3                                          | Ch: #4                                                          | Ch #S                                                       | Ch #6                                 | Ch #7                                                                                                    | Ch #8                                          |
|---------------------------|------------------------------------------------|-------------------------------------------------------------|------------------------------------------------|-----------------------------------------------------------------|-------------------------------------------------------------|---------------------------------------|----------------------------------------------------------------------------------------------------|------------------------------------------------|
| Destination               | Senal Ethernet Dual Ethernet Tertiary Ethernet | # Senal<br># Ethernel<br>Dual Ethernel<br>Tertiary Ethernel | Serul Etheriet Dual Ethernet Tertiary Ethernet | # Senal<br># Ethernet<br>© Dual Ethernet<br>© Tertiary Ethernet | # Sensi<br># Ethercet<br>Dual Ethercet<br>Tertiary Ethercet | Serul Dual Ethernet Tentiary Ethernet | Senal Ethernet Dual Ethernet Tartiary Ethernet                                                                                                    | Serul Ethernet Dual Ethernet Tertiary Ethernet |
| Serial Port               | COM1. *                                        | COM2 *                                                      | COM3 *                                         | COM4 +                                                          | COM5 *                                                      |                                       | The state of the state of the s |                                                |
| Destination IP<br>Address | 146 196 225 115<br>Port: 8689                  | 148 198 225 127<br>Port 1000                                | 148.196.225.127<br>Port. IIIIIII               | 148.199.225.127<br>Port_ness                                    | 148 196 225 127<br>Port. 6666                               |                                       |                                                                                                    |                                                |

- 5. From the **Serial Port** dropdowns, select an LPM port for each RF channel to use to communicate with the LC.
  - Note 1: By default, RF Channel 1 communicates with the LC via LPM COM 1, RF Channel 2 communicates with the LC via LPM COM 2 and so on, up to RF Channel 8.
  - Note 2: More than one RF Channel can communicate via one LPM COM port, if necessary.
- 6. Click the **Serial** tab on the **Configuration** page.

Result: The following screen appears.

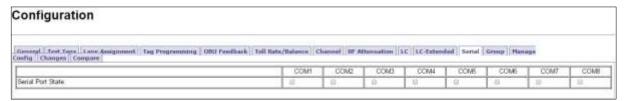

- 7. Ensure all the COM Ports selected in step 5 are enabled by selecting the corresponding **Serial Port State** check box.
- 8. Select the Baud Rate, Data Bits, Parity, and Stop Bits to match the LC communication settings.

Example: An example of what your screen may look like follows.

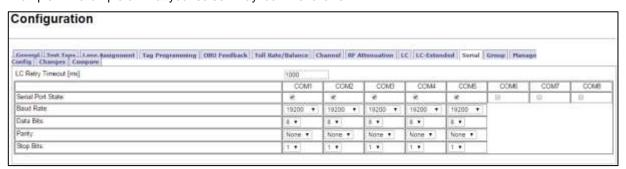

Refer to the Configuring the Reader to switch over automatically when an LC link is down procedure on page 238 to configure the Reader to switch over when the connection from the LPM to the LC is down.

### IP addresses

Each ethernet port in an IR or LC network must have a unique IP address. The IP addresses should be set as required for the site network topology. Default IP addresses are:

Primary and secondary Ethernet 1 port: 192.168.1.50

Confidential UM 360450-210 Revision C Page **186** of 288

© Kapsch TrafficCom Canada Inc. 2014

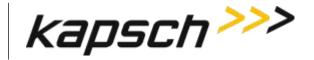

JANUS® Multi-Protocol Reader Ver. 2:

Maintenance Instructions

Primary side Ethernet 2 port: 192.168.0.50

Secondary side Ethernet 2 port: 192.168.0.51

### Setting the IP addresses

Prerequisites: Connect the service laptop to the Reader configuration port to access the CTM web interface.

Refer to Connecting a service laptop to the Reader, page 47.

Note: A secure record of the IP addresses should be maintained to aid network troubleshooting. The primary and secondary Ethernet 1 IP addresses will be required if requesting remote assistance from Kapsch Service.

- 1. Select the **Configuration** link on the left side panel.
- Assign an IP address to the parameter Ethernet 1 (LC 1Gbps) IP Address so that the Primary CTM is accessible on the LC network, if necessary.
- Assign an IP address to the parameter Ethernet 2 (IRIF 100Mbps) IP Address so that the Primary CTM is accessible on the IR network, if necessary.
- 4. Assign an IP address to the parameter **Reader IP Address** for both primary and secondary CTMs on a given Reader so that the Reader is accessible on the IR network, if necessary. This IP address is the same for both CTMs in a Reader.
- 5. Assign an IP address to the parameter **USB Adapter or Bluetooth IP Address** if a USB adapter is being used to connect a CTM USB port to an Ethernet network.
- 6. Assign the gateway IP address to the parameter **Default Gateway IP** so that the Reader can communicate via a gateway device such as a router, if necessary.
- 7. Repeat steps 1 through 6 for the secondary CTM.

### Configuring an LC Ethernet network

The Reader data can also be sent to the LC via an Ethernet network.

Prerequisites: The service laptop connects to the port and the CTM web accessed. Refer to Connecting a service laptop to the Reader, page 47. You must have Advanced User permissions.

- 1. Select the Configuration link on the left side panel.
- 2. Click the LC tab.

Result: The following screen appears.

Confidential UM 360450-210 Revision C Page 187 of 288

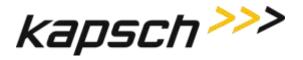

Maintenance Instructions

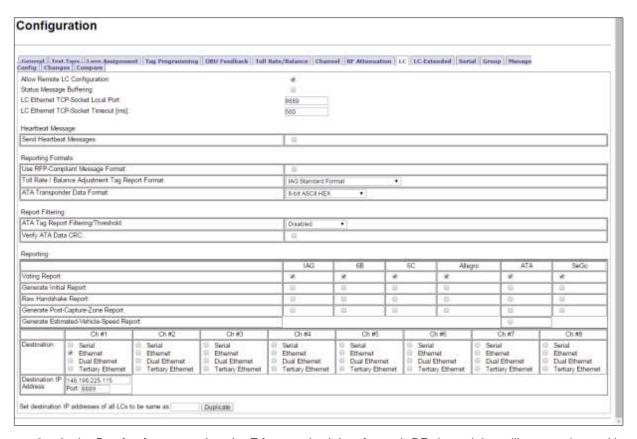

- In the **Destination** row, select the **Ethernet** check box for each RF channel that will communicate with the LC via Ethernet.
- 4. Enter the LC IP address and Port number for each RF channel.
- If all the RF channels will be communicating with the LC at the same IP address, enter the number of a configured channel in the field beside the **Duplicate** button and then click **Duplicate**.

Result: All RF channels selected to communicate over Ethernet will now have the same destination LC IP.

Note: When setting the LC Retry Timeout, consider the baud rate used to communicate with the LC and the processing speed of the LC to avoid false failure reports.

6. Enter a time, in milliseconds, in the LC Ethernet TCP-Socket Timeout field.

Note: If an LC does not respond within this time, the Reader will consider Ethernet communications to the LC to be down and could trigger a switchover, depending on the redundancy settings.

Confidential

UM 360450-210 Revision C

Page 188 of 288

© Kapsch TrafficCom Canada Inc. 2014

Maintenance Instructions

### Configuring the Ethernet 1 IP address via the Diagnostic Port

Attention: Contact Kapsch Service to set the ETHERNET 1 port IP address via the Diagnostic Port if the IP address has been lost or cannot be determined.

# Lane Assignment voting for ORT applications

ORT lanes allow OBUs to cross multiple capture zones. The Readers must assign an OBU to one RF channel to prevent duplicate transactions.

### Selecting the correct communication method

The communication method determines how Readers communicate with each other to share information for determining lane assignments. This is important for situations similar to that shown in Figure 5-12, where, to assign the OBU to a lane, Reader 1 and Reader 2 need to share handshaking information.

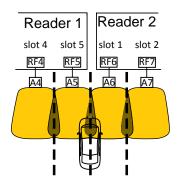

Figure 5-12: Two Readers communicating with one OBU

### Configuring Lane Voting over an Inter-Reader (IR) network

This procedure allows you to configure the Reader correctly to ensure accurate lane assignment and to prevent duplicate reports.

Prerequisites: Connect the service laptop to the Reader configuration port to access the CTM web interface. Refer to Connecting a service laptop to the Reader, page 47. You must have Advanced User permissions.

Note: Badger-Style CRA: there is no physical link between the Readers, such as an IR Network. Instead, the first Reader to contact an OBU programs the OBU; all other Readers that subsequently contact the OBU will see that it was recently programmed and ignore the OBU.

Ethernet: An IR Ethernet network connects the Readers together and handshaking information is shared between Readers. The Readers assign the OBU to one channel and all other transaction reports from other Readers are suppressed.

1. Select the **Configuration** link on the left side panel.

Confidential UM 360450-210 Revision C Page 189 of 288

© Kapsch TrafficCom Canada Inc. 2014

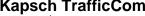

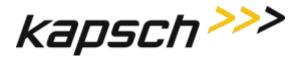

2. Click the Lane Assignment tab.

JANUS® Multi-Protocol Reader Ver. 2:

Result: The following screen appears.

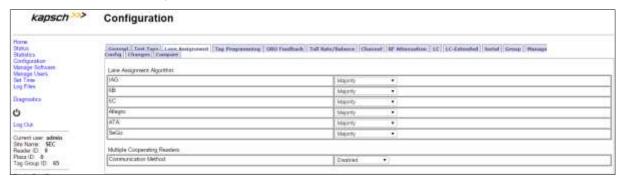

Select Ethernet from the Communication Method drop-down box.

Result: The following screen appears.

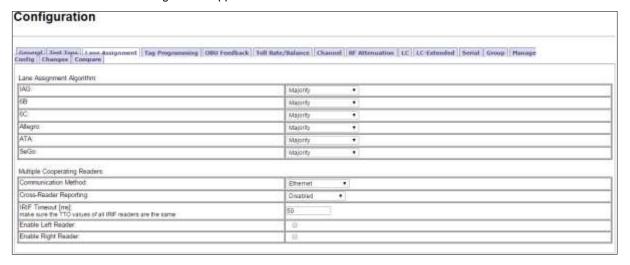

### Configure how multiple transactions are reported to the LC:

- To send one transaction report per OBU to the LC without informing the LC of suppressed reports, select Disabled from the Cross-Reader Reporting drop-down box.
- To send all transaction reports for an OBU to the LC, select Report All from the Cross-Reader Reporting drop-down box.
- To send on transaction report per OBU to the LC and also inform the LC of suppressed reports, select Report Non-zero from the Cross-Reader Reporting drop-down box.
- Configure the IR network by determining where the Reader sits in the IR network.

Example: Reader 1 in Figure 5-13 has a Reader on its right (Reader 2) but no Reader on the left. Reader 2 in Figure 5-13 has a Reader on its right (Reader 3) and a Reader on its left (Reader 1). Reader 3 in Figure 5-13 does not have a Reader on its right but has one on its left (Reader 2).

Confidential

UM 360450-210 Revision C

Page **190** of 288

© Kapsch TrafficCom Canada Inc. 2014

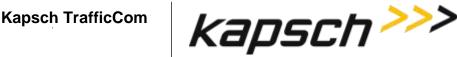

Figure 5-13: Three readers covering one direction of wide lane ORT traffic

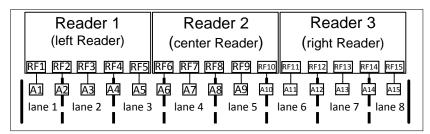

Note: The Reader IP address applies to the whole Reader and not individual Ethernet ports. You can view the Reader IP address in the General tab of the Configuration page.

- 2. If there is a Reader on the left, select the **Enable Left Reader** check box.
- 3. Enter the Reader IP address of the left Reader.
- Press Enter or select a different tab. 4.

JANUS® Multi-Protocol Reader Ver. 2:

- 5. If there is a Reader on the right, select the **Enable Right Reader** check box.
- Enter the Reader IP address of the right Reader. 6.
- Press Enter or select a different tab.
- 8. TTO values for the grouped IDs must be the same across all readers.
- 9. A reader restart is required when the IR network configuration is complete
- 10. To set the Reader to switchover when an IR link is down, see the Configuring events that cause a switchover procedure, page 237.
- 11. Configure Tag Programming (see OBU Programming on page 67) ensuring that:
  - TMP and TCP are enabled
  - The Plaza IDs of all Readers at the plaza match
  - The Reader ID for each Reader is different
- 12. Configure the Reader clocks in the IR network to have the same time (see Using an NTP Server to synchronize the clocks of Readers in an IR network, page 250).

Note: Multiple group IDs are not supported across multiple readers.

13. From the Channel tab on the Configuration page, ensure all channels covering one direction of traffic have the same Group ID.

#### Configuring Badger-style Cross Reader Algorithm (CRA) communication

Prerequisites: Connect the service laptop to the Reader configuration port to access the CTM web interface. Refer to Connecting a service laptop to the Reader, page 47.

- 1. Select the **Configuration** link on the left side panel.
- 2. Click the Lane Assignment tab.

**Result:** The following screen appears.

Confidential UM 360450-210 Revision C Page 191 of 288

© Kapsch TrafficCom Canada Inc. 2014

Maintenance Instructions

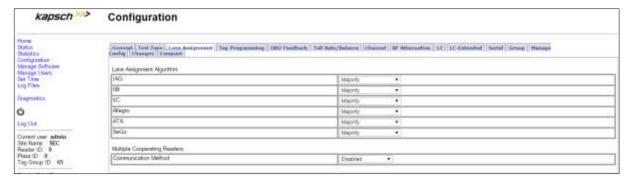

3. Select Badger-Style CRA from the Communication Method drop-down box.

Result: The following screen appears.

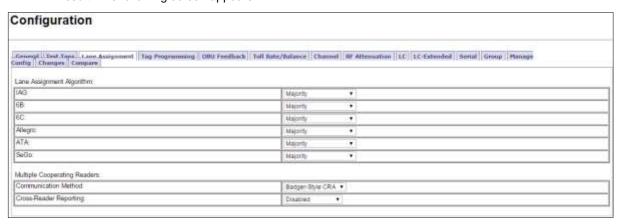

- Configure how multiple transactions are reported to the LC:
  - To send one transaction report per OBU to the LC without informing the LC of suppressed reports, select Disabled from the Cross-Reader Reporting drop-down box.
  - To send one transaction report per OBU to the LC and also inform the LC of suppressed reports, select **Report Non-zero** from the **Cross-Reader Reporting** drop-down box.
- 5. Configure Tag Programming (see OBU Programming on page 67) ensuring that:
  - TMP and TCP are enabled
  - the Plaza IDs of all Readers at the plaza match
  - the Reader ID for each Reader is different

Note: Multiple group IDs are not supported across multiple Readers.

6. From the **Channel** tab on the **Configuration** page, ensure all channels covering one direction of traffic have the same Group ID.

Note: The transponder timeout, set in the Group tab on the Configuration page, must be greater than the time difference between all Reader clocks in the network.

Manually set the Reader clocks to within 2 seconds of the same time (refer to the Manually setting the Reader time and date procedure on page 251).

Confidential

UM 360450-210 Revision C

Page 192 of 288

© Kapsch TrafficCom Canada Inc. 2014

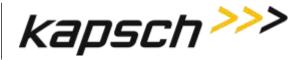

JANUS® Multi-Protocol Reader Ver. 2:

Maintenance Instructions

### Selecting the Voting Algorithm

Prerequisites: Connect the service laptop to the Reader configuration port to access the CTM web interface. Refer to Connecting a service laptop to the Reader, page 47.

- Majority: The OBU is assigned to the channel with the most handshakes.
- Interpolated: The Reader determines which set of three adjacent channels has the highest handshake count. The OBU is then assigned to the channel within this set with the most handshakes.
- Select the Configuration link on the left side panel.
- 2. Click the Lane Assignment tab.

Result: The following screen appears.

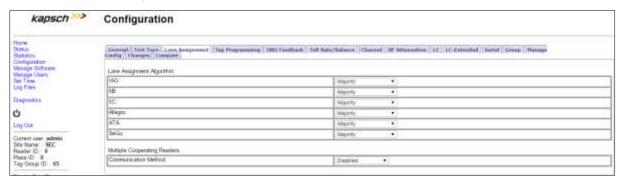

 Select either Majority or Interpolated from the drop-down box of the required protocol located in the Lane Assignment Algorithm box.

Note: If Interpolated is selected from the drop-down box, channels with handshake counts that differ less than the Handshake Equalization Ratio will be considered to have an equal handshake count since the difference is not considered significant.

4. If Interpolated was selected in step 1, enter a percentage in the Handshake Equalization Ratio field.

### **Configuring Voting Time**

Manually setting a voting time gives a fixed voting time to each channel. Dynamic voting time allows the Reader to calculate and base the voting time on the average capture zone span time (the time it takes for an OBU to pass through a capture zone).

#### Manually set the voting time for a channel

Prerequisites: Connect the service laptop to the Reader configuration port to access the CTM web interface. Refer to Connecting a service laptop to the Reader, page 47.

- 1. Select the Configuration link on the left side panel.
- Click the Channel tab.

Result: The following screen appears.

Confidential

UM 360450-210 Revision C

Page **193** of 288

© Kapsch TrafficCom Canada Inc. 2014

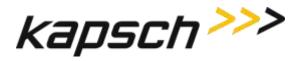

Maintenance Instructions

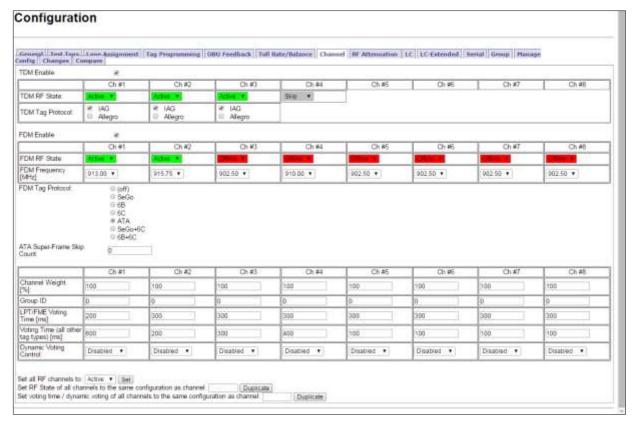

- Select Disabled from the drop-down menu in the Dynamic Voting Control row .
- Enter a voting time, in milliseconds, in the LPT/FME Voting Time field to set the voting time for LPT and FME OBUs.
- 5. Enter a voting time, in milliseconds, in the **Voting Time (all other tags)** field to set the voting time for all OBUs that are not LPT or FME.
- 6. If a voting time of 0 was entered in step 4 and step 5 and **Dynamic Voting Control** is disabled (effectively disabling voting), click on the **Group** tab.

Result: The following screen appears.

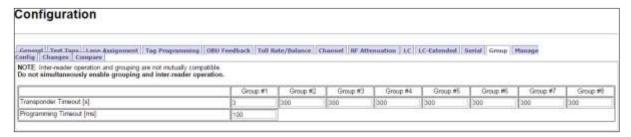

7. Enter a time, in seconds (s), in the Transponder Timeout field

Confidential

UM 360450-210 Revision C

Page **194** of 288

© Kapsch TrafficCom Canada Inc. 2014

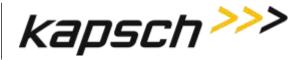

JANUS® Multi-Protocol Reader Ver. 2:

Maintenance Instructions

Note: This specifies an amount of time a transponder must be away from a capture zone before it is reported again as a new transaction when it is detected.

- 8. Repeat steps 4 through 7 to individually configure the other channels, or enter the number of a configured channel in the field beside the **Duplicate** button on the Channel screen.
- 9. Click the **Duplicate** button to configure automatically the remaining channels.

### Allowing the Reader to calculate the optimum voting time using Dynamic Voting Control

Prerequisites: Connect the service laptop to the Reader configuration port to access the CTM web interface. Refer to Connecting a service laptop to the Reader, page 47.

- 1. Select the **Configuration** link on the left side panel.
- 2. Click the Channel tab.

Result: The following screen appears.

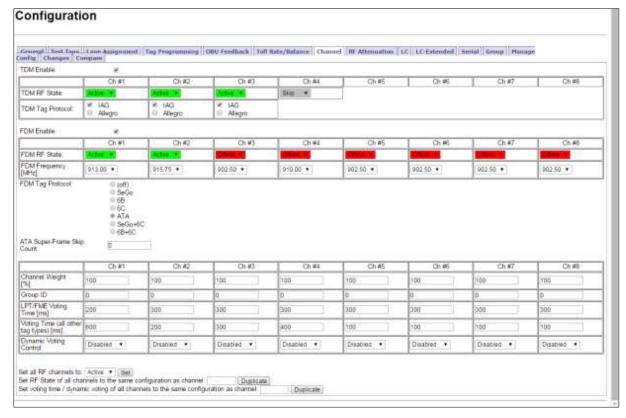

- 2. Set the **Dynamic Voting Control** to **Reader** to allow the Reader to automatically set the voting time by calculating the average capture zone span time.
- 3. Enter a sample size in the **Dynamic Voting Sample Size** field.

Confidential

UM 360450-210 Revision C

Page **195** of 288

© Kapsch TrafficCom Canada Inc. 2014

Maintenance Instructions

- Note 1: This is the number of previous transactions the Reader includes when calculating the average capture zone span time.
- Note 2: The Reader calculates the capture zone span time after each OBU transaction. The Reader will not update the Dynamic Voting Time unless the capture zone span time changes more than the Dynamic Voting Threshold percentage.
- 4. Enter a percentage in the **Dynamic Voting Threshold** field.

Result: The following screen appears.

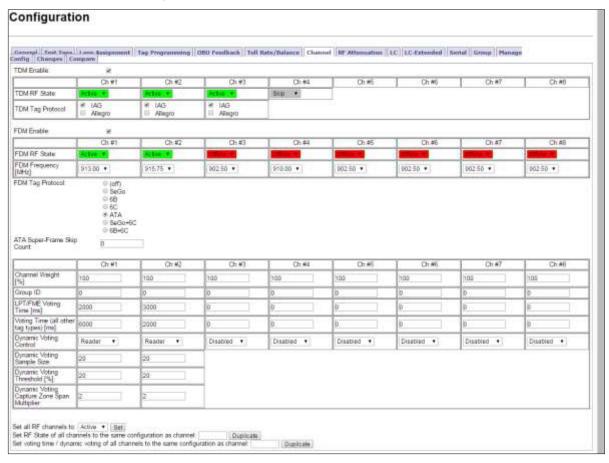

### Configuring Channel Weight for straddle antennas

The handshake count of straddle channels (channels 2 and 4 in Figure 5-14) typically have less weight assigned to them than non-straddle channels (channels 1, 3, and 5 in Figure 5-14).

Prerequisites: Connect the service laptop to the Reader configuration port to access the CTM web interface. Refer to Connecting a service laptop to the Reader, page 47.

1. Select the Configuration link on the left side panel.

### 2. Click the **Channel** tab.

Confidential UM 360450-210 Revision C

Page **196** of 288

© Kapsch TrafficCom Canada Inc. 2014

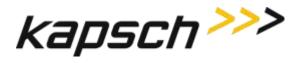

Maintenance Instructions

Result: The following screen appears.

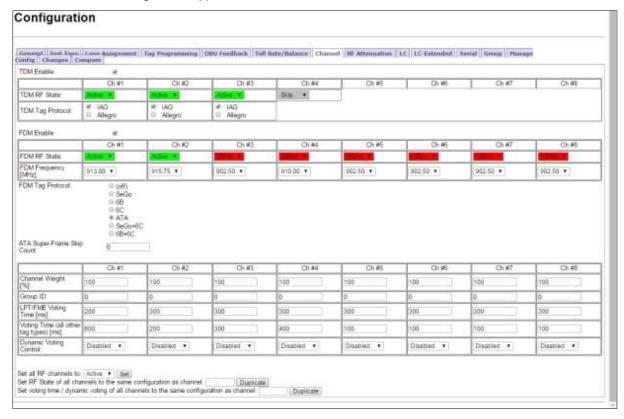

3. Enter a percentage in the **Channel Weight** field for each channel.

**Example**: A channel weight of 100% means the full handshake count is considered at voting time, while a channel weight of 50% means only half the handshake count is considered at voting time.

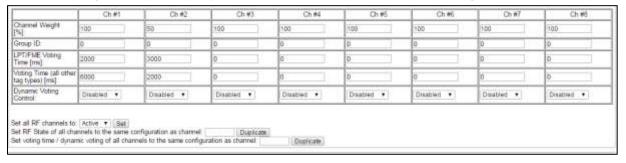

Confidential

UM 360450-210 Revision C

Page 197 of 288

© Kapsch TrafficCom Canada Inc. 2014

Maintenance Instructions

### Figure 5-14: Three Wide ORT lanes with two straddle antennas

Wide ORT lanes

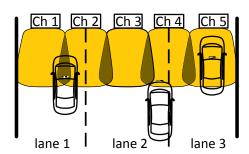

Confidential UM 360450-210 Revision C Page **198** of 288

**Appendix** 

# **6.Troubleshooting and Testing**

# **Troubleshooting Methodology**

Troubleshooting trees are provided for resolving the most common Reader issues. A Test and Replace methodology is used for servicing the Reader system. The general steps are:

- 1. **Test** all symptoms that may have attributed to the reported system fault. Use the following suggestions to reveal faults:
  - Examine the Reader status on the Reader browser STATUS page (see Reader status, page 53).
  - Examine the RF channel statistics (page 60).
  - Examine the trouble log files for any reported issues with the Reader (page 162).
  - Observe the status LEDs on the Reader front panel (see LED Status, page 201).

Replace a suspected faulty component.

Continue with symptom testing and component replacement until there are no fault symptoms.

**Appendix** 

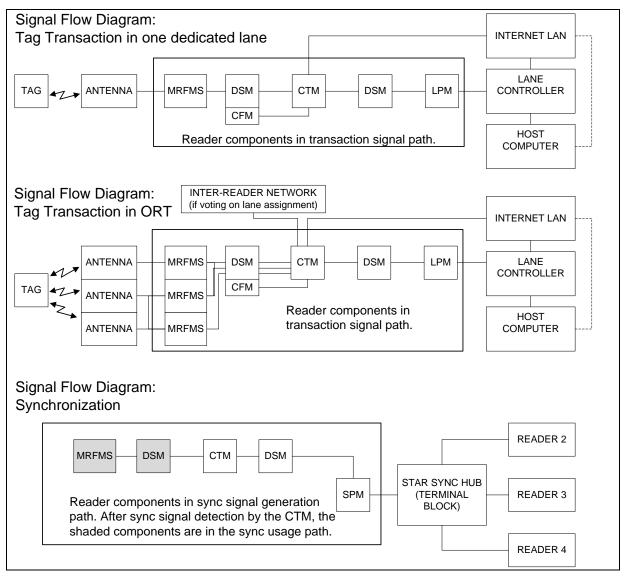

Figure 6-1: Signal Flow Diagrams

Confidential UM 360450-210 Revision C Page **200** of 288

© Kapsch TrafficCom Canada Inc. 2014

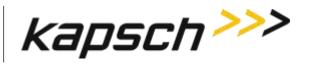

JANUS® Multi-Protocol Reader Ver. 2:

**Appendix** 

### **LED Statuses**

The following table gives an overview of all the LEDs on the Reader. See the Troubleshooting Trees beginning on page 204 to resolve any issues.

Confidential UM 360450-210 Revision C Page **201** of 288

**Appendix** 

Table 6-1: CTM LED states explained

| CTM LEDs |                       |                                                                                              |
|----------|-----------------------|----------------------------------------------------------------------------------------------|
| LED      | State                 | Meaning                                                                                      |
| CGC      | solid green           | CGC is functional                                                                            |
|          | solid red             | CGC has failed                                                                               |
| MC       | solid green           | MC is functional                                                                             |
|          | solid red             | MC has failed                                                                                |
| SYNC     | solid green           | Reader is synchronized                                                                       |
|          | flashing red          | Reader out of sync, or,                                                                      |
|          |                       | No activity on the Rx port on the terminal block of the SPM (R+ and R- on the connector).    |
|          |                       | another Reader in sync network is stuck in the busy state                                    |
|          | flashing green/orange | Reader is out of sync and attempting recovery                                                |
|          | off                   | Synchronization is disabled                                                                  |
| ACTIVE   | solid green           | the CTM is active and in control. This indicates if the primary or secondary side is active. |
|          | solid red             | the CTM is not active                                                                        |
| POWER    | solid green           | CTM is receiving power from PSM                                                              |
|          | off                   | CTM is not receiving power from PSM, or,                                                     |
|          |                       | CTM reset switch is OFF                                                                      |

Confidential

UM 360450-210 Revision C

Page **202** of 288

JANUS<sup>®</sup> Multi-Protocol Reader Ver. 2:

Appendix

### Table 6-2: PSM LED states explained

| PSM LED    |             |                                 |
|------------|-------------|---------------------------------|
| LED        | State       | Meaning                         |
| +15 STATUS | solid green | PSM is supplying +15VDC via DSM |
|            | off         | PSM is not supplying +15VDC     |
| +5 STATUS  | solid green | PSM is supplying +5VDC via DSM  |
|            | off         | PSM is not supplying +5VDC      |

### Table 6-3: MRFM-S LED states explained

| MRFM-S LED |             |                       |  |
|------------|-------------|-----------------------|--|
| LED        | State       | Meaning               |  |
| DATA       | solid green | MRFM-S is functional  |  |
|            | off         | MRFM-S is not enabled |  |

Confidential

UM 360450-210 Revision C

Page **203** of 288

**Appendix** 

# Troubleshooting tree: LC Ethernet 1 Port communications not working

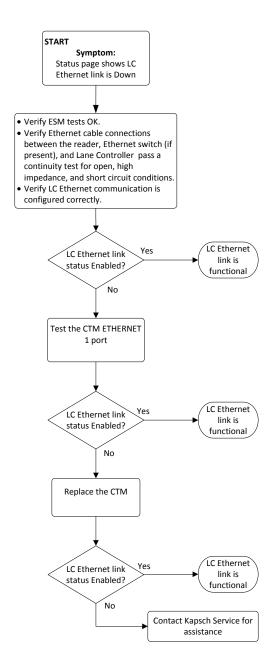

Confidential UM 360450-210 Revision C Page **204** of 288

© Kapsch TrafficCom Canada Inc. 2014

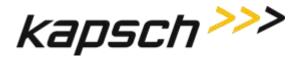

# Troubleshooting tree: Ethernet 2 Port communications not working

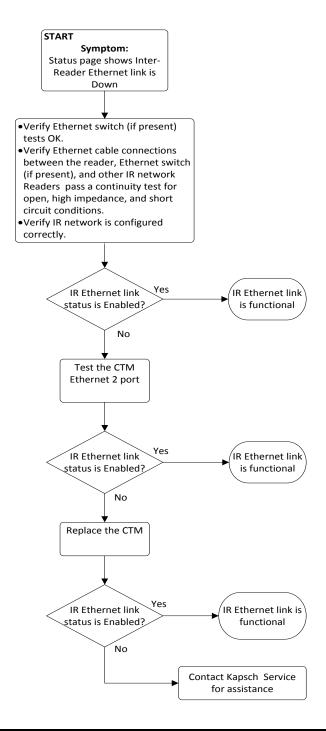

Confidential UM 360450-210 Revision C Page **205** of 288

© Kapsch TrafficCom Canada Inc. 2014

**Appendix** 

# **Troubleshooting tree: LPM Serial Port communications not working**

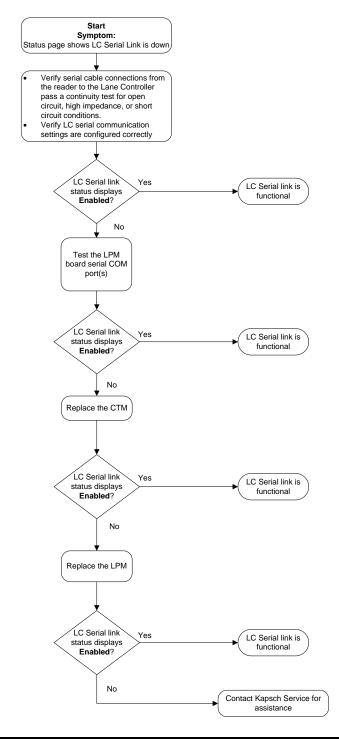

Confidential

UM 360450-210 Revision C

Page 206 of 288

© Kapsch TrafficCom Canada Inc. 2014

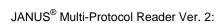

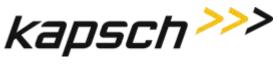

# **Troubleshooting tree: MRFM-S not working**

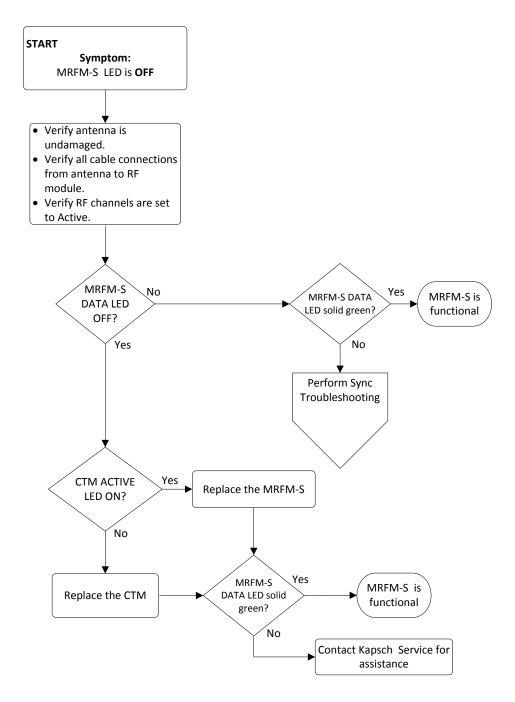

Confidential UM 360450-210 Revision C Page **207** of 288

© Kapsch TrafficCom Canada Inc. 2014

**Appendix** 

# **Troubleshooting tree: Synchronization not working**

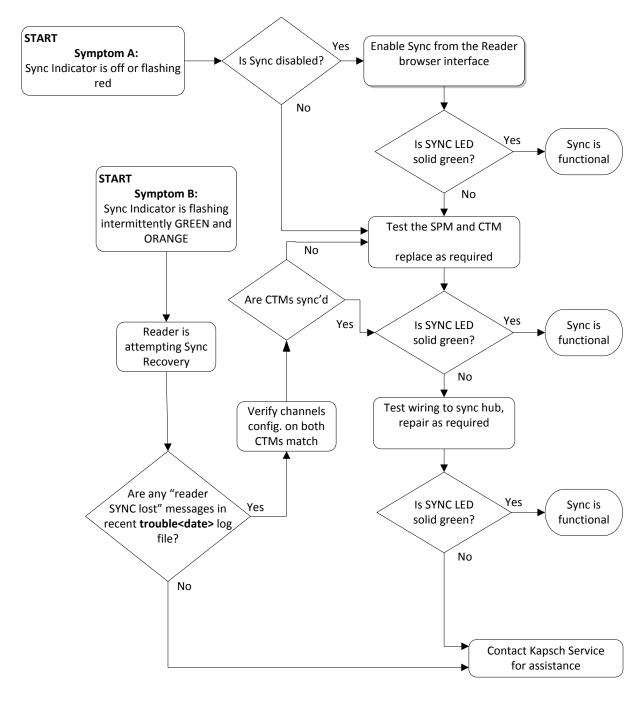

Confidential UM 360450-210 Revision C Page **208** of 288

© Kapsch TrafficCom Canada Inc. 2014

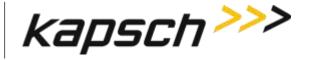

JANUS® Multi-Protocol Reader Ver. 2:

Appendix

### Constant busy state on sync bus

A Reader that erroneously holds the sync bus in a BUSY state causes all other Readers connected to the bus to time-out while waiting for the READY state. As a result, all of their CTM SYNC LEDs will be flashing red. Disconnect each Reader one at a time from the sync hub until the fault clears then reconnect each Reader in the order of removal until the fault reappears. Service each faulty Reader.

### Sync board Failure Indicator for incomplete cable connections

The CTM SYNC LED will flash steadily red if there is no activity on the Rx port on the terminal block of the SPM (R+ and R- on the connector). If both transmit and receive connections are cut off from the sync hub the indicator will flash red. If only the transmit connection is disconnected and there are other Readers in the synchronization network, the CTM SYNC LED stays green.

**Appendix** 

# Troubleshooting tree: Reader does not automatically switch back to Primary side after fault recovery

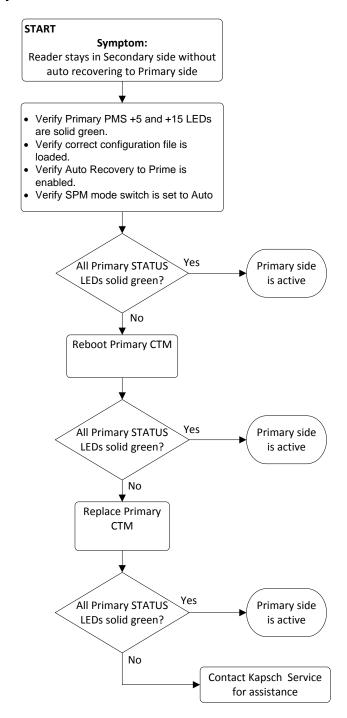

Confidential

UM 360450-210 Revision C

Page **210** of 288

© Kapsch TrafficCom Canada Inc. 2014

# **Troubleshooting tree: Simultaneous faults on Primary and Secondary CTMs**

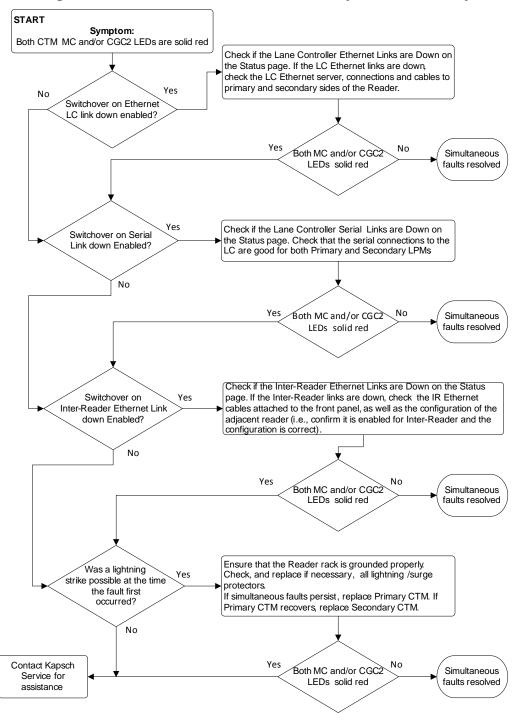

Confidential UM 360450-210 Revision C Page **211** of 288

© Kapsch TrafficCom Canada Inc. 2014

**Appendix** 

# Identifying failures on the primary and/or secondary side

### Primary and/or Secondary side failure is indicated by any of the following conditions:

- Ethernet LC link down, as indicated on the Reader browser Status page.
- Ethernet IR network link down, as indicated on the Reader browser Status page.
- · Primary CTM MC or CGC LEDs are red
- Serial LC link down, as indicated on the Reader browser STATUS page

### Primary side failure is indicated by any of the following conditions

- SPM switch is in PRIMARY position: primary CTM ACTIVE LED is red
- SPM switch is in AUTO position: primary CTM ACTIVE LED is red

### Secondary side failure is indicated by any of the following conditions:

- SPM switch in any position: secondary MC or CGC LEDs are red
- SPM switch is in SECONDARY position: secondary CTM ACTIVE LED is red
- SPM switch is in AUTO position: primary CTM ACTIVE LED is red and secondary CTM ACTIVE LED is red.

### Events that cause an automatic switchover

Table 6-4 outlines the situations that can cause an automatic switchover and what settings need to be configured for the trigger to be enabled.

**Table 6-4: Switchover triggers** 

| Event                                 | Cause                                                                                                    | Enabling                                                                                                    |  |
|---------------------------------------|----------------------------------------------------------------------------------------------------|----------------------------------------------------------------------------------------------------|--|
| Failed CGC Health                     | The Reader continuously monitors the CGC health and forces a switchover if health fails.                                                                                                    | Automatic                                                                                                    |  |
| Failed Serial Lane<br>Controller Link | The Reader forces a switchover when an enabled serial link from the LPM to the LC has been interrupted. Usually a downed link is due to external conditions.                                                        | Must enable Switchover on<br>Serial Link Down from<br>General tab on Configuration<br>page                                           |  |
|                                       | Only the lack of OBU transactions in outgoing messages to the LC allows a downed link to be detected. To detect serial cable issues in the absence of OBU transactions, the operator must enable Heartbeat messages | Must set LC Retry Timeout<br>from Serial tab on<br>Configuration page<br>Set Heartbeat messages from<br>LC tab on Configuration page |  |

Confidential

© Kapsch TrafficCom Canada Inc. 2014

UM 360450-210 Revision C

Page 212 of 288

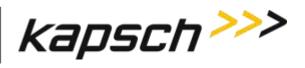

JANUS® Multi-Protocol Reader Ver. 2:

**Appendix** 

| Event                                   | Cause                                                                                                    | Enabling                                                                                                    |
|-----------------------------------------|----------------------------------------------------------------------------------------------------|----------------------------------------------------------------------------------------------------|
| Failed Ethernet<br>Lane Controller Link | The Reader forces a switchover when an enabled Ethernet link has failed. Usually a downed link is due to external conditions.  A downed link is detected regardless of whether OBU transactions are being generated or not.                                                                                                    | Must enable Switchover on<br>Ethernet LC Link Down from<br>General tab on Configuration<br>page<br>User must set LC Ethernet<br>TCP-Socket Timeout from LC<br>tab on the Configuration page |
| Failed Inter-Reader<br>Ethernet Link    | The Reader continuously checks the link status of the IR network and forces a switchover if it fails.                                                                                                    | User must set IRIF Timeout from Lane Assignment tab on Configuration page                                                                                                    |
| Reader Software<br>Update               | During activation of a different firmware version, the Reader switches automatically to the redundant side if the redundant side is running and has no switchover conditions present. If the redundant side is not functioning, the Reader warns the operator of potential revenue loss and allows the operator to either continue or abort the update. | Automatic                                                                                                    |
| Lane Controller<br>Reboot               | The lane controller protocol allows it to send a reboot request to the Reader. The Reader switches to the redundant side if the redundant side is running and has no switchover conditions present. If the redundant side is not functioning, the reboot is ignored.                                                                                    | User must enable Remote LC<br>Configuration from LC tab on<br>Configuration page                                                                                                    |
| Web Interface<br>Reboot                 | The web interface provides a reboot button. The Reader switches automatically to the redundant side if the redundant side is running and has no switchover conditions present. If the redundant side is not functioning, the Reader warns the operator of potential revenue loss and allows the operator to either continue or abort the reboot.        | Automatic                                                                                                    |
| Reboot using CTM<br>ON/OFF switch       | When the CTM ON/OFF switch is manually switched from ON to OFF, the Reader will automatically switch over                                                                                                    | Automatic when the switch on the CTM is manually set to OFF                                                                                                    |

Confidential UM 360450-210 Revision C Page **213** of 288

<sup>©</sup> Kapsch TrafficCom Canada Inc. 2014

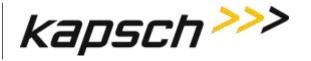

**Appendix** 

| Event            | Cause                                                                                                    | Enabling                                                                                                    |
|------------------|----------------------------------------------------------------------------------------------------|----------------------------------------------------------------------------------------------------|
| Test Tag failure | When the number of RF channels with failed test tag reaches the set threshold, the Reader will switch over to the redundant side if the redundant side is running and has no switchover conditions present. If the redundant side is not functioning, the test tag failure is ignored. | User must enable Test Tag<br>State for each RF channel<br>from the Test Tag tab on the<br>Configuration page |

# Reader recovery actions

For certain failures, the Reader will automatically initiate the recovery actions outlined in Table 6-5.

Table 6-5: Failures and the Reader Recovery Actions they trigger

| Failure                         | Reader Recovery Action                                                                    |
|---------------------------------|-------------------------------------------------------------------------------------------|
| CGC Health failure              | reinitializes CGC on failed side                                                          |
| Serial LC link down             | re-attempts connection on failed side once every second                                   |
| Ethernet LC link down           | re-attempts connection on failed side once every second or up to 10 seconds based on load |
| Inter-Reader Ethernet link down | switches to Badger style CRA on failed side to reattempt connection                       |

# **Viewing MRFM-S fault codes**

The MRFM-S sends binary fault codes from its LC COM port as part of a heartbeat message every 5 seconds. These fault codes are Byte 4 and 3 of the heartbeat message and can be viewed on a computer connected to the reader LC COM port.

Prerequisites: A computer equipped with RealTerm (or equivalent).

- Connect the computer to the MRFM LC COM port using RealTerm (see Using RealTerm to connect to the MRFM, page 256). Data from the MRFM will be visible in the RealTerm window.
- 2. If several messages appear in the RealTerm program, identify the heartbeat message by identifying Byte 9. The value of Byte 9 is always 10111011.
- 3. Note the values of Byte 4 and Byte 3. Check Table 6-6 to determine if there is an MRFM fault.

Confidential
© Kapsch TrafficCom Canada Inc. 2014

UM 360450-210 Revision C

Page **214** of 288

**Appendix** 

Figure 6-2: Typical MRFM-S Heartbeat message

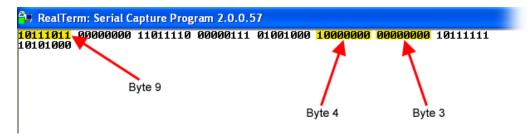

| Byte number | Value    | Meaning               |
|-------------|----------|-----------------------|
| Byte 4      | 10000000 | normal lane operation |
| Byte 4      | 10000001 | lane hardware fault   |
| Byte 3      | 00000000 | normal lane operation |

Table 6-6: MRFM-S fault codes

# Testing the CTM Ethernet 1 port

This test verifies that a CTM Ethernet 1 port is working properly.

Prerequisites: A service laptop.

Connect a service laptop directly to CTM Ethernet 1 port being tested (see Connecting a service laptop to the Reader, page 47).

Note: Ensure that you can access the CTM web interface with the service laptop (see Accessing the CTM web interface, page 47). This confirms the Ethernet port is functional.

# Testing an LPM COM port

This test verifies that an LPM port is working properly and requires a simple loop-back connector.

Prerequisites: Connect the service laptop to the Reader configuration port to access the CTM web interface. Refer to Connecting a service laptop to the Reader, page 47. You must have Advanced User permissions.

Note: All OBU transactions on this port are buffered while the LC is disconnected from the LPM ports to perform the test.

Disconnect the serial cable from the LPM COM port being tested.

Confidential UM 360450-210 Revision C Page **215** of 288

© Kapsch TrafficCom Canada Inc. 2014

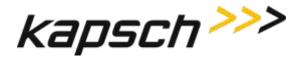

**Appendix** 

**Note**: The LPM is either RS-232 or RS-422. The loop-back test will only work if the appropriate loop-back connector is used.

- 2. Connect the appropriate loop-back connector to the COM port. In the RS-232 loop-back connector, the Tx and Rx signals are connected. In the RS-422 loop-back connector, the Tx+ and Rx+ signals are connected and the Tx- and Rx- signals are connected. The LPM RS-232 pin outs are shown on page 262; the LPM RS-422 pin outs are shown on page 263.
- 3. Select the **Diagnostics** link on the left side panel of the CTM web interface.

Result: The following screen appears.

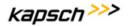

# **Diagnostics**

Home Status Statistics Configuration Manage Software Manage Users Set Time Log Files

# The following diagnostics are available

- · Display transactions as they occur
- Serial port loop-back test

Diagnostics

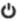

## Log Out

Current user: admin Site Name: SEC Reader ID: 0 Plaza ID: 0 Tag Group ID: 65

Reader Date/Time:
Fri Feb 20 2015
04:15 pm EST
FPGA Filename:
A4-0002\_aaae-MPR2
Software Version:
(not released)
CTM ID: 3014001

4. Select the Serial port loop-back test link.

Result: The following screen appears.

Confidential

UM 360450-210 Revision C

Page **216** of 288

© Kapsch TrafficCom Canada Inc. 2014

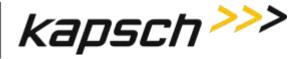

**Appendix** 

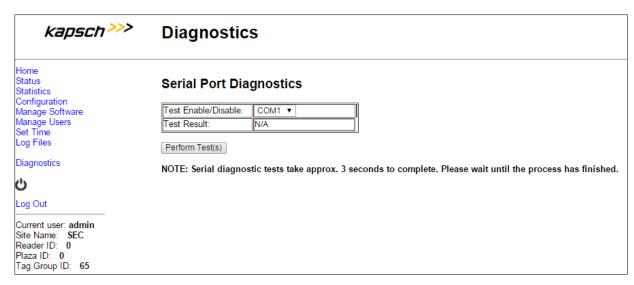

- 5. Select the LPM COM port from the Test Enable/Disable drop-down box.
- 6. Click the Perform Test(s) button.

Result: The test result displays.

- 7. If the test passes, the LPM COM port is functional.
- If the test fails, ensure the correct loop-back connector was used, then, replace the CTM and repeat steps 4 and 6.
- 9. If the test fails again, record under what conditions the LPM failed.
- 10. Replace the LPM.
- 11. Return failed LPM under the RMA agreement.

# **Testing the Synchronization Circuit**

This first part of this test checks the functionality of one Reader's SPM. The second part of this test checks the Synchronization wiring from one Reader's SPM to the synchronization circuit terminal block

## Prerequisites:

- · At least one RF module installed in the Reader
- · Both Primary and Secondary CTMs are configured the same
- · Synchronization enabled

#### Testing the SPM and CTM

- Disconnect the Synchronization circuit wiring from the SPM terminal block
- 2. Using two short jumper wires connect Tx+ to Rx+ and Tx- to Rx- on the SPM terminal block, leaving the GND terminals unconnected (see SPM terminal block connections, page 261).
- If the SYNC LED on both CTM's illuminates solid green, the SPM and CTM's are functioning properly.
- 4. Reconnect the synchronization circuit to the SPM terminal block.

Confidential UM 360450-210 Revision C Page 217 of 288

© Kapsch TrafficCom Canada Inc. 2014

**Appendix** 

#### Testing the Synchronization hub cabling

If the SYNC LED on the CTM does not illuminate solid green with a functional SPM and CTM connected to the Synchronization circuit, the problem is with the wiring between the SPM and the synchronization hub terminal block.

# **Testing the MRFM-S slots**

The following test is to verify that all MRFM-S slots in the upper portion of the Reader rack are functional.

Prerequisites: Connect the service laptop to to access the CTM web interface. Refer to Connecting a service laptop to the Reader, page 47. One functional MRFM-S is installed in the RF slot 1 of the Reader rack.

- 1. Select the **Configuration** link on the left side panel.
- 2. Click the Channel tab.

Result: The following screen appears.

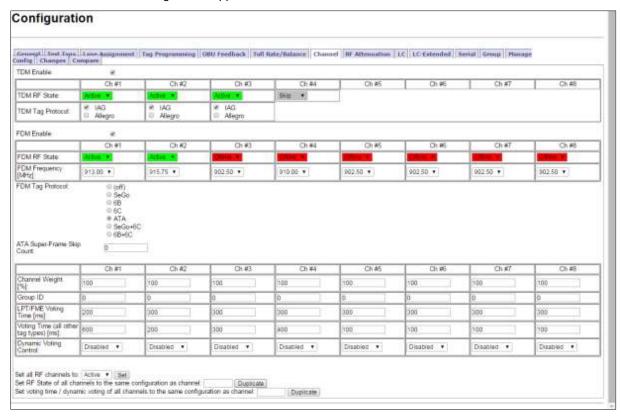

- 3. Set Ch# (where the RF module is installed) to **Active**.
- 4. Ensure that the DATA LED on the RF module illuminates solid green.
- 5. From the Channel tab on the Configuration page, select Offline from the RF State drop-down box.

Confidential

© Kapsch TrafficCom Canada Inc. 2014

UM 360450-210 Revision C

Page **218** of 288

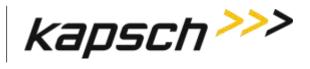

JANUS® Multi-Protocol Reader Ver. 2:

**Appendix** 

- 6. Ensure that the DATA LED on the RF module is off.
- 7. Move the RF module to the next slot and repeat steps 1 and 5.

Confidential UM 360450-210 Revision C Page **219** of 288

**Appendix** 

# 7. Maintenance Procedures

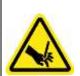

#### **WARNING:**

THE MODULES MAY HAVE SHARP EDGES. HANDLE THE MODULES CAREFULLY. WHENEVER POSSIBLE, USE A MODULE EXTRACTION TOOL TO REMOVE A MODULE.

# <u>CAUTION:</u>

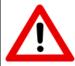

Improper modification of configuration parameters may adversely affect system operation. The default values may not be appropriate for the specific application. It is the system integrator's responsibility to tailor the configuration parameters to the specific operating environment.

## **CAUTION:** Redundant Reader

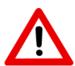

Both CTMs in a redundant Reader must be properly configured. Each CTM has its own browser interface and is configured independently. Ensure any configuration changes made to one CTM are applied to the other CTM, as required.

# **Corrective maintenance procedures**

**Note**: When removing or installing ESD sensitive equipment always follow the accepted practices for ESD protection.

The inspect, clean and system re-test methodology is used for all system maintenance. This type of maintenance consists of the following general steps.

- 1. Inspect all Reader sub-system components and connections.
  - Inspect the PSM fuses; they should not appear darkened or burned.
  - Make sure that all plug-in components are properly seated in their mating connectors.

Determine if the components and/or connections require cleaning. To clean component assemblies, use a portable vacuum cleaning tool with a non-conductive tip/brush. To clean component connector contacts, use a contact cleaner spray that does not contain a trichloroethylene based solvent or a Freon® based propellant.

Confidential

UM 360450-210 Revision C

Page **220** of 288

© Kapsch TrafficCom Canada Inc. 2014

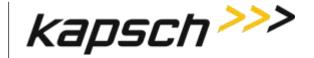

JANUS® Multi-Protocol Reader Ver. 2:

**Appendix** 

**Attention**: Pre-authorized lane closure is required if the MRFM-S modules need to be cleaned.

#### If cleaning is required:

- 2. Activate the side of the Reader not being cleaned (see Manually switching a Reader to the redundant side page 46).
- 3. Power down the side of the Reader to be cleaned.
- 4. Clean the components and connections and then Power up and activate this Reader side.
- 5. Power down the remaining Reader side.
- 6. Clean the components and connections then Power up and activate, if necessary, this Reader side.
- 7. Test all system functions (see Troubleshooting and Testing, page 199).

## Preventive maintenance procedures and scheduling

Attention: Only Kapsch Service-trained service maintenance personnel are to perform these tasks.

#### Once a year:

- 1. Perform RF measurements to verify the cables and MRFM-S. It is recommended a commercial off-the shelf instrument is used which supports Cable Analyzer Testing, to show faults inside cables, and Voltage Network Analysis, to verify connection integrity and end to end connectivity and gain.
- 2. Verify module output power and power at antenna using a commercial off-the shelf spectrum analyzer.

#### With power off:

- 1. Inspect and clean the Reader cabinet as needed, depending on the site environmental conditions, such as contamination by dust. As a minimum, inspect and clean the cabinet interior and components once per year.
- 2. Inspect the antenna waterproofing and ensure that any seal is secure.
- 3. Inspect the antenna weep hole. Remove any dust, dirt or other obstructions.
- 4. Check ground connectivity for exterior ground connection to reader system ground

**Attention**: Pre-authorized lane closure is required before continuing with this procedure.

Note: For each channel, go into the web interface and disable the channel to be tested.

- 1. Disconnect and inspect in-line lightning suppressor.
- 2. Disconnect and inspect the exterior RF feedline cable and connectors exposed to the elements.
- If corrosion is visible, replace the corroded connector and, if necessary, cut out the entire corroded portion of the feedline cable. The antenna may require replacement if the mating female connector is corroded
- 4. When reconnecting connectors after inspection is complete, discard and replace self-amalgamating tape.

#### Every 4.5 years:

Confidential

Note: The CMOS battery is not field-replaceable.

Replace the CTM CMOS battery.

UM 360450-210 Revision C Page **221** of 288

© Kapsch TrafficCom Canada Inc. 2014

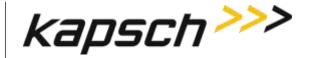

Appendix

Note: If a Kapsch TrafficCom maintenance agreement is in place, the CTM needing a new battery can be replaced by a spare CTM. The CTM is then sent to Kapsch Service to have its battery replaced.

# **MRFM-S** replacement

The Reader does not need to be shut down to replace an MRFM-S.

Prerequisites: Connect the service laptop to the Reader configuration port to access the CTM web interface. Refer to Connecting a service laptop to the Reader, page 47.

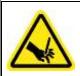

#### **WARNING:**

THE MODULES MAY HAVE SHARP EDGES. HANDLE THE MODULES CAREFULLY. WHENEVER POSSIBLE, USE A MODULE EXTRACTION TOOL TO REMOVE A MODULE.

#### **WARNING:**

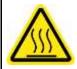

THE MRFM-S MAY BECOME HOT UNDER NORMAL OPERATING CONDITIONS. ENSURE THE MRFM-S HAS COOLED DOWN OR WEAR GLOVES WHEN HANDLING THE MRFM-S.

### Removing an MRFM-S

- 1. Select the **Configuration** link on the left side panel of the CTM web interface.
- 2. Click the Channel tab.

Result: The following screen appears.

Confidential

UM 360450-210 Revision C

Page **222** of 288

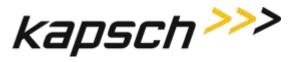

**Appendix** 

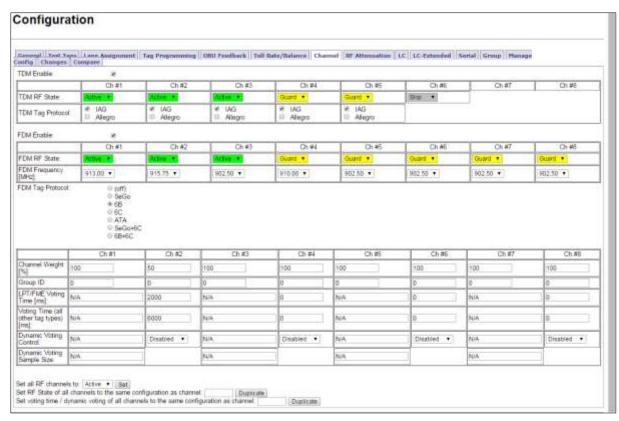

From the Channel tab on the Configuration page, set the TDM and FDM RF State of the active MRFM-S to Offline.

Result: The following screen appears.

Confidential

UM 360450-210 Revision C

Page **223** of 288

© Kapsch TrafficCom Canada Inc. 2014

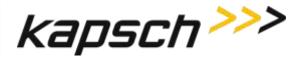

**Appendix** 

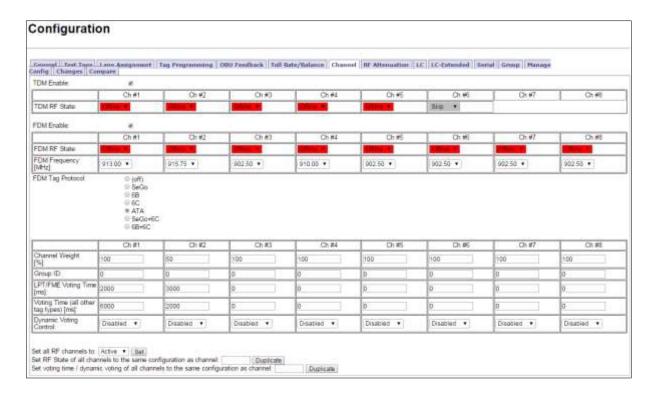

Note: Disconnect the RF cable(s) from the MRFM-S appropriate port.

Loosen the screws securing the MRFM-S module to the Reader rack, and then remove the MRFM-S from the Reader.

## Installing an MRFM-S

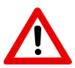

#### **CAUTION:**

To avoid damaging the modules, ensure that the connector on the module is properly aligned with the connector on the DSM back plane before the module is securely plugged into the DSM.

- Insert the MRFM-S module into the Reader. Tighten the screws to secure the MRFM-S to the Reader rack.
- 2. Connect the RF cable(s) to the MRFM-S appropriate port and tighten with a proper torque wrench.
- 3. Select the Configuration link on the left side panel of the CTM web interface.
- 4. Click the Channel tab.

Result: The following screen appears.

Confidential

UM 360450-210 Revision C

Page **224** of 288

© Kapsch TrafficCom Canada Inc. 2014

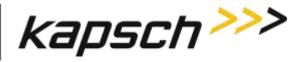

**Appendix** 

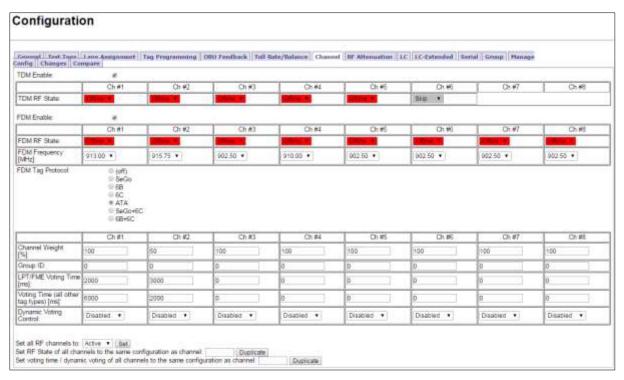

- 5. Set the TDM and FDM RF State of the Offline MRFM-S channels back to Active.
- 6. Verify the DATA LED illuminates solid green.

Note: If the DATA LED does not illuminate solid green, see Troubleshooting tree: MRFM-S not working, page 207.

- 7. Verify module output power and power at antenna using a commercial off-the-shelf spectrum analyzer.
- 8. Ensure the RF channel is capturing OBU data (see Troubleshooting tree: MRFM-S not working page 207).

## **Antenna replacement**

**Note**: The Reader does not need shutting down to replace an antenna.

Prerequisites: Connect the service laptop to the Reader configuration port to access the CTM web interface. Refer to Connecting a service laptop to the Reader, page 47.

#### Removing an antenna

- 1. Select the **Configuration** link on the left side panel of the CTM web interface.
- 2. Click the Channel tab.

Result: The following screen appears.

Confidential

UM 360450-210 Revision C

Page **225** of 288

© Kapsch TrafficCom Canada Inc. 2014

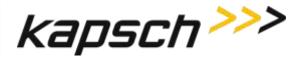

**Appendix** 

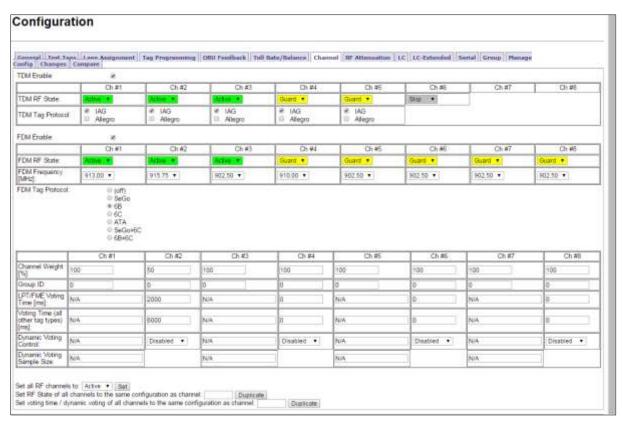

- 3. Set the TDM and FDM RF State of the MRFM-S connected to the antenna to Offline.
- 4. Remove the antenna.

## Installing an antenna

- 1. Install the antenna (see Installing an Antenna, page 169).
- 2. Select the **Configuration** link on the left side panel of the CTM web interface.
- 3. Click the Channel tab.

Result: The following screen appears.

Confidential

UM 360450-210 Revision C

Page **226** of 288

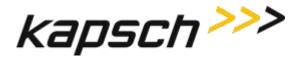

**Appendix** 

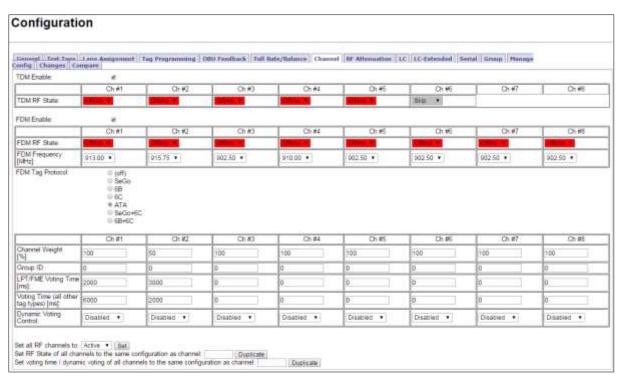

- 4. Set the Offline MRFM-S TDM and FDM RF State back to Active.
- 5. Verify the DATA LED illuminates solid green.
- 6. Verify module output powers and power at antenna using a commercial off-the shelf spectrum analyzer .
- 7. Ensure the MRFM-S is capturing OBU data (see Monitoring OBU transactions as they occur via the Diagnostics page, page 65).

# RF cable or connector replacement

Note: The Reader does not need shutting down to replace an RF cable or connector.

Prerequisites: Connect the service laptop to the Reader configuration port to access the CTM web interface.

#### Removing RF cable/connector

- 1. Select the **Configuration** link on the left side panel.
- 2. Click the Channel tab.

Result: The following screen appears.

Confidential

UM 360450-210 Revision C

Page **227** of 288

© Kapsch TrafficCom Canada Inc. 2014

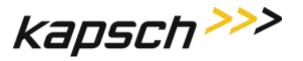

**Appendix** 

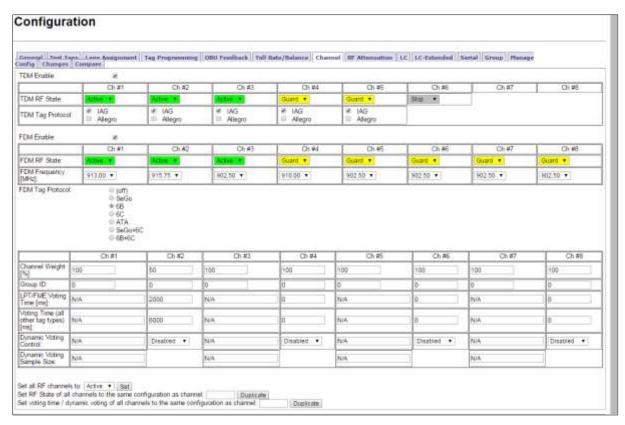

- 3. Set the RF State of the MRFM-S whose cable or connector is being replaced to Offline.
- 4. Remove the RF cables or connectors.

## Installing an RF cable/connector

Prerequisites: Self-amalgamating tape for connections. Connect the service laptop to the Reader configuration port to access the CTM web interface. Refer to Connecting a service laptop to the Reader, page 47.

- 1. Install the RF cables or connectors.
- 2. Apply new self-amalgamating tape to the connections.
- 3. Select the **Configuration** link on the left side panel of the CTM web interface.
- Click the Channel tab.

Result: The following screen appears.

Confidential

UM 360450-210 Revision C

Page **228** of 288

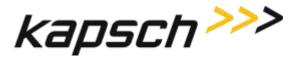

**Appendix** 

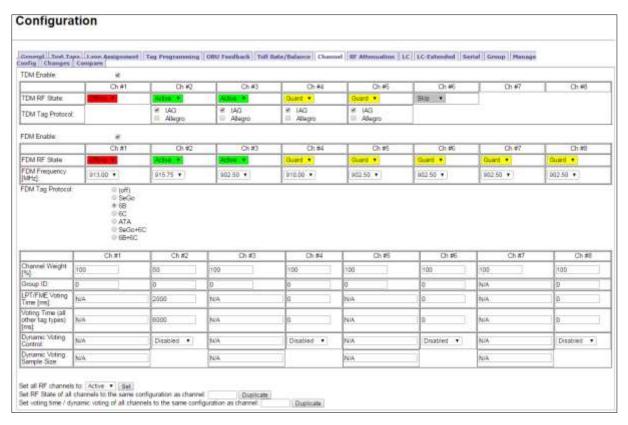

- 5. Set the Offline MRFM-S RF State back to Active.
- 6. Verify that the DATA LED illuminates solid green.
- 7. Verify module output powers and power at antenna using a commercial off-the shelf spectrum analyzer.
- 8. Ensure the MRFM-S is capturing OBU data (see Monitoring OBU transactions as they occur via the Diagnostics page, page 65).

# CTM replacement

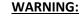

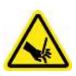

THE MODULES MAY HAVE SHARP EDGES. HANDLE THE MODULES CAREFULLY. WHENEVER POSSIBLE, USE A MODULE EXTRACTION TOOL TO REMOVE A MODULE.

Confidential

UM 360450-210 Revision C

Page **229** of 288

© Kapsch TrafficCom Canada Inc. 2014

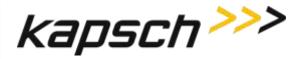

**Appendix** 

## **CAUTION:**

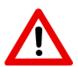

Removing a powered CTM from the Reader rack can damage the CTM. Before removing a CTM from the Reader, ensure that power on the affected side of the Reader is turned off, i.e. the power switch on the PSM is in the off position, or the PSM AC input power cord is disconnected.

### Removing a CTM

- 1. Switch the Reader over to the side with the CTM that is **not** being replaced (see Manually switching a Reader to the redundant side, page 46).
- 2. Set the PSM powering the CTM being replaced to the **off** position.
- 3. Label and then disconnect any communication cables connected to the CTM.
- 4. Remove the faulty CTM from the Reader rack.

#### Installing a CTM

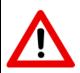

#### **CAUTION:**

To avoid damaging the modules, ensure that the connector on the module is properly aligned with the connector on the DSM back plane before the module is securely plugged into the DSM.

- Install a new CTM in the Reader Rack.
- Reconnect the communication cables to the CTM.
- 3. Set the PSM and CTM to the **on** position.
- 4. Switch the Reader to the new CTM side (see Manually switching a Reader to the redundant side, page 46).
- 5. If the CTM is in an IR network, reboot the CTM (see Rebooting the CTM, page 235).

Confidential

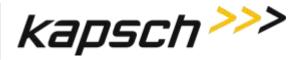

**Appendix** 

# **SPM** replacement

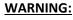

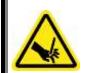

THE MODULES MAY HAVE SHARP EDGES. HANDLE THE MODULES CAREFULLY. WHENEVER POSSIBLE, USE A MODULE EXTRACTION TOOL TO REMOVE A MODULE.

#### Removing an SPM

- 1. Without disconnecting any of the sync wiring from the SPM terminal block, disconnect the SPM terminal block from the SPM.
- 2. Remove the SPM from the Reader rack.

#### Installing an SPM

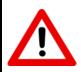

### **CAUTION:**

To avoid damaging the modules, ensure that the connector on the module is properly aligned with the connector on the DSM back plane before the module is securely plugged into the DSM.

- 1. Install a new SPM in the Reader Rack.
- 2. Reconnect the SPM terminal block.
- 3. Test the SPM (see Testing the Synchronization Circuit, page 217).

# LPM replacement

### **WARNING:**

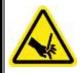

THE MODULES MAY HAVE SHARP EDGES. HANDLE THE MODULES CAREFULLY. WHENEVER POSSIBLE, USE A MODULE EXTRACTION TOOL TO REMOVE A MODULE.

#### Removing an LPM

- 1. Switch the Reader over to the side with the LPM that is not being replaced (see Manually switching a Reader to the redundant side, page 46).
- 2. Remove the faulty LPM from the Reader rack.

Confidential UM 360450-210 Revision C Page 231 of 288

© Kapsch TrafficCom Canada Inc. 2014

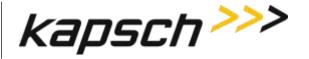

**Appendix** 

#### Installing an LPM

- 1. Install a new LPM in the Reader rack.
- 2. Switch the Reader back over to the new LPM side (see Manually switching a Reader to the redundant side, page 46).
- 3. Test all the LPM COM ports (see Testing an LPM COM port, page 217).

## **PSM** replacement

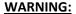

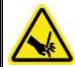

THE MODULES MAY HAVE SHARP EDGES. HANDLE THE MODULES CAREFULLY. WHENEVER POSSIBLE, USE A MODULE EXTRACTION TOOL TO REMOVE A MODULE.

## **WARNING:**

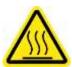

THE PSM MAY BECOME HOT UNDER NORMAL OPERATING CONDITIONS. ENSURE THE PSM HAS COOLED DOWN OR WEAR GLOVES WHEN HANDLING THE PSM.

### **WARNING:**

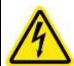

EXPOSED HIGH VOLTAGE IS PRESENT IN THE PSM. ENSURE THAT THE POWER SWITCH IS SET TO THE OFF POSITION AND THAT THE AC INPUT POWER CORD IS DISCONNECTED BEFORE REMOVING THE PSM.

#### Removing a PSM

- 1. Switch the Reader over to the side with the PSM that is not being replaced (see Manually switching a Reader to the redundant side, page 46).
- 2. Set the PSM power switch to the off position.
- 3. Remove the faulty PSM from the Reader rack.

Confidential

© Kapsch TrafficCom Canada Inc. 2014

UM 360450-210 Revision C

Page 232 of 288

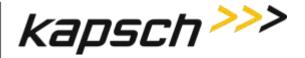

**Appendix** 

#### Installing a PSM

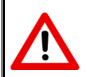

#### **CAUTION:**

To avoid damaging the modules, ensure that the connector on the module properly aligns with the connector on the DSM back plane before the module is securely plugged into the DSM.

- Install a new PSM in the Reader Rack.
- 2. Set the power switch of the new PSM to the on position.
- 3. Ensure that the new PSM +5 and +15 LEDs illuminate solid green.
- 4. Switch the Reader back over to the new PSM side (see Manually switching a Reader to the redundant side, page 39).

# **CFM** replacement

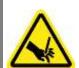

## **WARNING:**

THE MODULES MAY HAVE SHARP EDGES. HANDLE THE MODULES CAREFULLY. WHENEVER POSSIBLE, USE A MODULE EXTRACTION TOOL TO REMOVE A MODULE.

#### Removing a CFM

- If possible, save the configuration file of the CFM being replaced (see Saving the Reader configuration, page 246).
- 2. Remove the CTM on the side of the faulty CFM (see CTM, page 229).
- 3. While pushing on plastic clips, pull CFM straight out from DSM.

## Installing a CFM

- 1. Push CFM straight into connector on DSM until an audible click is heard.
- 2. Install the CTM removed in step 2 (see CTM, page 229).
- 3. Load the configuration file saved in step 1 to the new CFM (see Uploading a saved configuration, page 246), or locate and upload the latest saved Reader configuration.

Confidential UM 360450-210 Revision C Page 233 of 288

© Kapsch TrafficCom Canada Inc. 2014

**Appendix** 

# Replacing a PSM fuse

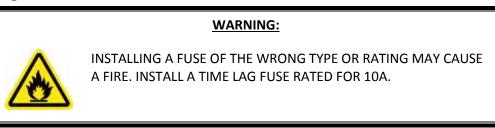

- 1. Set the PSM power switch to the off position.
- 2. Disconnect the AC power cord.
- 3. Using a flat-tipped screwdriver, rotate the fuse holder counter-clockwise 180 degrees. Slide out the fuse holder as shown in Figure 7-1.

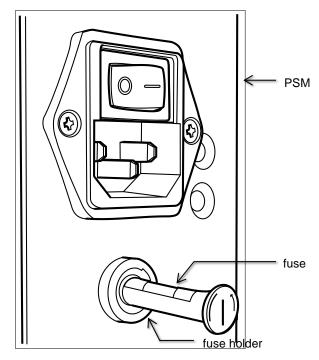

Figure 7-1: PSM fuse and fuse holder

- 4. Rotate the fuse holder clockwise to allow the old fuse to fall free of the fuse holder.
- 5. Place the new fuse in the fuse holder then slide the fuse holder into the PSM.
- 6. Using a flat-tipped screwdriver, rotate the fuse holder 180 degrees to secure the fuse holder in the PSM.

Confidential

UM 360450-210 Revision C

Page 234 of 288

© Kapsch TrafficCom Canada Inc. 2014

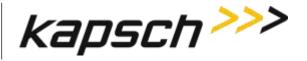

**Appendix** 

# **Rebooting the CTM**

This procedure outlines two ways of rebooting the CTM; using the ON/OFF switch on the CTM, and using the Reboot button from the CTM web interface.

Prerequisites: To reboot from the browser interface, you must have Software Management permissions.

#### Rebooting using CTM ON/OFF switch

- 1. Set the CTM ON/OFF switch to OFF.
- 2. After five seconds, set the CTM ON/OFF switch back to ON. The CTM POWER LEDs immediately illuminate solid green. After 90 120 sec., the CTM STATUS LEDs illuminate their normal state (see LED Status, page 201).

#### Rebooting from the browser interface

Login to the CTM web Interface.

Result: The following Home page appears.

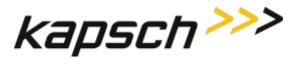

**Appendix** 

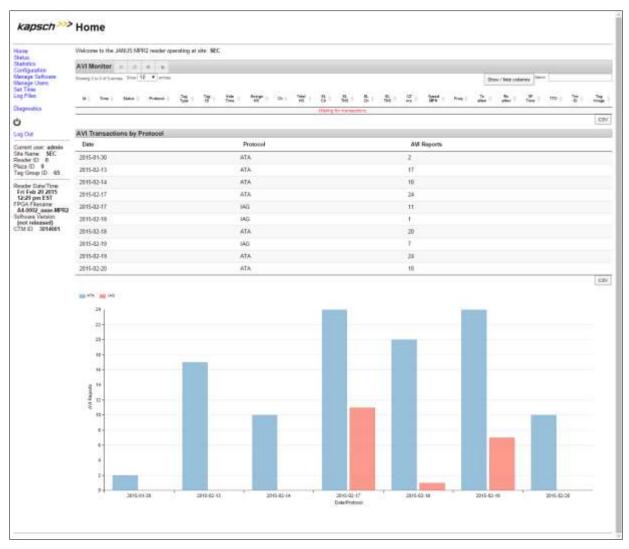

2. Select the **Manage Software** link on the left side panel of the CTM web interface.

Result: The following screen appears.

Confidential

UM 360450-210 Revision C

Page **236** of 288

© Kapsch TrafficCom Canada Inc. 2014

Appendix

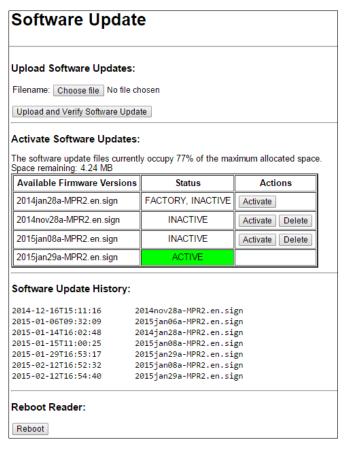

3. Click the Reboot button

# Configuring events that cause a switchover

Redundant Readers need to be configured in order to:

- Determine whether the Reader switches over when there is a failure
- · Determine what failures cause a switchover
- Determine if the Reader switches back to the primary side once a failure has cleared.

Prerequisites: The primary and secondary sides are both powered up. You must have Advanced User permissions to configure redundancy settings in the browser interface.

Confidential

UM 360450-210 Revision C

Page 237 of 288

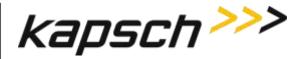

**Appendix** 

### Manually select the active side and disable switchover

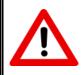

#### **CAUTION:**

If the primary or secondary side is forced active via the SPM redundancy mode switch and that side fails, the Reader will not switch to the other side and data could be lost.

Set the toggle switch on the SPM to the side to stay active, either SECONDARY or PRIMARY.
 Result: This side is now active and no switchover will occur unlessa failure occurs.

#### Letting the Reader automatically choose the active side

1. Set the SPM toggle switch to AUTO.

Result: The primary side is now active by default, until a primary failure occurs.

#### Enabling the Reader to recover automatically to the primary side

Select the Auto Recovery to Prime check box then click the **Update General Configuration** button.
 Result: The Reader will now automatically switch back to the primary side once a primary failure has cleared.

#### Configuring the Reader to switch over automatically when an LC link is down

- 1. Select the **Configuration** link on the left side panel.
- 2. Click the LC tab.

Result: The following screen appears.

Confidential UM 360450-210 Revision C Page 238 of 288

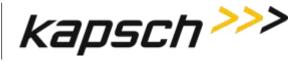

JANUS® Multi-Protocol Reader Ver. 2:

**Appendix** 

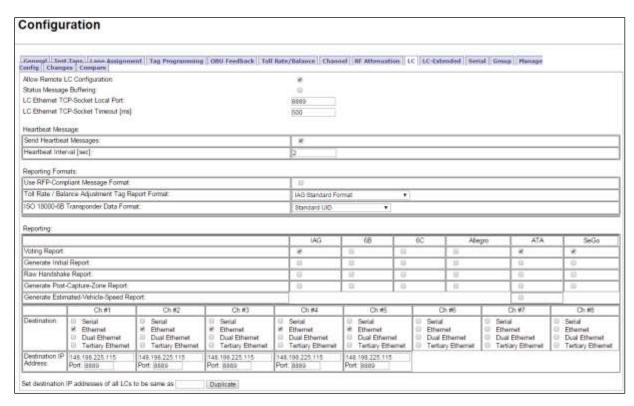

- Ensure that LC communications is configured, that is, the appropriate Ethernet and Serial selections are made in the Destinations field.
- 4. Select the **Send Heartbeat messages** check box to enable sending heartbeat messaging, as required.
- Enter a time, in seconds, in the Heartbeat Interval field. This number must be lower than the LC communication error threshold.
- 6. Click the General tab.

Result: The following screen appears.

Confidential

UM 360450-210 Revision C

Page **239** of 288

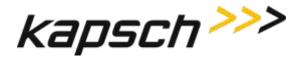

**Appendix** 

| Configuration                                                                                                    |                                                                           |                 |  |  |  |  |
|----------------------------------------------------------------------------------------------------|---------------------------------------------------------------------------|-----------------|--|--|--|--|
|                                                                                                    |                                                                           | TANADA PROPERTY |  |  |  |  |
| Config   Changes   Compare                                                                                                    | Feedback Toll Bate/Balance Channel SF Attenuation LC LC-Estended Serial I | Group   Hamage  |  |  |  |  |
| Site Name                                                                                                    | BEC                                                                       |                 |  |  |  |  |
| Ethernet 1 (LC 1Gbps) IP Address                                                                                                    | 148.199.225.198                                                           |                 |  |  |  |  |
| Ethernet 1 (LC 1Gbps) Subnet Mask                                                                                                    | 210.255.0.0                                                               |                 |  |  |  |  |
| Ethernet 2 (IRIF 100Mbps) IP Address:                                                                                                    | 182 188 0-51                                                              |                 |  |  |  |  |
| Reader IP Address:                                                                                                    | 100050                                                                    |                 |  |  |  |  |
| USB Adapter or Bluetooth IP Address                                                                                                    | 192,166.2.50                                                              |                 |  |  |  |  |
| Default Gateway IP:                                                                                                    | 0000                                                                      |                 |  |  |  |  |
| Suppress Non-IAG Tags:                                                                                                    | ×                                                                         |                 |  |  |  |  |
| Diagnostics Port Baud Rate                                                                                                    | 115200 •                                                                  |                 |  |  |  |  |
| Reader configuration Auto-backup & Recovery                                                                                                    | *                                                                         |                 |  |  |  |  |
| Reader Sync                                                                                                    |                                                                           |                 |  |  |  |  |
| Enable Reader Sync                                                                                                    | *                                                                         |                 |  |  |  |  |
| Superframe Synt: Skip.                                                                                                    | Sync to every superframe Sync to every other superframe                   |                 |  |  |  |  |
| Add 2 Dummy Frames:                                                                                                    | * No<br>© Yes                                                             |                 |  |  |  |  |
| Type Of Reader Syncing To                                                                                                    | Janus 💌                                                                   |                 |  |  |  |  |
| Report Latency by Tag Type:                                                                                                    |                                                                           |                 |  |  |  |  |
| G - Interior FPT Delay [ms]:                                                                                                    | S-                                                                        |                 |  |  |  |  |
| 1 - Ederior FPT Delay [ms]                                                                                                    | [0                                                                        |                 |  |  |  |  |
| and the state of the state of t | 10                                                                        |                 |  |  |  |  |
| 2 - Exterior LPT Delay [me]                                                                                                    | 0                                                                         |                 |  |  |  |  |
| 3 - LCD Display Delay [me]:                                                                                                    | 0                                                                         |                 |  |  |  |  |
| 4 - Commercial Vehicle (CVO) Delay [ms]                                                                                                    | [0                                                                        |                 |  |  |  |  |
| 5 - OBU Feedback Tag Delay [ms]                                                                                                    | n                                                                         |                 |  |  |  |  |
| 6 - HOT Tag Delay [ms]                                                                                                    | ju .                                                                      |                 |  |  |  |  |
| Primary/Secondary                                                                                                    |                                                                           |                 |  |  |  |  |
| Redundant Mode                                                                                                    | *                                                                         |                 |  |  |  |  |
| Dual Reporting Mode                                                                                                    | 0                                                                         |                 |  |  |  |  |
| Auto Recovery To Prime:                                                                                                    |                                                                           |                 |  |  |  |  |
| Switchover on Serial Link Down                                                                                                    | 19                                                                        |                 |  |  |  |  |
| Seitchover on Ethernet LC Link Down                                                                                                    | 1,0                                                                       |                 |  |  |  |  |
| Reader Statistics:                                                                                                    |                                                                           |                 |  |  |  |  |
| Use database:                                                                                                    | 18                                                                        |                 |  |  |  |  |
| Database (Tuns) Maximum records                                                                                                    | 10000                                                                     |                 |  |  |  |  |
| Database (Summary) Retention period (7-90 days):                                                                                                    | 30                                                                        |                 |  |  |  |  |
| Database (Summary) Interval [1-30 minutes]:                                                                                                    | 15                                                                        |                 |  |  |  |  |
| Dissriboard:                                                                                                    | 9,5                                                                       |                 |  |  |  |  |
| Transaction Summary dashboard                                                                                                    |                                                                           |                 |  |  |  |  |
| - In the state of the state of  | 1.00                                                                      |                 |  |  |  |  |

7. Select the Switchover on Serial Link Down and/or Switchover on Ethernet LC Link Down check box, as required.

Note: When setting the LC Retry Timeout, consider the baud rate used to communicate with the LC and the processing speed of the LC to avoid false failure reports.

- 8. If Switchover on Serial Link Down is enabled, from the Serial tab on the Configuration page, enter a time, in milliseconds, in the LC Retry Timeout field. If an LC does not respond within this time, the Reader will consider serial communications to the LC to be down and will trigger a switchover if the SPM redundancy mode switch is in AUTO.
- 9. If Switchover on Ethernet LC Link Down is enabled, enter a time, in milliseconds, in the LC Ethernet TCP-Socket Timeout text box. If an LC does not respond within this time, the Reader will consider Ethernet communications to the LC to be down and could trigger a switchover if the SPM redundancy mode switch is in AUTO.

Confidential

UM 360450-210 Revision C

Page **240** of 288

© Kapsch TrafficCom Canada Inc. 2014

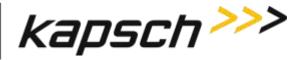

Appendix

#### Configuring the Reader to switch over when the Ethernet IR link is down

Prerequisites: Multiple Reader communication method set to Ethernet in the Lane Assignment tab of the Configuration page.

- 1. Select the **Configuration** link on the left side panel.
- Click the General tab.
- 3. Select the Switchover on Ethernet IRIF Link Down check box.
- From the Lane assignment tab on the Configuration page, enter an IRIF timeout, in milliseconds, in the IRIF text box.

Result: The Reader now continuously checks the IRIF link and switches over whenever a downed Ethernet IRIF link is detected.

### Configuring the Reader to switchover based on Test tag feedback (if present)

Note: Test tags are used to continuously check and confirm the operation of the antennas.

- 1. Select the **Configuration** link on the left side panel.
- 2. Click the Test Tags tab.

Result: The following screen appears.

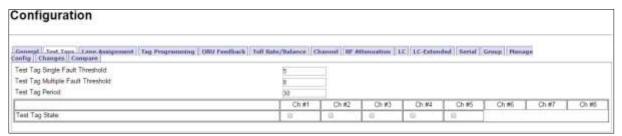

- 3. Select the **Test Tag State** check box to enable tag testing for the appropriate RF channel(s).
- Enter the number of consecutive test tag faults that cause a channel to be considered bad in the Test Tag Single Fault Threshold text box.

Note: This should be set to 5 or higher.

- 5. Enter the number of bad channels that will trigger an automatic switchover, if the SPM redundancy switch is in AUTO, in the **Test Tag Multiple Fault Threshold** text box.
  - Note: This value must be less than or equal to the number of RF channels equipped with test tags.
- 6. Enter the period of time between test tag checks, in seconds, in the **Test Tag Period** check box.

Note: This should be set between 30 and 90 seconds.

7. Press Enter or select a different tab to accept.

### **New firmware**

Periodically, Kapsch Service will release a new version of the Reader firmware. The firmware name indicates the year, month, day, and revision number of the release.

Confidential UM 360450-210 Revision C Page **241** of 288

© Kapsch TrafficCom Canada Inc. 2014

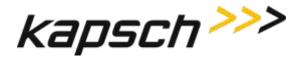

Appendix

This procedure outlines how to upload the new firmware to the Reader so it can then be activated.

#### Uploading new firmware

Prerequisites: A service laptop containing a copy of the latest firmware is connected to either the Ethernet 1 or

a USB port and then logged into the CTM web interface.

You must have Software Management permissions.

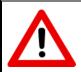

#### **CAUTION:**

On a redundant Reader, ensure that the redundant side has no fault conditions and all lane controller links are functioning

1. Select the Manage Software link from the left panel of the screen.

Result: The following Software Update page appears.

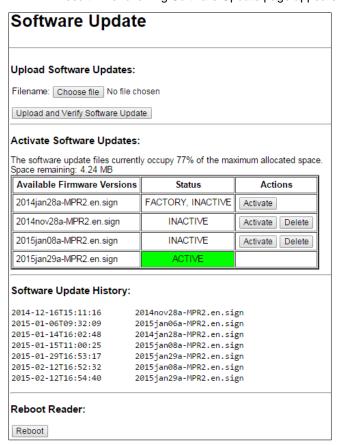

Note: Ensure that the new firmware version is more recent than the active firmware version

2. Check the **Space remaining** to ensure there is enough Reader memory to load the new firmware.

Confidential

UM 360450-210 Revision C

Page 242 of 288

© Kapsch TrafficCom Canada Inc. 2014

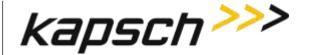

JANUS® Multi-Protocol Reader Ver. 2:

Appendix

- 3. If there is not enough Reader memory, delete an older, inactive version of the firmware (see Deleting firmware, page 245).
- 4. Click the **Browse** button to select the new firmware file saved on the computer.
- 5. Click the Upload and Verify Software Update button, then click Yes to confirm.

Result: The firmware will upload from the computer to the Reader. After the firmware has finished uploading to the Reader, the firmware appears in the table of available firmware versions as INACTIVE.

To begin using the new firmware, activate the firmware (see Activating new firmware).

#### Activating new firmware

The currently active firmware version becomes inactive once another firmware version is activated. All numbered callouts in parenthesis refer to **Error! Reference source not found.**.

The following procedures outline the steps for activating an inactive firmware version stored on the Reader.

Prerequisites: You must have Software Management permissions.

The primary and secondary sides of the Reader are running normally.

The required firmware is uploaded to the Reader (see New firmware, page 241).

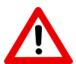

#### **CAUTION:**

Activating inactive factory firmware on a running system is not recommended. The factory firmware may not be appropriate for the specific application.

#### **CAUTION: Redundant Reader**

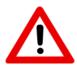

During firmware activation (typically less than 60 seconds) the Reader will switch over to the other side to process and report transactions, regardless of the position of the mode switch on the SPM module. Ensure that the other side is running normally and all lane controller links are functioning. The Reader will be unable to process or report transactions if it is unable to switch over to the other side.

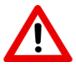

#### **CAUTION: Non-Redundant Reader**

During firmware activation (typically less than 60 seconds), a non-redundant Reader is unable to process or report transactions.

Confidential UM 360450-210 Revision C

Page **243** of 288

© Kapsch TrafficCom Canada Inc. 2014

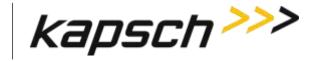

JANUS® Multi-Protocol Reader Ver. 2:

Appendix

#### On the Primary side:

- 1. Save the current configuration file, (see Saving the Reader configuration, page 246).
- 2. From the **Software Management** page, identify the inactive firmware version to be activated in the firmware version table.
- Click the corresponding Activate button to activate the firmware. Click to acknowledge there will be a delay before the firmware becomes active.
- If necessary, restore the configuration file saved in step 1 (see Uploading a saved configuration, page 246).

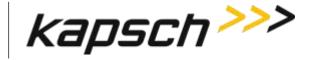

JANUS® Multi-Protocol Reader Ver. 2:

Appendix

#### On the Secondary side:

1. Repeat steps 1 through 4 for the secondary side, ensuring the same firmware version is active for the primary and secondary side.

#### Deleting firmware

The Factory firmware and active firmware cannot be deleted. All callouts refer to **Error! Reference ource not found.**. This procedure outlines the steps for deleting an inactive firmware version stored on the Reader.

Prerequisites: You must have Software Management permissions.

- From the Software Management page, identify the inactive firmware version to be deleted in the firmware version table.
- 2. Click the corresponding **Delete** button.
- 3. Click Yes to confirm.

Result: The firmware will be deleted and will no longer appear in the firmware version table.

**Appendix** 

#### Saving the Reader configuration

Each CTM has a unique configuration file stored on its CFM. This configuration file can be downloaded and saved to a computer. Use a saved configuration file to do the following.

- Quickly configure another Reader requiring the same or similar configuration.
- Restore the Reader to a known configuration.
- Troubleshoot problems by comparing the current configuration to past configurations.

This procedure outlines the steps for saving the Reader configuration to a service laptop which is logged into a CTM.

Prerequisites: A service laptop connected to Ethernet 1 or a USB port of the CTM and accessing the CTM web interface. Refer to Connecting a service laptop to the Reader, page 47.

- 1. Click the **Configuration** link on the left side panel.
- 2. Click the Manage Config tab on the Configuration page.

Result: The following screen appears.

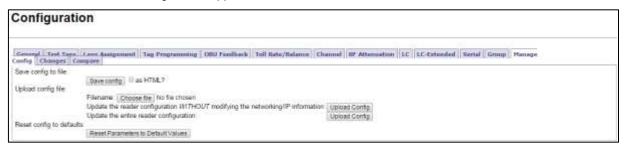

3. Click the **Save config** button to save the new configuration.

Note: Different ways to save the configuration file appear depending on the web browser you use.

#### Uploading a saved configuration

Uploading a saved configuration will overwrite the current Reader configuration. There are two options for uploading a saved configuration: updating all configuration settings except for the IP settings, or updating all configuration settings including the IP settings. All callouts refer to **Error! Reference** ource not found.

Prerequisites: A service laptop connected to Ethernet 1 or a USB port of the CTM and accessing the CTM web interface. Refer to Connecting a service laptop to the Reader, page 47. A version of the configuration file to be loaded is saved on a service laptop connected to the Reader.

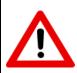

#### **CAUTION:**

Improper modification of configuration parameters may adversely affect system operation. The default values may not be appropriate for the specific application. It is the system integrator's responsibility to tailor the configuration parameters to the specific operating

Confidential
© Kapsch TrafficCom Canada Inc. 2014

UM 360450-210 Revision C

Page **246** of 288

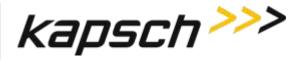

Appendix

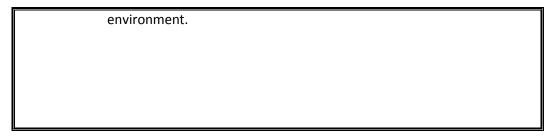

- From the Manage Config tab on the Configuration page, click the Browse button to locate the configuration file on the service laptop to be uploaded.
- 2. If uploading all configuration settings to the Reader without changing the IP addresses settings, click the first **Upload Config** button.
- If uploading all configuration settings to the Reader, including the IP addresses, click the second Upload Config button.

#### Resetting the Reader configuration to the factory default

Certain field service tests use the factory default configuration. This procedure outlines how to restore the factory default values without changing the Reader IP addresses.

Prerequisites: A service laptop connected to Ethernet 1 or a USB port of the CTM and accessing the CTM web interface. Refer to Connecting a service laptop to the Reader, page 47. Save the current Reader configuration (Saving the Reader configuration, page 246).

#### **CAUTION:**

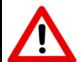

The factory default configuration should not be restored on a running Reader. The factory firmware may not be appropriate for the specific application. Save the current Reader configuration before resetting the Reader configuration to the factory default.

- 1. Click on the **Configuration** link on the left side panel of the CTM web Interface.
- Click the Manage Config tab.

Result: The following screen appears.

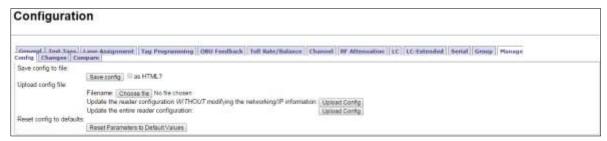

3. Click the Reset Parameters to Default Values button.

Confidential UM 360450-210 Revision C Page **247** of 288

© Kapsch TrafficCom Canada Inc. 2014

**Appendix** 

Result: All configuration values, except for the Reader IP addresses, will change to the factory defaults.

### Administration

User administration permissions are needed when a new user account needs to be created, when an account needs to be changed, or deleted. The user can be given access to any combination of the five following access areas.

- User
- Advanced user
- Software management
- User admin
- Manage log files

#### Creating a new user

This procedure outlines how to create a new user account, create a password, and set the user permissions.

Prerequisites: A service laptop connected to either the Ethernet 1 or a USB port of the CTM. Refer to Connecting a service laptop to the Reader, page 47. You must have User Admin permissions.

1. Click on the Manage Users link on the left side panel

Result: The following screen appears.

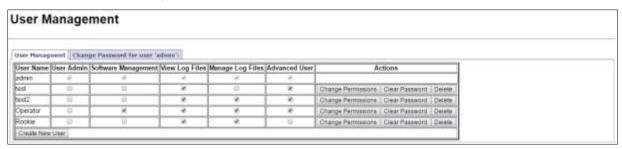

- A Create New User form will appear on the User Management tab.
- Click the Create New User button.

Result: The following screen appears.

Confidential

Appendix

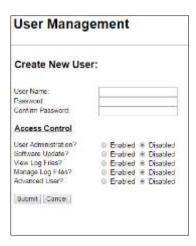

- 4. Enter a unique user name in the **User Name** text box.
- 5. Enter the new user's password in the **Password** and **Confirm Password** text boxes.
- 6. Select **Enabled** for any of the five access areas to give the user the appropriate permissions.
- Click Submit to create the new user account and return to the User Management tab.
   Note: If you decide not to create the user at this time, click Cancel to return to the User Management tab

#### Changing a user's access permissions

A user's access permissions are set when the user account is created. As a user's responsibilities change, they may need access to more or fewer areas of the Reader configuration. This procedure outlines how to change the access permissions of an existing user.

Prerequisites: A service laptop connected to Ethernet 1 or a USB port of the CTM. Refer to Connecting a service laptop to the Reader, page 47. You must have User Admin permissions.

 Click on the Manage Users link on the left side panel Result: The following screen appears.

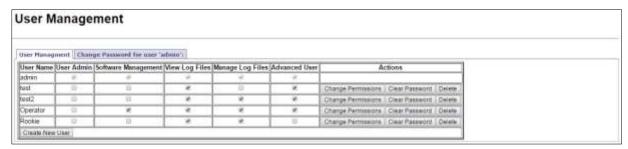

- Identify the user whose access permissions need changing.
- Select the corresponding check box to give access to a particular area; clear the corresponding check box to deny access.

Note: If you navigate away from the User Management page before clicking the Change Permissions button, the access changes are not saved.

4. After the appropriate access changes are made, click the user's corresponding **Change Permissions** button. **Result:** The following screen appears.

Confidential UM 360450-210 Revision C Page **249** of 288

© Kapsch TrafficCom Canada Inc. 2014

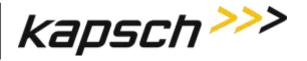

**Appendix** 

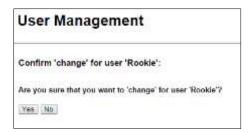

5. Click Yes to confirm.

Result: The user access permissions update.

#### Deleting a user

**Note**: A deleted user will no longer be able to access the CTM web interface.

Prerequisites: A service laptop connected to Ethernet 1 or a USB port of the CTM. Refer to Connecting a service laptop to the Reader, page 47. You must have User Admin permissions.

Click on the Manage Users link on the left side panel.

Result: The following screen appears.

| Jser Management                                    |            |                    |                   |                     |             |                                              |  |  |  |  |
|----------------------------------------------------|------------|--------------------|-------------------|---------------------|-------------|----------------------------------------------|--|--|--|--|
| User Hanagment   Change Password for user 'admin's |            |                    |                   |                     |             |                                              |  |  |  |  |
| User Name                                          | Jeer Admin | Software Managemer | nt View Log Files | Manage Log Files Ad | vanced User | Actions                                      |  |  |  |  |
| admin                                              |            | +                  | . 4               | *                   | 4.          |                                              |  |  |  |  |
| test                                               | .0         | . 10               |                   | - 0                 | ie.         | Change Permissions   Clear Password   Delete |  |  |  |  |
| test2                                              | 10         | - 10               |                   |                     | W           | Charge Permissions   Clear Passaurit   Delet |  |  |  |  |
| Operator                                           | 0          | ×                  |                   | *                   | . N         | Change Permissions   Clear Passauril   Delet |  |  |  |  |
|                                                    | 0          |                    | 1 2               |                     |             | Charge Permissions   Clear Password   Deleti |  |  |  |  |

2. Click the corresponding **Delete** button.

**Result:** A dialog box appears for delete confirmation.

3. Click Yes to confirm.

### Verifying a computer is communicating with a specific CTM

Note: This test verifies the CTM that is being communicated with while using the web interface.

Prerequisites: A service laptop connected to Ethernet 1 or a USB port of the CTM and accessing the CTM web interface.

Refer to Connecting a service laptop to the Reader, page 47.

# Using an NTP Server to synchronize the clocks of Readers in an IR network

Readers can use NTP servers to accurately regulate the time of all Readers in an IR network. This procedure outlines how to enable NTP time synchronization, set IP addresses for the NTP servers, and select the time zone for display purposes.

Note: NTP time sync can be used when a single reader is in use, as well as multiple readers.

Confidential

UM 360450-210 Revision C

Page **250** of 288

© Kapsch TrafficCom Canada Inc. 2014

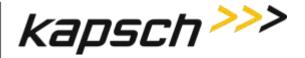

**Appendix** 

Prerequisites: The Reader must be on a network connected to the Internet. A service laptop connected to Ethernet 1 or a USB port of the CTM and accessing the CTM web interface. Refer to Connecting a service laptop to the Reader, page 47. You must have Advanced User permissions.

- Visit http://support.ntp.org/bin/view/Servers/StratumTwoTimeServers to see a list of NTP servers.
- Identify an NTP server in your geographic region (the ISO column) that has an OpenAccess policy (the AccessPolicy column).
- 3. Click on the host name of the NTP server (the **HostName** column). The **ServerForm** table appears.
- Record the IP address of the NTP server.

Note: The following step is optional.

- 5. Repeat steps 2 through 4 to obtain a total of three (3) IP addresses, each from a different NTP server.
- 6. Click on the **Set Time** link on the left side panel of the CTM web interface.

Result: The following screen appears.

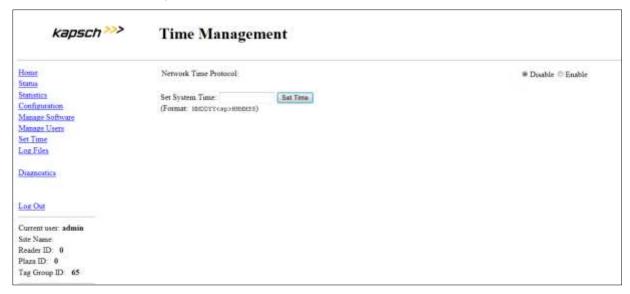

- 7. From the Time Management screen, select Enable to enable the Reader time updates from an NTP server.
- 8. Enter the three unique IP addresses recorded in step 4 in the NTP Server 1, 2 and 3 text boxes.
- 9. Select the appropriate time zone from the **Time Zone** drop-down box. This is for display purposes only.
- 10. Click the **Update NTP Setting** button.

Result: The first available NTP server updates the Reader time.

# Manually setting the Reader time and date

The Reader time can be set manually when it is not part of an Inter-Reader network. This procedure outlines how to set manually the Reader time.

Prerequisites: A service laptop connected to Ethernet 1 or a USB port of the CTM and accessing the CTM web interface. Refer to Connecting a service laptop to the Reader, page 47.

Note: Anyone can set the time.

1. Click the **Set Time** link on the left side of the panel.

Confidential UM 360450-210 Revision C Page 251 of 288

© Kapsch TrafficCom Canada Inc. 2014

**Appendix** 

**Note**: If Network Time Protocol is enabled, you will have to disable it to set the time manually.

Result: The following screen appears.

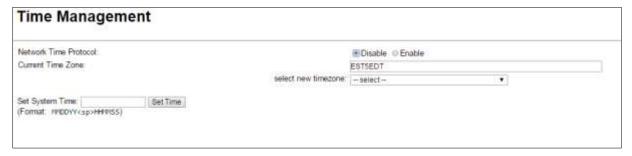

- Select a time zone.
- Enter a numeric value for the date and time in the Set System Time field. The format is 'MMDDYY<space>HHMMSS', using a 24-hour clock.
- Click the Set Time button.

Result: The Reader updates to the time entered in the field.

## Logging transactions remotely via an Ethernet connection

Attention: Use this function only under the direction of Kapsch Service.

## Monitoring OBU transactions as they occur via the DIAGNOSTIC PORT

Use the Diagnostics port to view OBU transactions as they occur. This can also be done from the CTM web interface Diagnostics page.

Prerequisites: A service laptop connected to the Reader DIAGNOSTIC PORT using PuTTY or HyperTerminal. Refer to Connecting a service laptop to the Reader, page 47.

see Using PuTTY to connect to the DIAGNOSTIC PORT, page 255, or,

see Using HyperTerminal to connect to the DIAGNOSTIC PORT, page 255.

**Note**: The operator must ensure that there is only one active connection to diag1 for any given CTM. Having more than one simultaneous diag1 connection per CTM is not supported.

- 1. Press the **Enter** key a few times until the command prompt is displayed.
- 2. At the login: prompt, enter diag1 as the user id and diag1 as the password.

Note: Any OBU transactions will be displayed as they occur.

## Saving Reader log files to a computer

This procedure outlines how to save any log file currently saved on the Reader to a computer.

Confidential

UM 360450-210 Revision C

Page 252 of 288

© Kapsch TrafficCom Canada Inc. 2014

Appendix

Prerequisites: A service laptop connected to Ethernet 1 or a USB port of the CTM and accessing the CTM web interface. Refer to Connecting a service laptop to the Reader, page 47. You must have View Log Files and Manage Log Files permissions.

Select the Log Files link on the left side panel of the CTM web interface.
 Result: The following screen appears.

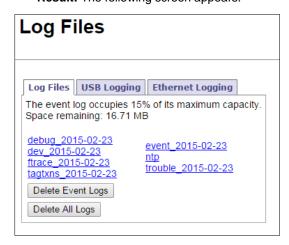

Right-click on the log file you want to save from the list.
 Result: The following screen appears.

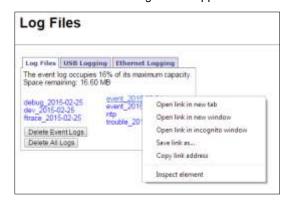

- 3. Click **Save Target As...** (Internet Explorer), **Save Link As...** (Firefox), or **Save Link As...** (Chrome) as applicable.
- 4. In the pop-up window, select a save location, and then click the **Save** button.

Result: The file downloads to the computer.

# Manually saving a Reader log file to a USB flash drive

This procedure outlines how to save any log file currently saved on the Reader to a USB memory stick.

Prerequisites: A USB memory stick is inserted into one of the CTM USB ports.

You must have View Log Files and Manage Log Files permissions.

Confidential UM 360450-210 Revision C Page 253 of 288

© Kapsch TrafficCom Canada Inc. 2014

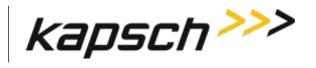

JANUS® Multi-Protocol Reader Ver. 2:

Appendix

From the USB Logging tab on the Log Files page:

- 1. Click the Copy Log Files to USB device button.
- 2. Click the Safely Remove Hardware and Eject Media icon on the taskbar tray and select Eject USB device.
- 3. Remove the USB memory stick.

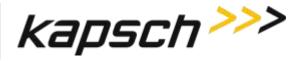

## Appendix A Miscellaneous

## Using PuTTY to connect to the DIAGNOSTIC PORT

- 1. Launch PuTTY.
- 2. Select Serial as your Connection Type.
- Select the computer COM port that is connected to the Diagnostic Port.
- 4. Enter 115200 in the Speed text box.
- 5. Click Open.

Result: The following configuration screen appears.

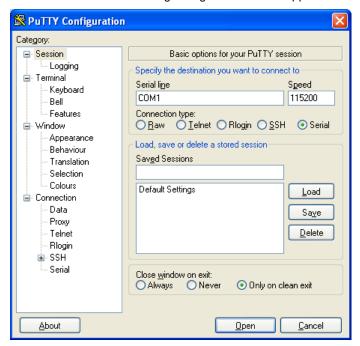

6. Press **Enter** a few times until the login prompt appears.

# Using HyperTerminal to connect to the DIAGNOSTIC PORT

- 1. Go to Start → Run.
- 2. Type hypertrm, and then click OK.
- 3. In the Connection Description pop-up, enter a session name and then click OK.
- In the Connect To pop-up, select the COM port that is connected to the Diagnostic Port from the Connect Using drop-down box.
- 5. Click OK.

Confidential

UM 360450-210 Revision C

Page **255** of 288

© Kapsch TrafficCom Canada Inc. 2014

**Appendix** 

## Using RealTerm to connect to the MRFM-S

- 1. Connect a serial cable from the MRFM LC COM port to a port on your computer.
- 2. Launch RealTerm.
- 3. From the **Port** tab, select 115200 from the **Bits per second** drop-down box,set **Data Bits** to **8**, set **Parity** to **None**, **Stop Bits** to **1**, **Flow Control** to **None**.

Example: The following example is shown.

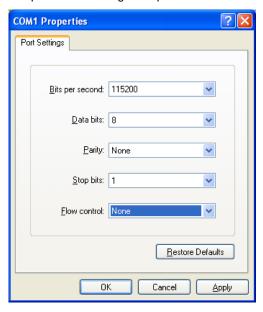

- Select the COM port number of the computer port you connected to in Step 1 from the Port drop-down box.
- Click the ✓ Change button.

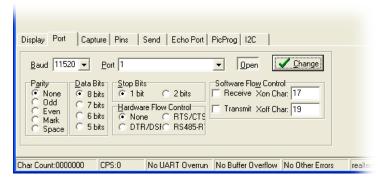

- 6. From the **Display** tab, select Binary from the Display As column.
- 7. MRFM-S data now displays in the display pane in the upper half of the **RealTerm** window.

Confidential

UM 360450-210 Revision C

Page **256** of 288

© Kapsch TrafficCom Canada Inc. 2014

**Appendix** 

## **Accessing Documentation**

You can access the documentation package for the JANUS® Multi-Protocol Reader Ver. 2 online at http://dds.kapsch.ca

A Username and Password can be obtained from Kapsch Service.

The documentation package includes the following.

- · Bill of Materials
- Assembly Drawings
- Schematic Drawings
- · Parts Specifications (for purchased items)
- Operator and Maintenance Manuals
- Installation Instructions
- Training slides
- Software Design Documents: Context Diagrams, Data Flows
- As-built installation drawings (services)

**Appendix** 

## **Technical Specifications and Pin outs**

## JANUS® Multi-Protocol Reader Ver. 2 Technical Specifications

Operation subject to FCC Site licensing (per FCC Part 90, Subpart M)

Dimensions (excluding enclosure)

Height = 17.5 inch Width = 19.06 inch

Depth = 11.30 inch

Weight (excluding enclosure)

Redundant Reader, with all slots filled: 63 lbs. (Not including MRFM-S)

**Enclosure Requirements** 

NEMA 4 rated

**Operating Temperature Range** 

 $-29.2^{\circ}$ F to  $+165.2^{\circ}$ F ( $-34^{\circ}$ C to  $+74^{\circ}$ C) For operation above  $131^{\circ}$ F ( $55^{\circ}$ C) a 300CFM fan tray is required.

**Power Requirements** 

300W @ 110VAC, UL/CSA power supply.

Minimum of two, 3-prong IEC-320 receptacles (not supplied).

**PSM Ratings** 

95-135 VAC, 60 +/- 2 Hz, 5A.

One capable of supplying full load on redundant systems.

Software

Latest release available at delivery. Reader ships with default configuration settings.

Memory Capacity

1,000,000 buffered transactions.

**RF Channel Capacity** 

Lane-based channels: maximum of 8.

ORT channels: maximum of 5.

Confidential

UM 360450-210 Revision C

Page **258** of 288

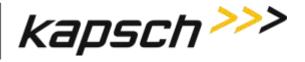

JANUS® Multi-Protocol Reader Ver. 2:

**Appendix** 

#### **NEMA 4 Enclosure Specifications**

#### Kapsch TrafficCom Field Cabinet Part Numbers

Left hinged: 800127-101 Right hinged: 800127-102

#### Dimension

Height = 36 inch | Width = 30 inch | Depth = 20 inch

#### **Enclosure Requirements**

A 6 to 8-inch clearance between the top and bottom of the Reader and enclosure.

Located for ready maintenance access.

Location limited by maximum RF and Synchronization cable run length.

#### Construction

-Aluminum with stainless steel components -Neoprene gasket

-Installed a 19-inch equipment rack for Reader mounting -Universally keyed lock

#### **Penetrations**

Must not allow moisture or condensation to run onto electronics or power cables.

Kapsch TrafficCom warranty extends to manufacturer defects as delivered but does not cover environments, locations, or penetrations that invalidate the NEMA 4 rating.

Deference is made to any specifications used by the agency to govern NEMA 4 enclosures on its roadways.

#### Grounding

Use AWG 8 wire to connect to the earth – ground system.

Confidential

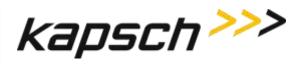

Appendix

### **CTM Diagnostic Port pin out**

#### **Connector Type**

Data Communications Equipment (DCE) pin assignment, 9-pin male connector.

### **Lightning Suppression**

## Not required.

| Pin Number | Signal | Description            |
|------------|--------|------------------------|
| 1          | DCD    | Carrier Detect input   |
| 2          | RXD    | Receive Data input     |
| 3          | TXD    | Transmit Data output   |
| 4          |        | n/c                    |
| 5          | GND    | Logic Ground           |
| 6          |        | n/c                    |
| 7          | RTS    | Request to Send output |
| 8          | CTS    | Clear to Send input    |
| 9          |        | n/c                    |

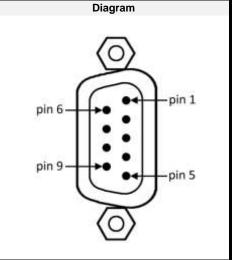

Confidential

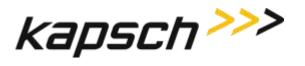

**Appendix** 

| CTM Ethernet Ports 1 and 2 pin out |                 |                         |         |
|------------------------------------|-----------------|-------------------------|---------|
| Connec                             | ctor Type       |                         |         |
| 8 pin RJ45 female                  | 9               |                         |         |
| Lightni                            | ing Suppression |                         |         |
| Recommended                        | on all pins.    |                         |         |
| Pin Number                         | Signal          | Description             | Diagram |
| 1                                  | BI_DA+          | Bi-directional pair A + |         |
| 2                                  | BI_DA-          | Bi-directional pair A - |         |
| 3                                  | BI_DB+          | Bi-directional pair B + | SS SS   |
| 4                                  | BI_DC+          | Bi-directional pair C + | pin 1   |
| 5                                  | BI_DC-          | Bi-directional pair C - | pin 8   |
| 6                                  | BI_DB-          | Bi-directional pair B - |         |
| 7                                  | BI_DD+          | Bi-directional pair D + |         |
| 8                                  | BI_DD-          | Bi-directional pair D - |         |

| SPM terminal block connections |                |                        |              |
|--------------------------------|----------------|------------------------|--------------|
| Connector T                    | уре            |                        |              |
| Terminal block                 |                |                        |              |
| Lightning Տւ                   | ppression      |                        |              |
| Recommended for a              | ll signal wire | S.                     |              |
| Terminal Number                | Signal         | Description            | Diagram      |
| 1                              | CGND           | chassis ground, shield | POS'N 1      |
| 2                              | R-             | Sync Rx (RS-422 -)     | terminal 1 — |
| 3                              | R+             | Sync Rx (RS-422 +)     |              |
| 4                              | T+             | Sync Tx (RS-422 +)     |              |
| 5                              | T-             | Sync Tx (RS-422 -)     | terminal 6   |
| 6                              | CGND           | chassis ground, shield | POS'N 6      |

Confidential UM 360450-210 Revision C Page **261** of 288

© Kapsch TrafficCom Canada Inc. 2014

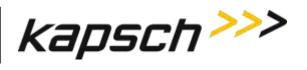

Appendix

### LPM RS-232 COM Port pin out

### **Connector Type**

Data Terminal Equipment (DTE) pin assignment, DB9

### **Lightning Suppression**

Recommended on pins 2, 3, 7, 8.

| Pin Number | Signal | Description          |   |
|------------|--------|----------------------|---|
| 1          | DCD    | Data Carrier Detect  |   |
| 2          | TXD    | Transmit data output |   |
| 3          | RXD    | Receive data input   |   |
| 4          | DTR    | Data Terminal Ready  | 9 |
| 5          | SGND   | Signal ground        |   |
| 6          | DSR    | Data Set Ready       | 3 |
| 7          | RTS    | Ready to Send        |   |
| 8          | CTS    | Clear To Send        |   |
| 9          | CGND   | Chassis ground       |   |

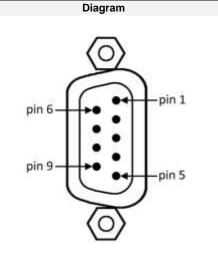

Confidential

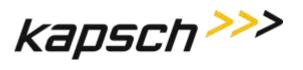

**Appendix** 

### LPM RS-422 COM Port pin out

### **Connector Type**

Data Terminal Equipment (DTE) pin assignment, DB9

### **Lightning Suppression**

Recommended on pins 1, 2, 3, 4.

| Pin Number | Signal | Description          | Diagram                        |
|------------|--------|----------------------|--------------------------------|
| 1          | TXD+   | Transmit data output |                                |
| 2          | TXD-   | Transmit data output | <b>(0)</b>                     |
| 3          | RXD+   | Receive data output  |                                |
| 4          | RXD-   | Receive data input   | pin 6 pin 1                    |
| 5          | NC     |                      |                                |
| 6          | NC     |                      | pin 9 pin 5                    |
| 7          | NC     |                      |                                |
| 8          | NC     |                      | $\langle \overline{0} \rangle$ |
| 9          | NC     |                      | J                              |

Confidential

UM 360450-210 Revision C

Page **263** of 288

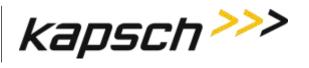

Appendix

# **Antenna Specifications**

| Antenna                                  | IAG-1                         | IAG-3                      |  |
|------------------------------------------|-------------------------------|----------------------------|--|
| P/N                                      | 800260-011                    | 800260-015                 |  |
| Lane Kit #                               | 802344-TAB                    | 802344-TAB                 |  |
| Description                              | 3x3 patch                     | 3x4 dipole array           |  |
| Width (inches)                           | 34.75                         | 34.5                       |  |
| Length (inches)                          | 31.75                         | 21.25                      |  |
| Thickness (inches)                       | 2.3                           | 3.13                       |  |
| Weight <sup>1</sup> (lbs)                | 33                            | 19                         |  |
| Mounting                                 | horizontal                    | horizontal                 |  |
| Application                              | standard width<br>or ORT lane | Standard Width or ORT lane |  |
| Straddle<br>(feet)<br>(min/max c<br>to c | 5.5/6.5                       | 5.5/6.5                    |  |

Note: Mounting information is provided as a guideline.

Weight specified is applicable to the antenna structure only i.e. it does not include mounting hardware.

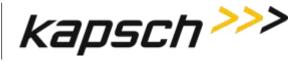

JANUS® Multi-Protocol Reader Ver. 2:

Appendix

### **Antenna Environmental Specifications**

Operating Temperature: -34C to 74C

Vibration:

Frequency Displacement Below 1 Hz 10 inch sway 1-4 Hz 1 inch sway 4-10 Hz 0.1 amplitude 0.03 amplitude 11-15 Hz 16-25 Hz 0.02 amplitude 26-30 Hz 0.01 amplitude 31-40 Hz 0.005 amplitude 41-50 Hz 0.003 amplitude

Shock (all direction): 15 G, 11 ms saw tooth

Wind: 160 mph
Peak Displacement: 6 inches

## **RF Cable Specifications**

Kapsch TrafficCom IVHS recommends the following options for RF feedline cables.

| Cable P/N | Manufacturer    | Loss/100ft<br>(dB) |
|-----------|-----------------|--------------------|
| LMR-400DB | Times Microwave | 3.966              |
| LMR-600DB | Times Microwave | 2.542              |
| LMR 900DB | Times Microwave | 1.725              |
| LDF4-50A  | Andrews         | 2.1                |

The maximum cable length is limited by the permitted cable signal loss. The maximum cable signal loss is based on the protocols selected and is limited to the lowest value in the table below of all protocols enabled.

Confidential UM 360450-210 Revision C Page **265** of 288

<sup>©</sup> Kapsch TrafficCom Canada Inc. 2014

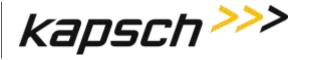

JANUS® Multi-Protocol Reader Ver. 2:

**Appendix** 

| Protocol            | Maximum cable loss (dB) |
|---------------------|-------------------------|
| TDM - IAG           | 8                       |
| ISO18000-6C         | 8                       |
| ISO18000-6B         | 4                       |
| SeGo                | 4                       |
| Allegro             | 4                       |
| 10374/ATA/AAR S-918 | 4                       |

Connectors: Use cable assembly tools recommended by the cable manufacturer.

Cable splicing: No splices are allowed, must be a continuous run

Minimum Bend Radius: See Manufacturers recommendation

Finished connection must be weatherproofed using self-amalgamating tape

Cable that run underground or may be submersed in water must be installed in conduit with no other cables capable of inducing RFI or EMI.

#### Synchronization cable specifications

Belden 9730 or 89730 cable or equivalent as determined by Kapsch TrafficCom engineering. Detailed specifications available from manufacturer.

An example of the wiring detail is shown in Figure 5-9: Synchronization circuit schematic for three Readers, page 179. This cable must be run in conduit and should not be run with other cables capable of inducing RFI or EMI.

#### Maximum Sync Cable Length

2000 feet (607 meters) max length, sum of all Readers cable segments to hub 1500 feet (457 meters) max length, any one Reader cable segment to hub

### Sync Cable Requirements

Temperature: as required for operating environment

Confidential UM 360450-210 Revision C Page **266** of 288

© Kapsch TrafficCom Canada Inc. 2014

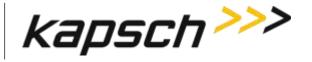

JANUS® Multi-Protocol Reader Ver. 2:

Appendix

Environmental: as required for operating environment (must be waterproof if immersion is possible)

Capacitance: 30 pF/ft or less

Sync Wire: 3 twisted pairs (2 active, 1 spare), shielded, single or multiple drain

Wire gauge: 24 AWG (minimum)

### **Terminal Block**

Temperature and Environmental: as required for operating environment

Number of terminals: [4 X (number of Readers in the sync group) plus 4] e.g. 3 Readers require <math>(4x3)+4=16

Connection: See the example diagram of a three-Reader sync hub connection in Figure 5-9, page 179.

## **Spares and Tools**

The following table lists the recommended spares for the JANUS reader and the Lane Kits.

| Part Number | Description                                        |
|-------------|----------------------------------------------------|
| 801638-001  | Configuration module - CFM                         |
| 801701-003  | Lane port module, RS422 - LPM                      |
| 801701-002  | Lane port module, RS232 - LPM                      |
| 802311-001  | Power supply module, primary - PSM                 |
| 802311-002  | Power supply module, secondary - PSM               |
| 307865-020  | Fuse, time lag, 10A, 500V, power supply main input |
| 801693-001  | Sync port module, 2-wire RS485-SPM                 |
| 801693-002  | Sync port module, 4-wire RS485 - SPM               |
| 801693-003  | Sync port module, 4-wire RS422 - SPM               |
| 802284-TAB  | Controller module, RS422 - CTM                     |
| 802284-TAB  | Controller module, RS232 - CTM                     |

Confidential

UM 360450-210 Revision C

Page 267 of 288

© Kapsch TrafficCom Canada Inc. 2014

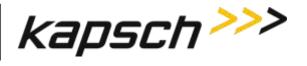

JANUS® Multi-Protocol Reader Ver. 2:

Appendix

| Part Number | Description       |
|-------------|-------------------|
| 802344-TAB  | Lane kit, IAG-3   |
| 800260-011  | Antenna, IAG-1    |
| 800260-015  | Antenna, IAG-3    |
| 800125-001  | Adapter cable, RF |
| 802295-TAB  | MRFM-S module     |

## **Test Equipment**

- Two-way radios
- Measuring device (Tape rule, Wheel)
- Lane marking materials (paint or other)
- Plumb bob (25ft. line length)
- Electronic Level (digital display)
- Tool kits, appropriate cables, connectors etc.

### **Test Vehicles**

- Bucket / Lift Platform Truck
- Passenger Vehicle (Type to be determined by Kapsch Engineering)

Confidential

**Appendix** 

## **Reference Documents**

| Doc number     | Title                                                                                   |  |
|----------------|-----------------------------------------------------------------------------------------|--|
| ICD 360430-111 | Interface Control Document for the Next Generation Reader External Hardware Interface   |  |
| 322704-TAB     | Calibration Procedures                                                                  |  |
| 322710-077     | Gold Transponder and Production Tester Calibration and Maintenance Procedure            |  |
| 801850-002     | Front Mount Exterior (FME) Transponder Mounting Instructions for passenger vehicles     |  |
| 801850-004     | G4 Interior Transponder Mounting Instructions                                           |  |
| 801850-005     | Front Mount Exterior (FME) Transponder Roof Mounting Instructions for trucks and buses  |  |
| 801850-006     | Motorcycle Front Mount Exterior (FME) Transponder Mounting Instructions                 |  |
| 801850-008     | G4F Feedback Interior Transponder Mounting Instructions                                 |  |
| 801850-012     | G4 Transponder Secure Mount Bracket Mounting Instructions                               |  |
| 801850-014     | G4P Permanent Interior Transponder Mounting Instructions                                |  |
| 801850-015     | Flat Pack Transponder (FPT) Mounting Instructions                                       |  |
| 801850-016     | Roof-Mount Flat Pack Transponder (FPT) Mounting Instructions for trucks and buses       |  |
| 801850-018     | Commercial Vehicle Operator (CVO) Self-Test Transponder Mounting Instructions           |  |
| 801850-019     | Front Mount Exterior (FME) Transponder Front Mounting Instructions for trucks and buses |  |
| 801850-020     | Motorcycle Flat Pack Transponder (FPT) Mounting Instructions                            |  |

#### **Other commercial Documents**

RuggedMC™ RMC40 Installation Guide

Belden 89730 Multi-Conductor - Multi-Pair Snake Cable Detailed Specifications and Technical Data Belden 9730 Paired - Multi-Pair Snake Cable Detailed Specifications and Technical Data

Confidential

UM 360450-210 Revision C

Page **269** of 288

© Kapsch TrafficCom Canada Inc. 2014

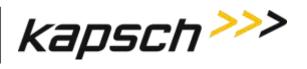

**Appendix** 

# **Acronyms and Synonyms**

| Term     | Meaning                                             | Reference or example                                                                                                    |
|----------|-----------------------------------------------------|----------------------------------------------------------------------------------------------------|
| AC       | Alternating current                                 |                                                                                                    |
| AM       | Amplitude modulation                                |                                                                                                    |
| AWG      | American wire gauge                                 |                                                                                                    |
| BGR      | Badger                                              | a Kapsch TrafficCom manufactured Reader assembly                                                                                                    |
| вом      | Bill Of Material                                    | A parts list identifying individual components in the assembly of a system module                                                                                                    |
| BPS      | Bits per second                                     | Data rate, or transmission speed                                                                                                    |
| CAT      | Category                                            | an Ethernet cable type                                                                                                    |
| CF       | Compact flash                                       | a memory storage type                                                                                                    |
| CFM      | Configuration Module                                | Non-volatile storage device containing the Reader configuration                                                                                                    |
| CGC      | Channel Group Controller<br>Module                  | PWA board to handle the Manchester encoded RF protocol between the transponder and the Reader                                                                                                    |
| CGND     | Chassis ground                                      | Common grounding mechanism for components within an enclosure or chassis. Typically earth grounded. The earth ground system must comply with the U.S. National Electrical Code (NEC) requirements for a grounding electrode. |
| CMOS     | complementary metal-oxide semiconductor             | a technology for manufacturing ICs                                                                                                    |
| СОМ      | communications                                      | ex. COM port                                                                                                    |
| СОМ      | Communication module                                | In the Badger Reader, the Communication module provides the RS232/RS422 interface between the Reader and the Lane Controller. Note: Replaced by the LPM in the JANUS Reader                                                  |
| computer | the service laptop computer or the LC host computer |                                                                                                    |
| CPS      | Cycles per second                                   | Hertz                                                                                                    |

Confidential

UM 360450-210 Revision C

Page **270** of 288

© Kapsch TrafficCom Canada Inc. 2014

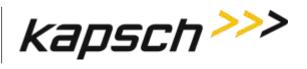

JANUS® Multi-Protocol Reader Ver. 2:

**Appendix** 

| Term     | Meaning                               | Reference or example                                                                                                    |  |  |
|----------|---------------------------------------|----------------------------------------------------------------------------------------------------|--|--|
| CPU      | Central processing unit               |                                                                                                    |  |  |
| CRA      | Cross Reader Algorithm                | Badger Reader legacy algorithm (tag based) used to suppress duplicate transaction reporting to the Lane Controller               |  |  |
| СТМ      | Controller Module                     | A plug-in module containing an assembly of CGC and MC                                                                            |  |  |
| CTS      | Clear to send                         | RS232 pin assignment                                                                                                    |  |  |
| DA       | data                                  |                                                                                                    |  |  |
| DB or dB | decibel(s)                            | unit of measurement of RF signal strength                                                                                        |  |  |
| DC       | direct current                        |                                                                                                    |  |  |
| DCD      | Data carrier detect                   | RS232 pin assignment                                                                                                    |  |  |
| DCE      | Data communications equipment         | RS232 port configuration, transmit is pin 2                                                                                      |  |  |
| deg.     | degrees                               |                                                                                                    |  |  |
| DIN      | Deutsches Institut für<br>Normung     | German national standards organization                                                                                           |  |  |
| DSM      | Distribution Module                   | Reader's back plane carrying DC power distributions to each module and signal connectivity between modules.                      |  |  |
| DSR      | Data set ready                        | RS232 pin assignment                                                                                                    |  |  |
| DTE      | Data terminal equipment               | RS232 port configuration, transmit is pin 3                                                                                      |  |  |
| DTR      | Data terminal ready                   | RS232 pin assignment                                                                                                    |  |  |
| EBX      | embedded board expandable form factor | compatible with legacy PC104 form factor                                                                                         |  |  |
| EIA      | Electronic Industry<br>Association    |                                                                                                    |  |  |
| ЕМІ      | Electromagnetic Interference          | Disturbance to radio signals and electronic circuits due to undesirable B-field emissions from an external source. See also RFI. |  |  |

Confidential

© Kapsch TrafficCom Canada Inc. 2014

UM 360450-210 Revision C Page **271** of 288

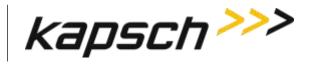

JANUS® Multi-Protocol Reader Ver. 2:

**Appendix** 

| Term  | Meaning                               | Reference or example                                                                                                    |
|-------|---------------------------------------|----------------------------------------------------------------------------------------------------|
| EMP   | Electromagnetic Pulse                 | Strong disturbance that negates the ability of all exposed electronics in the affected area.                                   |
| EN    | enable                                |                                                                                                    |
| ESD   | electro-static discharge              |                                                                                                    |
| ESM   | Ethernet Switch Module                | Used to create an inter-Reader network of up to 3 Readers in ORT installations, improves Voting                                |
| ETC   | Electronic Toll Collection            | Collection of tolls using electronic mechanisms such as RFID tags and Readers                                                  |
| FCC   | Federal Communications<br>Commission  |                                                                                                    |
| FDM   | Frequency Division<br>Multiplexing    | An RF module that is able to scan multiple OBUs from the frequency being emitted by them.                                      |
| FME   | Front Mount Exterior                  | An exterior tag in a weatherproof package mounted using the front license plate mounting holes. This item replaces the LPT tag |
| FPGA  | Field Programmable Gate<br>Array      | the FPGA file defines the bit stream                                                                                           |
| FPT   | Flat Pack Transponder                 | An interior tag in flat package mounted on the inside of the windshield                                                        |
| GND   | ground                                |                                                                                                    |
| HS    | handshake                             |                                                                                                    |
| HTTPS | Hypertext Transfer Protocol<br>Secure |                                                                                                    |
| Hz    | Hertz                                 | Cycles per second                                                                                                    |
| I/O   | input/output                          |                                                                                                    |
| IAG   | Inter-Agency Group                    | A group of toll highway agencies regulating common tag content and use                                                         |
| IC    | Integrated circuit                    |                                                                                                    |

Confidential

UM 360450-210 Revision C

Page **272** of 288

<sup>©</sup> Kapsch TrafficCom Canada Inc. 2014

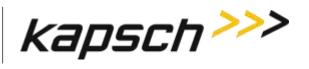

JANUS® Multi-Protocol Reader Ver. 2:

**Appendix** 

| Term | Meaning                                          | Reference or example                                                                                                    |  |  |
|------|--------------------------------------------------|----------------------------------------------------------------------------------------------------|--|--|
| ICD  | Interface Control Document                       | Specification of the physical interface, protocol and file formats used for messages sent between two communications components. |  |  |
| ID   | Identity or Identifier                           | Group ID in RF Channel configuration                                                                                             |  |  |
| IEC  | International Electrotechnical Commission        |                                                                                                    |  |  |
| IEEE | Institute of Electrical and Electronic Engineers | Worldwide non-profit professional organization that makes voluntary, consensus-based, standards                                  |  |  |
| IF   | Interface                                        |                                                                                                    |  |  |
| IP   | Intellectual Property or<br>Internet Protocol    | reference an asset or reference an address                                                                                       |  |  |
| IR   | Inter-Reader                                     |                                                                                                    |  |  |
| IRIF | Inter-Reader interface                           | An Ethernet network of Readers at an ORT site                                                                                    |  |  |
| ISO  | International Organization for Standardization   | International standards body. Members are the national standards bodies for each country.                                        |  |  |
| JRE  | Java Runtime Environment                         | Required for some JANUS <sup>®</sup> functions                                                                                   |  |  |
| LA   | lane assignment                                  |                                                                                                    |  |  |
| LAN  | Local Area Network                               | A local computer network for communication between computers                                                                     |  |  |
| LC   | Lane Controller                                  | Controls Readers and receives data and alerts from Readers.                                                                      |  |  |
| LCD  | Liquid Crystal Display                           | Thin flat display device, using multi-colored pixels in front of a light source                                                  |  |  |
| LED  | Light Emitting Diode                             | Used as status indicators on JANUS® Multi-Protocol Reader Ver. 2                                                                 |  |  |
| LPM  | Lane Controller Port Module                      | In the JANUS® Multi-Protocol Reader Ver. 2, this module provides a serial interface between the Reader and the Lane Controller   |  |  |

Confidential UM 360450-210 Revision C Page **273** of 288

<sup>©</sup> Kapsch TrafficCom Canada Inc. 2014

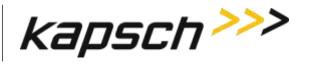

JANUS® Multi-Protocol Reader Ver. 2:

**Appendix** 

| Term   | Meaning                                          | Reference or example                                                                                                    |
|--------|--------------------------------------------------|----------------------------------------------------------------------------------------------------|
| LPT    | License Plate Transponder                        | An exterior tag in a weatherproof package mounted using the front license plate mounting holes (a legacy product now replaced by the FME)             |
| МС     | Main Controller                                  | Intel-x86 based single-board computer that runs the Reader software                                                                                   |
| MRFM-S | Smart RF Module                                  | The analog portion of the Reader and the termination point for coaxial cables from the antennas with command driven Tx and Rx attenuation.            |
| N/A    | not available                                    |                                                                                                    |
| NEC    | National Electric Code                           |                                                                                                    |
| NEMA   | National Electrical<br>Manufacturers Association | Sets standards for electrical components. Equipment enclosures with a NEMA rating meet a certain standard. NEMA-4 is generally considered watertight. |
| NTP    | Network Time Protocol                            |                                                                                                    |
| OBU    | On Board Unit                                    | Transponder or tag                                                                                                    |
| ORT    | Open Road Tolling                                | ETC from high speed vehicles that do not slow down and may straddle lanes                                                                             |
| PC     | Personal computer                                |                                                                                                    |
| PF     | Programming failure                              | transponder programming by the Reader                                                                                                    |
| Pgm    | Program or programmed or programming             | context related usage                                                                                                    |
| PID    | Plaza ID                                         | a configurable Reader parameter                                                                                                    |
| PS     | Power supply                                     |                                                                                                    |
| PSM    | Power Supply Module                              | PWA board to provide AC/DC power to the Reader                                                                                                    |
| PTO    | Programming timeout                              |                                                                                                    |
| PU     | Programming unverified                           | transponder programming by the Reader                                                                                                    |
| PWA    | printed wiring assembly                          | All of the digital rack plug-in boards have PWAs                                                                                                    |

Confidential UM 360450-210 Revision C

Page **274** of 288

<sup>©</sup> Kapsch TrafficCom Canada Inc. 2014

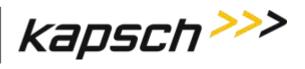

JANUS® Multi-Protocol Reader Ver. 2:

**Appendix** 

| Term     | Meaning                                | Reference or example                                                                                                    |  |  |
|----------|----------------------------------------|----------------------------------------------------------------------------------------------------|--|--|
| QMS      | Quality management system              |                                                                                                    |  |  |
| R/W      | Read / Write                           |                                                                                                    |  |  |
| RAL      | Restricted Access Location             | Physical security enforced for safety and system integrity.                                                                                                    |  |  |
| RAM      | Random Access Memory                   | Data stored in this type of memory can be accessed in any order                                                                                                    |  |  |
| Reader   | JANUS® Multi-Protocol<br>Reader Ver. 2 |                                                                                                    |  |  |
| RF       | radio frequency                        | Broadcast band transmission frequencies                                                                                                    |  |  |
| RFI      | Radio Frequency Interference           | Disturbance to radio signals and electronic circuits due to undesirable E-field emissions from an external source. See also EMI.                                                  |  |  |
| RFID     | RF Identification                      | An automatic Identification methodology relying on storing and retrieving data remotely using OBUs or RFID Tags (transponders) and Readers.                                       |  |  |
| RFIF     | RF Interface                           | Internal connection from the CTM via the DSM to the RF modules                                                                                                    |  |  |
| RID      | Reader ID                              | a configurable Reader parameter                                                                                                    |  |  |
| ROM      | Read Only Memory                       | Data, such as software, in this type of storage device cannot be modified                                                                                                    |  |  |
| RSE      | Roadside Equipment                     | The collection of all AVI equipment at the roadside, including Reader, antennas, Ethernet switches, power supplies, cables and connectors. (incorrect, only includes Reader rack) |  |  |
| RTS      | Ready to send                          | RS232 pin assignment                                                                                                    |  |  |
| RX or Rx | receive or receiver                    | Communications or RF Module functions                                                                                                    |  |  |
| RXD      | Transmit data                          | RS232 pin assignment                                                                                                    |  |  |
| SGND     | System ground                          |                                                                                                    |  |  |
| SMA      | Sub-miniature version A                | An RF connector type                                                                                                    |  |  |

Confidential

© Kapsch TrafficCom Canada Inc. 2014

UM 360450-210 Revision C

Page **275** of 288

These drawings and specifications contain confidential and proprietary information and are the property of Kapsch TrafficCom Canada Inc. and are issued in strict confidence and will be kept confidential and used solely for the purpose intended and for no other purpose and shall not be transmitted, reproduced, copied, and/or used as the basis for manufacture or sale of apparatus unless otherwise agreed to in writing by Kapsch TrafficCom Canada Inc.

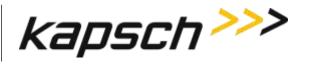

JANUS® Multi-Protocol Reader Ver. 2:

**Appendix** 

| Term          | Meaning                                         | Reference or example                                                                                                    |
|---------------|-------------------------------------------------|----------------------------------------------------------------------------------------------------|
| SNR or<br>S/N | Signal to noise ratio                           | A comparison of desired signal to the level of background noise.                                                                                                    |
| SPM           | Sync Port Module                                | PWA board to provide sync signals to the Reader via the termination network                                                                                                    |
| SSH           | Secure shell                                    |                                                                                                    |
| SSL           | Secure sockets layer                            | Internet site security access via certificates                                                                                                    |
| Sync          | Synchronization                                 |                                                                                                    |
| TAB           | Tabulation                                      | System of indexing used for variations of assembly drawings. A drawing number ending in the suffix "-TAB" will have a list of all other variations of the drawing (can be from -001 to -999). |
| TC            | Toll collection                                 | a Reader application                                                                                                    |
| TCP           | Toll Collection Programming                     | Software modules used to collect tolls                                                                                                    |
| TCP/IP        | Transmission Control Protocol/Internet Protocol | The Internet Protocol Suite is the set of protocols used for the Internet, and other systems or Intranets                                                                                     |
| TDM           | Time Division Multiplexing                      | An RF module that is able to scan OBUs through time sequencing by using time difference between one OBU and another.                                                                          |
| ТМ            | Traffic management                              | a Reader application                                                                                                    |
| TMP           | Traffic Management<br>Programming               | Software modules used for traffic management                                                                                                    |
| тто           | Transponder timeout                             |                                                                                                    |
| TX or Tx      | transmit or transmitter                         | Communications or RF Module functions                                                                                                    |
| TXD           | Transmit data                                   | RS232 pin assignment                                                                                                    |
| UDP           | User Datagram Protocol                          | an Internet protocol that is faster than TCP but offers no error correction                                                                                                    |
| UL            | Underwriter Laboratories                        | Underwriter Laboratories Inc.                                                                                                    |
| URL           | Uniform resource locator                        |                                                                                                    |

Confidential

© Kapsch TrafficCom Canada Inc. 2014

UM 360450-210 Revision C

Page **276** of 288

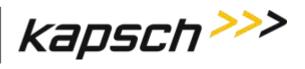

JANUS® Multi-Protocol Reader Ver. 2:

**Appendix** 

| Term | Meaning                     | Reference or example                                         |
|------|-----------------------------|--------------------------------------------------------------|
| USB  | Universal Serial Bus        | Standard protocol for peripherals, enables plug-and-<br>play |
| UTC  | Coordinated Universal Time  | the time standard used to regulate time around the world     |
| VAC  | Voltage AC                  |                                                              |
| VDC  | Voltage DC                  |                                                              |
| VSWR | Voltage Standing Wave Ratio |                                                              |

Confidential
© Kapsch TrafficCom Canada Inc. 2014

UM 360450-210 Revision C

Page **277** of 288

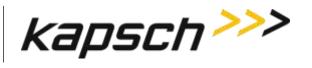

Appendix

# Glossary

| Name Term or Component     | Alias or explanation                                                                                                    |
|----------------------------|----------------------------------------------------------------------------------------------------|
| Baud Rate                  | Physical transmission speed: bits, or changes in state, per second                                                                                                    |
| Capture Zone               | An area wherein an OBU is detected by the MRFM-S.                                                                                                    |
| Capture Zone Span Time     | The amount of time it takes an OBU to pass through a capture zone                                                                                                    |
| Channel                    | One RF channel or one lane of traffic                                                                                                    |
| Dynamic Voting             | Channel tab Voting algorithm. If the dynamic voting algorithm is set to anything other than "Disabled", the Reader generates a transaction report at some period in time (called the "Voting timeout") after the initial read of an OBU. The voting timeout is configured on the web interface Configuration page - Channel tab. The voting timeout is either; |
|                            | Set manually by the operator, or                                                                                                    |
|                            | <ol><li>dynamically set according to prevailing traffic speeds on a<br/>channel-by-channel basis.</li></ol>                                                                                                    |
| Earth ground system        | The earth ground system must comply with the U.S. National Electrical Code (NEC) requirements for a grounding electrode.                                                                                                    |
| Express Lane - Wide        | No barriers between lanes, straddle antennas required. Same as ORT                                                                                                    |
| feedline                   | The cable that carries the RF signal to or from the antenna. Also called transmission line.                                                                                                    |
| frame                      | one scan of an RF Channel. There can be a maximum of eight frames for one Reader                                                                                                    |
| Format Incompatible report | A report sent to the Lane controller, generated when a non-IAG tag is seen by the Reader.                                                                                                    |
| Host Computer              | Not supplied by Kapsch TrafficCom. Computer used to monitor/control the LC within the Toll Plaza. The Reader is accessible to a Toll Plaza Host computer (if available) via the web interface.                                                                                                    |
| Interpolated (Voting)      | Lane Assignment tab Voting algorithm,                                                                                                    |

Confidential UM 360450-210 Revision C Page **278** of 288

<sup>©</sup> Kapsch TrafficCom Canada Inc. 2014

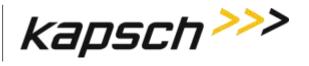

JANUS® Multi-Protocol Reader Ver. 2:

**Appendix** 

| Name Term or Component  | Alias or explanation                                                                                                    |  |  |
|-------------------------|----------------------------------------------------------------------------------------------------|--|--|
| Inter-Reader network    | An Ethernet network of Readers at an ORT site used for ORT installations having more than 8 regular width lanes (or 5 wide lanes) in one direction                                                                                                    |  |  |
| Lane assignment         | The process of providing a transaction report to the lane controller, with the intent of correctly identifying the lane of travel of the transponder equipped vehicle. The overall goal is high programming success rate, high lane assignment accuracy, and low consistent reporting latency. |  |  |
| Majority (Voting)       | Lane Assignment tab Voting algorithm                                                                                                    |  |  |
| Non-Redundant Reader    | A Reader having only the Secondary Reader, used for Vehicle Identification or Traffic Control Management applications                                                                                                    |  |  |
| Plaza                   | Structure for toll collection, typically with barriers between lanes and canopy overhead. Vehicles slow for ETC.                                                                                                    |  |  |
| Primary Side            | Primary CTM (or the set of Primary Reader components)                                                                                                    |  |  |
| Reader                  | Generic term for the JANUS <sup>®</sup> redundant Reader in this manual                                                                                                    |  |  |
| Redundant Reader        | A toll collection Reader having both Primary and Secondary controller modules.                                                                                                    |  |  |
| Redundant Side          | Secondary CTM (or the set of Secondary Reader components)                                                                                                    |  |  |
| Service Laptop Computer | Service tool used to configure, setup, troubleshoot, and monitor the Reader.                                                                                                    |  |  |
| Superframe              | The total number of frames that can be scanned in a Reader.                                                                                                    |  |  |
| Status File             | OBU Account Status File supplied by the client and made available in the lane controller for download to the Reader.                                                                                                    |  |  |
| Tag                     | Transponder or OBU                                                                                                    |  |  |
| Transponder             | Tag or OBU                                                                                                    |  |  |
| Voting Time             | Represents the time delay after the initial read of the tag, at which point the Reader determines the lane assignment for the OBU in the transaction report sent to the lane controller.                                                                                                    |  |  |
| Wide lane               | A standard-width lane is 10 to 12 feet wide. Wide lanes are 12 to 14 feet wide.                                                                                                    |  |  |

Confidential UM 360450-210 Revision C Page **279** of 288

<sup>©</sup> Kapsch TrafficCom Canada Inc. 2014

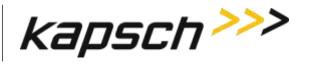

JANUS® Multi-Protocol Reader Ver. 2:

**Appendix** 

Confidential UM 360450-210 Revision C Page **280** of 288

Appendix

## Differences between the Badger and JANUS® Readers

ATTENTION: A JANUS<sup>®</sup> Multi-protocol Reader Ver. 2 (MPR2) that is non-redundant uses primary-side hardware components whereas the JANUS<sup>®</sup> non-redundant reader uses secondary-side hardware components.

ATTENTION: The software of a JANUS<sup>®</sup> Multi-protocol Reader Ver. 2 (MPR2) that is non-redundant is locked in Primary mode; the mode switch mechanical position is ignored. The software of a JANUS<sup>®</sup> non-redundant reader is locked in Secondary mode; the mode switch mechanical position is ignored.

Users familiar with the Badger Reader application for ORT must note the following changes with respect to the use of Kapsch TrafficCom's JANUS ETC Subsystem:

- Note 1: Connection of the JANUS<sup>®</sup> Readers in an inter-Reader network allows adjacent Readers to vote on the lane assignment used for the transaction report.
- Note 2: Shared antennas are no longer required between Readers.
- Note 3: The 4-channel scan configuration is no longer needed.
- Note 4: Reporting latency has been reduced to 5 ms for the JANUS $^{\otimes}$  Reader. It was 35 ms for the Badger Reader. Use the configuration parameter Report Latency by Tag Type 0 4 to slow down the transaction reports to the LC for those legacy sites where the LC is expecting Badger Reader timing.
- Note 5: There is no theoretical upper limit to the number of ORT lanes that can be supported with multiple co-located Readers.

Note 6: The IAG-3 antenna is recommended for use in JANUS<sup>®</sup> ORT applications. (The IAG-2 antenna currently used in toll plaza lanes is not recommended.)

The JANUS® and Badger Reader features are compared in Table 7-1.

Table 7-1: Important Differences between the Badger Reader and the JANUS Reader

| Feature                             | JANUS    | Badger   | Notes                                                                                                    |
|-------------------------------------|----------|----------|----------------------------------------------------------------------------------------------------|
| P                                   | erforman | ce Featu | res                                                                                                    |
| Synchronization                     | Υ        | Y        | Compatible performance with Badger Reader 4 wire sync circuit.(Not compatible with IAG Reader 2 wire sync circuit). Only syncs on 8 or 10 channel scan. |
| Reader redundancy                   | Y        | Υ        | Automatic switchover upon failure to the redundant Reader without data loss.                                                                            |
| Variable channel scan configuration | Υ        | Υ        | Improve handshakes per channel for ORT                                                                                                    |
| Cross Reader Algorithm (via tag)    | Y        | Υ        | Dependent on successful tag programming.                                                                                                    |

Confidential UM 360450-210 Revision C Page **281** of 288

© Kapsch TrafficCom Canada Inc. 2014

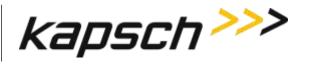

JANUS® Multi-Protocol Reader Ver. 2:

**Appendix** 

| Feature                                 | JANUS | Badger | Notes                                                                                                    |
|-----------------------------------------|-------|--------|----------------------------------------------------------------------------------------------------|
| Cross Reader Voting (via Ethernet link) | Υ     |        |                                                                                                    |
| Fixed Voting within Reader              | Υ     | Υ      | Based on tag/Reader handshakes                                                                                                    |
| Dynamic Voting                          | Y     |        | Per channel, Separate voting time for FME/LPT (tag type 2) Update voting time using a configurable time interval. Improve lane assignment |
| Channel weighting                       | Υ     | Υ      | Option to de-emphasize straddle antenna (ORT)                                                                                             |
| Interpolated voting                     | Y     |        | interpolated voting includes adjacent Readers                                                                                             |
| Early read voting delay                 | Υ     |        | Handshaking is continued for a longer period of time to include both sides of any gap in reading individual tags                          |
| Low read voting delay                   | Υ     |        |                                                                                                    |
| Adjacent channel programming            | Υ     |        |                                                                                                    |
| Look for tags on adjacent channels      | Υ     |        | Improve read performance                                                                                                    |
| Implied Channel Groups                  |       | Υ      | global voting time (BGR), TTO                                                                                                    |
| Configurable channel groups             | Υ     |        | separate voting time, TTO, etc per group                                                                                                  |
| Interleaved programming mode            | Υ     | Υ      |                                                                                                    |
| Non-interleaved programming mode        | Υ     |        |                                                                                                    |
| Read/Write Operation                    | Υ     | Υ      | Compatible handshake performance.                                                                                                    |
| Improvement of Write performance        | Υ     |        | Continue write attempts after voting ends                                                                                                 |
| No tag programming on a Guard channel   | Υ     | Y      |                                                                                                    |
| Dual read per frame                     | Υ     |        | Performance improvement                                                                                                    |
| Tx/Rx Attenuation Control               | Υ     |        | Power on each antenna is configurable                                                                                                    |

Confidential

UM 360450-210 Revision C

Page **282** of 288

<sup>©</sup> Kapsch TrafficCom Canada Inc. 2014

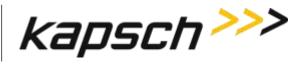

JANUS® Multi-Protocol Reader Ver. 2:

**Appendix** 

| Feature                                     | JANUS | Badger | Notes                                                                                                    |  |  |  |
|---------------------------------------------|-------|--------|----------------------------------------------------------------------------------------------------|--|--|--|
| Lane Controller & Reporting Features        |       |        |                                                                                                    |  |  |  |
| Filter out Non-IAG tags                     | Υ     |        | Non-IAG tags are not reported – configurable feature                                                           |  |  |  |
| Lane Assignment                             | Υ     | Υ      | Compatible performance (capture rate, read/write operation)                                                    |  |  |  |
| Support 8 LC Serial ports                   | Υ     | Y      |                                                                                                    |  |  |  |
| Max Serial port speed (kbps)                | 115.2 | 57.6   | BGR max is on 5 ports                                                                                          |  |  |  |
| Support LC Ethernet interface               | Υ     |        | Configurable 10/100/1000 Mbps                                                                                  |  |  |  |
| Support Inter-Reader Ethernet interface     | Υ     |        | Configurable 10/100 Mbps for ORT use                                                                           |  |  |  |
| Handshaking with Adjacent Readers           | Υ     |        | Adjacent Readers are included in voting. Also, conflicts in configurations of adjacent Readers are identified. |  |  |  |
| Host Port support                           |       | Υ      |                                                                                                    |  |  |  |
| Multiplex transactions to single COM        | Υ     | Υ      | Compatible transaction report and format                                                                       |  |  |  |
| Re-Report                                   | Υ     |        | re-report a tag in zone                                                                                        |  |  |  |
| Initial Read Report                         | Υ     |        |                                                                                                    |  |  |  |
| Post capture zone report                    | Υ     |        |                                                                                                    |  |  |  |
| Transaction buffering                       | Υ     | Υ      | JANUS: 400K non-volatile BGR: 80K IAG: 1K                                                                      |  |  |  |
| Reset transaction number                    | Υ     |        | Accept a Lane Controller command to reset OBU transaction number to zero                                       |  |  |  |
| Latency measurement & reporting             | Υ     |        |                                                                                                    |  |  |  |
| Write protect transponder scratchpad fields | Υ     |        |                                                                                                    |  |  |  |
| Status File Download for Feedback<br>OBUs   | Υ     |        | up to 40 million OBUs in the file                                                                              |  |  |  |

Confidential UM 360450-210 Revision C Page **283** of 288

<sup>©</sup> Kapsch TrafficCom Canada Inc. 2014

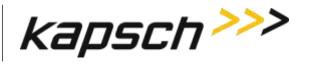

JANUS® Multi-Protocol Reader Ver. 2:

**Appendix** 

| Feature                                                                                | JANUS | Badger | Notes                                                                                                    |  |  |  |
|----------------------------------------------------------------------------------------|-------|--------|----------------------------------------------------------------------------------------------------|--|--|--|
| Feedback OBU support                                                                   | Υ     |        | Beeper and LED on OBU supported                                                                                                |  |  |  |
| Maintenance Features                                                                   |       |        |                                                                                                    |  |  |  |
| Web interface for local/remote Reader HTTPS access and control                         | Y     |        | Viewing/modify Reader configuration, view status, download/run software, manage OBU Status file                                |  |  |  |
| Real time reporting of transactions on web interface                                   | Υ     |        |                                                                                                    |  |  |  |
| Advanced / Simple parameter presentation                                               | Y     |        | each web page has a functional group                                                                                           |  |  |  |
| Multiple users & permissions per user                                                  | Υ     |        |                                                                                                    |  |  |  |
| Zero re-configuration upon processor module (CTM) replacement                          | Υ     |        | When a CTM is swapped, Reader configuration parameters are retained in the CFM (a non-volatile memory off board from the CTM). |  |  |  |
| Save Reader Configuration File to laptop (also IP addresses and permissions passwords) | Υ     |        | Transition process is made easier. During service process, reload the original instead of manual setting many parameters.      |  |  |  |
| Remote reset (reboot)                                                                  | Υ     |        | reset via a lane controller or the web interface                                                                               |  |  |  |
| Firmware download                                                                      | Υ     |        |                                                                                                    |  |  |  |
| Maintain multiple firmware images                                                      | Υ     |        | At least 6 versions, including factory image.                                                                                  |  |  |  |
| Automatic switchover recovery                                                          | Υ     |        | Reader will return control to Primary without operator intervention.                                                           |  |  |  |
| USB stick transaction logging                                                          | Υ     |        |                                                                                                    |  |  |  |
| Diagnostics                                                                            |       |        |                                                                                                    |  |  |  |
| Diagnostic Port                                                                        | Υ     | Υ      |                                                                                                    |  |  |  |
| Test Tag Support                                                                       | Υ     | Υ      |                                                                                                    |  |  |  |

Confidential

UM 360450-210 Revision C

Page **284** of 288

<sup>©</sup> Kapsch TrafficCom Canada Inc. 2014

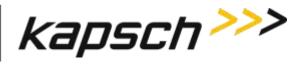

JANUS® Multi-Protocol Reader Ver. 2:

**Appendix** 

| Feature                                                                                                    | JANUS | Badger | Notes                                                                           |  |  |
|----------------------------------------------------------------------------------------------------|-------|--------|---------------------------------------------------------------------------------|--|--|
| Load monitoring (CPU/Mem)                                                                                                    | Υ     |        | Allows anomaly detection.                                                       |  |  |
| High Speed Margin Diagnostic                                                                                                    | Y     |        | Proof of concept for channels with MRFM-S.                                      |  |  |
| Trouble Log                                                                                                    | Υ     |        | Separate trouble items from transaction log                                     |  |  |
| Transaction Log                                                                                                    | Υ     |        | Temporary transaction log                                                       |  |  |
| Event log                                                                                                    | Υ     | Y      | JANUS: number of events limited only by CF partition size. BGR & IAG: 10 events |  |  |
| Lane Controller serial interface check                                                                                                    | Υ     |        | Via a loop-back adapter                                                         |  |  |
| Self-Test issued by Lane Controller                                                                                                    | Υ     |        | LC commands a Reader to initiate/report self-test.                              |  |  |
| Controller (CGC) serial number reported                                                                                                   | Υ     |        | S/N of controller board is sent to Web IF and log                               |  |  |
| Other                                                                                                    |       |        |                                                                                 |  |  |
| Network Time Protocol                                                                                                    | Y     |        | Allows NTP to sync date and time for all Readers in a network                   |  |  |
| Feedback OBU activation – Option 1                                                                                                    | Υ     | Υ      | BGR205 firmware                                                                 |  |  |
| Dual Reporting Mode (Redundancy Reporting)                                                                                                | Y     |        | Improved processing redundancy handling (JANUS <sup>*</sup> Reader Phase 2).    |  |  |
| HARDWARE                                                                                                    |       |        |                                                                                 |  |  |
| The JANUS® non-redundant Reader uses the secondary side components. The JANUS non-redundant MPR2 reader uses the primary side components. | Y     |        | The Badger non-redundant Reader uses the primary side components                |  |  |

Confidential UM 360450-210 Revision C Page **285** of 288

<sup>©</sup> Kapsch TrafficCom Canada Inc. 2014

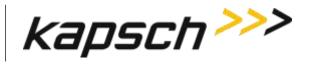

JANUS® Multi-Protocol Reader Ver. 2:

**Appendix** 

| Feature                                                                                                    | JANUS | Badger | Notes                                                                                         |
|----------------------------------------------------------------------------------------------------|-------|--------|-----------------------------------------------------------------------------------------------|
| The JANUS® non-redundant Reader software is locked in Secondary mode; the mode switch mechanical position is ignored. The JANUS non-redundant MPR2 reader software is locked in Primary mode; the mode switch mechanical position is ignored. | Y     |        | The Badger non-redundant Reader mode switch is mechanically locked in the "primary" position. |

Confidential

**Appendix** 

## Appendix B Non-redundant reader

The non-redundant Reader consists of:

**Note**: Numbers in the list below refer to those associated with the illustration below. The DSM, and CFM are not shown.

- One rack and Distribution Module 1
- MRFM-S modules (up to 4 modules can be installed)
- One Power Supply Module (PSM) and AC Power Cord
- One Lane Port Modules (LPM)
- One Controller Module (CTM), equipped with one Main Controller (MC), one Channel Group Controller (CGC)
- One Configuration Module (CFM) that attach directly to the DSM (not shown)
- One Synchronization Port Module (SPM)

The following illustration shows the non-redundant reader setup with the right hand configuration. A left hand configuration is also available.

Confidential UM 360450-210 Revision C Page **287** of 288

JANUS<sup>®</sup> Multi-Protocol Reader Ver. 2:

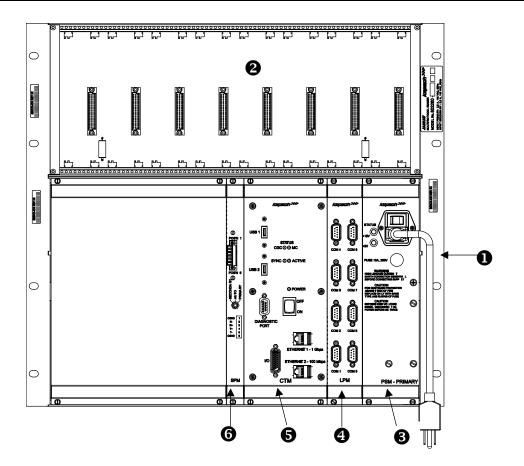

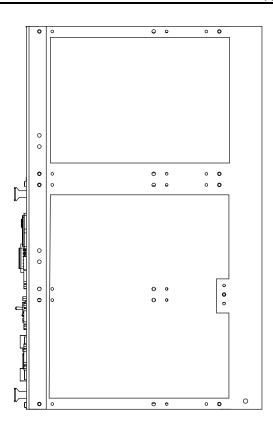

Confidential UM 360450-210 Revision C Page **288** of 288

© Kapsch TrafficCom Canada Inc. 2014